# 23. Program Structure

## 23.1 Introduction

In this chapter, we give an overview of the programs of the *Bernese GPS Software* Version 4.2. This includes the program structure and a complete list of all *Bernese* programs. We also include the programs which are **not** supported by the menu system.

Furthermore, we add remarks concerning programming standards and programming conventions for those users who, for whatever reason, would like to (or have to) change the source code.

In Chapter 3, we saw that the *menu system* makes the interaction between the user and the programs much easier. Here, we only consider the *GPS/GLONASS main programs*. If there is a menu program available for a specific GPS main program, the name of the menu program may be derived from the (usually 6-character) name of the main program by adding a "\_P".

## 23.2 Overview of the Program Structure

The directory structure is shown in Figure 23.1. The directory abbreviations are given in this figure for the UNIX system (first entry), the VMS system (second entry), and the DOS system (third entry).

The root directory  $C$  (UNIX) or C: (VMS or DOS) of the *Bernese GPS Software* Version 4.2 may be defined by the user (e.g., BERN42). Below, we give a short description of the contents of its subdirectories:

- PGM In the *program* directory and its subdirectories, all FORTRAN source files of the main programs are stored. contains all important programs dealing with the processing of the GPS observations. MENU42 contains the programs of the menu system. BPE42 contains all programs necessary for the automated processing.
- LIB The *library* directory contains five subdirectories.
	- ASTLIB42 contains general routines (e.g., inversion routines, transformation routines, astronomical routines).
	- contains most of the subroutines called by the MAIN42 programs.

#### 23. Program Structure

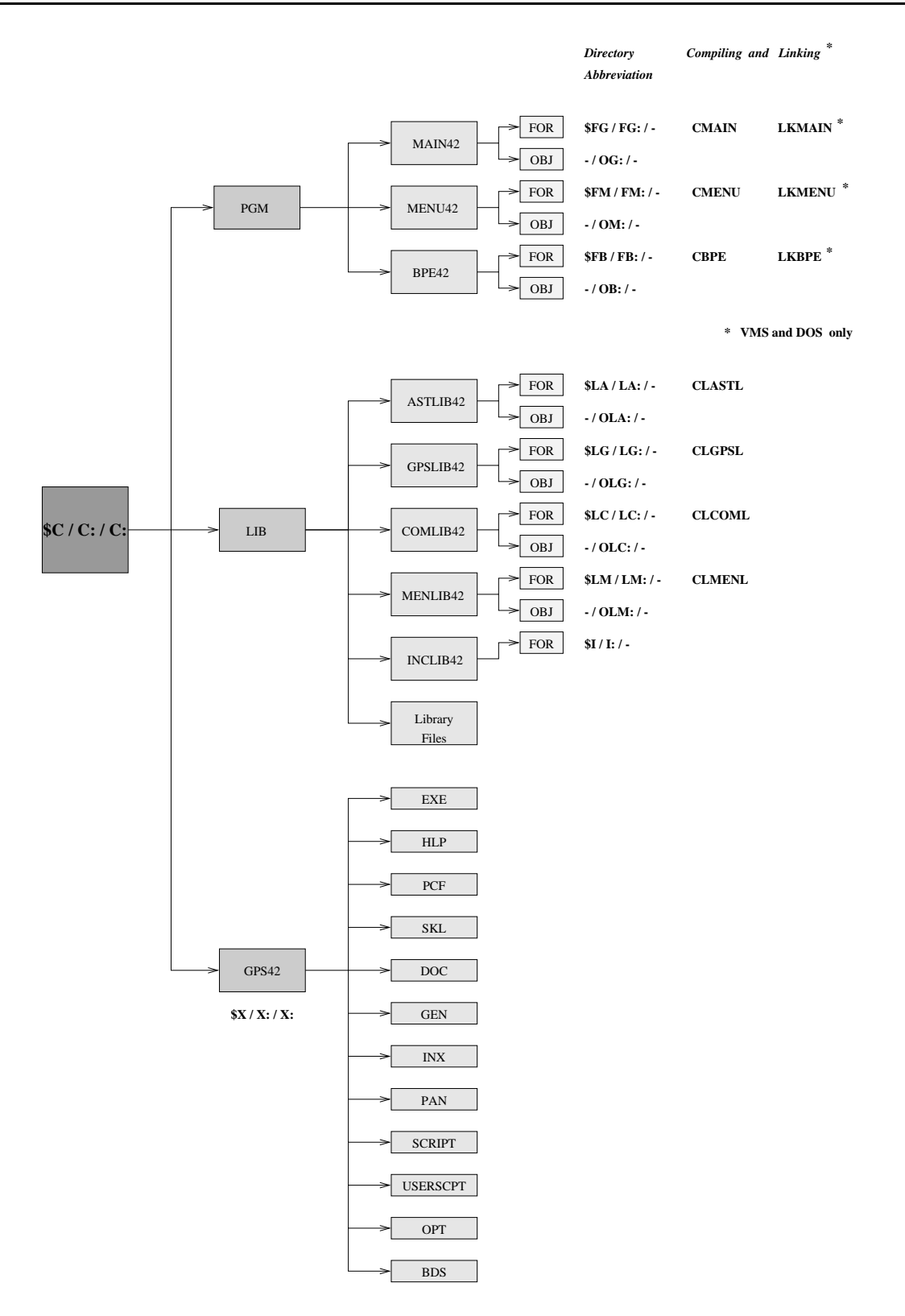

**Figure 23.1:** Program structure of the *Bernese GPS Software* Version 4.2.

 contains most of the subroutines which are platform-dependent (DOS: L\_\*.FOR, UNIX: U\_\*.f, VMS: VMS\_\*.FOR). For the UNIX version, you also find some C routines here. The linking process on some platforms makes it necessary to store some platform-dependent routines also in the and the MENLIB42 directories.

MENLIB42 contains most of the subroutines called by the MENU42 programs.

- $CLIB42$  contains the FORTRAN include files.
- This directory contains software-related files of various kinds. Many of these files are described in Chapter 24.

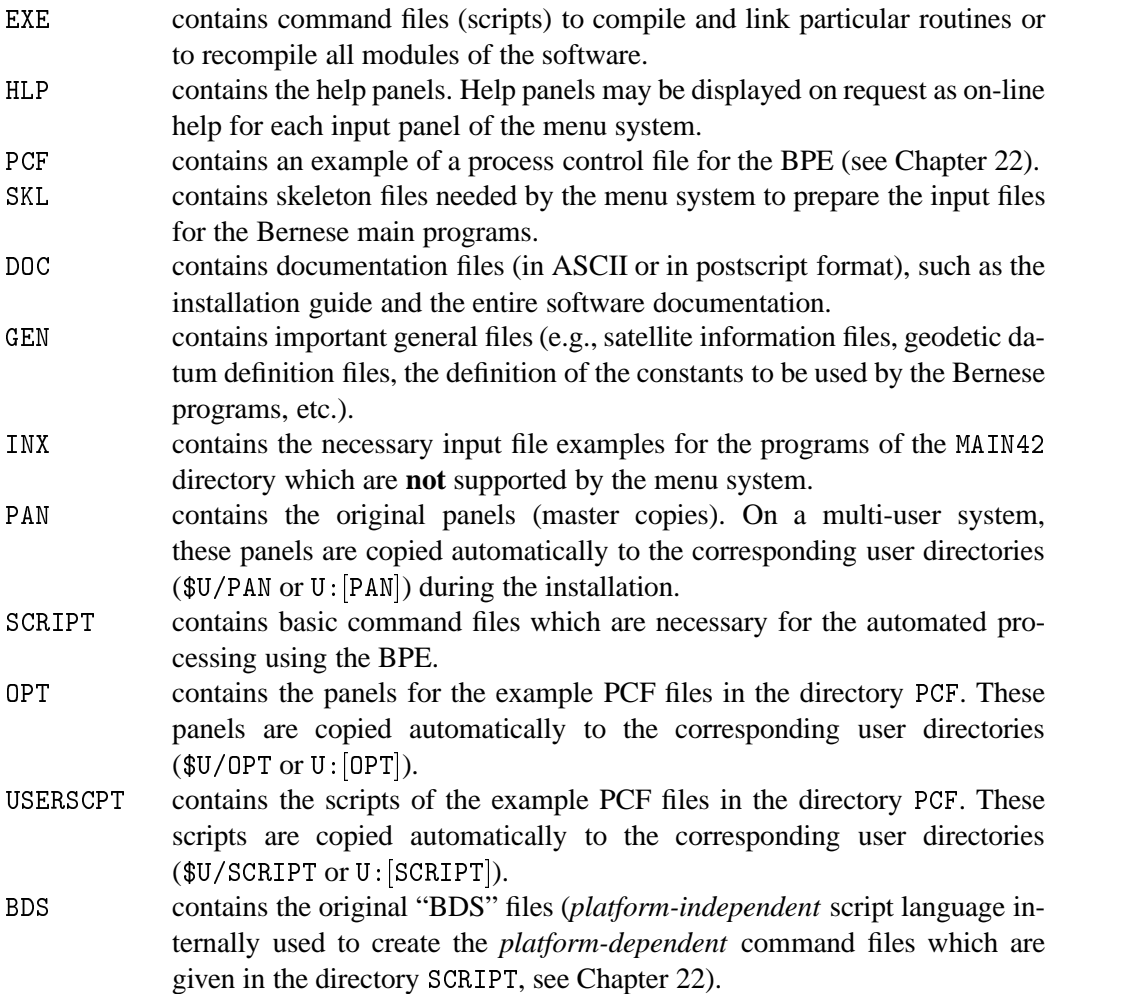

Predefined *campaign-specific* directories \$P, \$Q (UNIX) or freely definable campaign directories (UNIX, VMS, DOS) are not included in Figure 23.1. The data disk(s) may therefore be completely separated from the disk containing the Bernese programs.

## 23.3 Summary of the GPS/GLONASS Main Programs

The programs of the *Bernese GPS Software* Version 4.2 in the directory MAIN42 may be arranged according to Figure 1.1. This subdivision of the programs is also reflected in the structure of the menu system ( Menu 0.2 ):

- (1) transformation part ( $\boxed{\text{Menu 2}}$ , see Chapter 7),
- (2) orbit part ( $\boxed{\text{Menu 3}}$ , see Chapter 8),
- (3) processing part ( $\boxed{\text{Menu 4}}$ , see Chapters 10 to 19),
- (4) simulation part (*not* supported by the menu system, see Chapter 20), and
- (5) service part ( $\boxed{\text{Menu 5}}$ , see Chapter 21).

The following table gives an overview and a short description of the individual program units of the five parts of the software.

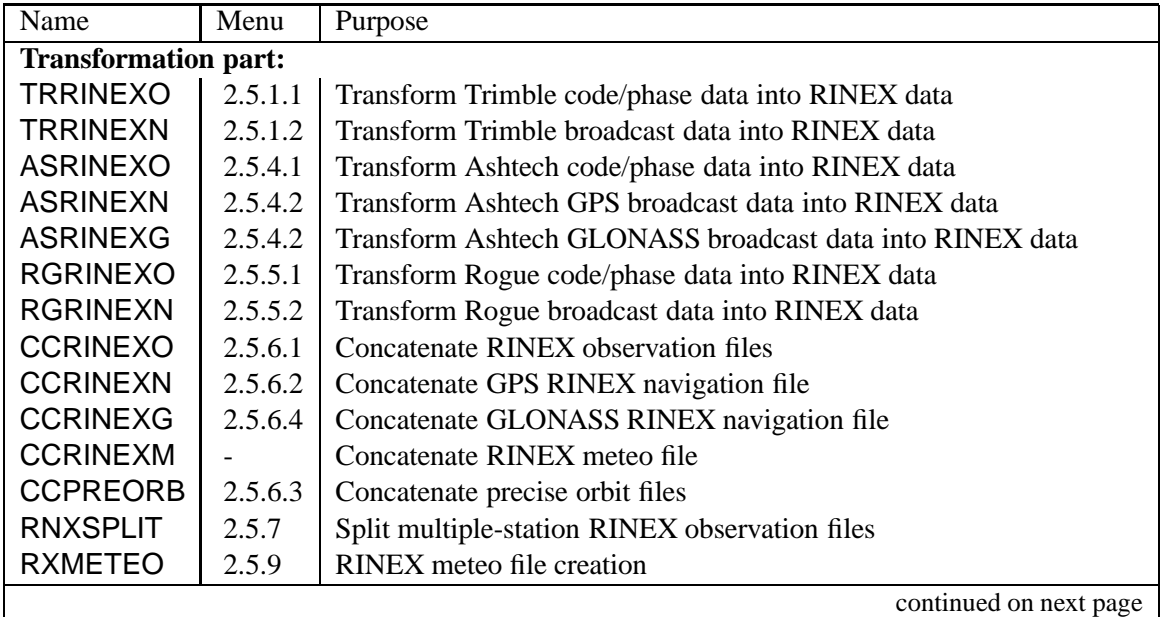

**Table 23.1:** List of the *Bernese GPS Software* Version 4.2 main programs.

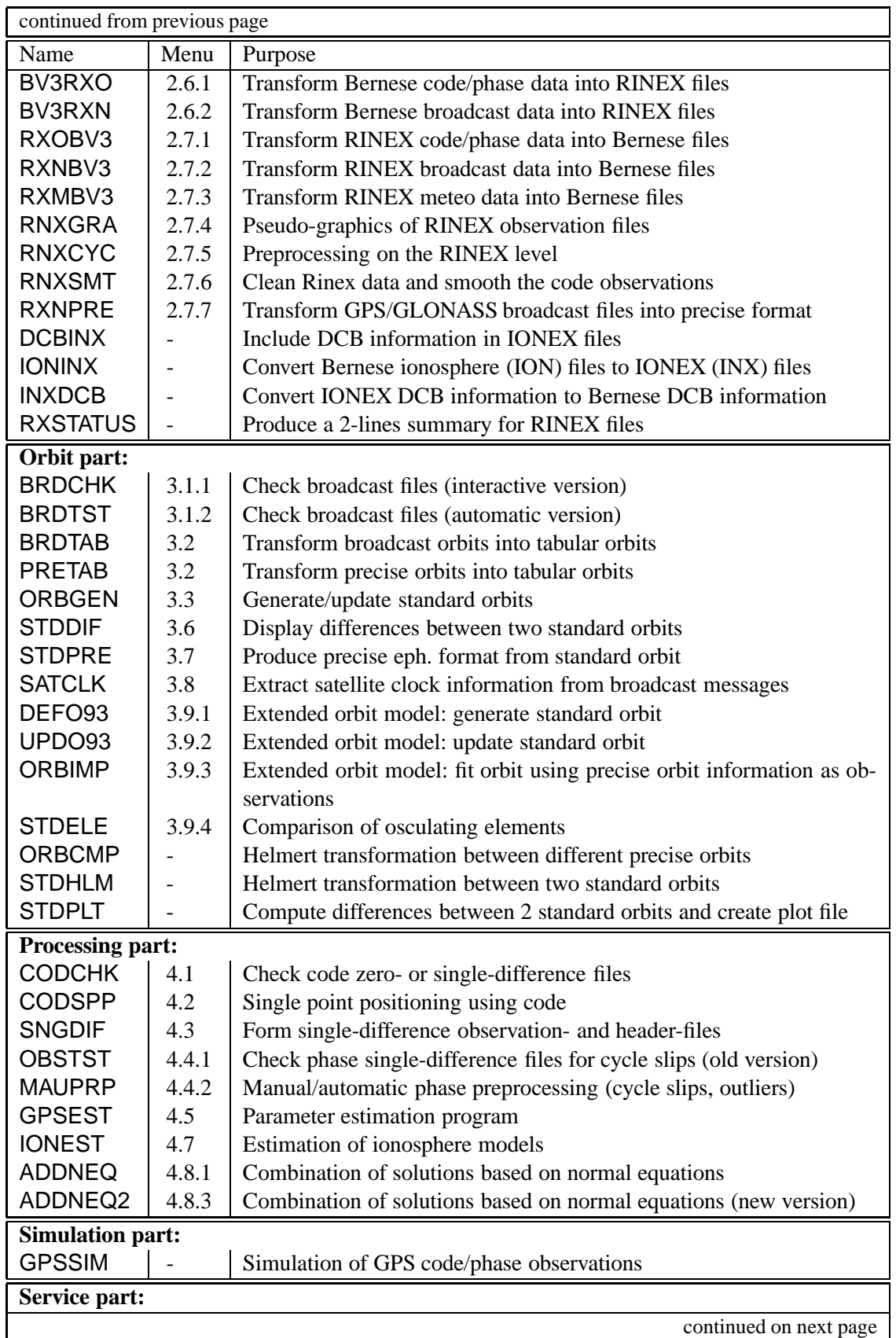

#### 23. Program Structure

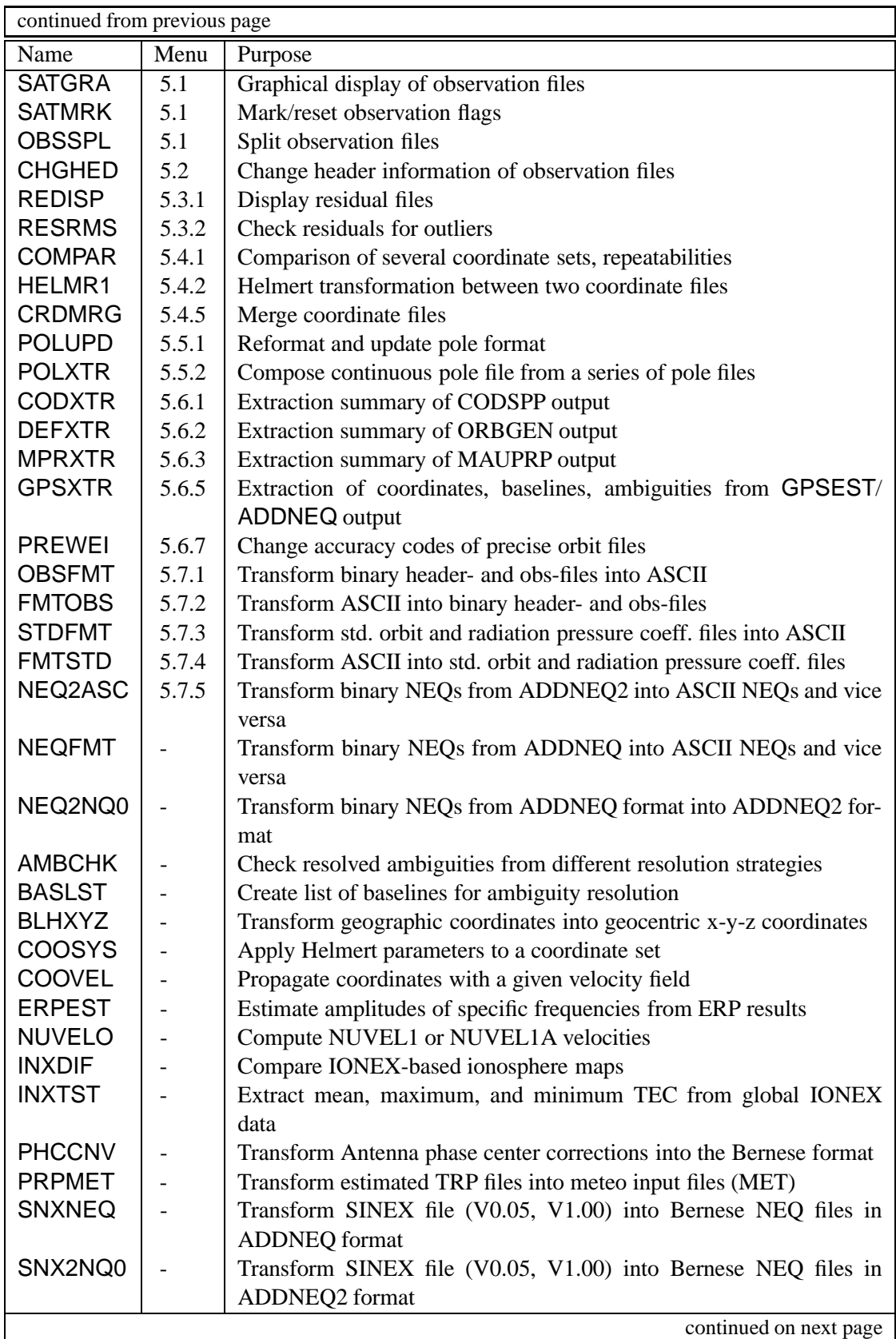

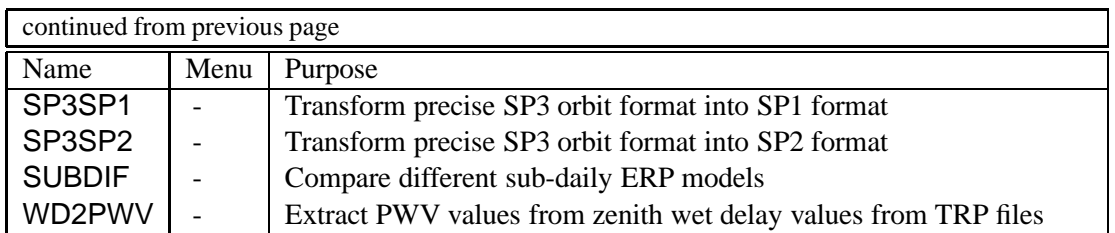

To run programs which are not included in the menu system (indicated by the symbol "-" in Table 23.1), you may use the RUNGPS command (see Section 3.8). In that case you have to "manually" prepare the program input files (so-called N-, F-, and I-files).

# 23.4 Flow Diagrams and Decompositions

In the documentation of the former versions of the *Bernese GPS Software* flow diagrams and decompositions were included for each program. This information is of interest for those users wishing to understand the programs in more detail. This information is still available on request. Please contact the Bernese team in order to obtain the decomposition files for a particular program (or for all programs).

# 23.5 Programming Standards and Conventions

Almost all programs in the MAIN42 directory as well as the menu system programs of the MENU42 directory are written in Fortran 77. An exception is, e.g., ADDNEQ2, which is written in Fortran 90. Future versions of the *Bernese GPS Software* will contain more programs coded in Fortran 90, as this is the new standard programming language for the *Bernese GPS Software*. Those users who would like to make changes in the programs have to look at the following aspects:

- (1) maximum dimensions,
- (2) COMMON declarations,
- (3) recompilation of particular programs.

#### 23.5.1 Maximum Dimensions and Commons

Most of the main programs contain in the declaration part maximum dimensions. Figure 23.2 shows the maximum dimensions for the program COMPAR as an example.

Three memory models containing maximum dimensions are defined in the source code (SMALL, MEDIUM, LARGE). The appropriate model is selected for a given computer platform. To increase a specific parameter (e.g., MAXSTA), you may change the corresponding entry (e.g., change MAXSTA=200 to MAXSTA=300). The necessary *recompilation* has to be done according to Section 23.6.

Usually, it is enough to change the parameters in the main programs. The values of the maximum dimensions are passed to the subroutines using the Fortran COMMON blocks (see Figure 23.3).

In some cases, the subroutines use *local* variables for *local* maximum dimensions. Therefore, it may happen that some subroutines issue an error message, if you increased a dimension parameter .

```
C MAXIMAL DIMENSIONS
.FWWWWWWWWWWWWWWWWWW
     8/
8  /[	1
(-2 # /[	,0'+
5G # /[	
 -O#/[9	
6 
C_BEG_SIZE_SMALL
\alpha . Bibliography (11) Henry PA 11) HAMILAAL
. + 0  /		
. 91 0  /*0!/
\alpha . Bibliography (11) Henry Mill, 11) Henry Baa)
C. END STZE MEDIUM
C_BEG_SIZE_LARGE
     8/
8  /[*0'	
QG # /[

 L  
C_END_SIZE_LARGE
```
**Figure 23.2:** Maximum dimension declaration of the main program COMPAR.

```
.
C. COMMON BLOCKS
.fwww.execometrical.com/secometrical.com/secometrical.com/secometrical.com/secometrical.com/secometrical.com/s
      COMMON/MCMFIL/MXCFIL.MXNFIL
       .>2//>+2/./
2/[.
$# /[+

.
.F0'+,0'
,0'	,0 F.>2//>+39	>.>28/[,0!/	*0!/+0>+
\blacksquareMXCFIL=MAXFIL
      MXNFIL = 'MAXFIL'/[.

/[

       /[+

 /[
```
**Figure 23.3:** Common blocks defined in the main program COMPAR.

in a main program. To successfully run the changed program, you may then have to correct local dimensions in some subroutines, too. In the next section, we explain how to recompile a subroutine.

For a maximum dimension statement occurring in many programs (such as MAXSTA or MAXSAT), it makes sense to search (using the UNIX command grep or the VMS command SEARCH) for the corresponding string. This may help to reduce the number of iterations considerably.

Problems related to the change of a maximum dimension parameter may arise if the computer memory is insufficient to allow for the increased program size. This may happen, if "memorycritical" parameters are changed such as the parameters MAXPAR, MAXSAS, MAXFLS, MAXSNG in program GPSEST, or parameters MAXPAR, MAXNEQ in program ADDNEQ. The increased program size may also increase the program run-time considerably, if the operating system starts swapping in and out parts of the memory.

# 23.6 Recompilation of Particular Programs

A set of scripts is provided in the \$X/EXE directory for the compilation and linking of programs and routines. For the names and the usage of these scripts, we refer to the chapter on the installation of the *Bernese GPS Software* on different platforms (see Chapter 25).

To recompile, e.g., on UNIX and VMS platforms the subroutine GETSTA in the directory GPSLIB42, use the command CLGPSL GETSTA. To recompile and link, e.g., the main program COMPAR (which calls the SR GETSTA) in the directory  $MAIN42$ , enter the command CMAIN COMPAR. On the VMS platform, the link command LKMAIN COMPAR has to be used to activate the changes.

On a DOS system, the CMP script can be used for both steps. The command CMP GETSTA compiles the routine GETSTA and updates the corresponding library, CMP COMPAR compiles the program COMPAR and links it with the (updated) library.

Please note that many routines are called from several programs/routines. An unexperienced Bernese user, wishing to modify a routine, should therefore use the mentioned grep or SEARCH command to find the affected programs.

23. Program Structure

# 24. Data Structure

## 24.1 Introduction

This chapter gives an introduction into the data structure of the *Bernese GPS Software* Version 4.2. This includes a detailed description of the data files and formats used in the software. We start with general input files used by most of the programs and conclude with a variety of output files.

## 24.2 Overview of the Data Structure

There are four major categories of files:

- (1) *general files*,
- (2) *campaign-specific files*,
- (3) *user-specific files*,
- (4) *temporary files*.

These four categories are illustrated in Figure 24.1. The directory abbreviations are given for the UNIX system (first entry), the VMS system (second entry), and the DOS system (third entry). The data area abbreviations have to be defined on all Systems (e.g., in the LOADGPS script) and are in principle arbitrary. All "program area" subdirectories are shown in Figure 23.1.

*General files* and skeleton files (master copies) are stored in the *program-specific directories*. We have a closer look at these general files in Section 24.4. An overview of the other directories of this category (USERSCPT, etc.) was given in the previous chapter (see Section 23.2).

There is a close connection between the files in some of the program-specific directories, in the user-specific directories and the temporary directories: The SKL files are the skeleton files used by the menu programs for the generation of the INP files (program input files) in both the userspecific (for manual processing) and the temporary area (for automated processing using the BPE). The directories OPT, PAN, PCF, and USERSCPT contain master copies of panel options and script files. The content of these directories is copied to the user-specific directories  $OPT$ , PAN, PCF and SCRIPT when creating the user area. With the exception of the directory GEN most of the data files belonging to the program area are of technical nature (e.g., the  $I$ -,  $N$ -,  $F$ -, and  $T$ - files, see Section 24.9 or Chapter 3). We therefore do not put much emphasis on these files, here.

All *campaign-specific files* are stored in the campaign directories ATM, DATPAN, OBS, ORB, ORX,  $\mathbf{r}$  and  $\mathbf{r}$  and  $\mathbf{r}$  and  $\mathbf{r}$ OUT, RAW, and STA. A detailed overview of the content of important files in these subdirectories

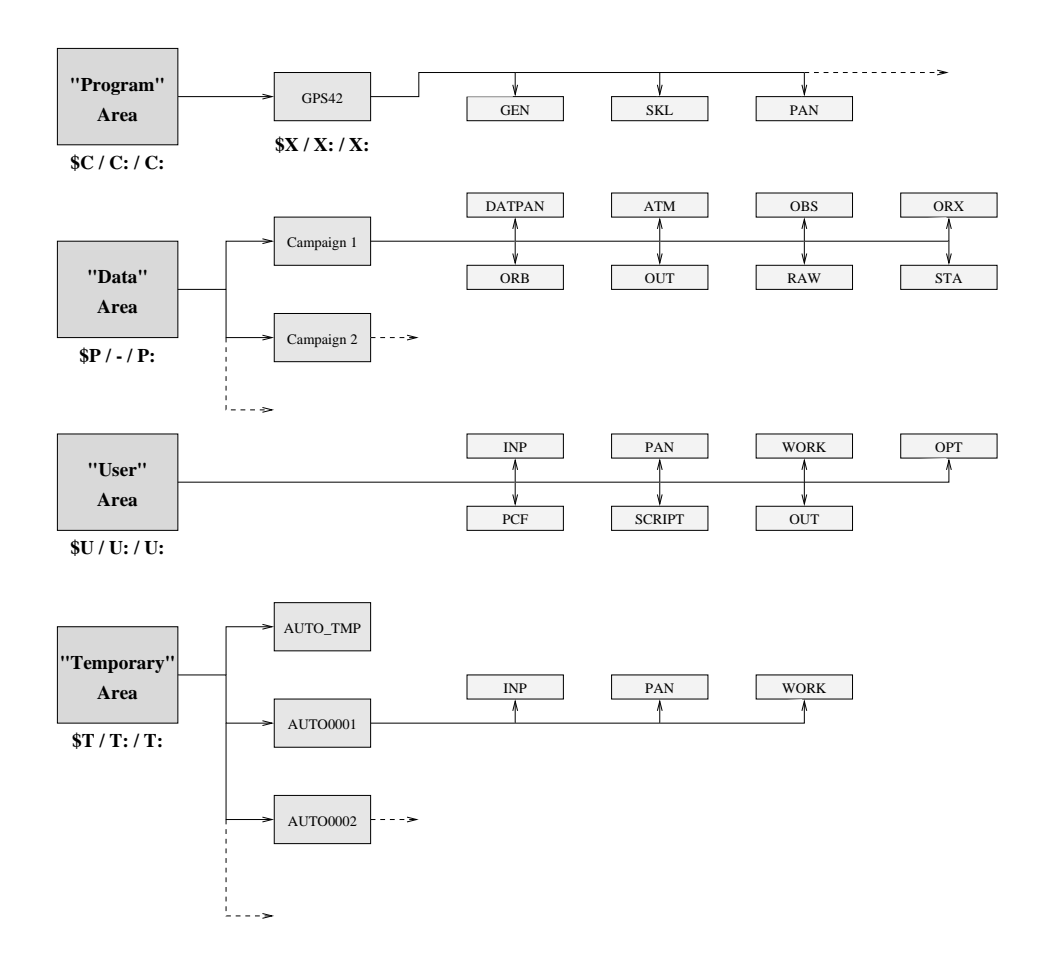

**Figure 24.1:** Data structure of the *Bernese GPS Software* Version 4.2.

is given in the next sections of this chapter. The names of the subdirectories are not fixed. They might be changed using the menu system ( $\boxed{\mathrm{Menu 0}}$ ). This is not recommended, however. More information may be found in the Chapters 3 and 5.

*User-specific* data directories are used for the manual processing mode. Most of the directories contain, as mentioned, copies from the master files of the program directories: INP (from INX or SKL) or the directories OPT, PAN, PCF, SCRIPT stemming from the directories with the same names in the "program area" (Exception: files in the user directory SCRIPT stem from the master directory USERSCPT and not SCRIPT; see also Chapter 23). The directory WORK is used in the manual processing mode for temporary copies of files or for scratch files. The directories SCRIPT and PCF are used for the BPE, only.

*Temporary files* are important when processing with the BPE (see Chapter 22). The files of this group are, in principle, nothing else than local copies for the automated processing with the BPE.

## 24.3 Overview of the Data Files

The file types involved in the *Bernese GPS Software* Version 4.2 are summarized in this first section. In the following sections we will explain the content of the files in more detail. We concentrate on some specific directories: the *general files* of the program-specific area and all important files of the *campaign-specific* area.

We may also divide the file types according to **Menu 0.3** into the following groups (see Chapter 5).

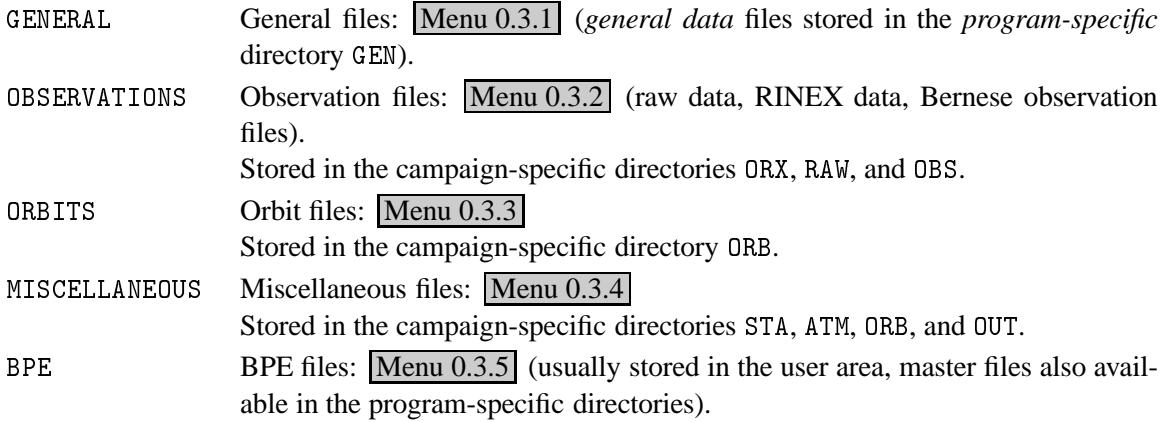

Table 24.1 summarizes the data files, ordered according to the directory structure (and not according to the menu items), and gives a short description for each file type. The directory names are those of the UNIX version. "..." stands for file names or file extensions chosen by the user.

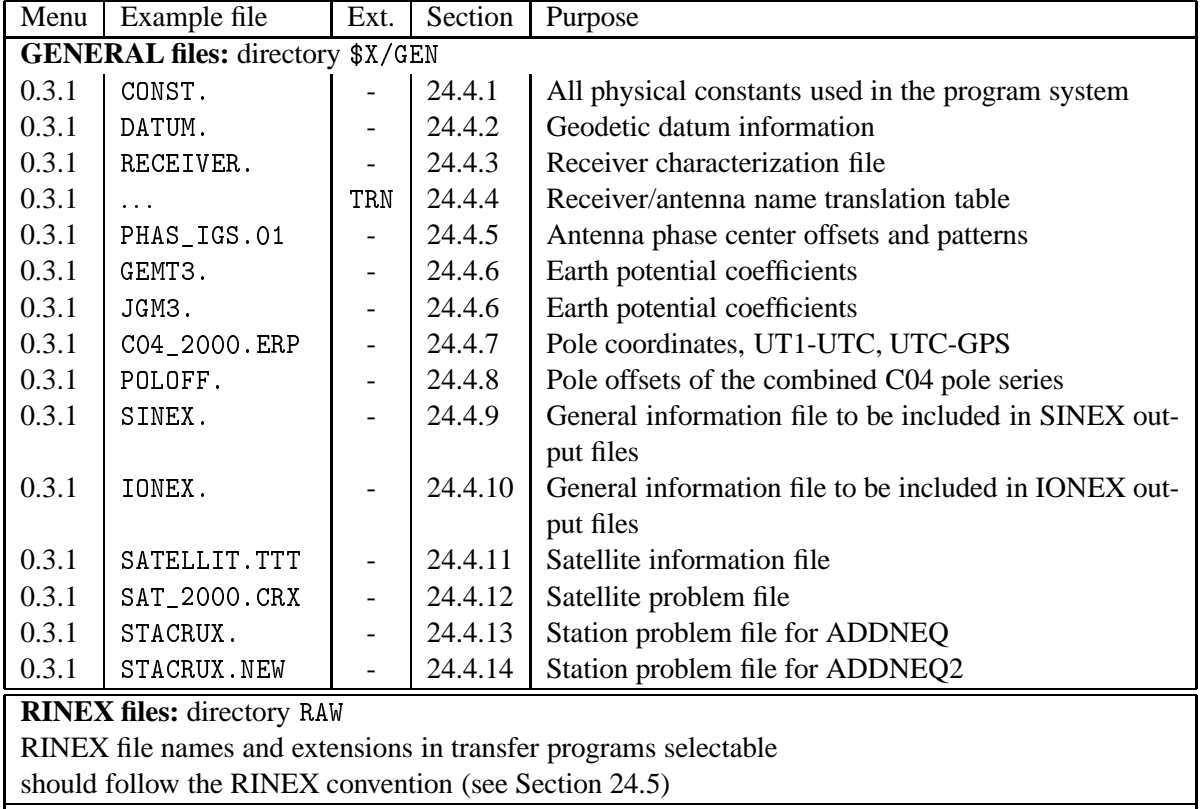

**Table 24.1:** List of the *Bernese GPS Software* Version 4.2 data files.

continued on next page

#### 24. Data Structure

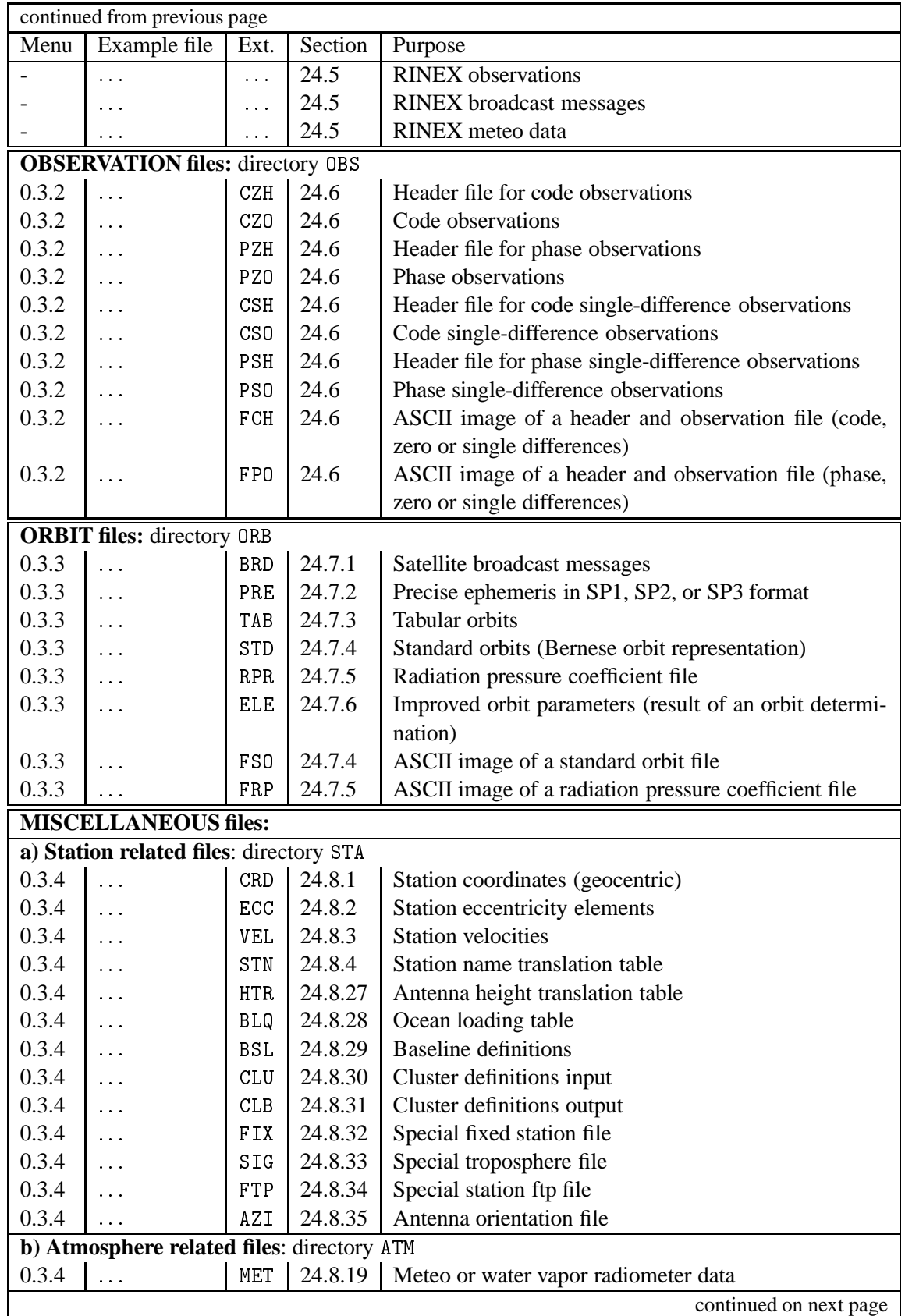

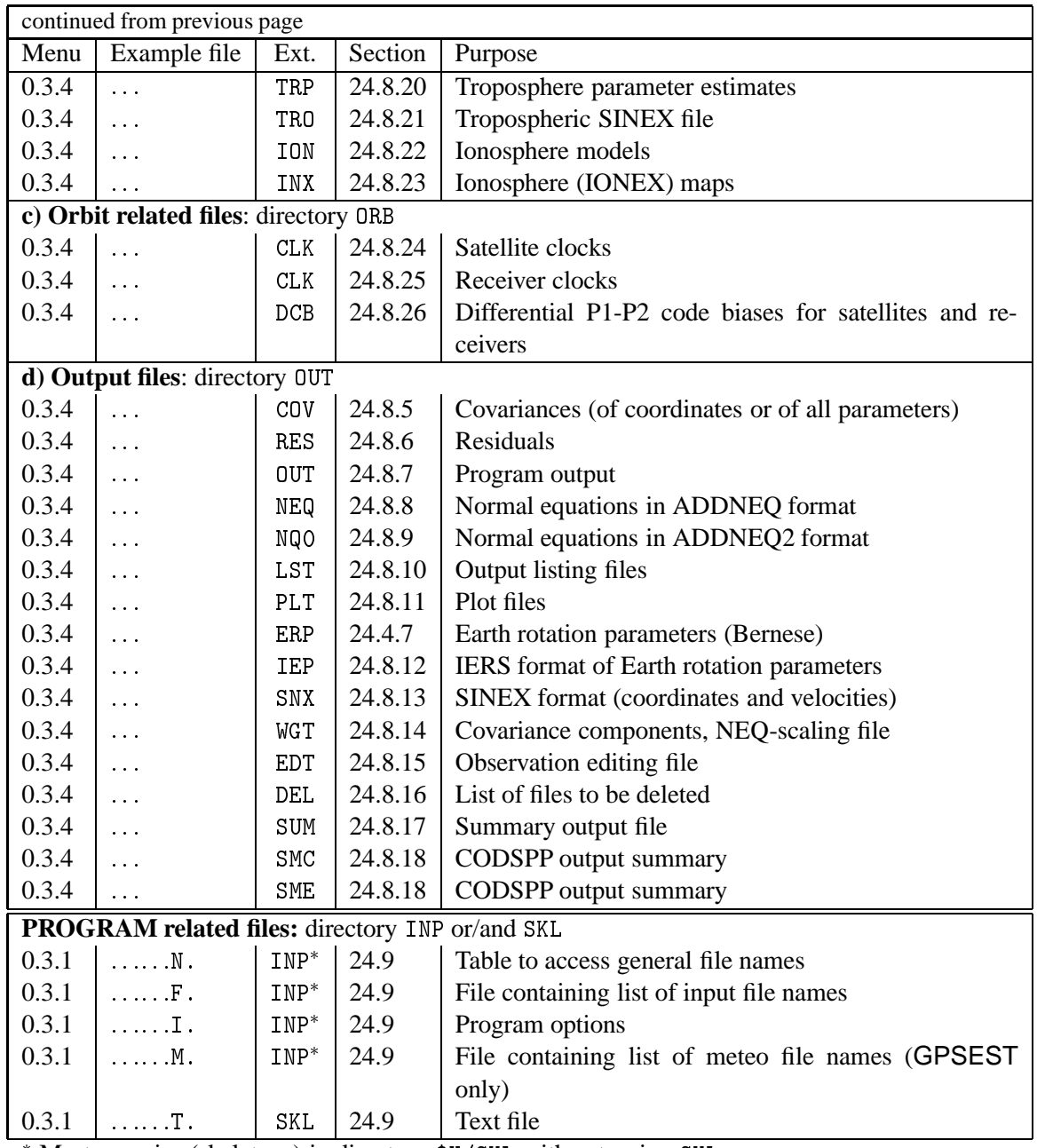

\* Master copies (skeletons) in directory \$X/SKL with extension SKL

Examples for all file types presented in the next sections are available on-line in the directory \$X/INX (UNIX) / X: [INX] (VMS) / X: \INX (DOS) usually with the name EXAMPLE.ext (ext is the default extension).

# 24.4 General Files

The *general files* are important files for the processing part. They are independent from the user and also independent from the campaign processed. The files belonging to this group are stored in the directory GEN of the *Bernese GPS Software* Version 4.2.

#### 24.4.1 Constant File

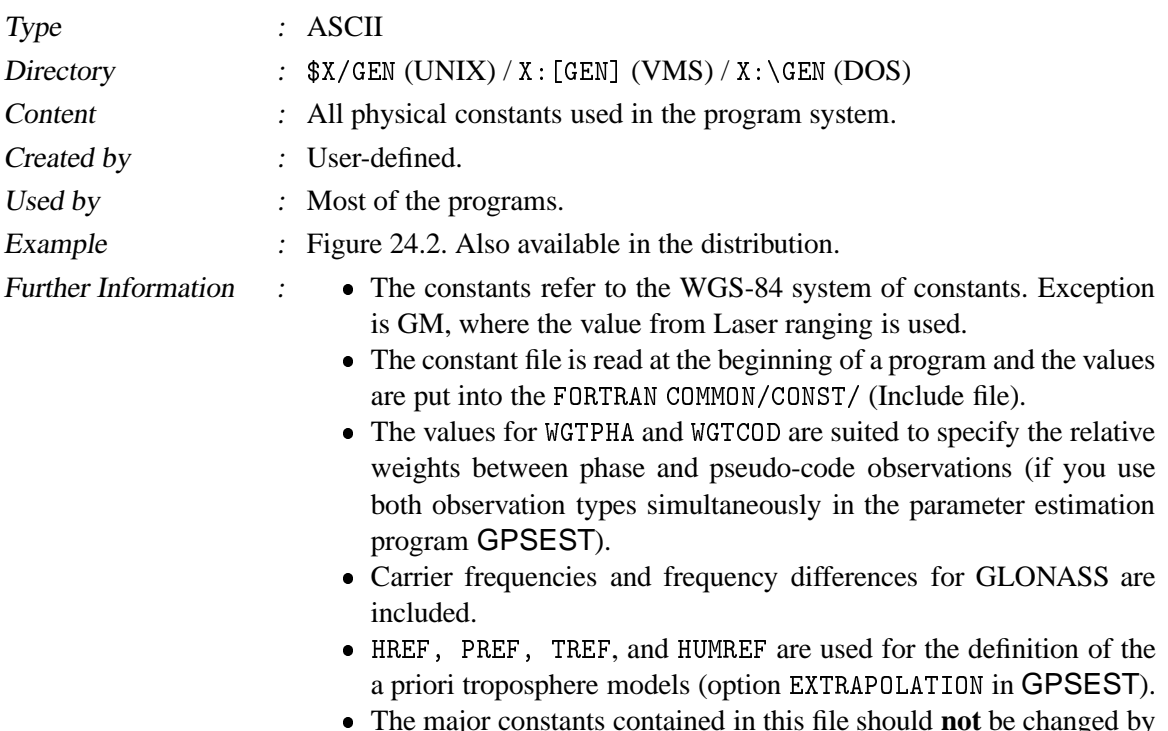

The major constants contained in this file should **not** be changed by the user.

|                    |     |            | GENERAL CONSTANTS FOR BERNESE GPS SOFTWARE VERSION 4.2                                                                                                    |              |
|--------------------|-----|------------|----------------------------------------------------------------------------------------------------|--------------|
|                    |     |            |                                                                                                    |              |
|                    |     |            |                                                                                                    |              |
|                    |     |            | $\begin{tabular}{lllllllll} \multicolumn{2}{c}{\textbf{C}} & = & \multicolumn{2}{c}{\textbf{299792458. D0}} & & \multicolumn{2}{c}{\textbf{WELOCITY OF LIGHT}} & & \multicolumn{2}{c}{\textbf{M/SEC}}\\ \multicolumn{2}{c}{\textbf{FREQ1}} & = & \multicolumn{2}{c}{\textbf{1575420000. D0}} & & \multicolumn{2}{c}{\textbf{L1-CARRIER FREQUENCY}} & & \multicolumn{2}{c}{\textbf{GPS}} & & \multicolumn{2}{c}{\textbf{1/SEC}}\\ \multicolumn{2}{c}{\$ |              |
|                    |     |            | FREQ2 = 1227600000.DO L2-CARRIER FREQUENCY GPS 1/SEC                                                                                                    |              |
|                    |     |            | $\begin{tabular}{lllll} \bf FREQP & = & 10230000.D0 & P-CODE & FREQUENCY & GPS & 1/SEC \end{tabular}$                                                                                                    |              |
|                    |     |            | FREQG1 = 1602000000.D0 L1-CARRIER FREQUENCY GLONASS                                                                                                    | 1/SEC        |
|                    |     |            | FREQG2 = 1246000000.DO L2-CARRIER FREQUENCY GLONASS                                                                                                    | 1/SEC        |
|                    |     |            | DFRQG1 = 562500.D0 L1-CARRIER FREQ. DIFF. GLONASS 1/SEC                                                                                                    |              |
|                    |     |            | DFRQG2 = 437500.DO L2-CARRIER FREQ. DIFF. GLONASS                                                                                                    | 1/SEC        |
|                    |     |            | FREQGP = 5110000.DO P-CODE FREQUENCY GLONASS                                                                                                    | 1/SEC        |
|                    |     |            | GM = 398.6004415D12 GRAVITY CONSTANT*EARTH MASS M**3/SEC**2                                                                                                    |              |
|                    |     |            |                                                                                                    |              |
|                    |     |            | $\begin{array}{lllllll} \text{GMS} & = & 1.3271250\text{D}20 & \text{GRAVITY CONSTANT*SOLAR MASS} & \text{M**3/SEC**2} \\ \text{GMM} & = & 4.9027890\text{D}12 & \text{GRAVITY CONSTANT*LUNAR MASS} & \text{M**3/SEC**2} \\ \text{AE} & = & 6378137.\text{DO} & \text{EQUATORIAL RADIUS OF EARTH} & \text{M} \end{array}$                                                                                                    |              |
|                    |     |            |                                                                                                    |              |
|                    |     |            | $CONF = 6371000.D0$ MEAN RADIUS OF THE EARTH                                                                                                    | M            |
|                    |     |            | $FACTEC = 40.3D16$ IONOSPHERIC FACTOR M/SEC**2/TECU                                                                                                    |              |
|                    |     |            | $PO$ = $-.94D-7$ NOMINAL RAD.PR. ACCELERAT. M/SEC**2<br>OMEGA = 7292115.1467D-11 ANGULAR VELOCITY OF EARTH RAD/SEC                                                                                                    |              |
|                    |     |            |                                                                                                    |              |
|                    |     | $ET-UTC =$ | 55. EPH. TIME (ET) MINUS UTC                                                                                                    | <b>SEC</b>   |
|                    |     |            | WGTPHA = 1.DO WEIGHT FOR PHASE OBSERVATIONS                                                                                                    | $\mathbf{1}$ |
|                    |     |            | $WGTCOD = 1.D-4 WEIGHT FOR CODE OBSERVATIONS$                                                                                                    | $\mathbf{1}$ |
| HREF               | $=$ |            | 0. REFERENCE HEIGHT FOR METEO MODEL M                                                                                                    |              |
| $PREF =$           |     |            | 1013.25 PRESSURE AT HREF                                                                                                    | MBAR         |
| TREF<br>$HUMREF =$ | $=$ |            | 18. TEMPERATURE AT HREF                                                                                                    | DEG. CELSIUS |
|                    |     |            | 50. HUMIDITY AT HREF                                                                                                    | %            |

**Figure 24.2:** File of all physical constants 

#### 24.4.2 Geodetic Datum Information

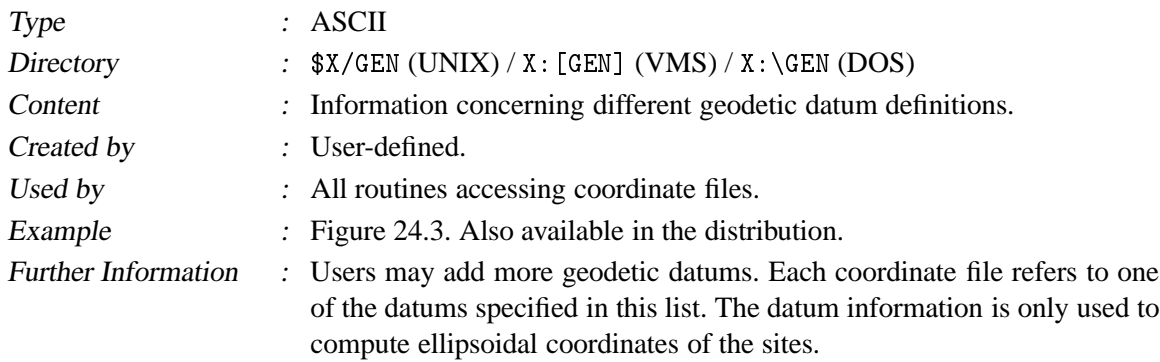

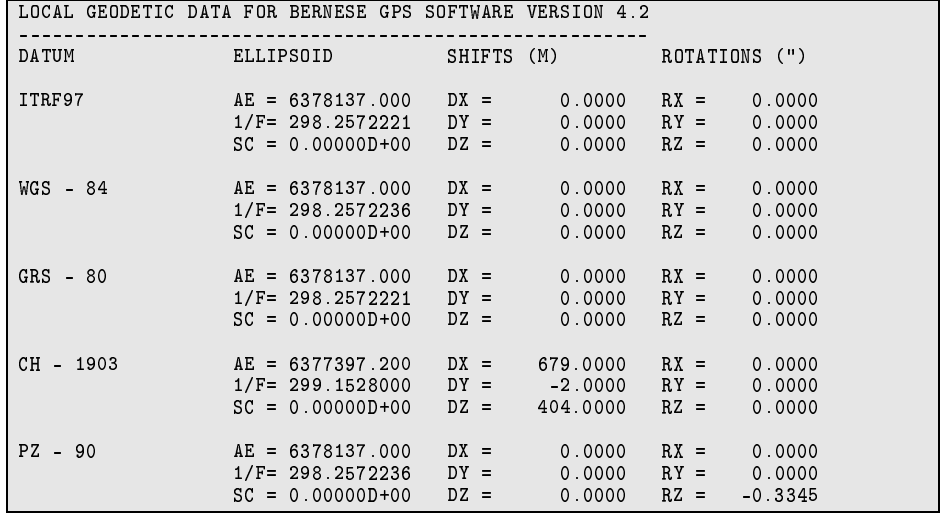

**Figure 24.3:** File of the geodetic datum definitions DATUM.

#### 24.4.3 Receiver Characterization File

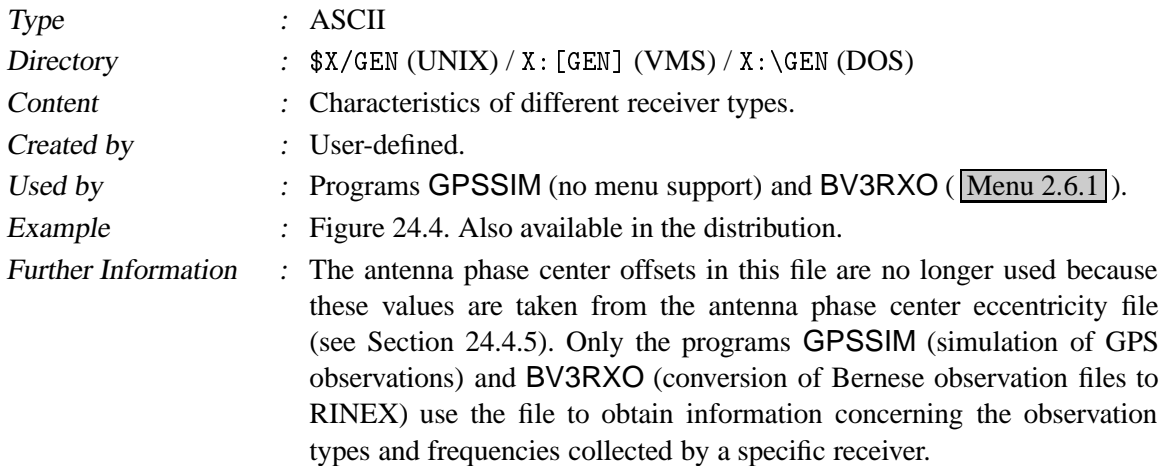

| GPS RECEIVER INFORMATION BERNESE GPS SOFTWARE VERSION 4.2          |                      |              |        |                |                         |        |        |  |  |
|--------------------------------------------------------------------|----------------------|--------------|--------|----------------|-------------------------|--------|--------|--|--|
|                                                                    |                      |              |        |                |                         |        |        |  |  |
| RECEIVER TYPE #FREQ CODE FREQ WAVE.F. ANT.ECCENTRIC. (N, E, U) (M) |                      |              |        |                |                         |        |        |  |  |
| ***************                                                    | $*$ . The set of $*$ | $***$        | $L*$ : | $*$            | ** **** ** **** ** **** |        |        |  |  |
|                                                                    |                      |              |        |                |                         |        |        |  |  |
| TI-4100                                                            | $\overline{2}$       | P            | $L1$ : | 1              | 0.0000                  | 0.0000 | 0.2270 |  |  |
|                                                                    |                      | $\mathsf{P}$ | $L2$ : | $\mathbf{1}$   | 0.0000                  | 0.0000 | 0.2020 |  |  |
|                                                                    |                      |              |        |                |                         |        |        |  |  |
| ROGUE                                                              | $\overline{2}$       | P            | $L1$ : | $\mathbf{1}$   | 0.0000                  | 0.0000 | 0.0000 |  |  |
|                                                                    |                      | $\mathsf{P}$ | $L2$ : | $\mathbf{1}$   | 0.0000                  | 0.0000 | 0.0000 |  |  |
|                                                                    |                      |              |        |                |                         |        |        |  |  |
| ASHTEC                                                             | $\mathbf{1}$         | CA           | $L1$ : | $\mathbf{1}$   | 0.0000                  | 0.0000 | 0.0000 |  |  |
| WM102                                                              | $\overline{2}$       | CA           | $L1$ : | 1              | 0.0000                  | 0.0000 | 0.0000 |  |  |
|                                                                    |                      | P            | $L2$ : | $\mathbf{1}$   | 0.0000                  | 0.0000 | 0.0000 |  |  |
|                                                                    |                      |              |        |                |                         |        |        |  |  |
| TRIMBLE 4000SSE                                                    | $\overline{2}$       | CA           | $L1$ : | $\mathbf{1}$   | 0.0000                  | 0.0000 | 0.0692 |  |  |
|                                                                    |                      | P            | $L2$ : | $\overline{2}$ | 0.0000                  | 0.0000 | 0.0677 |  |  |
|                                                                    |                      |              |        |                |                         |        |        |  |  |
| MINIMAC                                                            | $\overline{2}$       | CA           | $L1$ : | $\mathbf{1}$   | 0.0000                  | 0.0000 | 0.0000 |  |  |
|                                                                    |                      |              | $L2$ : | $\overline{2}$ | 0.0000                  | 0.0000 | 0.0000 |  |  |
|                                                                    |                      |              |        |                |                         |        |        |  |  |
| SIMULA                                                             | $\overline{2}$       | P            | $L1$ : | $\mathbf{1}$   | 0.0000                  | 0.0000 | 0.0000 |  |  |
|                                                                    |                      | $\mathsf{P}$ | $L2$ : | $\mathbf{1}$   | 0.0000                  | 0.0000 | 0.0000 |  |  |
|                                                                    |                      |              |        |                |                         |        |        |  |  |
| SR299                                                              | $\overline{2}$       | C A          | $L1$ : | $\mathbf{1}$   | 0.0000                  | 0.0000 | 0.0000 |  |  |
|                                                                    |                      | P            | $L2$ : | $\mathbf{1}$   | 0.0000                  | 0.0000 | 0.0000 |  |  |
|                                                                    |                      |              |        |                |                         |        |        |  |  |
| *) ANTENNA ECCENTRICITIES MEASURED FROM BOTTOM OF GROUND PLATE TO  |                      |              |        |                |                         |        |        |  |  |
| L1/L2 PHASE CENTER                                                 |                      |              |        |                |                         |        |        |  |  |
|                                                                    |                      |              |        |                |                         |        |        |  |  |

**Figure 24.4:** Receiver characterization file 

### 24.4.4 Receiver/Antenna Name Translation File

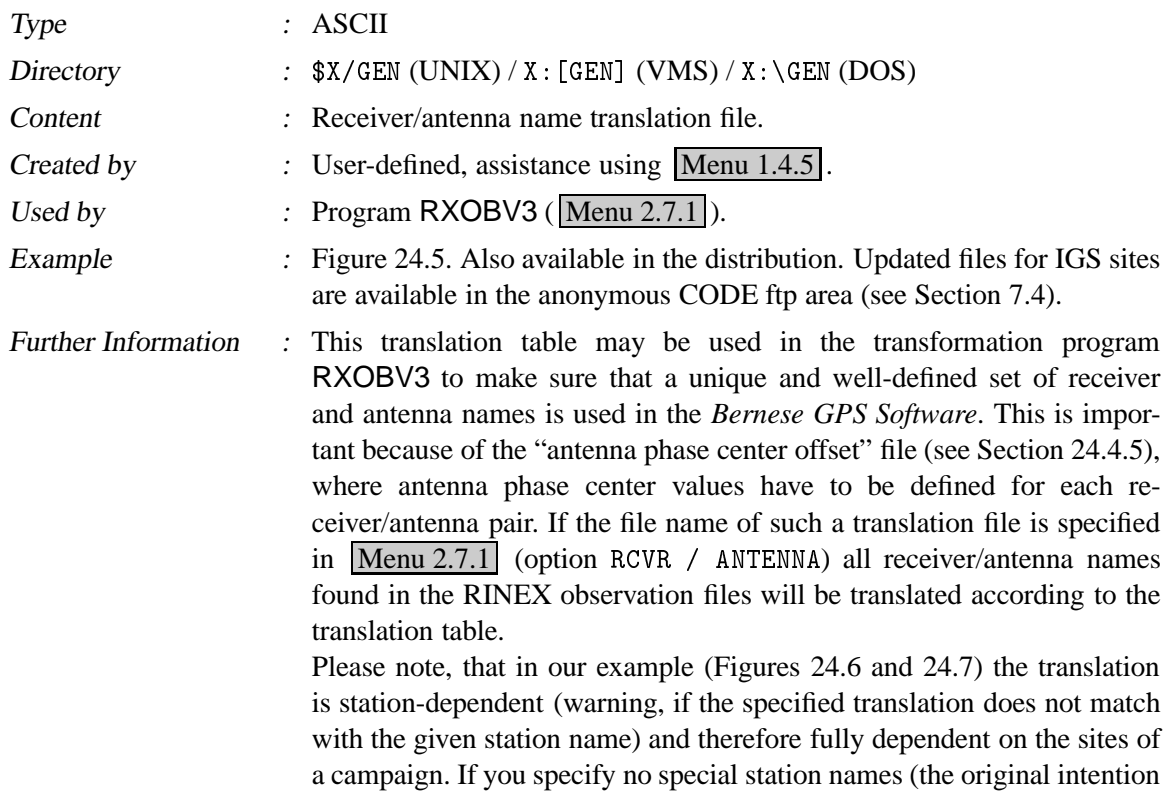

of this file) the translations will be performed independently of the station names.

**Note: Wildcards** (\*,?) are also allowed in the fields OLD RECEIV. TYPE and OLD ANTENNA TYPE.

|                                   |                                                                     |                                  | RECEIVER AND ANTENNA TYPE TRANS. TABLE FOR JAN93 CAMPAIGN 1-JUL-93 15:40         |                 |
|-----------------------------------|---------------------------------------------------------------------|----------------------------------|----------------------------------------------------------------------------------|-----------------|
|                                   |                                                                     |                                  |                                                                                  |                 |
|                                   |                                                                     |                                  | OLD RECEIV. TYPE OLD ANTENNA TYPE NEW RECEIV. TYPE NEW ANTENNA TYPE STATION NAME |                 |
|                                   |                                                                     |                                  | ROGUE SNR-8 DORNE MARGOLIN B ROGUE SNR-8 DORNE MARGOLIN B MATE 12734M008         |                 |
|                                   | ROGUE SNR-8 DORNE MARGOLIN B                                        |                                  | ROGUE SNR-8 DORNE MARGOLIN B                                                     | TROM 10302M003  |
|                                   | ROGUE SNR-800 DORNE MARGOLIN B                                      |                                  |                                                                                  | WETT 14201M009  |
|                                   | ROGUE SNR-800 DORNE MARGOLIN B                                      |                                  | ROGUE SNR-800 DORNE MARGOLIN B<br>ROGUE SNR-800 DORNE MARGOLIN B                 | TAIW 23601M001  |
|                                   | ROGUE SNR-8C DORNE MARGOLIN B                                       | ROGUE SNR-8C                     | DORNE MARGOLIN B                                                                 | GRAZ 11001M002  |
|                                   | ROGUE SNR-8000 DORNE MARGOLIN T                                     | ROGUE SNR-8000                   | DORNE MARGOLIN T                                                                 | GRAZ 11001M002B |
|                                   | ROGUE SNR-8C DORNE MARGOLIN B                                       | ROGUE SNR-8C                     | DORNE MARGOLIN B                                                                 | HERS 13212M007  |
|                                   | ROGUE SNR-8000 DORNE MARGOLIN R                                     | ROGUE SNR-8000                   | DORNE MARGOLIN R                                                                 | MCMU 66001S006  |
|                                   | ROGUE SNR-8100 DORNE MARGOLIN T                                     | ROGUE SNR-8100                   | DORNE MARGOLIN T                                                                 | NOTO 12717M003  |
|                                   | ROGUE SNR-8100 DORNE MARGOLIN T                                     | ROGUE SNR-8100                   | DORNE MARGOLIN T                                                                 | MATE 12734M008B |
|                                   | ROGUE SNR-12 RM DORNE MARGOLIN B                                    | ROGUE SNR-12 RM                  | DORNE MARGOLIN B                                                                 | KOSG 13504M003  |
| ROGUE SNR-12 RM                   |                                                                     | DORNE MARGOLIN T ROGUE SNR-12 RM | DORNE MARGOLIN T THU1 43001M001                                                  |                 |
| ROGUE SNR-12 RM                   | DORNE MARGOLIN T ROGUE SNR-12 RM                                    |                                  | DORNE MARGOLIN T MASP 31303M002C                                                 |                 |
| TRIMBLE 4000SSE<br>ASHTECH Z-XII3 | 4000ST L1/L2 GEO TRIMBLE 4000SSE<br>DORNE MARGOLIN T ASHTECH Z-XII3 |                                  | 4000ST L1/L2 GEO ZIMM 14001M004                                                  |                 |
| ASHTECH L-XII                     |                                                                     | ASHTECH L-XII ASHTECH L-XII      | DORNE MARGOLIN T LAMA 12209M001<br>MARINE/RANGE                                  |                 |
| ASHTECH Z-XII3                    |                                                                     | GEODETIC L1/L2 P ASHTECH Z-XII3  | GEODETIC L1/L2 P                                                                 |                 |
| ASHTECH Z-XII3                    |                                                                     | GEODETIC L1/L2 L ASHTECH Z-XII3  | GEODETIC L1/L2 L                                                                 |                 |
| *4000*SSE                         |                                                                     | *4000*SSE TRIMBLE 4000SSE        | 4000ST L1/L2 GEO                                                                 |                 |
|                                   | *GEODETIC* TRIMBLE 4000SSE                                          |                                  | 4000ST L1/L2 GEO                                                                 |                 |

Figure 24.5: Receiver/antenna name translation (.TRN) file.

#### 24.4.5 Antenna Phase Center Offsets and Patterns

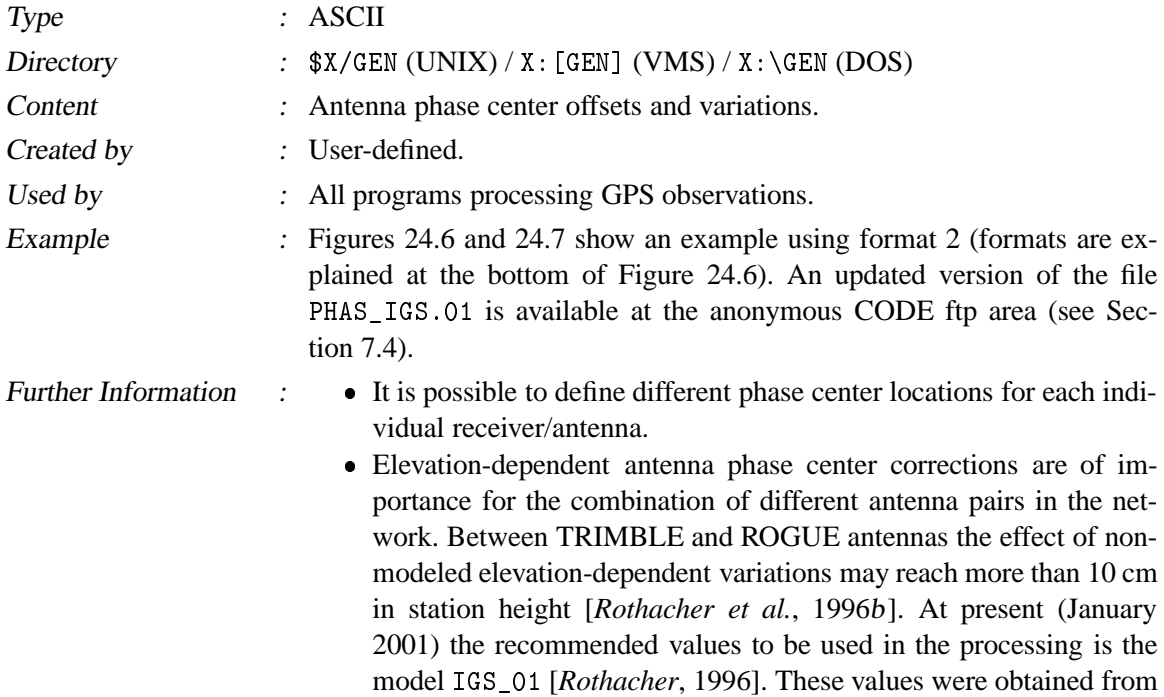

a combination of the results of several antenna test campaigns (estimated from the GPS data with given ground truth) [*Rothacher et al.*, 1995b], [*Rothacher*, 1996].

- For details concerning the estimation of elevation- (and azimuth-) dependent antenna phase center variations see Chapter 17.
- Please note the different formats: "0" means no elevation dependent corrections, "1" means elevation dependent values given to the right of the offset values, and "2" means *phase center maps (grid)* or *spherical harmonics* available. An example of elevationand azimuth-dependent grid information is shown in Figure 24.7.
- Starting from GPS week 1017 (July 1999), a new IGS naming convention for receiver and antenna names was introduced. A list of the currently valid receiver and antenna names may be found at  $ftp://$ igscb.jpl.nasa.gov/igscb/station/general/.

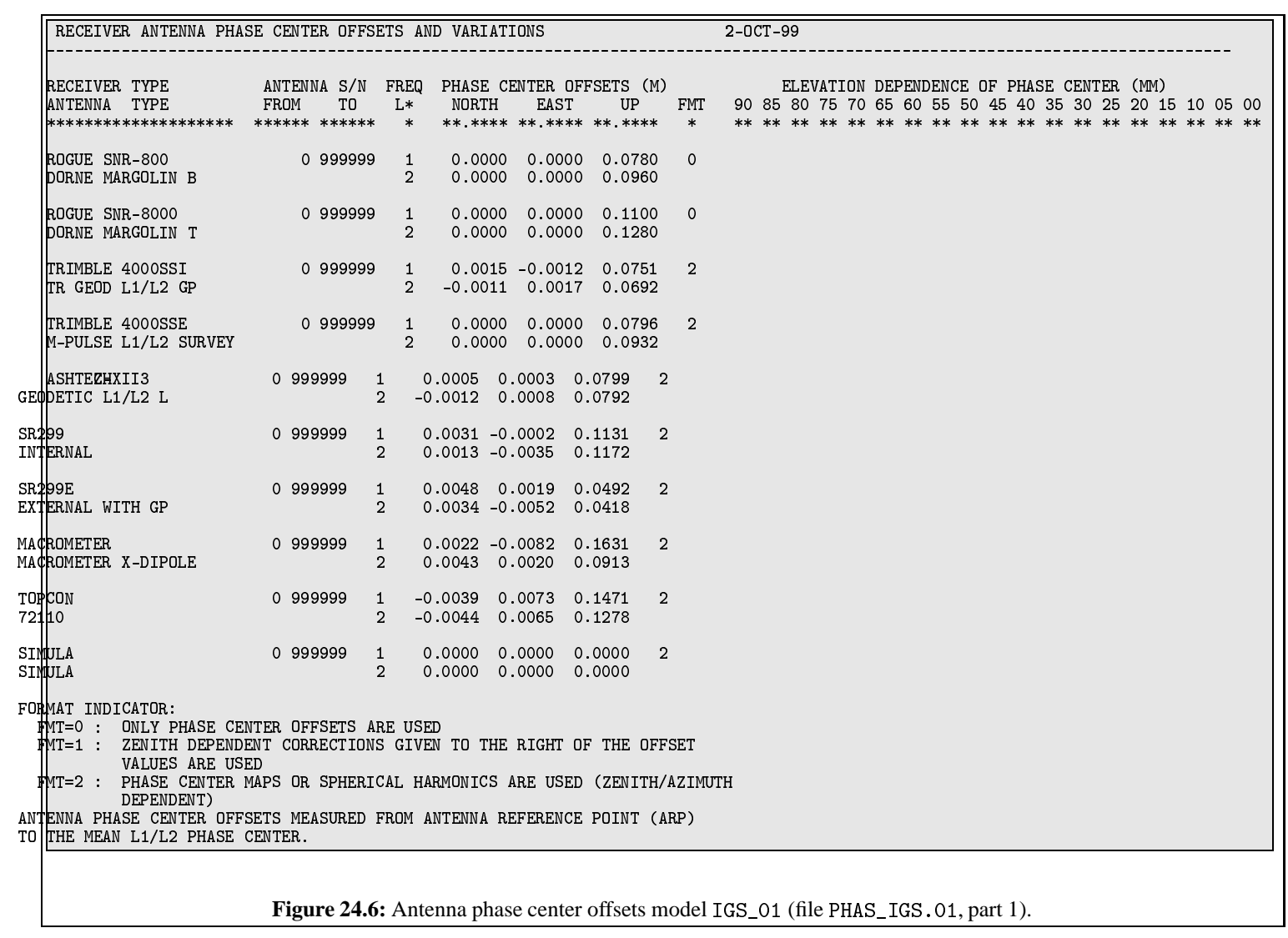

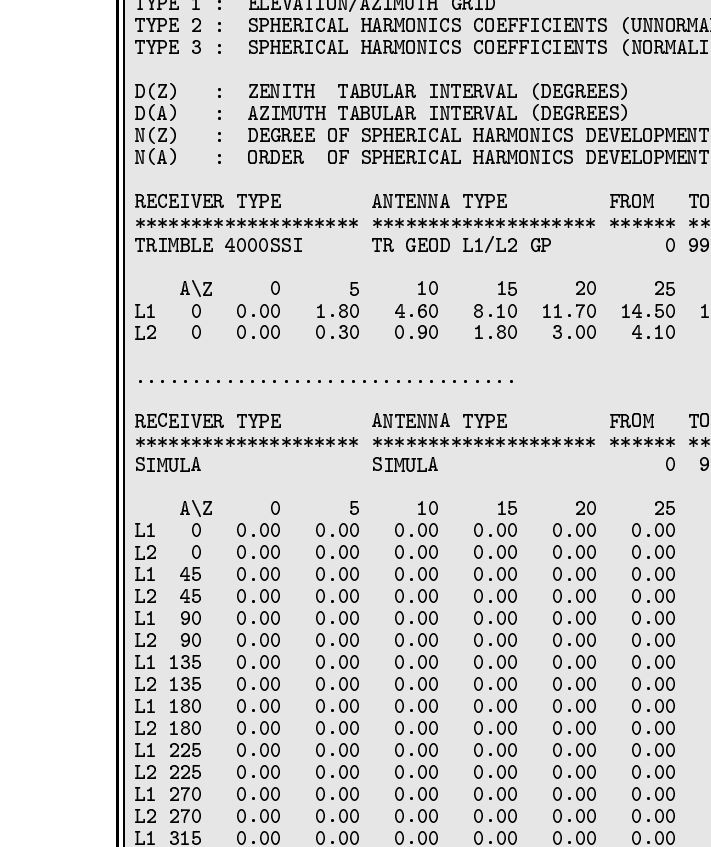

L2 315

L1 360

L2 360

 $0.00$ 

 $0.00$ 

 $0.00$ 

 $0.00$ 

 $0.00$ 

 $0.00$ 

 $0.00$ 

 $0.00$ 

 $0.00$ 

 $0.00$ 

 $0.00$ 

 $0.00$ 

 $0.00$ 

 $0.00$ 

 $0.00$ 

PHASE CENTER MAPS AND/OR COEFFICIENTS OF SPHERICAL HARMONICS IN MILLIMETERS:

(UNNORMALIZED) (NORMALIZED)

 $T<sub>0</sub>$ 

T<sub>0</sub>

\*\*\*\*\*\*

30

 $0.00$ 

 $0.00$ 

 $0.00$ 

 $0.00$ 

 $0.00$ 

 $0.00$ 

 $0.00$ 

 $0.00$ 

 $0.00$ 

 $0.00$ 

 $0.00$ 

 $0.00$ 

 $0.00$ 

 $0.00$ 

 $0.00$ 

 $0.00$ 

 $0.00$ 

 $0.00$ 

0 99999

0 999999

30

4.90

\*\*\*\*\*\* \*\*\*\*\*\*

25

14.50

4.10

\*\*\*\*\*\*

25

 $0.00$ 

 $0.00$ 

 $0.00$ 

 $0.00$ 

 $0.00$ 

 $0.00$ 

 $0.00$ 

 $0.00$ 

 $0.00$ 

 $0.00$ 

 $0.00$ 

 $0.00$ 

 $0.00$ 

 $0.00$ 

 $0.00$ 

 $0.00$ 

 $0.00$ 

 $0.00$ 

 $\mathbb{Z}$ Data Structure

Figure 24.7: Elevation and azimuth dependence of the antenna phase centers according to model IGS\_01 (file PHAS\_IGS.01, part 2).

 $D(Z)$   $D(A)$ 

5 360

5.60

 $D(Z)$   $D(A)$  $***$ 

 $5\phantom{.0}$ 

40

 $0.00$ 

 $0.00$ 

 $0.00$ 

 $0.00$ 

 $0.00$ 

 $0.00$ 

 $0.00$ 

 $0.00$ 

 $0.00$ 

 $0.00$ 

 $0.00$ 

 $0.00$ 

 $0.00$ 

 $0.00$ 

 $0.00$ 

 $0.00$ 

 $0.00$ 

 $0.00$ 

45

 $***$ 

\*\*\* \*\*\*

40

45

45

 $0.00$ 

 $0.00$ 

 $0.00$ 

 $0.00$ 

 $0.00$ 

 $0.00$ 

 $0.00$ 

 $0.00$ 

 $0.00$ 

 $0.00$ 

 $0.00$ 

 $0.00$ 

 $0.00$ 

 $0.00$ 

 $0.00$ 

 $0.00$ 

 $0.00$ 

 $0.00$ 

5.60

16.10 16.90 16.90 16.20 14.90 13.40 11.90 10.40

50

50

 $0.00$ 

 $0.00$ 

 $0.00$ 

 $0.00$ 

 $0.00$ 

 $0.00$ 

 $0.00$ 

 $0.00$ 

 $0.00$ 

 $0.00$ 

 $0.00$ 

 $0.00$ 

 $0.00$ 

 $0.00$ 

 $0.00$ 

 $0.00$ 

 $0.00$ 

 $0.00$ 

5.30

55

55

 $0.00$ 

 $0.00$ 

 $0.00$ 

 $0.00$ 

 $0.00$ 

 $0.00$ 

 $0.00$ 

 $0.00$ 

 $0.00$ 

 $0.00$ 

 $0.00$ 

 $0.00$ 

 $0.00$ 

 $0.00$ 

 $0.00$ 

 $0.00$ 

 $0.00$ 

 $0.00$ 

4.50

60

60

 $0.00$ 

 $0.00$ 

 $0.00$ 

 $0.00$ 

 $0.00$ 

 $0.00$ 

 $0.00$ 

 $0.00$ 

 $0.00$ 

 $0.00$ 

 $0.00$ 

 $0.00$ 

 $0.00$ 

 $0.00$ 

 $0.00$ 

 $0.00$ 

 $0.00$ 

 $0.00$ 

3.60

65

65

 $0.00$ 

 $0.00$ 

 $0.00$ 

 $0.00$ 

 $0.00$ 

 $0.00$ 

 $0.00$ 

 $0.00$ 

 $0.00$ 

 $0.00$ 

 $0.00$ 

 $0.00$ 

 $0.00$ 

 $0.00$ 

 $0.00$ 

 $0.00$ 

 $0.00$ 

 $0.00$ 

2.80

70

70

 $0.00$ 

 $0.00$ 

 $0.00$ 

 $0.00$ 

 $0.00$ 

 $0.00$ 

 $0.00$ 

 $0.00$ 

 $0.00$ 

 $0.00$ 

 $0.00$ 

 $0.00$ 

 $0.00$ 

 $0.00$ 

 $0.00$ 

 $0.00$ 

 $0.00$ 

 $0.00$ 

9.00

2.10

75

-75

 $0.00$ 

 $0.00$ 

 $0.00$ 

 $0.00$ 

 $0.00$ 

 $0.00$ 

 $0.00$ 

 $0.00$ 

 $0.00$ 

 $0.00$ 

 $0.00$ 

 $0.00$ 

 $0.00$ 

 $0.00$ 

 $0.00$ 

 $0.00$ 

 $0.00$ 

 $0.00$ 

7.90

1.20

80

80

 $0.00$ 

 $0.00$ 

 $0.00$ 

 $0.00$ 

 $0.00$ 

 $0.00$ 

 $0.00$ 

 $0.00$ 

 $0.00$ 

 $0.00$ 

 $0.00$ 

 $0.00$ 

 $0.00$ 

 $0.00$ 

 $0.00$ 

 $0.00$ 

 $0.00$ 

 $0.00$ 

 $8.20$ 

 $0.10$ 

85

85

 $0.00$ 

 $0.00$ 

 $0.00$ 

 $0.00$ 

 $0.00$ 

 $0.00$ 

 $0.00$ 

 $0.00$ 

 $0.00$ 

 $0.00$ 

 $0.00$ 

 $0.00$ 

 $0.00$ 

 $0.00$ 

 $0.00$ 

 $0.00$ 

 $0.00$ 

 $0.00$ 

 $0.00$ 

 $0.00$ 

90

90

 $0.00$ 

 $0.00$ 

 $0.00$ 

 $0.00$ 

 $0.00$ 

 $0.00$ 

 $0.00$ 

 $0.00$ 

 $0.00$ 

 $0.00$ 

 $0.00$ 

 $0.00$ 

 $0.00$ 

 $0.00$ 

 $0.00$ 

 $0.00$ 

 $0.00$ 

 $0.00$ 

 $0.00$ 

 $0.00$ 

TYP

\*\*\*

 $\mathbf{1}$ 

35

5.40

TYP

\*\*\*

 $\mathbf{1}$ 

-35

 $0.00$ 

 $0.00$ 

 $0.00$ 

 $0.00$ 

 $0.00$ 

 $0.00$ 

 $0.00$ 

 $0.00$ 

 $0.00$ 

 $0.00$ 

 $0.00$ 

 $0.00$ 

 $0.00$ 

 $0.00$ 

 $0.00$ 

 $0.00$ 

 $0.00$ 

 $0.00$ 

#### 24.4.6 Geopotential Coefficients

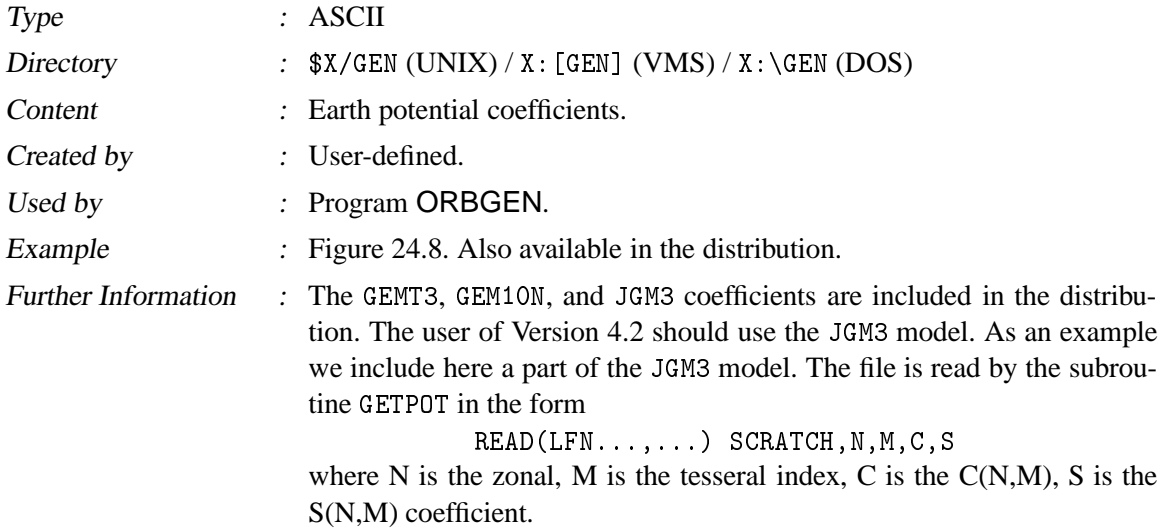

| JGM-3                               |                                                      |                 |                                 |  |  |  |  |  |
|-------------------------------------|------------------------------------------------------|-----------------|---------------------------------|--|--|--|--|--|
| (2A10, 2E20, 10)                    |                                                      |                 | $12 - D0T = -26 \times 10 - 12$ |  |  |  |  |  |
| $JGM-3$                             | 398600.44150E+09                                     | 6378136.30      | 1986.0                          |  |  |  |  |  |
| (A6, 212, 2D21, 14, 2D12, 4, F4, 0) |                                                      |                 |                                 |  |  |  |  |  |
| RECOEF 2 1-0.18698764000000E-09     | 0.11952801000000E-08                                 | $0.0000E + 00$  | $0.0000E + 00 - 1$ .            |  |  |  |  |  |
| GEOCOE 2 0-0.48416954845647E-03     | 0.00000000000000F+00                                 | $0.4660E - 10$  | $0.0000E + 00 - 1$ .            |  |  |  |  |  |
| GEOCOF 3 0 0 95717059088800E-06     | 0.0000000000000E+00                                  | $0.3599F - 10$  | $0.0000F + 00 - 1$              |  |  |  |  |  |
| GEOCOE 4 0 0.53977706835730E-06     | 0.00000000000000E+00                                 | $0.1339E - 0.9$ | $0.0000E + 00 - 1$              |  |  |  |  |  |
|                                     |                                                      |                 |                                 |  |  |  |  |  |
|                                     | GEOCOE 3 1 0.20301372055530E-05 0.24813079825561E-06 | $0.1153E-09$    | $0.1152E - 09 - 1$ .            |  |  |  |  |  |
|                                     | GEOCOE 4 1-0.53624355429851E-06-0.47377237061597E-06 | 0.8693F-10      | $0.8734F - 10 - 1$              |  |  |  |  |  |
|                                     | GEOCOE 5 1-0.62727369697705E-07-0.94194632134383E-07 | $0.2466E - 09$  | $0.2465E - 09 - 1$              |  |  |  |  |  |
|                                     | GEOCOE 6 1-0.76103580407274E-07 0.26899818932629E-07 | $0.2702E - 09$  | $0.2752E - 09 - 1$ .            |  |  |  |  |  |

**Figure 24.8:** The geopotential file JGM3.

### 24.4.7 Pole Coordinates

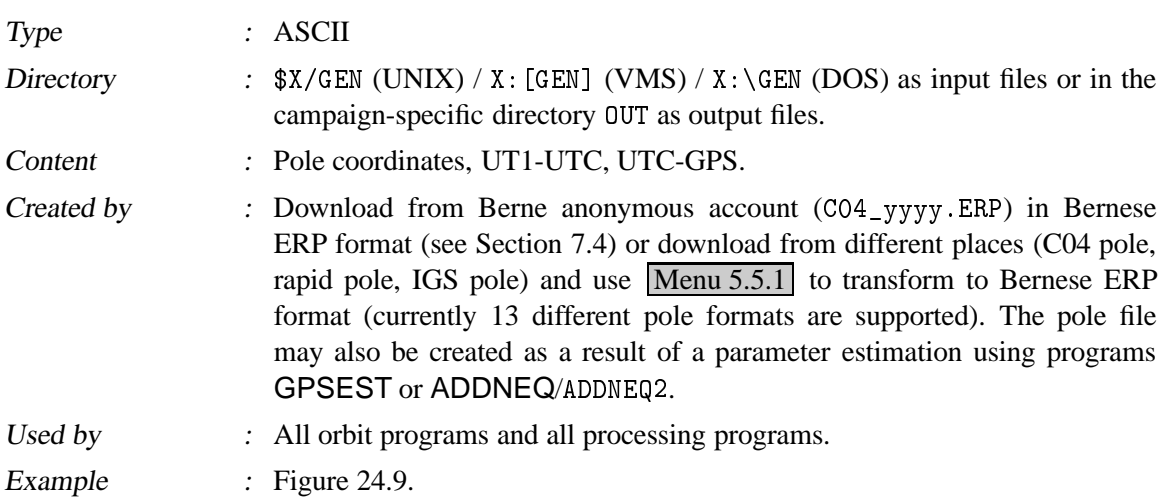

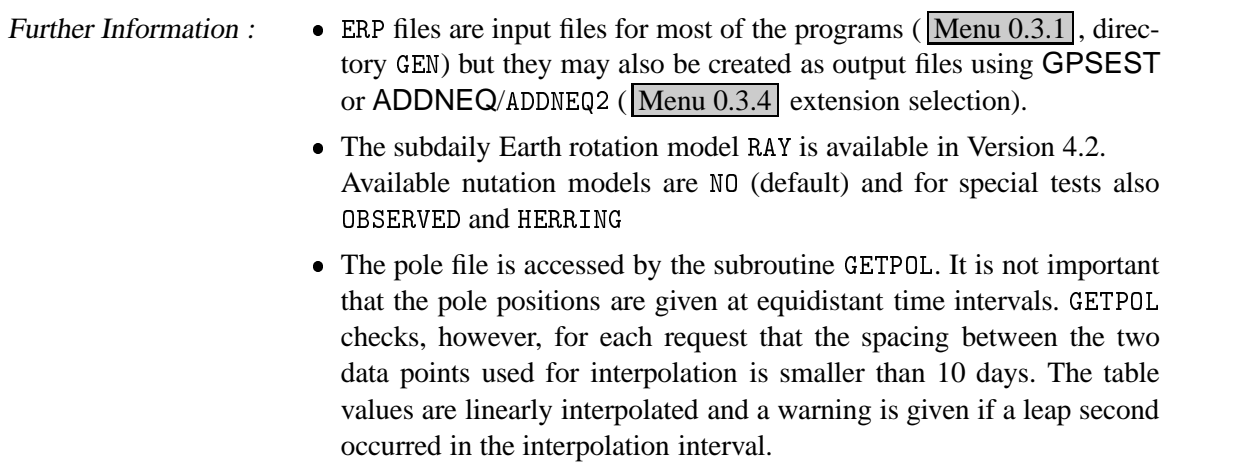

## 24.4.8 Pole Offsets for the C04 and Rapid Pole Series

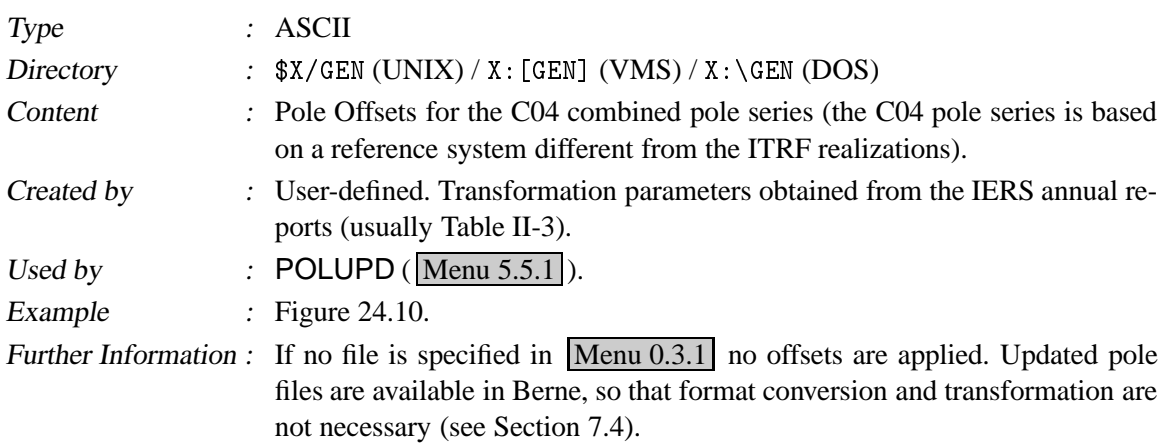

#### 24.4.9 SINEX General Information File

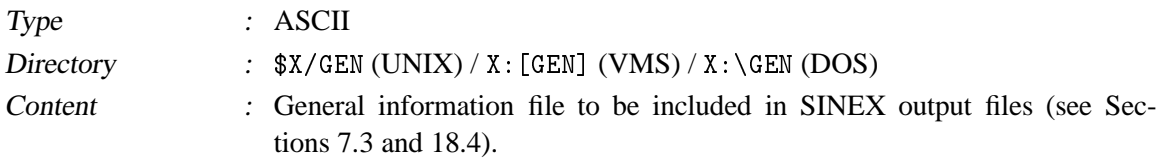

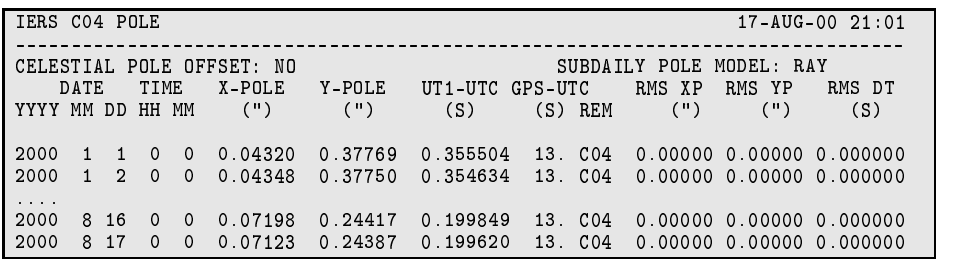

Figure 24.9: Pole file (. ERP) in Bernese Format.

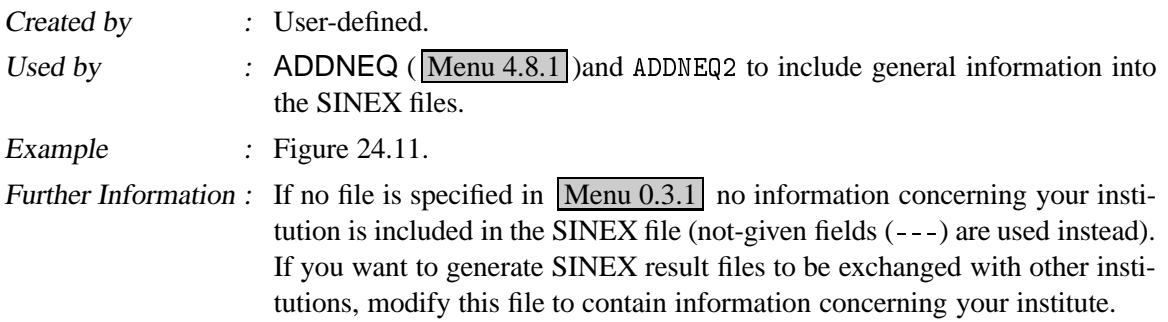

#### 24.4.10 IONEX General Information File

| <b>Type</b>                 | $:$ ASCII                                                                                                    |  |  |  |  |  |  |  |  |  |
|-----------------------------|----------------------------------------------------------------------------------------------------|--|--|--|--|--|--|--|--|--|
| Directory                   | $$X/GEN (UNIX) / X: [GEN] (VMS) / X: \GEN (DOS)$                                                                                                    |  |  |  |  |  |  |  |  |  |
| Content                     | General information file to be included in IONEX output files (see Chap-<br>ter $13$ ).                                                                                                    |  |  |  |  |  |  |  |  |  |
| Created by                  | : User-defined.                                                                                                    |  |  |  |  |  |  |  |  |  |
| Used by                     | : GPSEST ( $\boxed{\text{Menu } 4.5}$ ) and IONINX to include general information into the<br><b>IONEX</b> files.                                                                                                    |  |  |  |  |  |  |  |  |  |
| Example                     | : Figure 24.12. Note that this figure shows only the first part of the example<br>file X:/GEN/IONEX.                                                                                                    |  |  |  |  |  |  |  |  |  |
| <b>Further Information:</b> | You have to adjust and complete this file as soon as you want to create iono-<br>sphere map files in IONEX format (see Section 24.8.23). We recommend<br>you to copy the example file X:/GEN/IONEX. to, e.g., X:/GEN/IONEX. USR<br>and to edit the last-mentioned file. This file does not only contain "auxiliary"<br>text information to be included in IONEX files but also important specifica-<br>tions to be defined by the user. This is the reason why this file is usually<br>addressed as "IONEX control file". Let us briefly highlight all entries:<br>(1) "SATELLITE SYSTEM", the satellite system used, e.g., GPS,<br>GLONASS, or GNSS.<br>(2) "AGENCY", the agency creating the IONEX file, e.g., AIUB.<br>(3) "MULTI-LINE DESCRIPTION" is intended for a brief description of the<br>technique used to derive the TEC data provided. A contact address is<br>desirable. |  |  |  |  |  |  |  |  |  |
|                             | POLE OFFSET COEFFICIENTS IERS EOP SERIES - IERS REFERENCE FRAMES                                                                                                    |  |  |  |  |  |  |  |  |  |
|                             | REFERENCE TIME (YYYY MM DD HH.H): 1988 00 00 00.0                                                                                                    |  |  |  |  |  |  |  |  |  |
| X<br>MAS<br>*****<br>$***$  | RMSX<br>Y Y<br>RMSY<br>UT 1<br>RMSU DPSI<br>RMS<br>RMS<br>DEPSI<br>MAS<br>MAS<br>MAS<br>0.1MS  0.1MS  MAS<br>MAS<br>MAS<br>MAS<br>**** ***** **** ***** **** *****<br>**** *****<br>****                                                                                                    |  |  |  |  |  |  |  |  |  |

**Figure 24.10:** Pole offset file in Bernese format. The values are valid for the transformation of the C04 pole to the ITRF94 realization of the terrestrial reference frame.

? G <- <sup>L</sup> G G = ? H

- (4) "OBSERVABLES USED", one-line specification of the observable(s) used in the TEC computation.
- (5) "MULTI-LINE COMMENT", additional comment lines.
- (6) "DCB COMMENT", DCB-related comment line (one line only).
- (7) "INFORMATION TO BE SAVED": Here you may specify whether "TEC MAPS" (TEC values), "RMS MAPS" (rms errors), "DIFFERENTIAL CODE BIASES" (DCB estimates for the GPS/GLONASS satellites) are requested to be included in the IONEX file. The entry "DEFAULT EXPONENT" defines in which unit the TEC and rms values are given in the IONEX file. With "-1", the *recommended* value, these values are given in units of 0.1 TECU.
- (8) At "REQUESTED SNAPSHOTS", you may define for which times TEC maps (snapshots) should be computed and written to the IONEX file. Using "12 00 00", "12 00 00", "86400", you would get a single snapshot at  $12:00:00$  UT. An other setting might be: "01 00 00", "23 00 00", "7200". This would lead to 12 2-hourly snapshots, namely at 01:00:00, 03:00:00, 05:00:00, ..., 23:00:00 UT.
- (9) At "DATA GRID", you have to define the geographical area and the spatial resolution of the grid where TEC and rms values are probed. Note that the current setting is suited for global TEC maps, but *not* for regional maps.

```
0'+[ 
 >
,0>+(0'+
                                                                                                      8-Jun-00 19:14
\sqrt{8} and \sqrt{8} . The state of the state of the company interests the state of the state of the state of the state of the state of the state of the state of the state of the state of the state of the state of the stat
ACENCY:
\text{---}> : COD

 - - ---> : COD
S8 0'+>28/
,0>+5
>:9J0'+.	 
 +FILE/REFERENCE
 DES CRIPTIONCODE coordinate and velocity results in SINEX format V1.00
  -------
                                   University of Berne
  .>+
.
                                   urs.hugentobler@aiub.unibe.ch
 SOFTWARE
       \blacksquare . The second is the second of the second in the second in the second in the second in the second in the second in \blacksquareHARDWARE SunOS R5.6
 TNPHT
                                   C D E-FILE/REFERENCE
WWWWWWWWWWWWWWWWWWWWWWWWWWWWWWWWWWWWWWWWWWWWWWWWWWWWWWWWWWWWWWWWWWWWWWWWWWWWWWW +FILE/COMMENT
-FILE/COMMENTWWWWWWWWWWWWWWWWWWWWWWWWWWWWWWWWWWWWWWWWWWWWWWWWWWWWWWWWWWWWWWWWWWWWWWWWWWWWWWW ,0'+
.+> 	1/+

\overline{\phantom{a}}, \overline{\phantom{a}}, 
 CODE, Center for Orbit Determination in Europe, University of Berne
0'+
.+> 	1/+
```
**Figure 24.11:** General SINEX information file 

(10) Under "ADDITIONAL OPTIONS", you might define (a) a "minimum TEC value" (TEC values below this threshold are set to this value), (b) a "maximum rms value" (TEC values with larger rms errors are considered as unavailable), and (c) a "scaling factor for rms values" to scale (multiply) the rms errors obtained by the least-squares adjustment. Since *negative* TEC is physically impossible, a threshold value of 0 TECU would make sense at (a).

Nevertheless, we advise the interested user to study the IONEX format specifications [*Schaer et al.*, 1998] and to have a look at CODE's ionosphere-related web site http://www.aiub.unibe.ch/ionosphere. -- [*Schaer*, 1998].

```
IONEX CONTROL FILE
                                                                              09 - \text{SFP} - 97 00:00
\sqrt{8} and \sqrt{8} . The state of the state of the contraction of the state of the state of the state of the state of the state of the state of the state of the state of the state of the state of the state of the state o

		,0'
F
/ 
 \texttt{--}> : GPS
AGENCY:---\rightarrow/	
,0'	,0'+3.8*0'
,0>+  
>5-26	,0'+  
 \rightarrowOBSERVABLES USED:
\rightarrow/	
,0'	,0'+F.>2//+

>5-26	,0'+  
 WWWWWWWWWWWWWWWWWWWWWWWWWWWWWWWWWWW WWX I.28/3K25! 3<- 
.B; TTTT # '  K23KA
.93.>2//+
B \text{-}> : DCB values in ns
 i.
```
**Figure 24.12:** General IONEX information file 

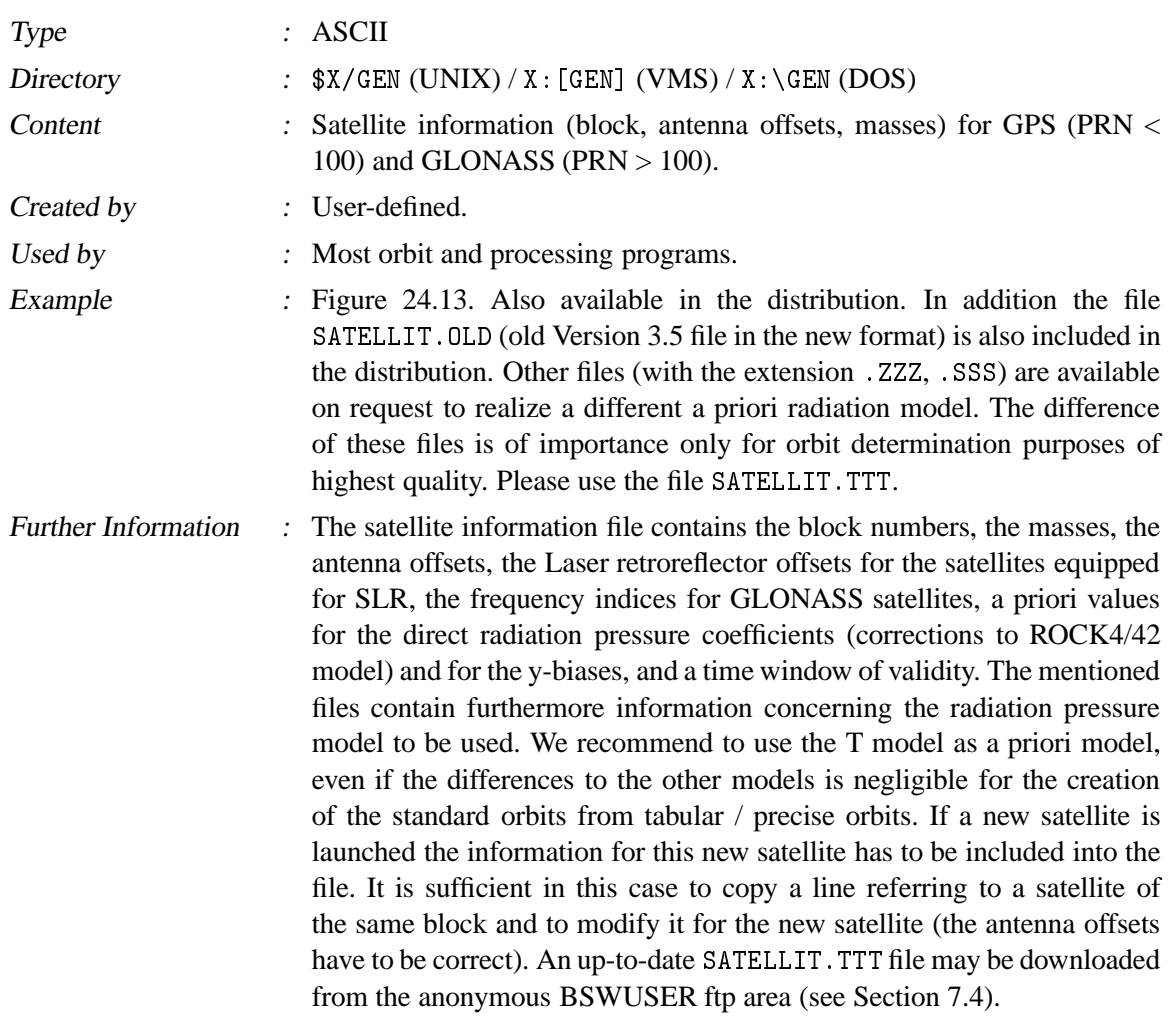

#### 24.4.11 Satellite Information File

## 24.4.12 Satellite Problem File

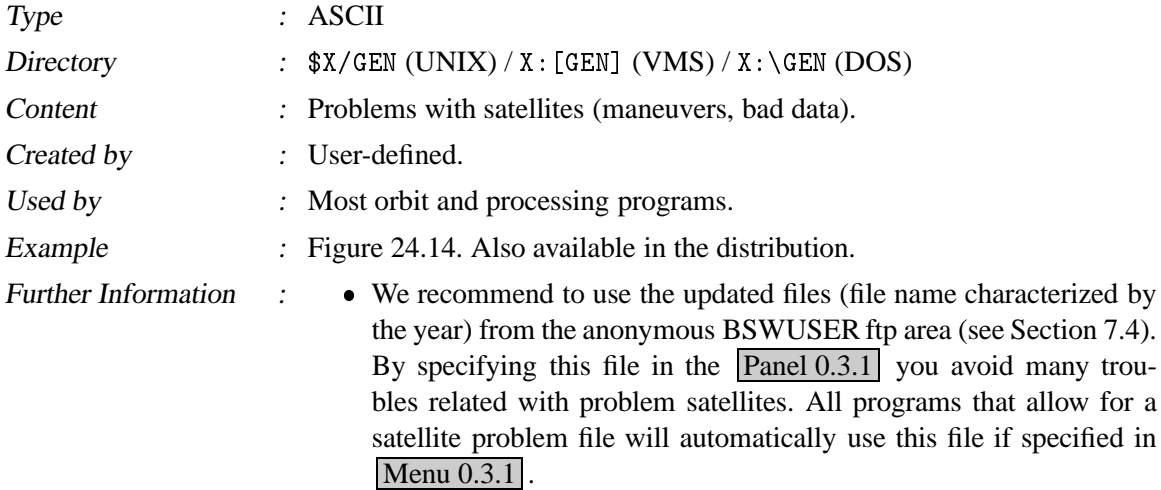

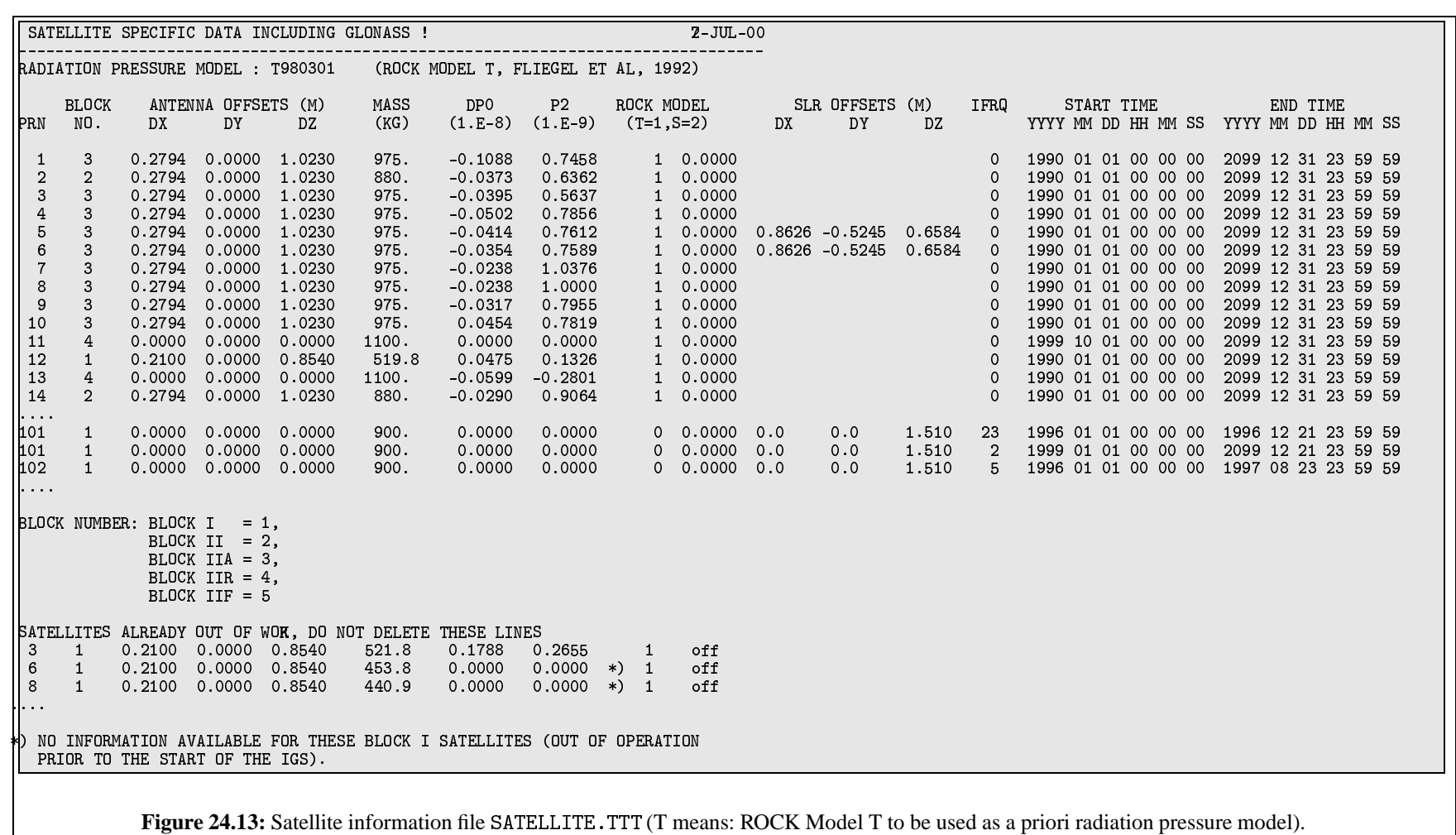

- The satellite problem file invokes the handling of the following problems:
	- (1) maneuver epochs (problem 0)
	- (2) satellite modeling (problem 4)
	- (3) time intervals with bad data (phase/code) for specific satellites (problems 1, 2, 3)

A *maneuver* is usually detected by BRDTST because of drastic changes in the orbital elements of the broadcast ephemerides. **BRDTST** ( $\boxed{\text{Menu } 3.1.2}$ ) creates a new satellite number for the maneuver satellite after the event. The new number is equal to the old satellite number  $+50$ . All broadcast messages after the event are related to the new satellite number. Programs BRDTAB  $(Nenu 3.2)$  and ORBGEN  $(Nenu 3.3)$  treat the "new" satellite as any other satellite. The satellite SVN+50 is only present in the orbit files, but not in the observation files. An approximate time for the maneuver may be retrieved from the BRDTST output file. A more precise epoch may be obtained by looking at the residuals of CODSPP ( $|\text{Menu } 4.2|$ ) for this satellite. Even if the maneuver time may be determined quite accurately (the residuals of MAUPRP ( $\overline{\text{Menu } 4.4.2}$ ) may be used for refinements) it may be necessary to delete observations around the maneuver epoch because the satellite may behave in an unpredictable way around this epoch (the first few minutes or even hours). The maneuver time has to be introduced into the satellite problem file. The processing programs will read this file and use the orbit of satellite SVN or SVN+50 depending on whether the epoch lies before or past the maneuver time. For maneuvers the action number is always 0.

The problem type *satellite modeling* is used for long-arc computations using program ADDNEQ ( $\overline{Menu 4.8.1}$ ) or ADDNEQ2 ( Menu 4.8.3 ). This problem type indicates to set up a new arc (action 0) for the specified satellite at the specified time (only arc boundaries are allowed).

The problem type *bad satellite* is used to exclude data stemming from a particular satellite from the processing. If you specify this file in RXOBV3 (Menu 2.7.1) you have the possibility to transfer them to the Bernese formats as marked observations (action item 1) or to remove them (action item 2; not transferred to the Bernesespecific format). The remove action is supported only in program RXOBV3.

For program CODSPP ( $|\text{Menu } 4.2|$ ) the presence of this file means not to use the pseudorange data (problem 2 or 3, action 1) for the estimation of the receiver clock corrections. To assume that the pseudorange observations of a certain satellite are bad, but that the corresponding phase observations are good may be true in some cases. It may be better to mark both, pseudorange and phase observations, to avoid problems in the next processing steps.

To use this file in the program MAUPRP ( $\boxed{\text{Menu } 4.4.2}$ ) means that the phase data are marked (problem 1 or 3, action 1). Please note: If you use the file in the program GPSEST ( $\boxed{\text{Menu } 4.5}$ ) you exclude the corresponding observations from the parameter estimation without having to mark them with the program SATMRK ( $\boxed{\text{Menu 5.1}}$ ). The observations are not marked in the observation files, however. When marked with SATMRK it is impossible to reset the marked observations without also resetting the marks set by the preprocessing programs or the SATMRK options. *With the satellite problem file on the other hand, data can easily be excluded for any satellite and time interval in* GPSEST *without any consequences for future program runs.*

|                                                                                                    |                           | SATELLITE PROBLEMS: MANOEUVRES OR BAD OBSERVATION INTERVALS |                                     |  |               |                                  |    |  | 15 JAN-95     |
|----------------------------------------------------------------------------------------------------|---------------------------|-------------------------------------------------------------|-------------------------------------|--|---------------|----------------------------------|----|--|---------------|
|                                                                                                    |                           |                                                             |                                     |  |               |                                  |    |  |               |
|                                                                                                    |                           | SATELLITE PROBLEM ACTION FROM                               |                                     |  |               |                                  | T0 |  |               |
| $***$                                                                                                    |                           |                                                             |                                     |  |               |                                  |    |  |               |
| 24                                                                                                    | 3                         | $\mathbf{1}$                                                | 1996 1 8 00 00 00 1996 1 9 24 00 00 |  |               |                                  |    |  |               |
| 24                                                                                                    | $\mathbf 0$               | $\mathbf{0}$                                                | 1996 1 8 12 00 00                   |  |               |                                  |    |  |               |
| 16                                                                                                    | 3                         | $\mathbf{1}$                                                | 1996 2 6 00 00 00                   |  |               | 1996 2 6 24 00 00                |    |  |               |
| 16                                                                                                    | $\mathbf 0$               | $\mathbf 0$                                                 | 1996                                |  | 2 6 12 00 00  |                                  |    |  |               |
| 12                                                                                                    | 3                         | $\mathbf{1}$                                                | 1996 2 8 00 00 00                   |  |               | 1996 2 8 24 00 00                |    |  |               |
| 16                                                                                                    | 4                         | $\mathbf 0$                                                 | 1996 2 17 00 00 00                  |  |               |                                  |    |  |               |
| 16                                                                                                    | $\overline{4}$            | $\mathbf{0}$                                                | 1996 2 18 00 00 00                  |  |               |                                  |    |  |               |
| $\sim$ 10 $\sim$ 10                                                                                                  |                           |                                                             |                                     |  |               |                                  |    |  |               |
| 14                                                                                                    | 4                         | $\mathbf 0$                                                 | 1996                                |  | 7 15 00 00 00 |                                  |    |  |               |
| 14                                                                                                    | 3                         | $\overline{2}$                                              | 1996                                |  |               | 7 16 00 00 00 1996 7 16 24 00 00 |    |  |               |
| 14                                                                                                    | $\mathbf 0$               | $\mathbf 0$                                                 | 1996                                |  | 7 16 12 00 00 |                                  |    |  |               |
| 16                                                                                                    | 4                         | $\mathbf 0$                                                 | 1996                                |  | 7 17 00 00 00 |                                  |    |  |               |
| 16                                                                                                    | $\overline{4}$            | $\mathbf 0$                                                 | 1996                                |  | 7 18 00 00 00 |                                  |    |  |               |
| 19                                                                                                    | 4                         | $0 \t 1996$                                                 |                                     |  | 7 20 00 00 00 |                                  |    |  |               |
| 19                                                                                                    | 4 <sup>1</sup>            | 0 1996 7 21 00 00 00                                        |                                     |  |               |                                  |    |  |               |
| 20                                                                                                    | 3                         | 2 1996 7 2 00 00 00 1996 12 31 24 00 00                     |                                     |  |               |                                  |    |  |               |
|                                                                                                    |                           | PROBLEM DESCRIPTION PROBLEM ACTION DESCRIPTION              |                                     |  |               |                                  |    |  | ACTION        |
|                                                                                                    |                           |                                                             |                                     |  |               |                                  |    |  |               |
|                                                                                                    | SATELLITE MANOEUVRE       | $\mathbf{0}$                                                |                                     |  |               | SET UP SAT. WITH SVN=SVN+50      |    |  | $\Omega$      |
|                                                                                                    |                           |                                                             |                                     |  |               | SPLIT UP ARCS IN ADDNEQ          |    |  | 0             |
|                                                                                                    |                           |                                                             |                                     |  |               | MARK PHASE OBSERVATION           |    |  | 1             |
|                                                                                                    |                           |                                                             |                                     |  |               | REMOVE PHASE OBSERVATION         |    |  | $\mathbf{2}$  |
| SATELLITE MODELLING<br>BAD PHASE DATA 1<br>BAD PHASE DATA 1<br>BAD CODE DATA 2<br>BAD CODE DATA 2<br>BAD CODE DATA 2 |                           |                                                             |                                     |  |               | MARK CODE OBSERVATIONS           |    |  | $\mathbf{1}$  |
|                                                                                                    |                           |                                                             |                                     |  |               | REMOVE CODE OBSERVATIONS         |    |  |               |
|                                                                                                    | BAD PHASE AND CODE DATA 3 |                                                             |                                     |  |               | MARK BOTH OBSERVATION TYPES      |    |  | $\mathbf{1}$  |
|                                                                                                    | BAD PHASE AND CODE DATA   | 3                                                           |                                     |  |               | REMOVE BOTH OBSERVATION TYPES    |    |  | $\mathcal{D}$ |

**Figure 24.14:** Satellite problem file (example file SAT\_1996.CRX). The files SAT\_yyyy.CRX are available in the anonymous FTP area in Berne.

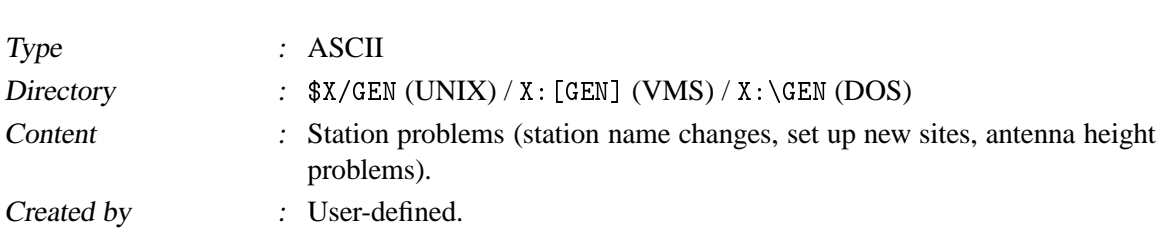

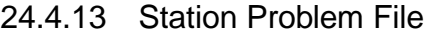

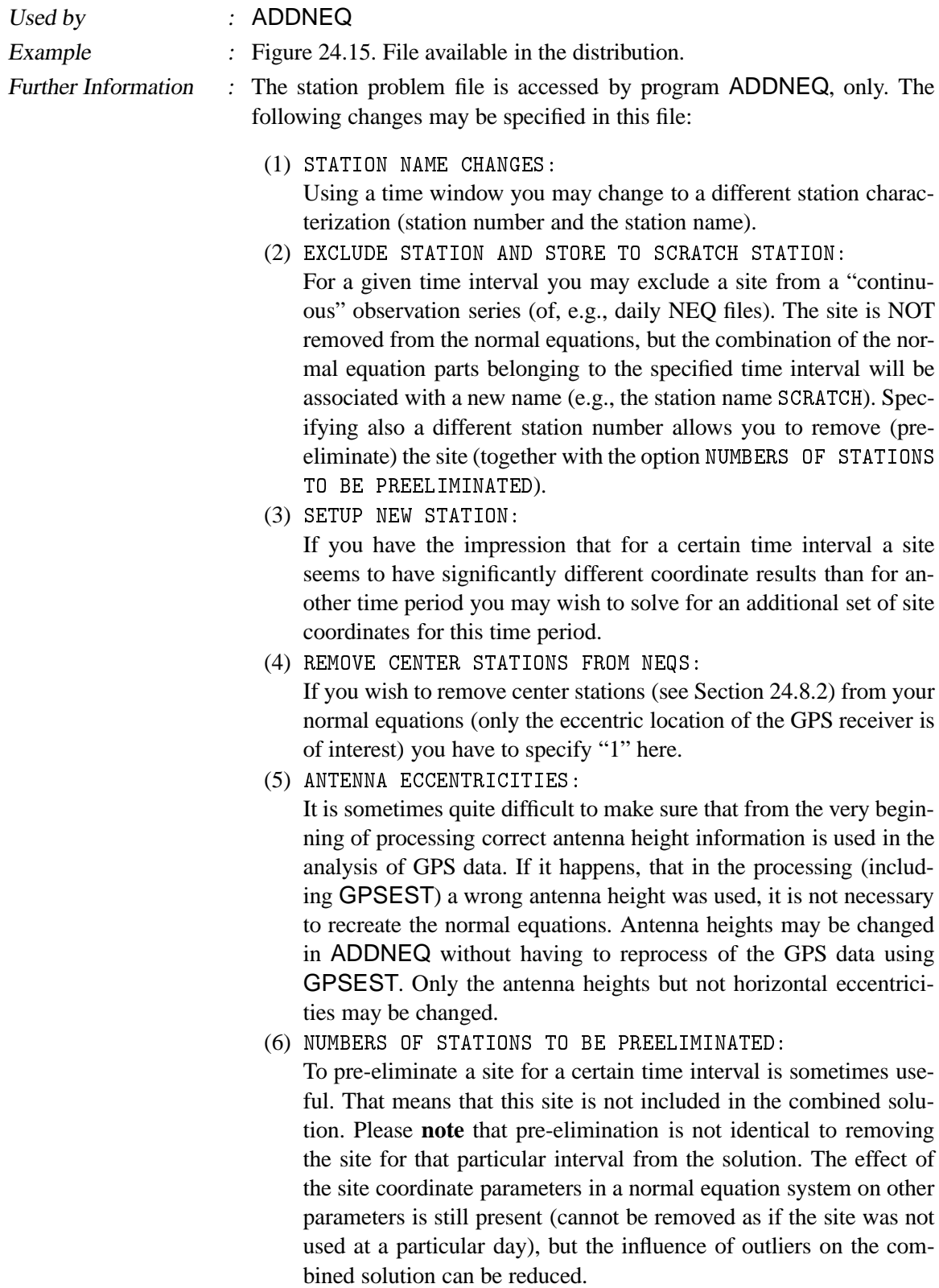

 $\alpha$  and the state of the state of the state of the state of the state of the state of the state of the state of the state of the state of the state of the state of the state of the state of the state of the state of the WWWWWWWWWWWWWWWWWWWWWWWWWWWWWWWWWWWWWWWWWWWWWWWWWWWWWWWWWWWWWWWWWWWWWWWWWWWWWWWW  $\alpha$  as a state of the state of the state of the state of the state of the state of the state of the state of the state of the state of the state of the state of the state of the state of the state of the state of the sta .<br>. . . . . . . . . . . . . . . -------,0>+ + F ,0>+ +/ +/ +/ +/ 8>2/  $T<sub>0</sub>$  3//SS//5 //SS//5  $-117$  JOZE --2Q >-(-266G/- -2TT63- - -2TT=F-26=- 6= <sup>L</sup> <sup>T</sup> <sup>L</sup> <sup>T</sup> - +> > - +> >F-26Q-2Q/= -2TT63- - -2TTTF-26=- 6= <sup>L</sup> <sup>T</sup> <sup>L</sup> <sup>T</sup> - +> > - +> >F-26Q-2Q/= -2TT63- - -2TTTF-26=- 6= <sup>L</sup> <sup>T</sup> <sup>L</sup> <sup>T</sup>  $\sim$  200  $\sim$  300  $\sim$  300  $\sim$  300  $\sim$  300, 300  $\sim$  300  $\sim$  300  $\sim$  300  $\sim$  300  $\sim$  200  $\sim$  200  $\sim$  300  $\sim$  300  $\sim$  300  $\sim$  300  $\sim$  300  $\sim$  300  $\sim$  300  $\sim$  300  $\sim$  300  $\sim$  300  $\sim$  300  $\sim$  300  $\sim$  300 -266:/3=-2==/-'9 -266:/5=-2==/6 -2TTG56 -2TTTF-26=- 6= <sup>L</sup> <sup>T</sup> <sup>L</sup> <sup>T</sup> -266:/3=-2==/-2. -266:/5=-2==/6 -2TTG56 -2TTTF-26=- 6= <sup>L</sup> <sup>T</sup> <sup>L</sup> <sup>T</sup> [. 5 ,0>+3+5 >283 >.8 .SF ,0>+B <.S+1 : ,0>+ .8 .SJ ,0>+ +/ +/ +/ +/ 8>2/ T<sub>0</sub> 3//SS//5 //SS//5  $\alpha$  . The contract is the state of the second  $\alpha$  in the second  $\alpha$  is the second in the second international contract in the second international contract in the second international contract in the second internation - <sup>L</sup> 6:S8F-2=6-26/Q - S83.8 .S6 -2TTG5 <sup>L</sup> <sup>6</sup> <sup>L</sup> -2TTG3P6P6= <sup>L</sup> <sup>T</sup> <sup>L</sup> <sup>T</sup>  $\alpha$  . The contract of the set of the set of  $\alpha$  is a set of  $\alpha$  . It is a set of  $\alpha$  is the set of  $\alpha$  is the set of  $\alpha$  + 5 ,0>+B .............. .S+1  ,0>+ + 5 ,0>+ NUM NAME NUM NAME FROM  $T0$ . The second contract in the second contract of the second contract  $\mathcal{S}$  , and the second contract  $\mathcal{S}$ - <sup>L</sup> 0!//(-'G-!/G - <sup>L</sup> 0!// -'G-!/G -2TT63- - -2TT=QF-2T6= <sup>L</sup> <sup>T</sup> <sup>L</sup> <sup>T</sup> 8/>2M3.+ 8F ,0>+8>2/3+ \$  $(0/1 \text{ NO/YES})$   $-3$   $+6$ + ++3..+ 8\*02.0' ,0'\$ WWWWWWWWWWWWWWWWWWWWWW <.S+1 + ++3S,0'1S ,  $\alpha$  ,  $\alpha$  ,  $\$  $T<sub>0</sub>$  //SS//5 3//SS//5 .1 J-26Q6 <sup>L</sup>/= G <sup>L</sup> J-2TT6- - -2TTTJ-26=- 6= <sup>L</sup> <sup>T</sup> <sup>L</sup> <sup>T</sup> 8 - 200 - 200 - 200 - 200 - 200 - 200 - 200 - 200 - 200 - 200 - 200 - 200 - 200 - 200 - 200 - 200 - 200 - 200 - 200 - 200 - 200 - 200 - 200 - 200 - 200 - 200 - 200 - 200 - 200 - 200 - 200 - 200 - 200 - 200 - 200 - 200 - 200 +/985>25 ,0>+ >:98 ,0!/\*0'+ < 8 3+ 8> 3 8 - <sup>L</sup>  ,0>+ WWWWWWWWWWWWWWWWWWWWWWWWWWWWWWWWWWWWWWWWWWWWWWWWWWWWWW 2TT\$
@ 3 ,0>+ NR 001 002 003 004 005 006 007 008 009 010 011 012 013 014 015  $\rightarrow$  :  $-1$ 

**Figure 24.15:** Station problem file.

The effect of the first three options is in principle the same: to specify a different station name and station number. The division into these three options is useful, to keep an oversight of the reason to handle a site in this specific way. Please **note** that the renaming is done sequentially. This means, e.g, that *if you change a station name in the first option item, you have to use this new name in all following sections.*

#### 24.4.14 Station Problem File (New Format)

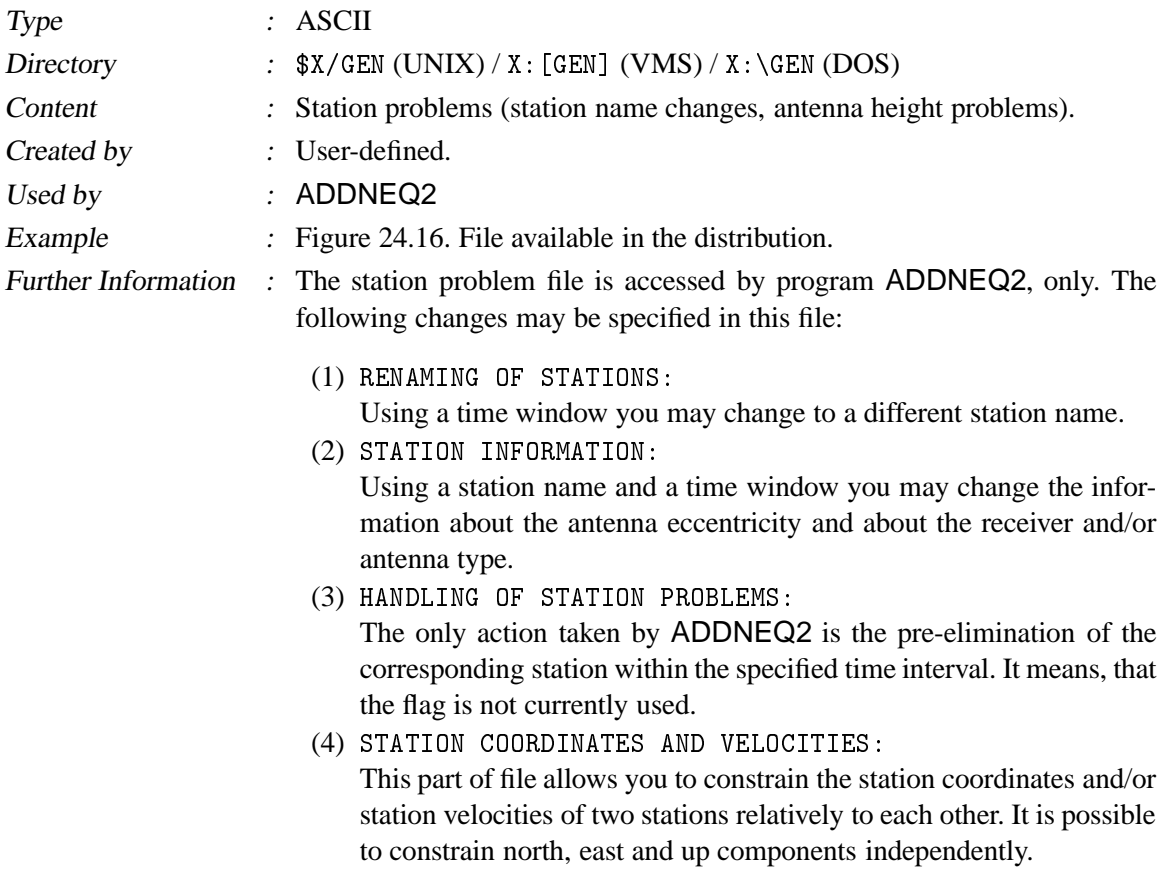

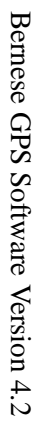

 $\overline{\mathbb{F}}$ 

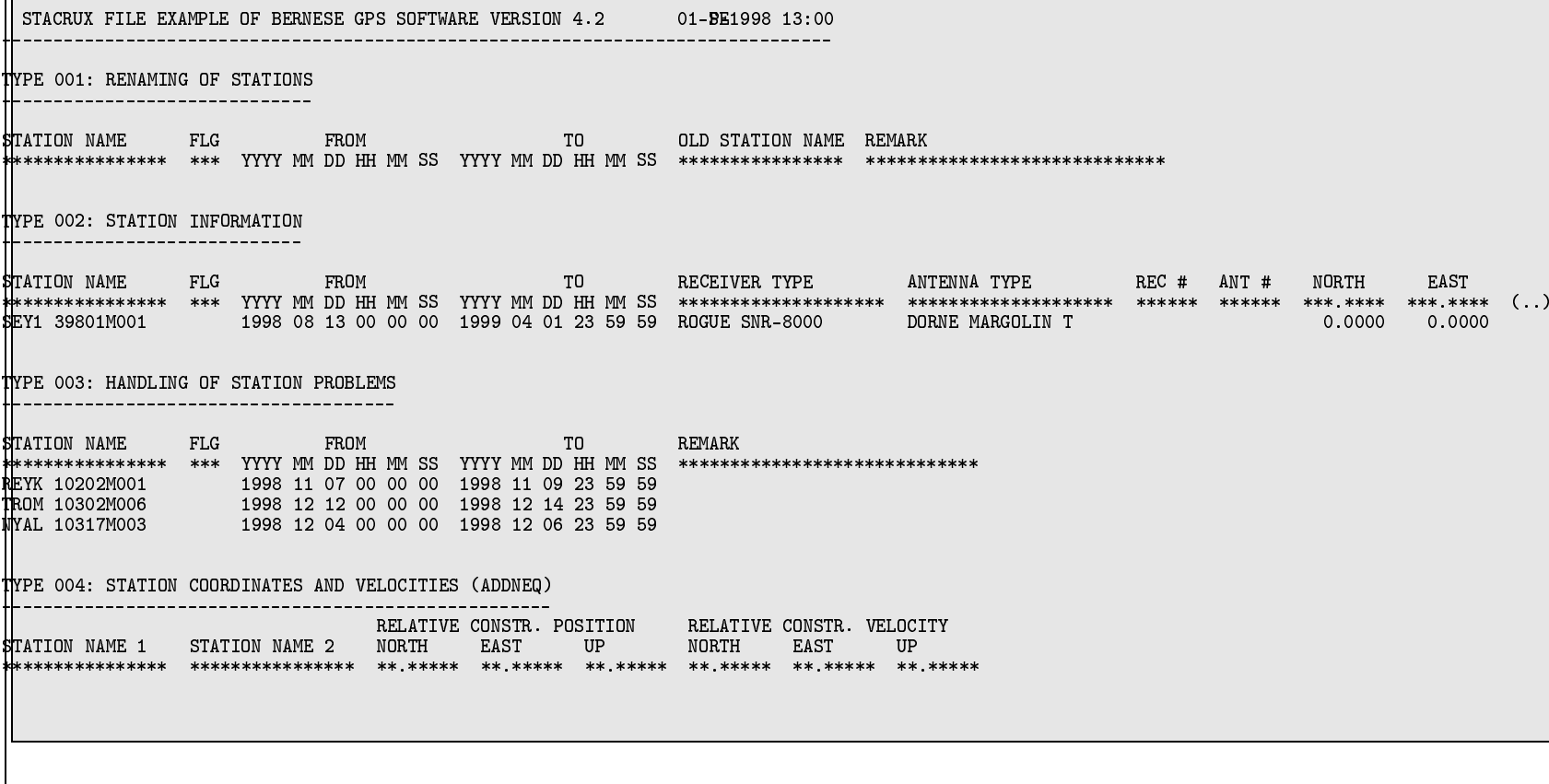

**Figure 24.16:** Station problem file (example file STACRUX .NEW.

# 24.5 Raw Data and RINEX Files

According to Table 24.1, we consider mainly the RINEX files as raw data files. We do not describe the conversion of receiver-specific observation formats to RINEX. Please read the description file of the freely available RINEX converters if you need more information related to this topics. Some information is also given in the help panels referring to the transformation programs  $\text{Menu } 2.5$ . For the definition of the RINEX format (observation files, navigation files, and meteo files) we refer to [*Gurtner*, 1994]. The GLONASS extensions of the RINEX format are described in text files available on the anonymous CODE ftp server or on the anonymous ftp server of the IGSCB (see Section 7.4).

The RINEX files are usually put into the directory RAW of the campaign, initially. We usually expect RINEX data with a well defined session lengths (e.g., 24 hours). The file names and extensions are in principle selectable in the transfer programs. Nevertheless we recommend to use the default extensions (file name: SSSSdddf , file extension: yyO for observation files, yyN for GPS navigation files, yyG for GLONASS navigation files, yyM for meteo files with SSSS as the 4-character station abbreviation, ddd as session identification (e.g., day of the year), f as file characterization (e.g., 1 for the first file of the session), and yy as year). If this is not the case, you might prefer to store the *original* RINEX data in the directory ORX. The concatenation programs for RINEX observations, RINEX navigation messages, and precise orbits (CCRINEXO ( Menu 2.5.6.1 ), CCRINEXN ( $Menu 2.5.6.2$ ), CCRINEXG ( $Menu 2.5.6.4$ ), and CCPREORB ( $Menu 2.5.6.3$ )) may then be used to create RINEX files and orbit files containing a well-defined time interval of data (e.g., defined by the session table using  $[$ Menu 1.3 $]$ ) and to store these files in the directory RAW and ORB, respectively.

# 24.6 Observation Files

#### 24.6.1 General Remarks

For Version 3.0 of the *Bernese GPS Software* the decision was taken to split the observation information into two parts:

- a header file containing all the relevant information to identify and to process the observations (station, receiver, satellites, etc.).
- an observation file with all the code or phase observations.

The same structure is used in Version 4.2. This decision makes it easier to update resolved ambiguities, since only the header files have to be read and written and not all the observations.

No examples are supplied for the binary observation and header files. The ASCII image of an observation file consisting of header **and** observations contains, however, the full information of the binary version and will be described in detail below.

There are small differences between the formats of the observation files for the different versions of the *Bernese GPS Software*. *Compatibility* is guaranteed, which means that you may, e.g., process Version 3.4 observation files with Version 4.2, but not vice versa.
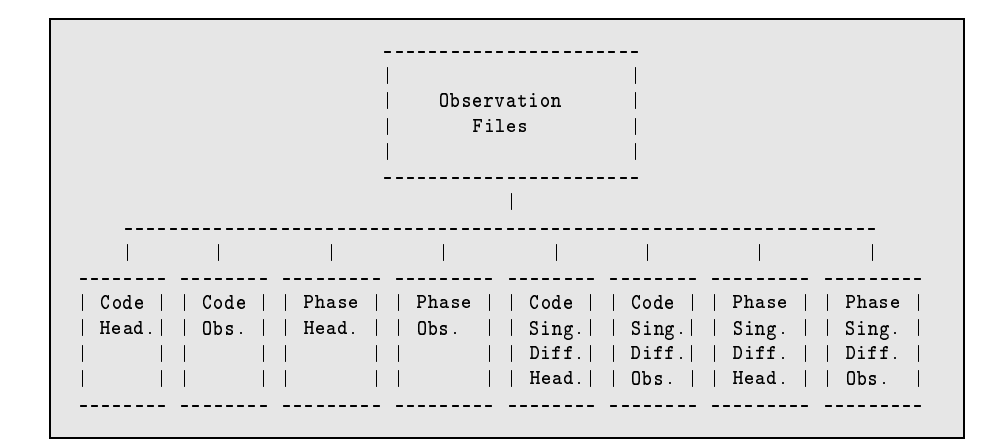

**Figure 24.17:** Observation files.

### 24.6.2 Code/Phase Zero/Single-Difference Header/Observation Files

Because of the identical format of all the header and observation files, these files are described together in one section.

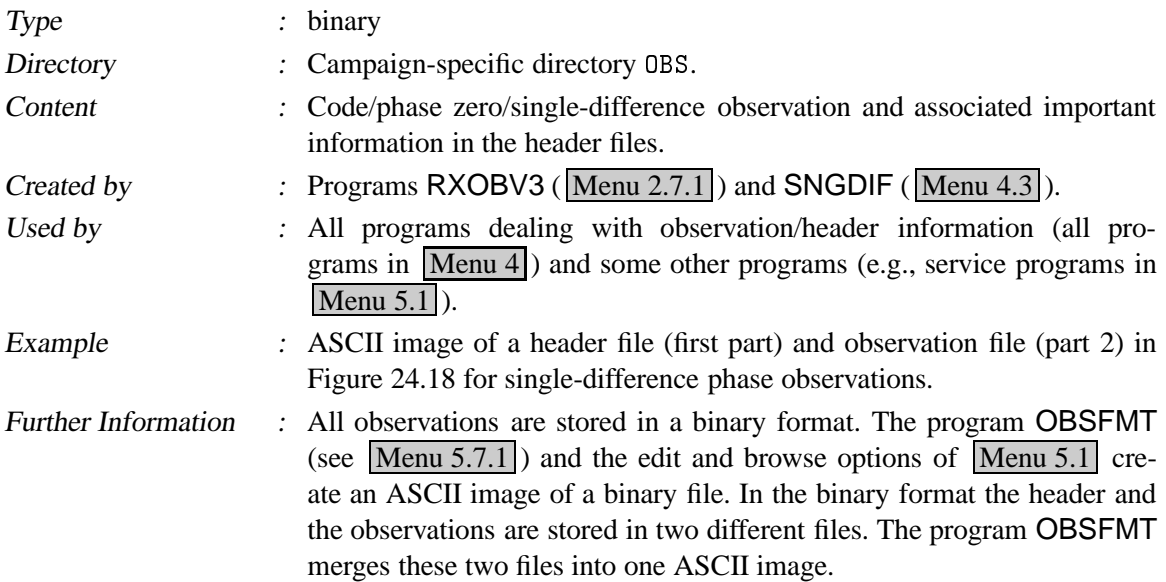

Remarks concerning this ASCII file:

#### Line : Comment

- 1 : Campaign name (ch  $*16$ ); title (ch  $*53$ ).
- 3 : Measurement type: PHASE or CODE; file creation date and time.
- 4 : The reference epoch is the full second part of the first observation epoch in the file; File modification date and time (updated by programs changing the file).

-0'1 0'1: + 02  $\mathcal{L}$  $\mathcal{S} = \{ \mathcal{S} \mid \mathcal{S} \text{ is a positive number of vertices } \mathcal{S} \text{ is a positive number of vertices } \mathcal{S} \text{ is a positive number of vertices } \mathcal{S} \text{ is a positive number of vertices } \mathcal{S} \text{ is a positive number of vertices } \mathcal{S} \text{ is a positive number of vertices } \mathcal{S} \text{ is a positive number of vertices } \mathcal{S} \text{ is a positive number of vertices } \mathcal{S} \text{ is a positive number of vertices } \mathcal{S} \text{ is a positive number of vertices } \mathcal{S} \text{ is a positive number of vertices } \mathcal{S} \text{ is a positive number of vertices } \mathcal{S} \text{ is a$ CREATED : 01-AUG-96 22:43 4 REFERENCE EPOCH : 1996-07-29 0:00:30 (211) MODIFIED: 02-AUG-96 03:29  $\overline{b}$ 6 # DIFFERENCES : 1 FORMAT NUMBER : 7 # FREQUENCIES : 2 SESSION IDENTIFIER : 2111  ,0'  6G 90>+ 0!+ ,0! -  $\begin{array}{ccc} 6 & \text{\#} & \text{SATELLITIES} & & \text{:} & 24 \\ 9 & \text{\#} & \text{EPOCHS} & & \text{:} & 2878 \end{array}$ OBS. INTERVAL (S) : 30 10 # FLAGGED EPOCHS: 0 REMARK NUMBER : 0  $11$ -26 : KOSG 13504M003 ZIMM 14001M004 13 OPERATOR NAME >28F+/ ++ M+ >>+ >1 LOGST/COMPAQ 14 RECEIVER TYPE 8>13+8 -268/ TRIMBLE 4000SSE - <sup>L</sup> + ++5 >28+/81> ,0'+59 G 4000ST L1/L2 GEO 16 RECEIVER/ANTENNA: 229 / 119 2691 / 67905 17 - . >.5.>288. ,0>+B >2 383>.S >2 OFFSET PER EPOCH  $19$ 6:> ..+ 8 / ? ?<-2 <sup>L</sup> ? ? 6- 22 SAT  $\mathbf{u}$  , and all  $\mathbf{v}$  , and the second conditions of  $\mathbf{v}$ 6=H6P <sup>L</sup> T= -266 <sup>L</sup> T= <sup>L</sup> 6G <sup>Q</sup> QQ =66 QQ <sup>6</sup> <sup>L</sup> <sup>6</sup> 25 5 LZL PGP -2002 -2003 -2004 -2005 -2006 -2007 -2008 -2007 -2008 -2007 -2008 -2007 -2008 -2007 -2008 -2007 -2008 - $\begin{array}{ccccccc} 26 & 27 & & & 574 & & 174 & & 574 & & 138 \end{array}$  $27$  ... 28 29 AMB SAT EPOCH WLF L1-AMBIG. CLUS L2-AMBIG. CLUS L5-AMBIG. CLUS 30 1 26  $1 \quad 1/1$  -764604. 47 -595792. 47 0. 1 =- 6H6PH6=-26 - - <sup>6</sup> <sup>6</sup> <sup>6</sup>  $=$  3  $26$   $2511$   $1/1$   $=$   $96299170$ .  $=$   $47$   $=$   $75031313$ .  $=$   $47$   $=$   $=$  0.  $=$  3 == <sup>G</sup> <sup>Q</sup> -H- - -26=G=6 <sup>L</sup> GQ 2TP- GQ <sup>G</sup> =G <sup>L</sup> <sup>Q</sup> -26= - - <sup>L</sup> <sup>L</sup> <sup>L</sup> <sup>=</sup> <sup>L</sup> PZQ -2P <sup>L</sup> <sup>6</sup> - - <sup>L</sup> QGT6P <sup>=</sup> <sup>L</sup> GGGGQ-2Q= <sup>=</sup> <sup>L</sup> <sup>P</sup> =P QZQH6 <sup>L</sup> - - - <sup>Q</sup> <sup>Q</sup> <sup>Q</sup> art 8 = 7 2802 1/1 = 93995904. 8 = 73244004. 8 = 6. 8  $= 38$  9 7 2838 1/1 93995925. 52 73244012. 52 0. 9 =T -2 <sup>L</sup> -H- - 266T= GQ - <sup>L</sup> -2 <sup>L</sup> T GQ -2  $\overline{\phantom{a}}$  . The contract of the contract of  $\overline{\phantom{a}}$  . The contract of  $\overline{\phantom{a}}$  ,  $\overline{\phantom{a}}$  ,  $\overline{\phantom{a}}$  ,  $\overline{\phantom{a}}$  ,  $\overline{\phantom{a}}$  ,  $\overline{\phantom{a}}$  ,  $\overline{\phantom{a}}$  ,  $\overline{\phantom{a}}$  ,  $\overline{\phantom{a}}$  ,  $\overline{\phantom{a}}$  ,  $\overline{\$  $\overline{\phantom{a}}$ .  $\overline{\phantom{a}}$ . 42 13 27 1870 1/1 68211937 47 52895137 47 0. 13 43 14 27 2837 1/1 0. 14 0. 14 0. 14 0. 14 44  $45$ GP: ,-O# 65>98M ,0>+\$ 47 OBS N TIME F #S  $PHASE (M)$  FFS SA  $\ldots$ 48 1 0:00:30 9 -0.016S 8 26 -0.090S 7 7 ... 96-07-29 -0.000000110 -0.000129938  $49$  0.060S 6 26  $-0.015S$  3 7 ... <sup>L</sup> <sup>6</sup> \$ - <sup>T</sup> 6=TG <sup>P</sup> <sup>L</sup> <sup>=</sup> 6P 26Q6 PQ QHQ @TP 2Q 26T 2--2 2- <sup>L</sup> T6  $\overline{51}$  - 61  $\overline{2394.728}$  6  $\overline{26}$  -2072.604  $\overline{3}$  7 ... **52** <sup>L</sup> <sup>=</sup> <sup>=</sup> \$ - = <sup>T</sup> -- T Q HT GQQ Q66 6P @TP 2Q 26T 2--- 2 -2Q- P <sup>L</sup>  $-1189.790$  5 9  $4787.795$  6 26 ... 55 56 4 0:02:00 7 7182.520 8 26 -6236.349 7 7 ... 96-07-29 -0.000000103 -0.000192823  $\overline{57}$   $\overline{7182.592}$   $\overline{626}$   $\overline{6236.273}$   $\overline{47}$   $\overline{7}$   $\overline{7}$ 

**Figure 24.18:** Example of an observation file (header in lines 1-45; observations in lines 47-57).

- 6 : # of differences:  $0 =$  zero-diff. file,  $1 =$  single-diff. file; File format number (at present always set to 4, provided for further updates).
- 7 : # of frequencies: 1 or 2; session number (used in program IONEST to arrange files in sessions, in program GPSEST to know which files have to be correlated).
- 8 : Total number of satellites in the file; The session file number is usually 1. It is 2 for the second half of a file which has been split up into two files (only important if more than one file exists for the same station and the same session).
- 9 : The number of epochs is not equal to the number of observation epochs. It is just the internal number of the last observation in the file. Observation interval in seconds (sampling rates below 1 sec are not supported, at present).
- 10 : Number of occurrences of an epoch flag (given in the RINEX format in case of power
- failure). Remark number: it may be used to mark a file. The remark number is not used in any program so far, but it is printed by GPSEST.
- 12 : Station name(s)  $(ch*16)$
- 13 : Operator name(s) (ch  $*16$ )
- 14 : Receiver type(s)  $(ch*16)$
- 15 : Antenna type(s) (ch $*16$ )
- 16 : Receiver and antenna serial number(s) (5 digits).
- 18 : Type of clock correction computed for the receiver clock(s): POLYNOMIAL DEG n, OFF-SET PER EPOCH, or NONE.
- 20 : Position eccentricities in a local coordinate frame (north,east,up). The transfer programs store the vector from the marker on the ground to the antenna reference point (ARP). See file ANTENNA.GRA in the directory  $X/\text{GEN (UNIX)}/X$ : [GEN] (VMS) / X: \GEN (DOS) for the definition of the ARP for various antenna types. Usually the eccentricities in north and east direction are zero and the third eccentricity (up) is equal to the antenna height.
- 22 : List (lines 23–26) of the satellite numbers, and the number of good and marked observations for each satellite  $(L_1 \text{ or } L_1 \& L_2)$ .
- 29 : List (lines 30–43) of ambiguities containing the ambiguity number, the satellite number, the start epoch of the ambiguity, the wavelength factor(s) for one or both frequencies, the value of the ambiguities within the corresponding cluster, and the ambiguity cluster number. If two frequencies are available the widelane ambiguity  $(L_5)$  is stored (together with its cluster number), too, independently of the  $L_1$  and  $L_2$  ambiguities. If two ambiguities of the same frequency belong to the same ambiguity cluster (i.e., they have the same cluster number), they are *resolved* relative to each other (as double-difference ambiguity).
- 46 : List of all the observations, where you find the following values:
	- Internal observation number (used as reference)
	- Observation time (full seconds only)
	- Epoch flag (provided by the RINEX format, e.g., for power failure)
	- Number of satellites observed at this epoch
	- For each satellite observed  $(\texttt{\#S})$ :
		- **–** observation (in meters)
		- **–** two flags possible (FF):
			- S: cycle slip
			- M: marked observation
- **–** signal/noise ratio (S)
- **–** SV-number (SA)
- Date of observation
- Clock parameter for station 1 (sec):
	- **–** Zero-difference files: fractional second of observation epoch
	- **–** Single-diff. files: sum of fractional second of observation epoch + clock correction to GPS time for station 1
- Clock parameter for station 2 (sec):
	- **–** Zero-difference files: clock correction to GPS time for current epoch
	- **–** Single-diff. files: sum of fractional second of observation epoch + clock correction to GPS time for station 2

The  $L_2$ -observations follows in the next line (if available).

52 : A blank line is inserted into the formatted file whenever one or more observation epochs are missing or if the satellite constellation changes. Blank lines between the observations will be removed when the file will be transformed back into a binary file.

# 24.7 Orbit Files

The orbit files types, explained in this section, are shown in Figure 24.19.

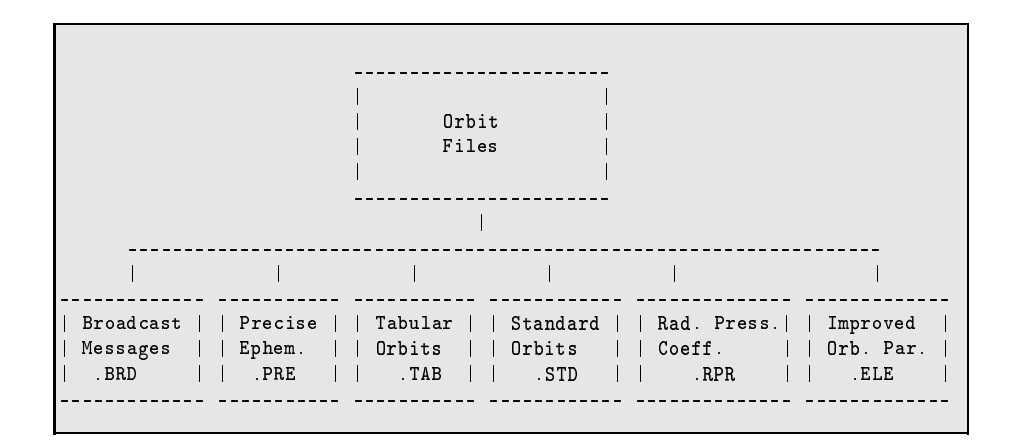

**Figure 24.19:** Orbit files.

#### 24.7.1 Satellite Broadcast Messages

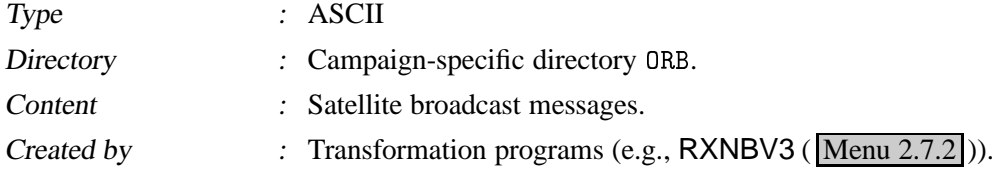

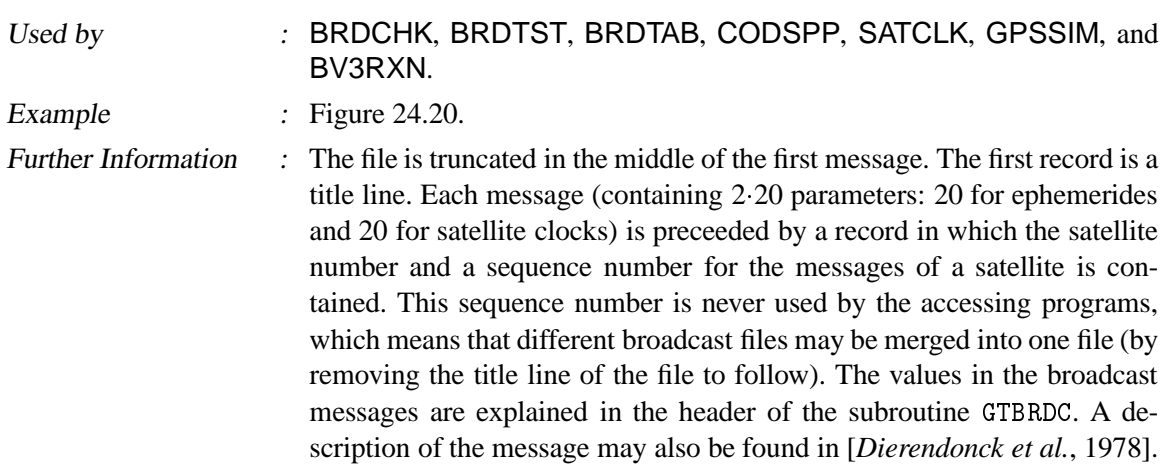

| BROADCAST NAVIGATIONS OF DOY 211 (1996) | $01 - \text{AUG} - 96$ 22:08 |  |
|-----------------------------------------|------------------------------|--|
| $SVM - NUMBER = 2 MESSAGE - NR = 1$     |                              |  |
| $0.8640000000000000000+03$              |                              |  |
| $0.8640000000000000000+05$              |                              |  |
| 0 265604900310201272D+08                |                              |  |
| 0 158220531884999994D-01                |                              |  |
| 0.945750839164000046D+00                |                              |  |
| $-0.369966761091999996D+00$             |                              |  |
| $-0.243774235401000006D+01$             |                              |  |
| $-0.219980265341999992D+01$             |                              |  |
| 0.436696761602000023D-08                |                              |  |
| .                                       |                              |  |
|                                         |                              |  |

Figure 24.20: Broadcast messages (. BRD File). 40 lines of information per message.

# 24.7.2 Precise Ephemerides in IGS Format

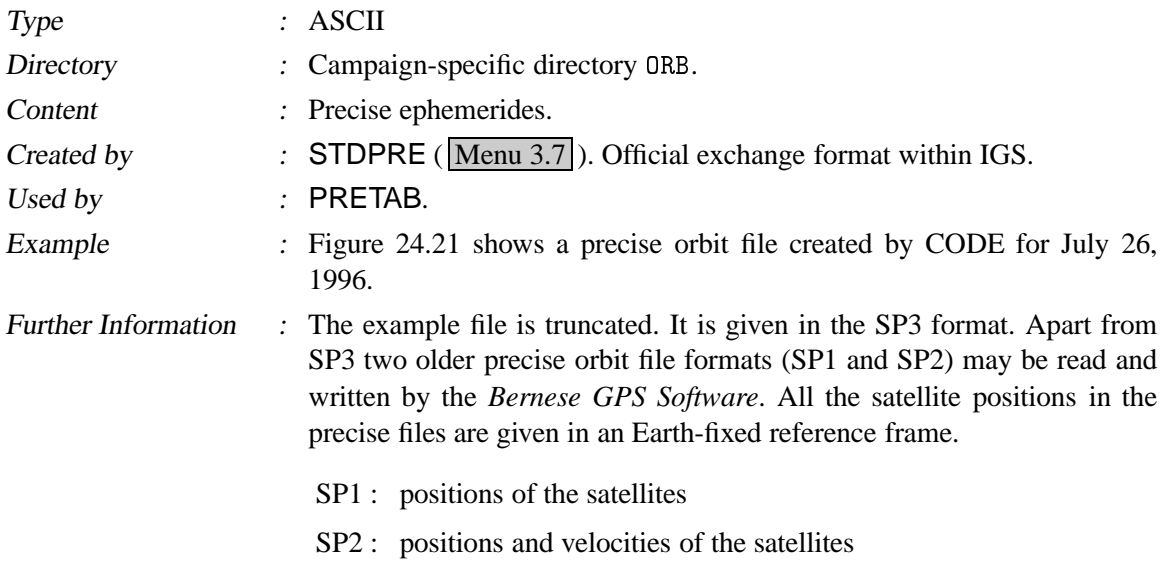

SP3 : positions in km (and optionally velocities) and clock information of the satellites in microsec.

The recommended format is SP3. For detailed informations see [*Remondi*, 1989].

The satellite-specific formal rms values (lines 8–9, specifying the rms in  $2^x$  cm,  $x = 5 - 14$ , accuracy codes) are used in the option Panel 4.5–2.4.5 of the program GPSEST. An automated procedure to include this information into the processing is not yet implemented (but will be implemented in the next Version). For more details on the satellite clock values (last column, 999999.999999 if not available) and their use see Chapter 16.

|                 | #aP1996        | 7 26<br>863 432000.00000000                     |                | 0           | $\mathbf{0}$   |             |                  | 0.00000000                               |              |             |                              | $96 d+D$         |             |              | ITR94          |                  |             | <b>AIUB</b> |
|-----------------|----------------|-------------------------------------------------|----------------|-------------|----------------|-------------|------------------|------------------------------------------|--------------|-------------|------------------------------|------------------|-------------|--------------|----------------|------------------|-------------|-------------|
| ##<br>$\ddot{}$ | 24             | $\mathbf{1}$                                    | $\overline{2}$ | 3           | $\overline{4}$ | 5           | 6                | 900.00000000 50290 0.00000000000000<br>7 |              |             | 9 14 15 16 17 18 19 21 22 23 |                  |             |              |                |                  |             |             |
| $\pmb{+}$       |                | 24                                              | 25             |             | 26 27          | 28          |                  | 29 31                                    | $\mathbf 0$  | $\mathbf 0$ | $\mathbf 0$                  | $\mathbf 0$      | $\mathbf 0$ | $\mathbf 0$  | $\mathbf 0$    | $\mathbf 0$      | $\mathbf 0$ | $\mathbf 0$ |
| $\pmb{+}$       |                | $\mathbf 0$                                     | $\mathbf 0$    | $\mathbf 0$ | $\mathbf 0$    | $\mathbf 0$ | $\mathbf 0$      | 0                                        | $\mathbf 0$  | 0           | $\mathbf 0$                  | $\mathbf 0$      | $\mathbf 0$ | $\mathbf 0$  | $\mathbf 0$    | $\mathbf{0}$     | $\mathbf 0$ | $\mathbf 0$ |
| $\ddot{}$       |                | 0                                               | $\mathbf 0$    | 0           | $\mathbf 0$    | $\mathbf 0$ | $\mathbf 0$      | 0                                        | $\mathbf 0$  | $\mathbf 0$ | $\mathbf 0$                  | $\mathbf 0$      | $\mathbf 0$ | $\mathbf 0$  | $\mathbf 0$    | $\mathbf 0$      | $\mathbf 0$ | 0           |
| $\ddot{}$       |                | 0                                               | $\mathbf 0$    | $\mathbf 0$ | $\mathbf 0$    | $\mathbf 0$ | $\mathbf 0$      | 0                                        | $\mathbf 0$  | $\mathbf 0$ | $\mathbf 0$                  | $\mathbf 0$      | $\mathbf 0$ | $\mathbf{0}$ | $\mathbf 0$    | $\mathbf 0$      | $\mathbf 0$ | 0           |
| $^{++}$         |                | 5                                               | 5              | 5           | 5              | 5           | 5                | 6                                        | 5            | 13          | 5                            | 14               | 5           | 10           | $\overline{7}$ | $\overline{7}$   | 5           | 10          |
| $++$            |                | 5                                               | 5              | 5           | 5              | 5           | 5                | 5                                        | $\mathbf{0}$ | $\mathbf 0$ | $\mathbf 0$                  | $\mathbf 0$      | $\mathbf 0$ | $\mathbf 0$  | $\mathbf 0$    | $\mathbf 0$      | $\Omega$    | $\mathbf 0$ |
| $^{++}$         |                | $\mathbf{0}$                                    | $\mathbf 0$    | $\mathbf 0$ | $\mathbf 0$    | $\mathbf 0$ | $\mathbf{0}$     | 0                                        | $\mathbf{0}$ | $\mathbf 0$ | $\mathbf 0$                  | $\mathbf 0$      | $\mathbf 0$ | $\mathbf 0$  | $\mathbf 0$    | $\mathbf 0$      | $\mathbf 0$ | 0           |
| $^{\mathrm{+}}$ |                | $\mathbf 0$                                     | $\mathbf 0$    | $\mathbf 0$ | $\mathbf 0$    | 0           | $\mathbf 0$      | 0                                        | $\mathbf 0$  | 0           | $\mathbf{0}$                 | $\mathbf 0$      | $\mathbf 0$ | $\mathbf 0$  | $\mathbf 0$    | $\mathbf 0$      | $\Omega$    | 0           |
| $++$            |                | $\Omega$                                        | $\mathbf 0$    | $\mathbf 0$ | $\mathbf 0$    | 0           | 0                | $\mathbf 0$                              | $\Omega$     | $\mathbf 0$ | $\mathbf 0$                  | 0                | $\mathbf 0$ | $\mathbf 0$  | 0              | 0                | $\Omega$    | 0           |
| %c              |                |                                                 |                |             |                |             |                  |                                          |              |             |                              |                  |             |              |                |                  |             |             |
| %c              |                |                                                 |                |             |                |             |                  |                                          |              |             |                              |                  |             |              |                |                  |             |             |
| %f              |                | 0.0000000                                       |                |             |                | 0.000000000 |                  | 0.00000000000                            |              |             |                              |                  |             |              |                | 0.00000000000000 |             |             |
| %f<br>%i        | $\mathbf 0$    | 0.0000000<br>0                                  |                | 0           |                | $\mathbf 0$ |                  | $\mathbf 0$                              |              | $\mathbf 0$ |                              |                  | $\mathbf 0$ |              | $\mathbf 0$    |                  |             | 0           |
| %i              | $\mathbf{0}$   | 0                                               |                | 0           | $\mathbf 0$    |             |                  | $\mathbf 0$                              |              | $\mathbf 0$ |                              |                  | $\mathbf 0$ |              | 0              |                  |             | 0           |
| $/*$            |                |                                                 |                |             |                |             |                  |                                          |              |             |                              |                  |             |              |                |                  |             |             |
| $/*$            |                | CENTER FOR ORBIT DETERMINATION IN EUROPE (CODE) |                |             |                |             |                  |                                          |              |             |                              |                  |             |              |                |                  |             |             |
| /*              |                | ORBIT FOR DAY 208, 1996                         |                |             |                |             |                  |                                          |              |             |                              |                  |             |              |                |                  |             |             |
| $/*$            |                | INCLUDING PRECISE CODE CLOCKS                   |                |             |                |             |                  |                                          |              |             |                              |                  |             |              |                |                  |             |             |
| $\ast$          | 1996           | 7 26                                            | $\mathbf 0$    |             | $\mathbf 0$    |             |                  | 0.00000000                               |              |             |                              |                  |             |              |                |                  |             |             |
| P               |                | 1 -14491.161032 -21128.605174 7084.280168       |                |             |                |             |                  |                                          |              |             |                              |                  |             |              |                | 151.177872       |             |             |
| P               | $\overline{2}$ | 6536.289780                                     |                |             |                |             |                  | 14333.529397 21736.647326                |              |             |                              |                  |             |              |                | $-276.168883$    |             |             |
| P               | 3              | $-22063.973998 - 10882.831340$                  |                |             |                |             |                  |                                          |              |             | 9736.787369                  |                  |             |              |                | 35.186262        |             |             |
| P               | 4              | 7644.813614 18503.431109 -17297.334415          |                |             |                |             |                  |                                          |              |             |                              |                  |             |              |                | 36.640813        |             |             |
| $\mathbf P$     | 5              | 23219.281286 -11703.679564 -5382.413597         |                |             |                |             |                  |                                          |              |             |                              |                  |             |              |                | 49.562138        |             |             |
| P               | 6              | 3915.372266 -16216.668310 -20522.976533         |                |             |                |             |                  |                                          |              |             |                              |                  |             |              |                | 1 941337         |             |             |
| P               | $\overline{7}$ | 14443.229628 20962.100466 8270.040181           |                |             |                |             |                  |                                          |              |             |                              |                  |             |              |                | 724 363306       |             |             |
| P               | 9              | 15218.229380 -14514.071947 16079.414784         |                |             |                |             |                  |                                          |              |             |                              |                  |             |              |                | $-4.722523$      |             |             |
| ۰               | $\sim$         | $\alpha = 0.1$ .                                |                |             |                |             | $\sim$ 100 $\pm$ |                                          |              |             |                              | $\sim$ 100 $\pm$ |             |              |                | $\alpha = 0.1$ . |             |             |

**Figure 24.21:** Precise orbit file in SP3 format ( . PRE file).

#### 24.7.3 Tabular Orbits

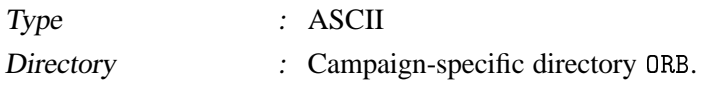

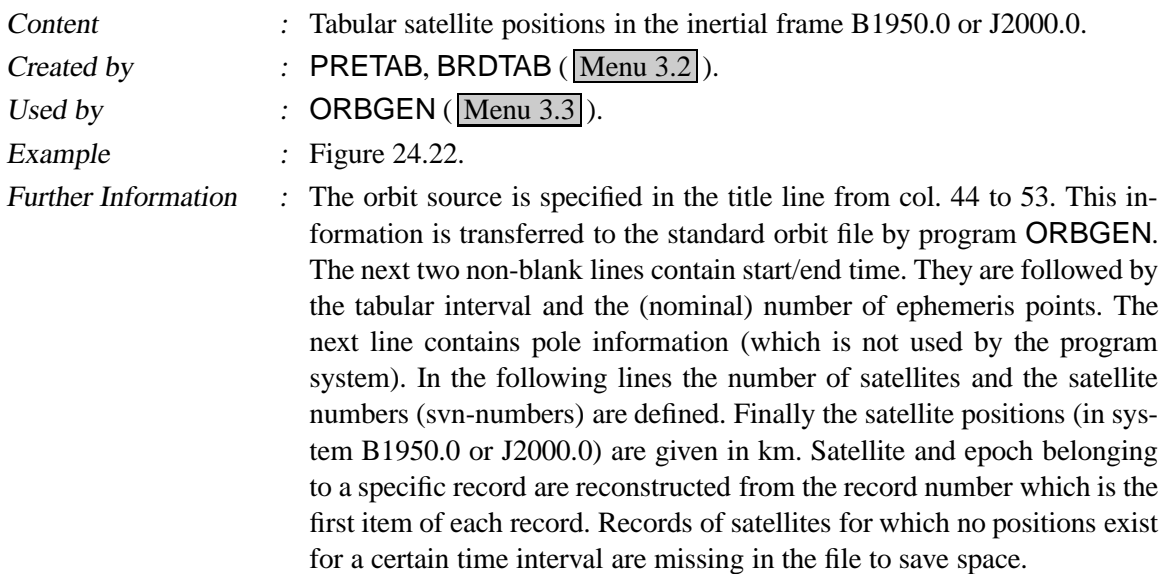

|                          |                               |                                            | TABULAR EPHEMERIS DERIVED FROM BROADCAST: BR1996.211                                                |                    |                                                                                                    | SYSTEM J2000.0                                                                                         |  |
|--------------------------|-------------------------------|--------------------------------------------|----------------------------------------------------------------------------------------------------|--------------------|----------------------------------------------------------------------------------------------------|----------------------------------------------------------------------------------------------------|--|
|                          | 7<br>7                        | 29 1996<br>29 1996<br>$0.9000000000000+03$ | $0.0000000000000+00$<br>$0.22000000000000+02$<br>92<br>0.153823072876D+00                           | 0.257323273765D+00 | $0.0000000000000+00$<br>$0.4500000000000+02$                                                        | $0.0000000000000+00$<br>$0.0000000000000+00$<br>0.463439049019D+00                                     |  |
| SVN<br><b>All All Ad</b> | 25                            | $\overline{2}$<br>$\cdots$                 |                                                                                                    |                    |                                                                                                    |                                                                                                    |  |
| SVN                      |                               | 28                                         |                                                                                                    |                    |                                                                                                    |                                                                                                    |  |
|                          | 1<br>$\overline{2}$<br>3<br>4 |                                            | 0.148088880106306D+05<br>$-0.228073271915016D+05$<br>0.203270096134166D+05<br>0.497064287709960D+04 |                    | 0.526968628751150D+04<br>0.110636130396568D+05<br>0.630055979043172D+04<br>$-0.259077498072103D+05$ | 0.217210548547628D+05<br>0.758882498409432D+04<br>$-0.157236271029107D+05$<br>$-0.306132213646616D+04$ |  |

**Figure 24.22:** Tabular orbit information (. TAB file).

### 24.7.4 Standard Orbits

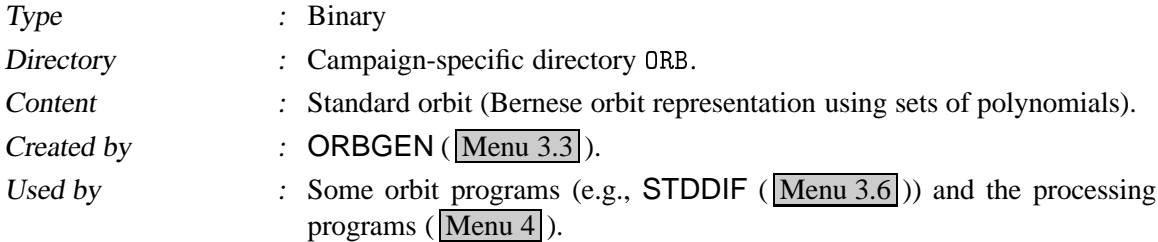

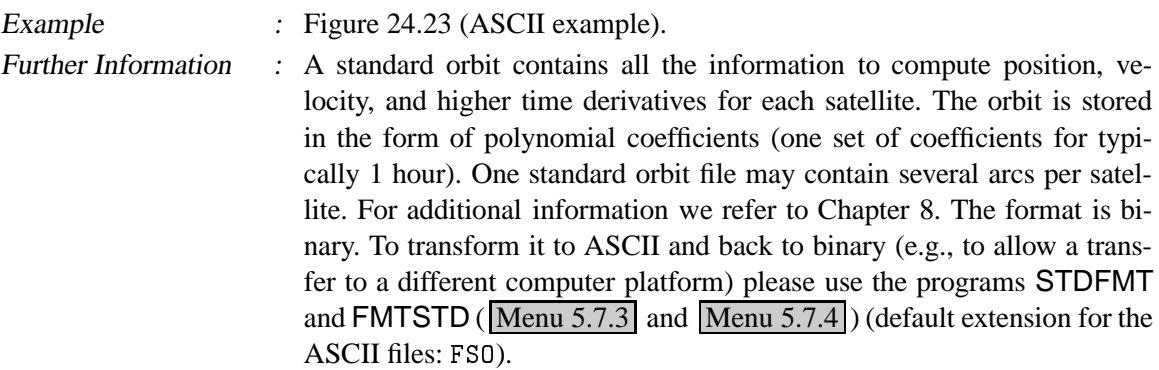

```
\mathbf{1}6G 6G -2
 \sim 6 Apple 2013 L Phanel 2014 L 2024 2025 2026 2026 L \sim8*-2TTP 6--
  L 6T=  6 
  50293.00000000000
  50293.04166666666
  50293.08333333334
  \sim 1050293.95833333334
 50294.00000000000
 26560826.97948544
 3.5948010304332765E-030.9542003285019213
 2.934056532237261
 -1.4688484513381530.4411324010901875
 -13048.98532573050\sim 10
```
**Figure 24.23:** Standard orbits (. STD / . FS0 file).

### 24.7.5 Radiation Pressure Coefficient File

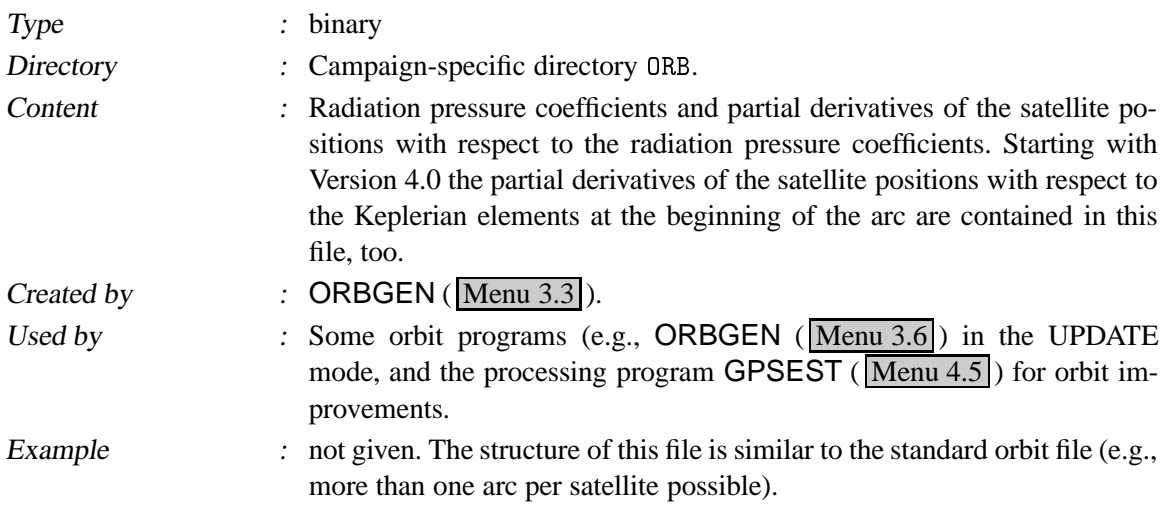

Further Information  $\therefore$  Only if you want to improve orbits it is necessary to generate an RPR file with the program ORBGEN. In all other cases the STD files are sufficient for the orbit representation. For additional information see Chapter 8. The format is binary. To transform it to ASCII and back to binary (e.g., to allow a transfer to a different computer platform) please use the programs STDFMT and FMTSTD ( $\boxed{\text{Menu 5.7.3}}$  and  $\boxed{\text{Menu 5.7.4}}$ ) (default extension for the ASCII files: FRP).

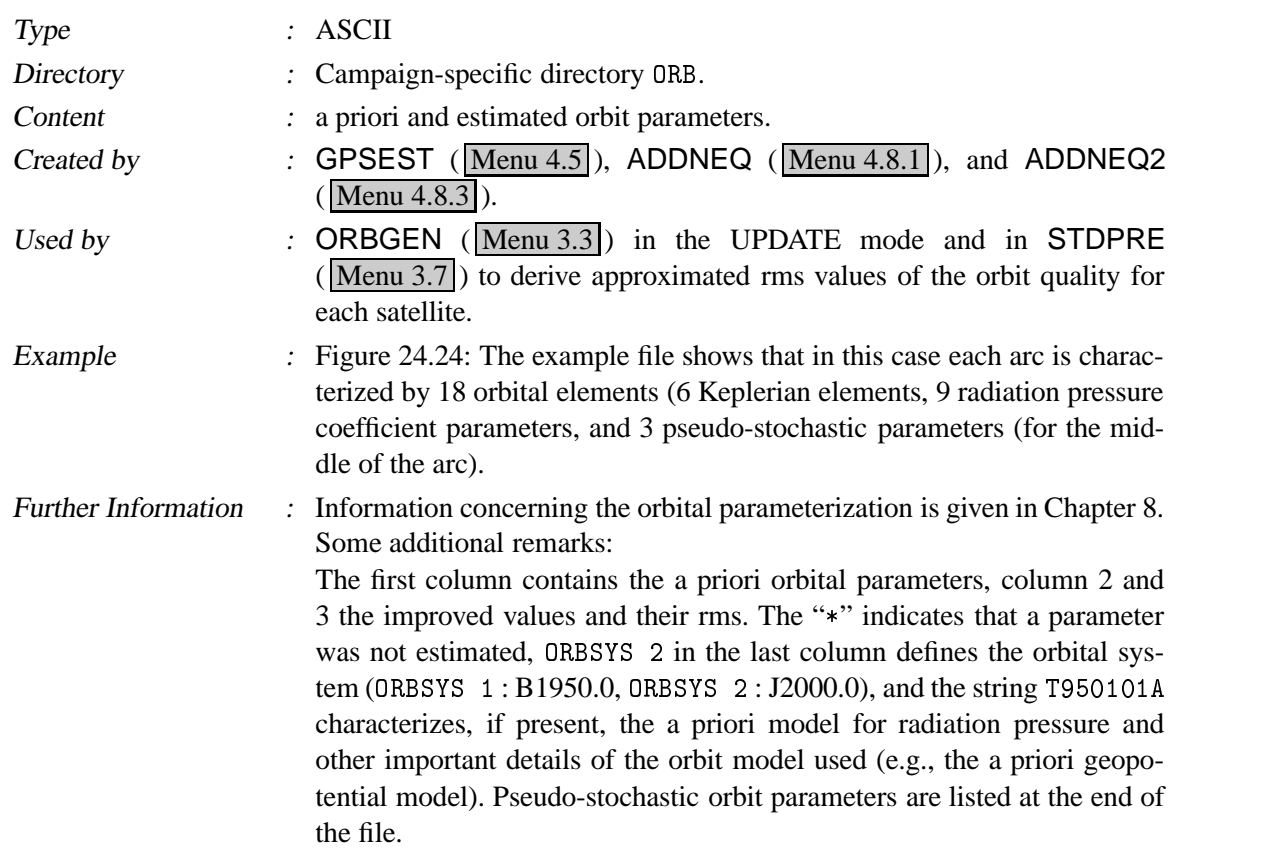

### 24.7.6 Improved Orbit Parameters

| IGSG: PHASE, DAY 211 2.ITER., UT-DRIFT<br>$\texttt{ARC-NUMBER}$ = 1 SATELLITE = 1 TOSC= 50293.00000000 |                                                                                                    |                 | $02 - AUG - 96 \quad 01 \cdot 26$ |
|----------------------------------------------------------------------------------------------------|----------------------------------------------------------------------------------------------------|-----------------|-----------------------------------|
| A                                                                                                    | $=\begin{array}{cccc} 26560826.98946 & 26560826.91732 & + & 0.015 \\ = & 0.0035947990 & 0.0035948031 & + & 0.000000001 \\ = & 54.671651606 & 54.671651619 & + & 0.0000000031 \\ = & 168.109056017 & 168.109056133 & + & 0.000000040 \\ = & -84.158791831 & -84.158795875 & + & 0$ |                 | ORBSYS <sub>2</sub>               |
| E                                                                                                    |                                                                                                    |                 | ORBSYS <sub>2</sub>               |
| I.                                                                                                    |                                                                                                    |                 | ORBSYS <sub>2</sub>               |
| NODE                                                                                                   |                                                                                                    |                 | ORBSYS <sub>2</sub>               |
| PERIGEE                                                                                                |                                                                                                    |                 | ORBSYS <sub>2</sub>               |
| ARG. OF LAT (START) = 25.275024577 25.275024809 +- 0.000000071                                         |                                                                                                    |                 | ORBSYS <sub>2</sub>               |
| D <sub>0</sub>                                                                                         | $= 0.155046176D-08$ 0.126760141D-08 +- 0.46039D-10                                                                                                    |                 | T950101A                          |
| Y0                                                                                                    | $= 0.471002168D-09 0.257668622D-09 + 0.40494D-10$                                                                                                    |                 | T950101A                          |
| X0                                                                                                    | $= 0.116292411D-13$ 0.887684490D-14 +- 0.91232D-12                                                                                                    |                 | T950101A                          |
| DC                                                                                                    | $=-0.185798098D-13-0.153224647D-13 + -0.91232D-12$                                                                                                    |                 | T950101A                          |
| YC                                                                                                    | $= 0.244501744D-12$ 0.253540023D-12 +- 0.91231D-12                                                                                                    |                 | T950101A                          |
| XC                                                                                                    | $=-0.188645824D-13-0.252024003D-13 + -0.91233D-12$                                                                                                    |                 | T950101A                          |
| DS                                                                                                    |                                                                                                    |                 |                                   |
| YS                                                                                                    | $= 0.328753303D - 14$ 0.555007628D-14 +- 0.91231D-12 T950101A<br>$= 0.302597989D - 13 - 0.359210317D - 13$ +- 0.91233D-12 T950101A                                                                                                    |                 |                                   |
| XS                                                                                                    | $= 0.00000000000 + 00 \t 0.0000000000 + 00 + 0.0000000 + 00 * T950101A$                                                                                                    |                 |                                   |
| $\texttt{ARC-NUMBER}$ = 1 SATELLITE = 2 TOSC= 50293.00000000                                           |                                                                                                    |                 |                                   |
| $\sim$ $\sim$<br>*** STOCHASTIC ORBIT PARAMETERS ***                                                   |                                                                                                    |                 |                                   |
| $\texttt{ARC-NUMBER}$ = 1 SATELLITE = 1 TOSC= 50293.00000000                                           |                                                                                                    |                 |                                   |
| $1\,3$                                                                                                 | 13 50293.50000  0.000000000D+00  0.631696580D-07  0.90311D-06                                                                                                    |                 |                                   |
| 23                                                                                                    | 13 50293.50000  0.000000000D+00-0.568229193D-05  0.10383D-05                                                                                                    |                 |                                   |
| 3 <sub>3</sub><br>13 50293 50000<br><b>College</b>                                                     | $0.00000000000+00-0.558700349D-14$                                                                                                    | $0.91233D - 09$ |                                   |

**Figure 24.24:** File of a priori and estimated orbit parameters (.ELE file).

# 24.8 Miscellaneous Files

The *Bernese GPS Software* makes use of a big variety of miscellaneous files. Most of them are pure INPUT files, some are INPUT and/or OUTPUT files. The default path for most of them is the campaign-specific directories OUT or STA.

#### 24.8.1 Station Coordinates

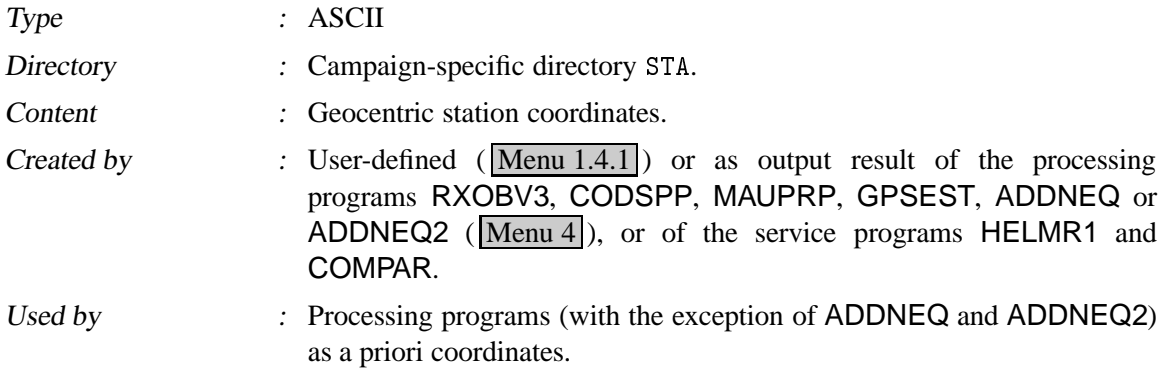

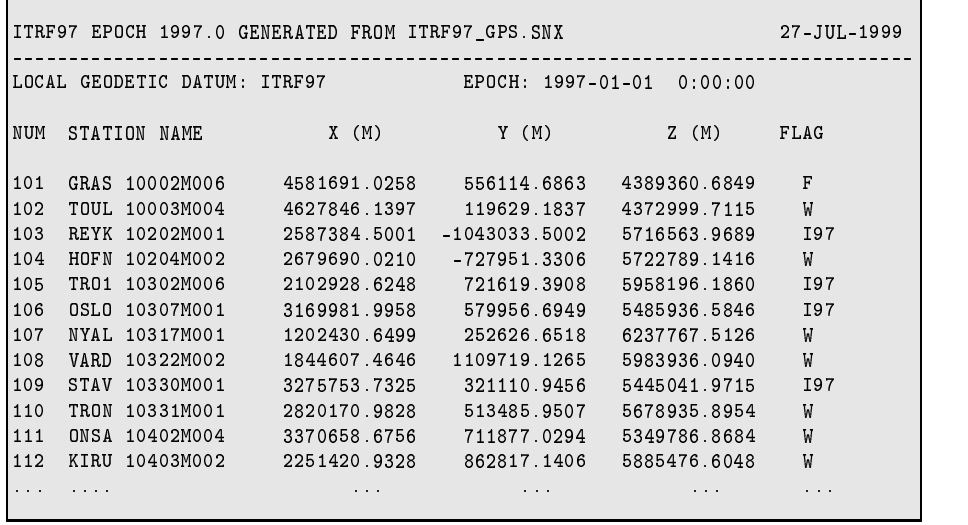

**Figure 24.25:** Coordinate (. CRD) file.

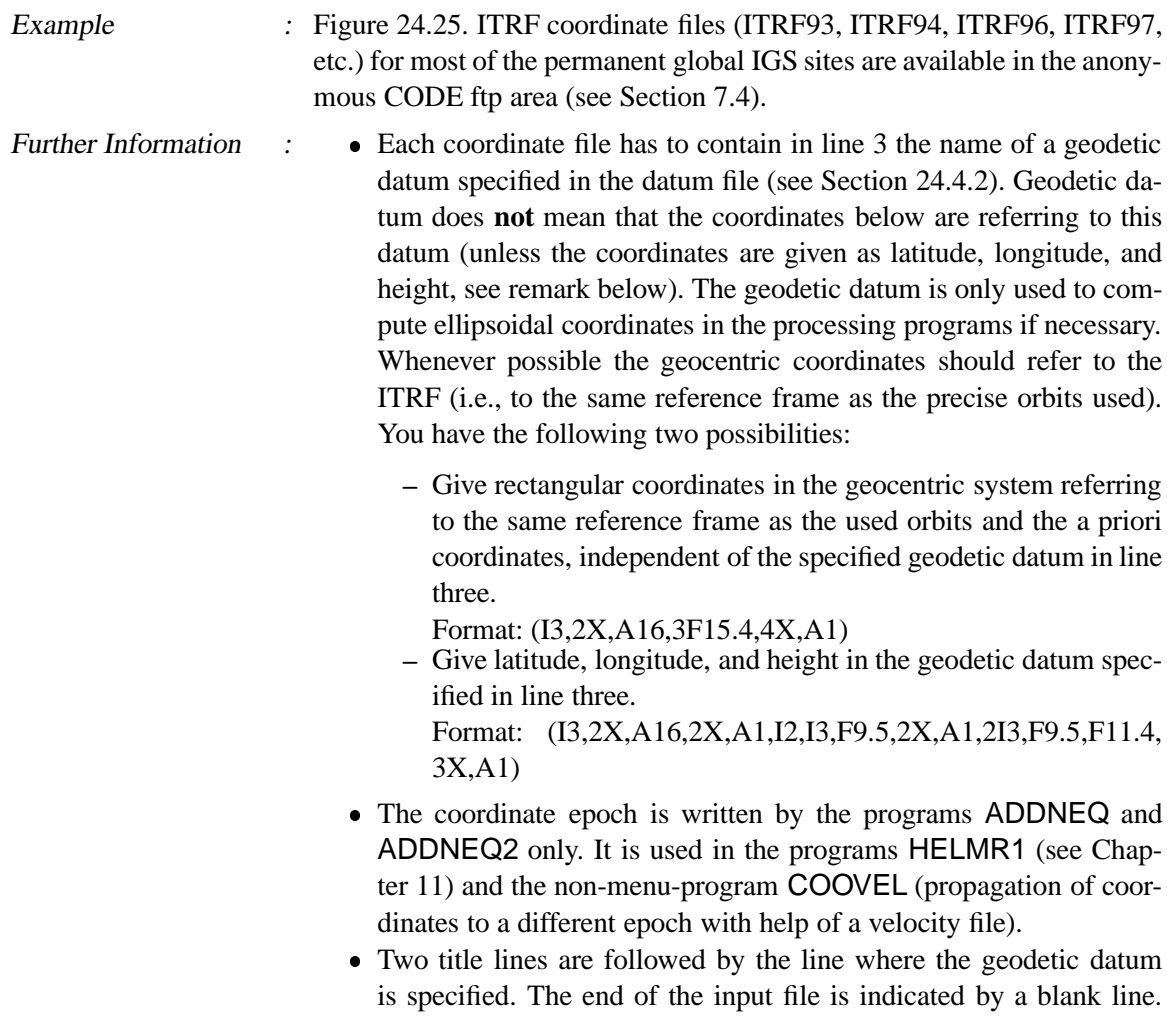

Lines below the blank line are ignored. The station number is read and used in the program system (mainly for selecting stations in the F-files).

- Different programs mark the estimated coordinates with different flags.
	- R : coordinates extracted from RXOBV3<br>C : coordinates estimated by CODSPP
	- C : coordinates estimated by CODSPP<br>T : coordinates estimated by MAUPRP
	- T : coordinates estimated by MAUPRP (triple-diff. solution)<br>P : coordinates estimated by GPSEST
	- P : coordinates estimated by GPSEST<br>F : coordinates were kept fixed in the
	- : coordinates were kept fixed in the estimation procedure (GPSEST and ADDNEQ).
	- M : coordinates which were estimated by ADDNEQ.<br>W : coordinates which were weighted (ADDNI)
	- : coordinates which were weighted (ADDNEQ and ADDNEQ2).
	- A : coordinates which were estimated (but not weighted) by ADDNEQ2.
	- N : coordinates which were used for no-net translation and rotation conditions (ADDNEQ).
	- others : sites which are marked manually ( $\overline{\text{Menu } 1.4.1}$ ) with a special flag in the a priori coordinate file (e.g., I97 in the Figure 24.25 means coordinates stemming from the ITRF97 solution).

#### 24.8.2 Station Eccentricity Elements

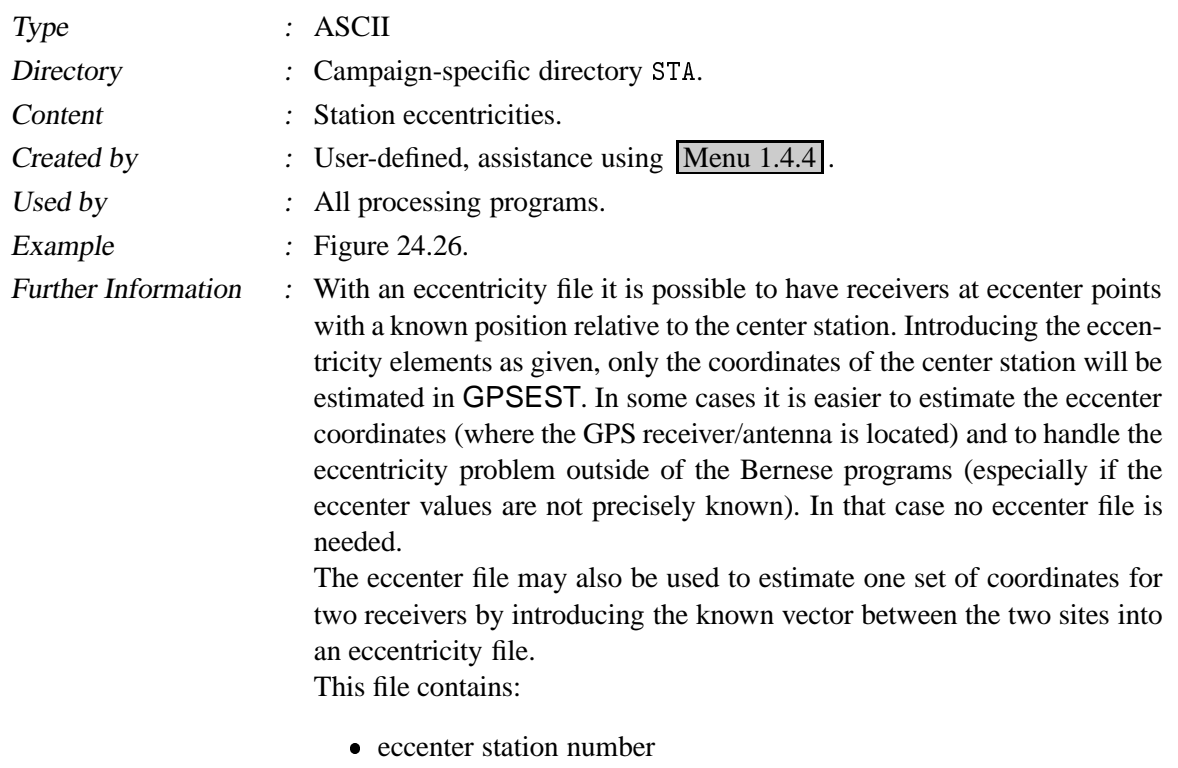

- eccenter station name
- name of center station belonging to the eccenter station

 eccentricities (DN, DE, DH) in the local geodetic datum specified in the third line of the file if you set SYSTEM to "L"  $(L:LOCAL)$ or the (DX, DY, DZ) eccentricities in the geocentric system (G: GEOCENTRIC). The datum must be equal to the datum in the coordinate file used. The eccentricities are added to the coordinates of the center station to obtain the eccenter station coordinates.

The end of the list is indicated by a blank line.

The following strategy is used to obtain the coordinates of a given list of station names:

- (1) If there is no eccentricity file name specified in the menu programs all the stations in the list are assumed to be center stations and the coordinates are directly taken from the coordinate file used.
- (2) If an eccentricity file is specified, this file is screened for station names in the list, first.
	- If a station name is found in the eccentricity file the station is assumed to be an eccenter and the eccentricities (DN, DE, DH) or (DX, DY, DZ) are added to the coordinates of the corresponding center stations which in turn, must be included in the coordinate file.
	- If a station name is not found in the eccentricity file the station is assumed to be a center station and the coordinates will be taken from the coordinate file.

|                 |                | CODE: ITRF SITE ECCENTRICITY FILE (IGSMAIL 263) |                 |                         | 24-SEP-93 21:04                    |
|-----------------|----------------|-------------------------------------------------|-----------------|-------------------------|------------------------------------|
|                 |                | LOCAL GEODETIC DATUM: WGS - 84                  |                 | CENTER --> STATION      | SYSTEM : G (G GEOCENTRIC, L LOCAL) |
| NUM             | STATION NAME   | CENTER NAME                                     |                 | $DX(M)$ $DY(M)$ $DZ(M)$ |                                    |
| 151             | GRAZ 11001M002 | GRAZ 11001S002                                  | $-2.5590$       | 8.5160                  | $-1.3210$                          |
| 152             | HERS 13212M007 | HERS 13212S001                                  | 6.5050          | 10.2780                 | $-3.9450$                          |
| 153             | KOSG 13504M003 | KOSG 13504M002                                  | $-12.4610$      | $-37.5030$              | 23.0240                            |
| 154             | MADR 13407S012 | MADR 13407S010                                  | $-134.2460$     | 159.6640                | 164.2750                           |
| 155             | MATE 12734M008 | MATE 12734S001                                  | -15 1730        | -24.8270                | 24.9650                            |
| 156             | TROM 10302M003 | TROM 10302M002                                  | 36.2880         | -33.1150                | $-9.2150$                          |
| 157             | WETT 14201S020 | WETT 14201S004                                  | 38.6970         | 117.4170                | $-59.3220$                         |
| 158             | ZIMM 14001M004 | ZIMM 14001S001                                  | 13.6800         | 6.0120                  | $-6.2420$                          |
| <b>Contract</b> | .              | .                                               | <b>ALCOHOL:</b> | $\cdots$                | $\cdots$                           |

**Figure 24.26:** Station eccentricity (.ECC) file.

24.8.3 Station Velocities

Type : ASCII

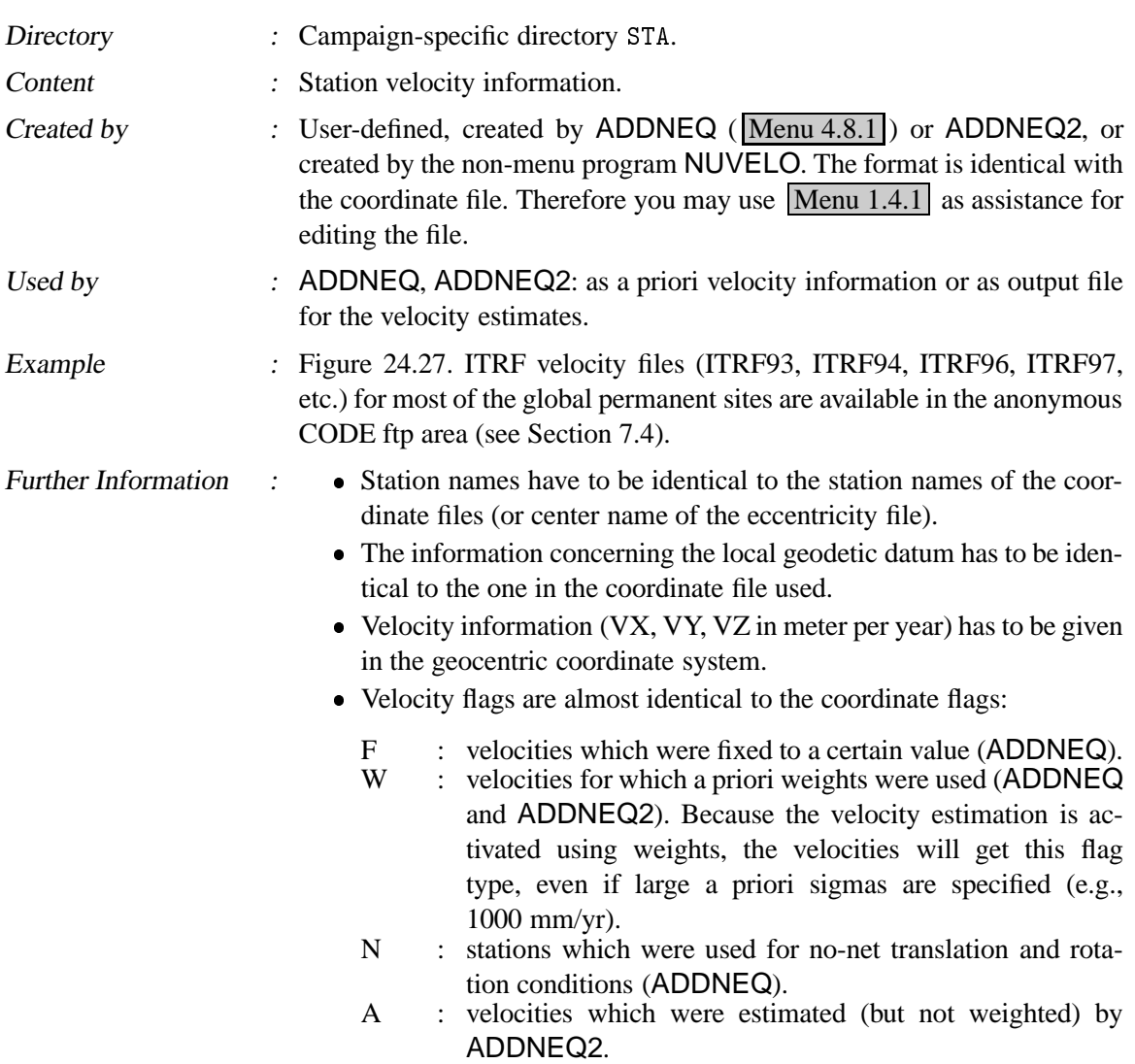

| ITRF97 EPOCH 1997 O GENERATED FROM ITRF97 GPS SNX<br>27-JUL-1999 |                |              |           |               |     |             |  |  |  |  |  |
|------------------------------------------------------------------|----------------|--------------|-----------|---------------|-----|-------------|--|--|--|--|--|
| LOCAL GEODETIC DATUM: ITRF97                                     |                |              |           |               |     |             |  |  |  |  |  |
| NUM                                                              | STATION NAME   | $VX$ $(M/Y)$ | YY (M/Y)  | VZ (M/Y) FLAG |     | PLATE       |  |  |  |  |  |
| 101                                                              | GRAS 10002M006 | $-0.0118$    | 0.0185    | 0.0090        | F   | EURA        |  |  |  |  |  |
| 102                                                              | TOUL 10003M004 | $-0.0094$    | 0.0178    | 0.0086        | F   | <b>EURA</b> |  |  |  |  |  |
| 103                                                              | REYK 10202M001 | $-0.0201$    | $-0.0035$ | 0.0083        | F   | NOAM        |  |  |  |  |  |
| 104                                                              | HOFN 10204M002 | $-0.0103$    | 0.0130    | 0.0058        | I97 | <b>EURA</b> |  |  |  |  |  |
| 105                                                              | TROM 10302M003 | $-0.0175$    | 0.0076    | 0.0050        | F   | <b>EURA</b> |  |  |  |  |  |
| 106                                                              | 0SL0 10307M001 | $-0.0131$    | $-0.0035$ | 0.0016        | I97 | <b>EURA</b> |  |  |  |  |  |
| 107                                                              | NYAL 10317M001 | $-0.0155$    | 0.0070    | 0.0032        | F   | EURA        |  |  |  |  |  |
| 108                                                              | VARD 10322M002 | $-0.0139$    | 0.0202    | 0.0228        | I97 | EURA        |  |  |  |  |  |
| 109                                                              | STAV 10330M001 | $-0.0064$    | 0.0065    | 0.0159        | F   | <b>EURA</b> |  |  |  |  |  |
| 110                                                              | TRON 10331M001 | $-0.0212$    | 0.0255    | 0.0019        | I97 | <b>EURA</b> |  |  |  |  |  |
|                                                                  |                |              |           |               |     |             |  |  |  |  |  |

Figure 24.27: Site velocity (. VEL) file.

- others : sites which were marked manually ( $\overline{Menu 1.4.1}$ ) with a special flag in the a priori coordinate file (e.g., G in Figure 24.27 means GPS-derived ITRF velocities).
- The tectonic plate information is important for the non-menu program NUVELO to derive a new NNR-NUVEL1 or NNR-NUVEL1A velocity file. Specifying this file in Menu 4.8.1 (option PLATE TABLE NUVEL1) of the program ADDNEQ means to apply the NNR-NUVEL1 model instead of using the numerical values given in the velocity file (velocity values are not necessary in this case).

#### 24.8.4 Station Name Translation Table

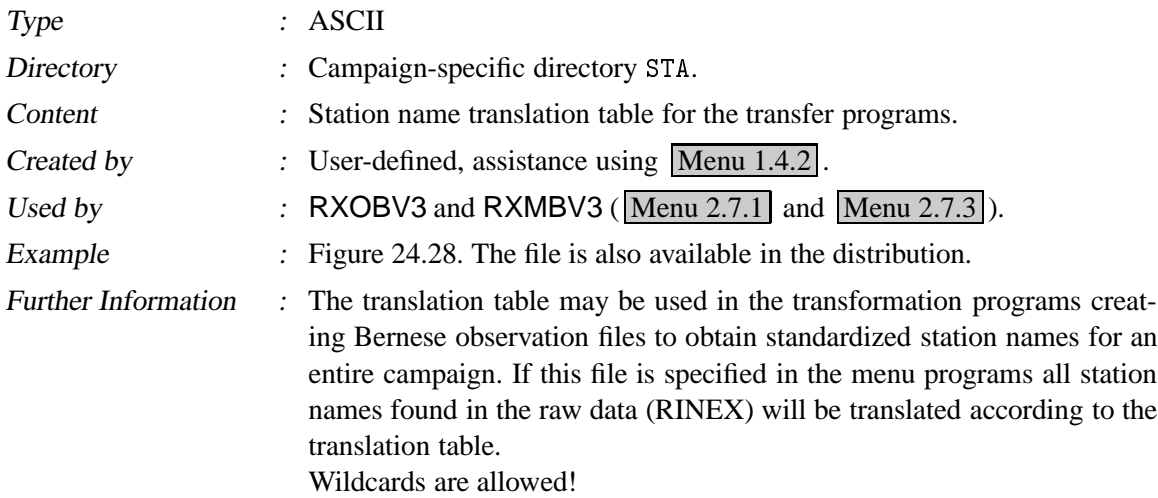

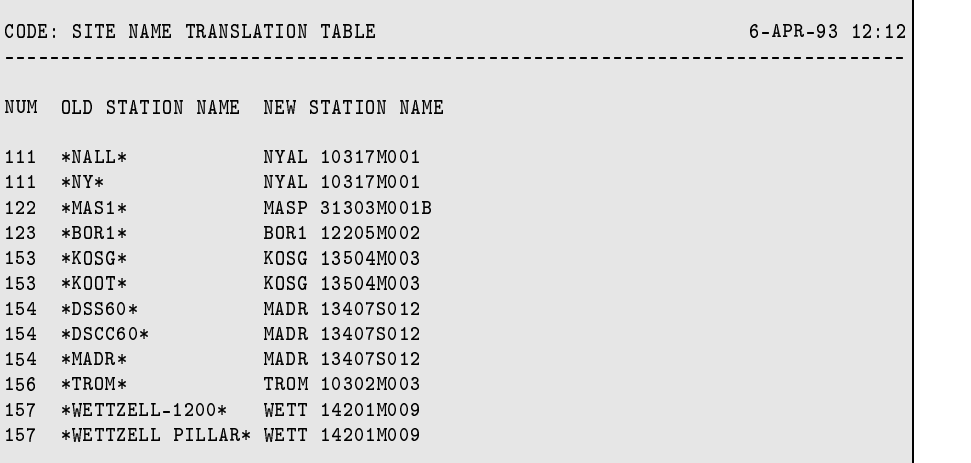

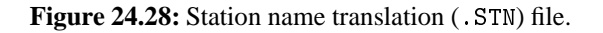

## 24.8.5 Variance-Covariance Matrix

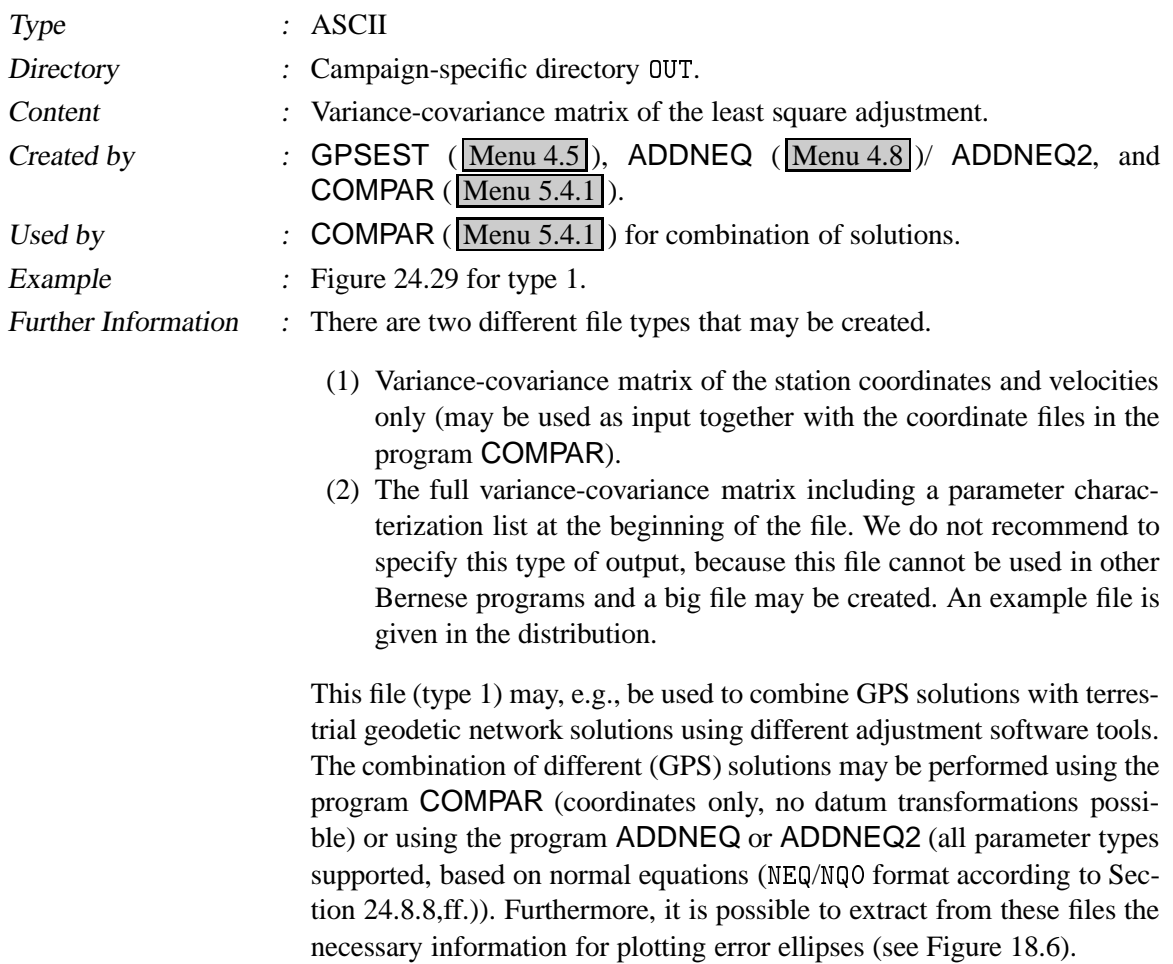

```
.>2/9,0'+
,0>+51FP6 #@8> P '12TP(-2P$
 =G
WWWWWWWWWWWWWWWWWWWWWWWWWWWWWWWWWWWWWWWWWWWWWWWWWWWWWWWWWWWWWWWWWWWWWWWWWWWWWWWW
85
8*0'+1	8F8
5>2M8*0'+.2.>2M8*0'+.J/
8*0'[>28F.>>28*0'+
2M	>.0'
,0'$
 WWWWWWWWWWWWWWWWWWWWWWWWWWWWWWWWWWWWWWWWWWWWWWWWWWWWWWWWWWWWWWWWWWWWWWWWWWWWWW
8/3>2+,0'
,0'1S
B  6=  >9$
 PQGG  ++> +$
 T=T


,0>+(- [	 

,0>+56 [		1 /
8*0'[3	/+
BOR1 12205M002 X BOR1 12205M002 X 0.9024207094D-01
BOR1 12205M002 Y BOR1 12205M002 X 0.2689456956D-01
BOR1 12205M002 Y BOR1 12205M002 Y 0.1096727406D-01
BOR1 12205M002 Z BOR1 12205M002 X 0.1169366832D+00
9>28*--266 L/6  9>28*--266 L/6   =P- L P6Q=-! 2-
BOR1 12205M002 Z BOR1 12205M002 Z
KOSG 13504M003 X BOR1 12205M002 X 0.2910501004D-02
KOSG 13504M003 X
                     BOR1 12205M002 Y 0.3126282733D-03
\begin{array}{cccccccc}\n\texttt{KG} & 13504M003 & X & \texttt{BOR1} & 12205M002 & Z & 0.3401657909D-02 \\
\texttt{KG} & 13504M003 & X & K0SG & 13504M003 & X & 0.1630786764D-01\n\end{array}KOSG 13504M003 X KOSG 13504M003 X 0.1630786764D-01
\sim \sim
```
**Figure 24.29:** Variance-covariance (.COV) file of type 1.

### 24.8.6 Residual Files

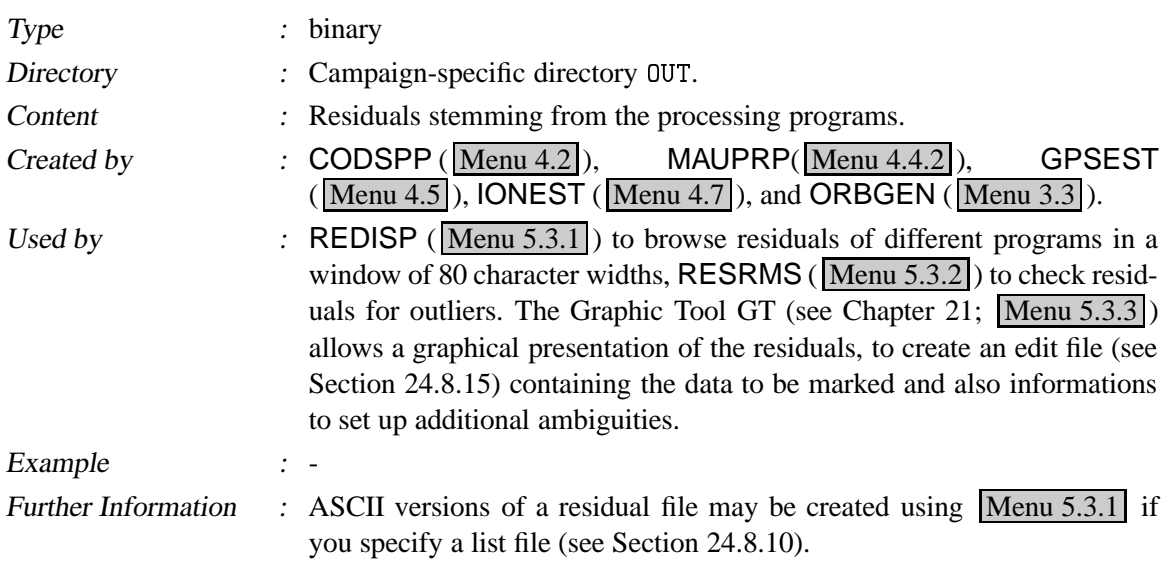

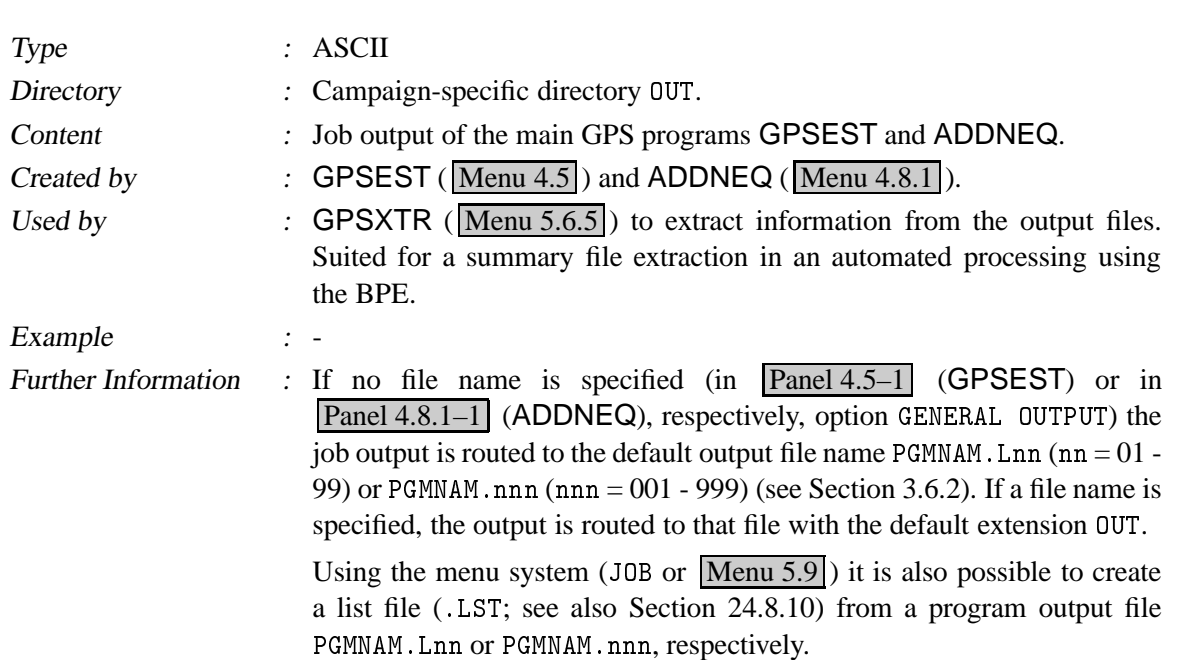

## 24.8.7 Program Output Files

# 24.8.8 Normal Equation Files

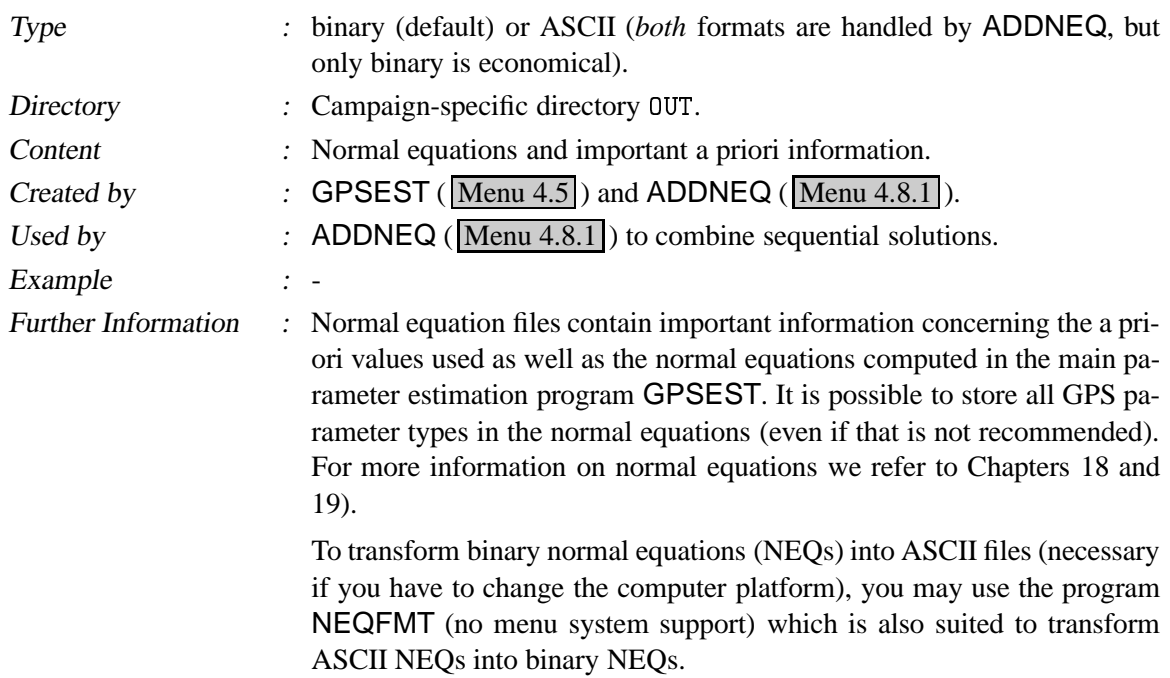

# 24.8.9 Normal Equation Files (New Format)

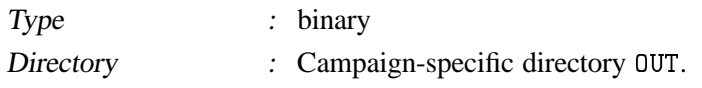

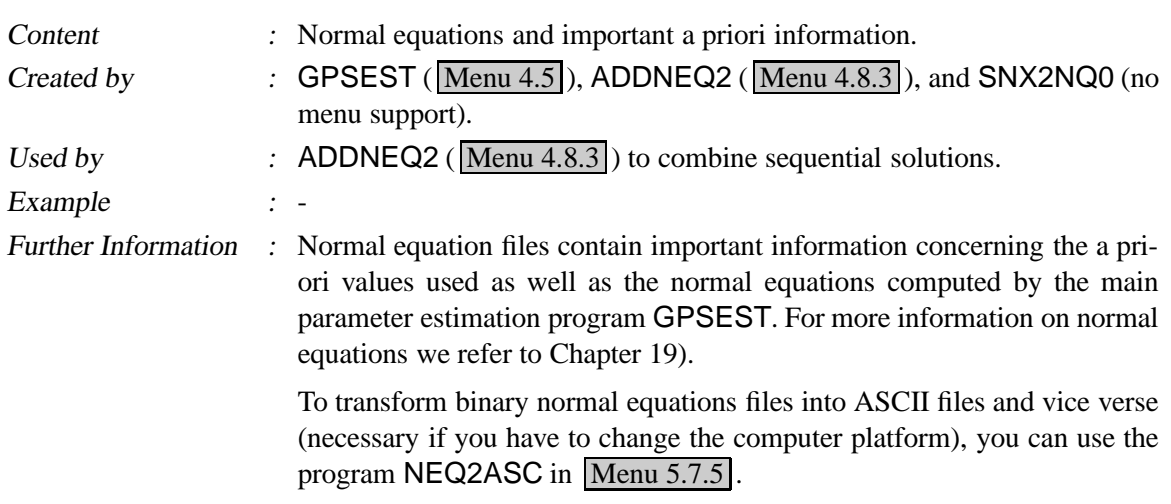

## 24.8.10 List Files

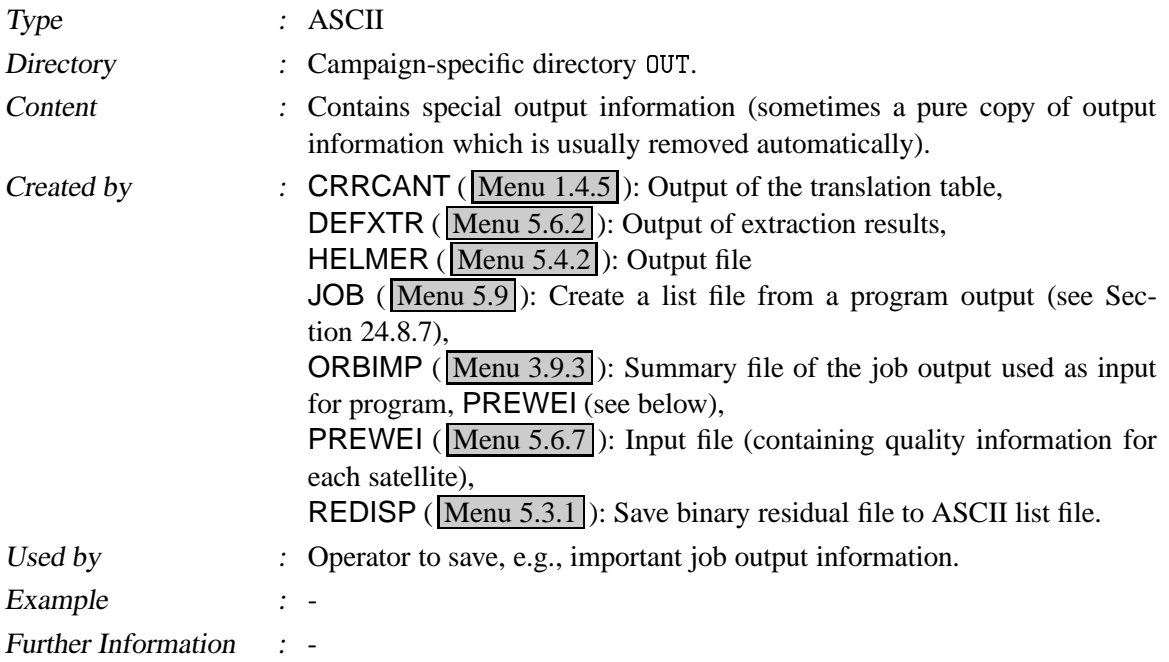

## 24.8.11 Plot File

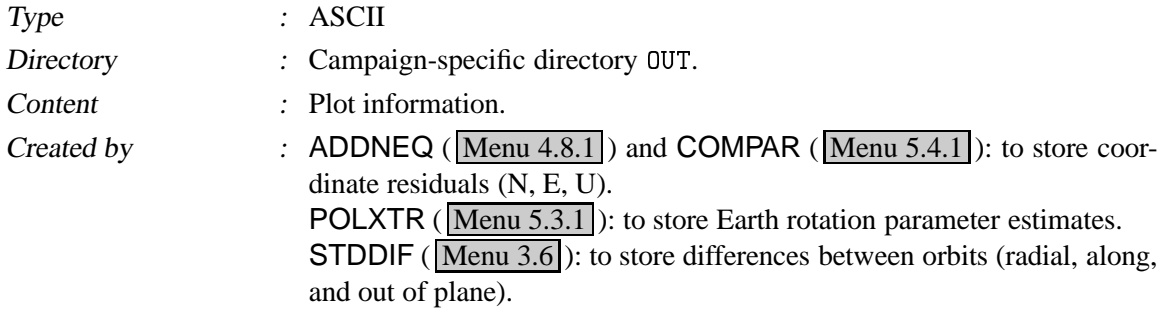

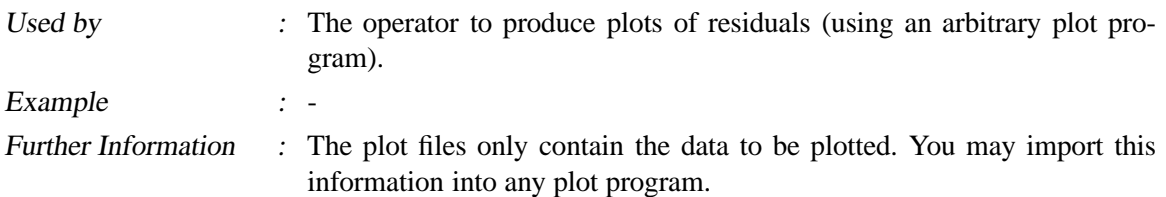

## 24.8.12 Pole File in IERS Format

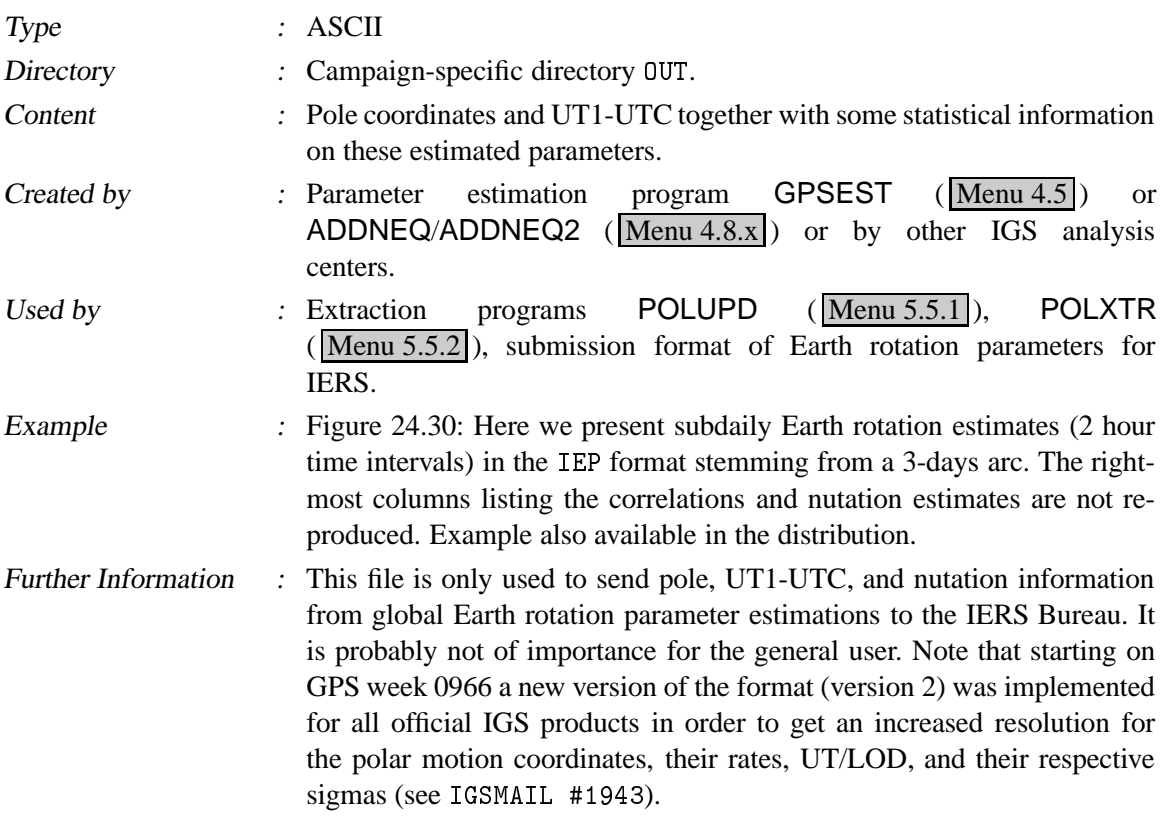

| VERSION <sub>2</sub> |                                        |          |         |                 |         |         |                |                 |       |    |                 |
|----------------------|----------------------------------------|----------|---------|-----------------|---------|---------|----------------|-----------------|-------|----|-----------------|
|                      | IGSFIN3D: X3 3-DAY SOLUTION DAY: 01010 |          |         |                 |         |         |                |                 |       |    | 15-JAN-01 03:25 |
|                      |                                        |          |         |                 |         |         |                |                 |       |    |                 |
| CELESTIAL.           | POLE OFFSET:                           | OBSERVED |         |                 |         |         | SUBDATIY POLE  | MODEL: RAY      |       |    |                 |
| MJD                  | $X - P$                                | $Y - P$  | UT 1UTC | LOD.            | S-X     | $S - Y$ | S-UT           | $S$ - $LD$      | NR.   | ΝF | NΤ              |
|                      | $E-6$                                  | E-6"     |         | $E-7S$ $E-7S/D$ | $E - 6$ | $E-6$ " |                | $E-7S$ $E-7S/D$ |       |    |                 |
| 51918.00             | $-70239$                               | 410546   | 872610  | 3434            | 13      | 12      |                | 8               | 132   | 44 | 28              |
| 51918.04             | $-70217$                               | 410621   | 872467  | 3434            | 13      | 12      |                | 8               | 132   | 44 | 28              |
| 51918.08             | $-70196$                               | 410696   | 872324  | 3434            | 13      | 12      |                | 8               | 132   | 44 | 28              |
| 51918.08             | $-70196$                               | 410696   | 872324  | 3428            | 13      | 12      |                | 8               | 132   | 44 | 28              |
| 51918.12             | $-70174$                               | 410771   | 872181  | 3428            | 13      | 12      | $\overline{2}$ | 8               | 132   | 44 | 28              |
|                      |                                        |          |         |                 |         |         |                |                 |       |    |                 |
| 51920.88             | $-68741$                               | 415717   | 859758  | 6490            | 13      | 12      | 22             |                 | 8 132 | 44 | 28              |
| 51920.92             | $-68719$                               | 415792   | 859486  | 6490            | 13      | 13      | 22             | 8               | 132   | 44 | 28              |
| 51920.92             | $-68719$                               | 415792   | 859486  | 6638            | 13      | 13      | 22             | 8               | 132   | 44 | 28              |
| 51920.96             | -68697                                 | 415867   | 859211  | 6638            | 13      | 13      | 23             | 8               | 132   | 44 | 28              |
| 51921.00             | -68676                                 | 415942   | 858932  | 6638            | 13      | 13      | 23             | 8               | 132   | 44 | 28              |
|                      |                                        |          |         |                 |         |         |                |                 |       |    |                 |

**Figure 24.30:** Example file ( . IEP).

### 24.8.13 SINEX File

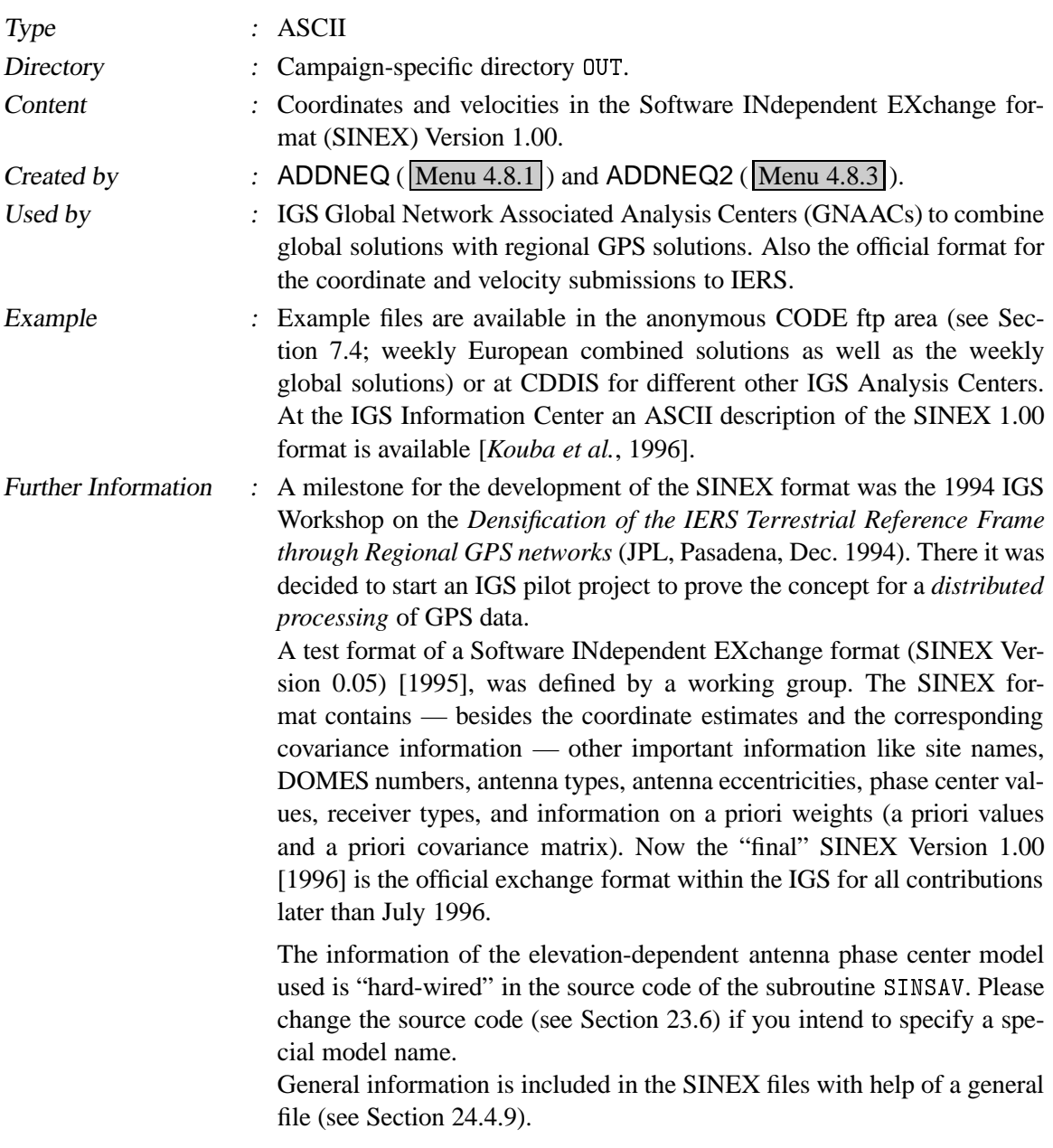

# 24.8.14 Normal Equation Rescaling File

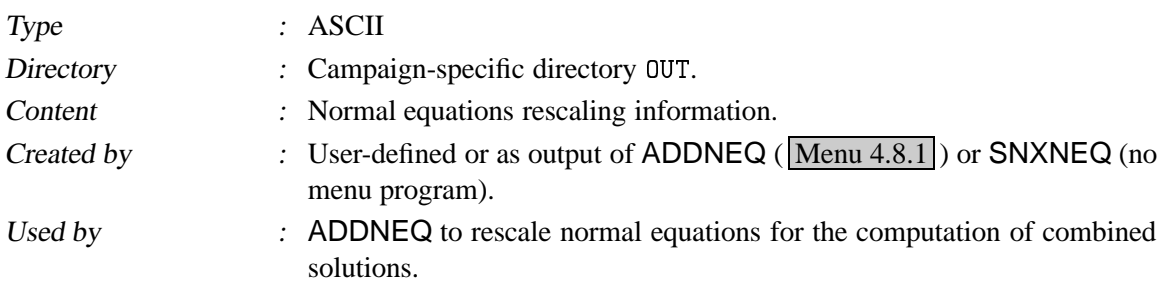

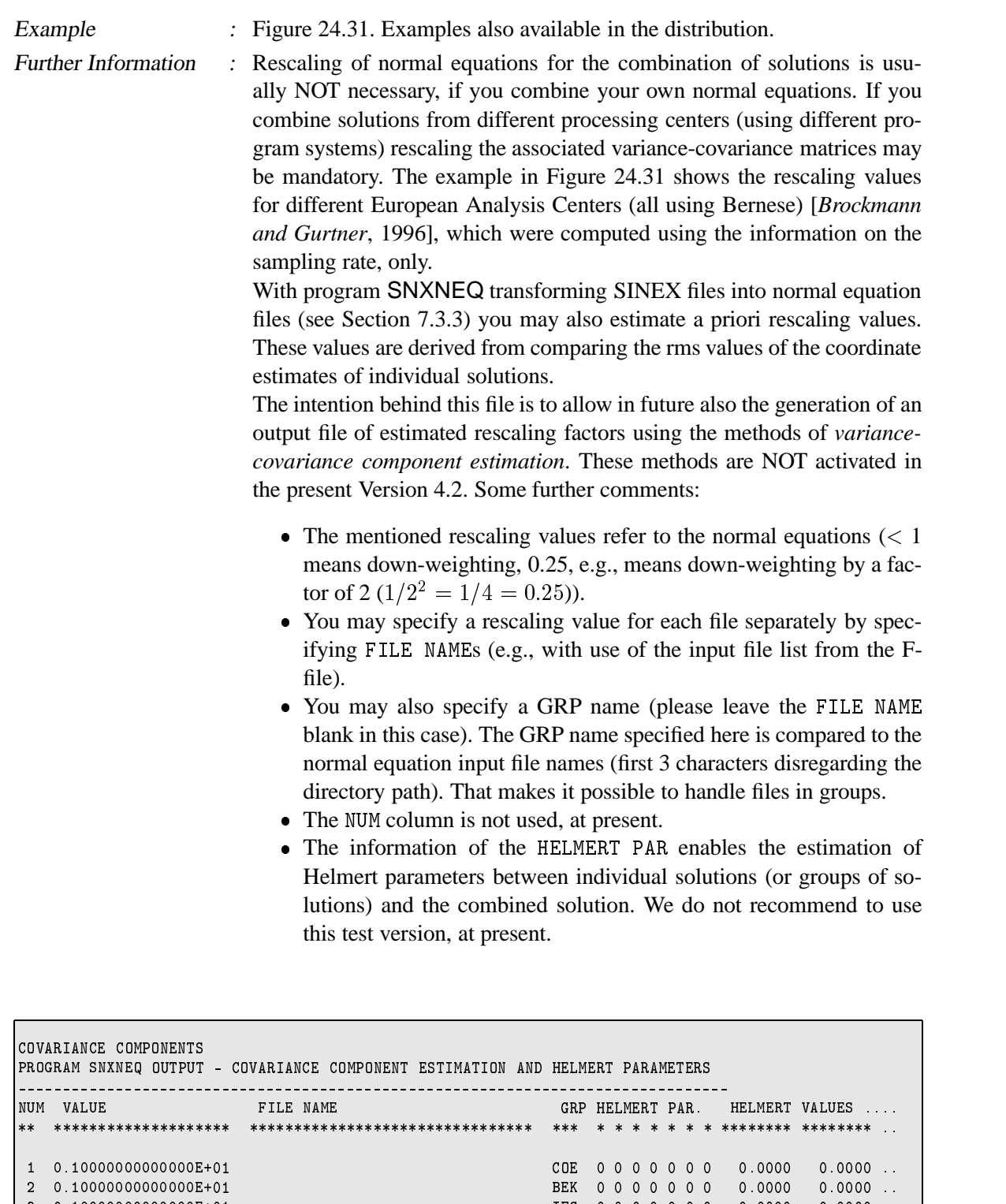

Figure 24.31: Normal equation rescaling (.WGT) file.

=H<-2- 0!1 Z  $4$  0.660000000000000E+00  $\blacksquare$ 

PH<-2P > 1 Z

<sup>L</sup> <-2P

 $0 0 0 0 0 0 0 0.0000 0.0000...$ 

# 24.8.15 Observation Editing File

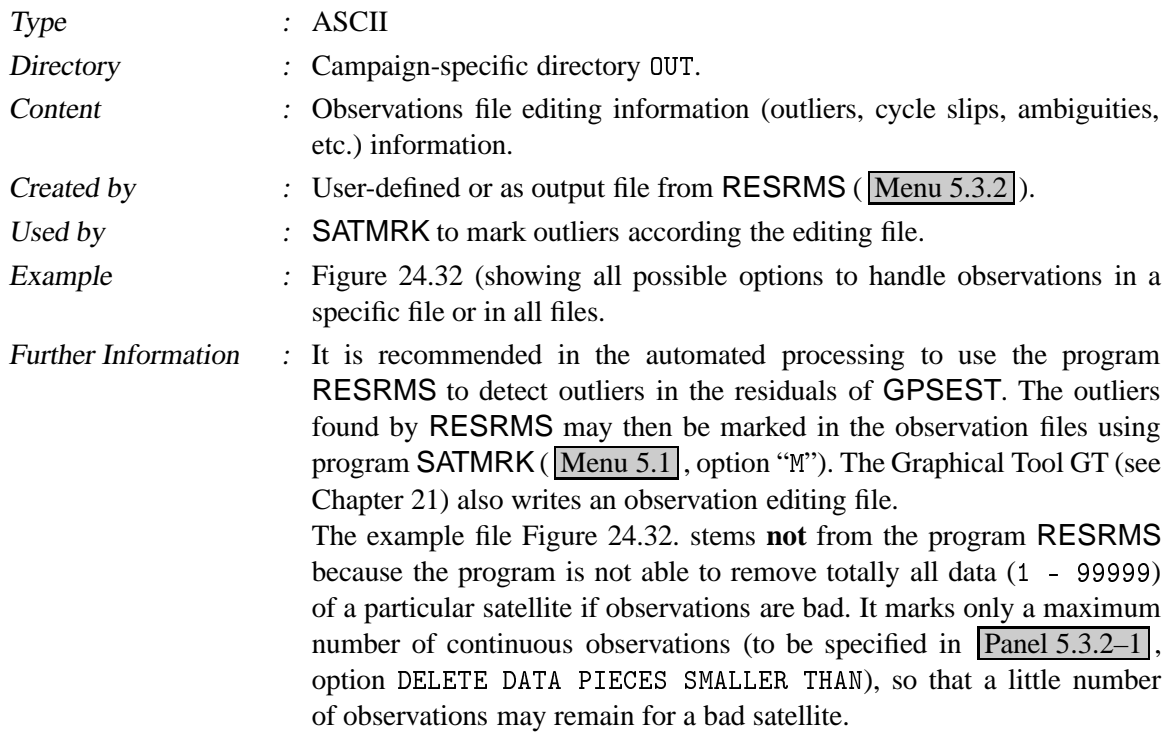

```
/+	3


> /8F>98M
                                                                                     19-AUG-94 10:26
WWWWWWWWWWWWWWWWWWWWWWWWWWWWWWWWWWWWWWWWWWWWWWWWWWWWWWWWWWWWWWWWWWWWWWWWWWWWWWWW
----------------
. . . . . . . . . . . . . .
*0'	 ?88+.5>.S 
>9
	5

,0>+,- 

,0>+6
www.www.www.www.www.www.www.www.www.mww.mww.mww.mww.mww.mw
  - 66P - TG2 -'G $
 $
  =ZZ	1>:G-2G/6 6GGG6
  6Z66P - TG2 -'G $
 $
  =ZZ	1>:G-2G/6 		3G-26Q/=9
 3  0226  1  94-08-14  0:00:00  30  P  AREQ  B  EISL  41703M003
\label{eq:2} \begin{minipage}[t]{0.9\textwidth} \centering \begin{minipage}[t]{0.9\textwidth} \centering \end{minipage}[t]{0.9\textwidth} \begin{minipage}[t]{0.9\textwidth} \centering \begin{minipage}[t]{0.9\textwidth} \centering \end{minipage}[t]{0.9\textwidth} \begin{minipage}[t]{0.9\textwidth} \centering \end{minipage}[t]{0.9\textwidth} \begin{minipage}[t]{0.9\textwidth} \centering \end{minipage}[t]{0.9\textwidth} \begin{minipage}[t]{0.9\textwidth} \centering \end{minipage}[t]{0.9\textwidth}WWWWWWWWWWWWWWWWWWWWWWWWWWWWWWWWWWWWWWWWWWWWWWWWWWWWWWWWWWWWWWWWWWWWWWWWWWWWWWWW
*0'
,0'+1(0'+>28/
,0>+B
 www.charachara.com
\alpha . A set of the contract of the contract of the contract of the contract of the contract of the contract of the contract of the contract of the contract of the contract of the contract of the contract of the contract 
                     \alpha = \alpha and \alpha = \alpha is the second and \alpha = \alpha . In the second \alpha is the second of \alpha>.S5+/98
*0'	 
H
	H87
8
?+ 	,0'30 H8>+ >.S
WWWWWWWWWWWWWWWWWWWWWWWWWWWWWWWWWWWWWWWWWWWWWWWWWWWWWWWWWWWWWWWWWWWWWWWWWWWWWWWW
 TT TT  L = - TTTTT - TTTTT
  - TT  L = - TTTTT - TTTTT
 \begin{array}{ccccccccc}\n 1 & 99 & -5 & 3 & 1 & 99999 & & & & & 1 \\
 1 & 99 & -5 & 3 & 1 & 99999 & & & & & & 1 \\
 1 & 7 & 5 & 3 & 225 & & & & & & 1\n\end{array}1 5 1 3 442 448 1 7
  - L - = GQGZG  - Q
  - P - 6 -2T66 -2T6 - Q
 6 - - = G6 G  - Q
  6 -2P = - 6- -234567 1
  6 -2P = 6 6- L  G L P -
\begin{array}{ccccccccccc} 99 & & 99 & & -4 & & 3 & & 1 & 99999 & & & & & & 1 & & 99999 & \ & 3 & & 99 & & -4 & & 3 & & 1 & 99999 & & & & & & & 1 & & 99999 & \end{array}= TT 'G = - TTTTT - TTTTT
  = -2, = -2, = -2, = -2, = -2, = -2, = -2, = -2, = -2, = -2, = -2, = -2, = -2, = -2, = -2, = -2, = -2, = -2, = -2, = -2, = -2, = -2, = -2, = -2, = -2, = -2, = -2, = -
 \begin{array}{ccccccc}\n3 & 39 & -4 & 3 & 180 \\
3 & 99 & 4 & 3 & 230\n\end{array}
\begin{array}{ccccccc}\n1 & 1 & 1 & 1 & 1 & 1 \\
1 & 1 & 1 & 1 & 1 & 1 \\
1 & 1 & 1 & 1 & 1 & 1 \\
1 & 1 & 1 & 1 & 1 & 1\n\end{array}3 25 -4 3 2001 1
```
Figure 24.32: Editing (.EDT) file.

#### 24.8.16 Delete Files

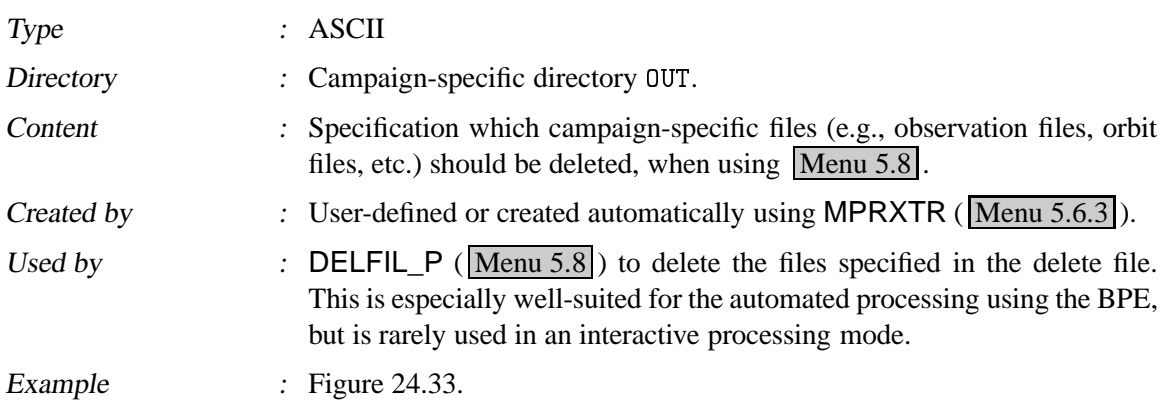

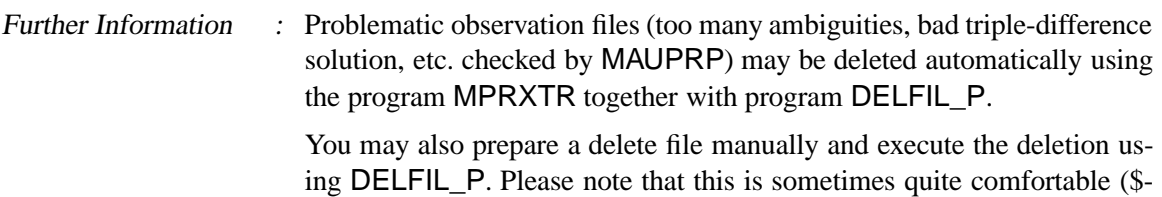

variables defined in **Panel 1.5.1** and wildcards are supported).

| \$X \$Y\$D1 | PGMOUT       |  |
|-------------|--------------|--|
| TESTF ILE   | <b>CZHED</b> |  |
| %%%%\$CD1   | STDORB       |  |
|             |              |  |

Figure 24.33: Delete (.DEL) file.

### 24.8.17 Summary Files

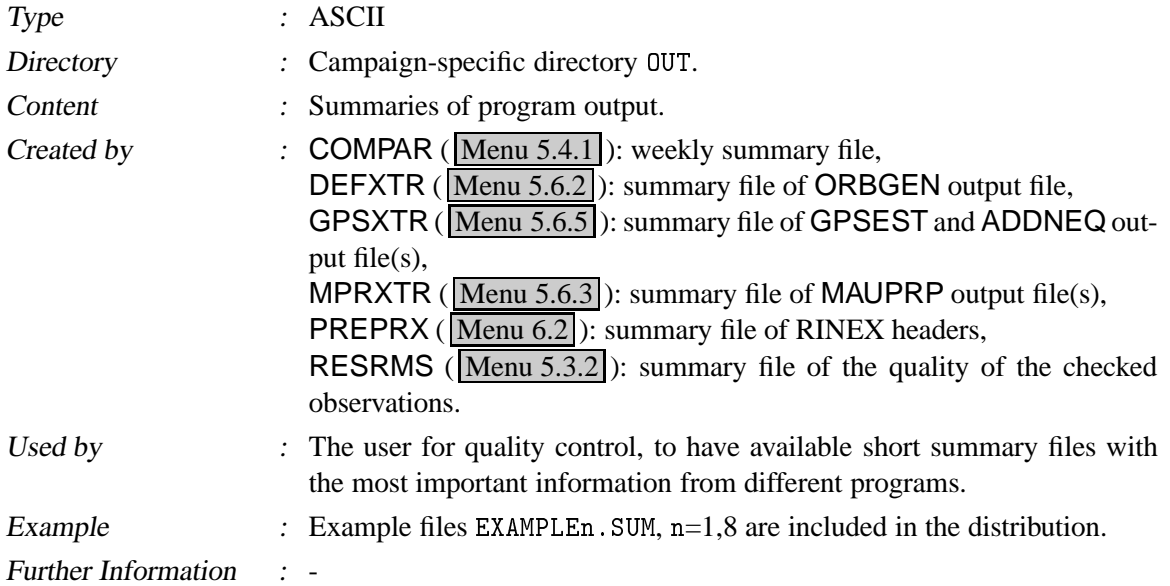

### 24.8.18 Single Point Positioning File

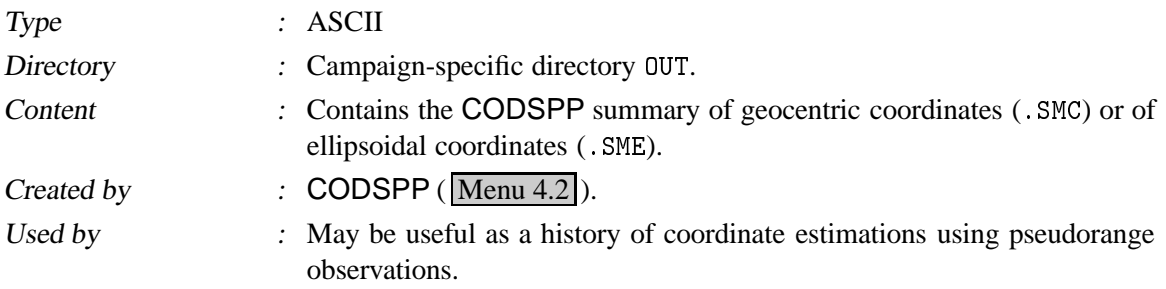

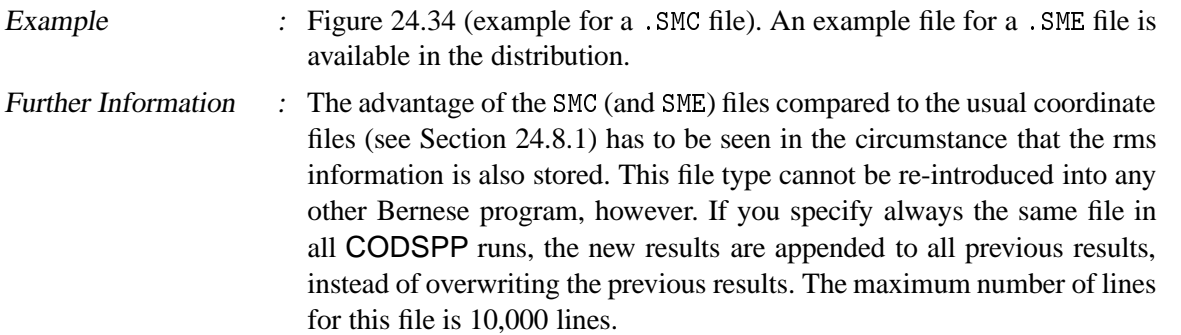

APIIAL BARIIM BAARMEAURIA AALIMPAUA AMAAMUMBRA AAABBRUIIMMA PU IJAA AJ WWWWWWWWWWWWWWWWWWWWWWWWWWWWWWWWWWWWWWWWWWWWWWWWWWWWWWWWWWWWWWWWWWWW  $\alpha$ partners is a second contract the second contract of the contract of the contract of the contract of the contract of  $\alpha$ WWWWWWWWWWWWWWWWWWWWWWWWWWWWWWWWWWWWWWWWWWWWWWWWWWWWWWWWWWWWWWWWWWWWWWWWWWWWWWWWWWWWWWWWWWWWWWWWWWW مع المناطق المن المناطق المناطق المناطق المناطق المناطق المناطق المناطق المناطق المناطق المناطق المناطق المناط .1 J-26Q6 L/= - Q-3- =3:+J-2 --= -2QQTG 6= T <sup>G</sup> T==QQ GQG PQ6 <sup>L</sup> QQ6PGT TTPG S J--2P= - Q-3- =3:+J-2 --= - =PT 6G GG G6G <sup>L</sup> 6 =6-H <sup>L</sup> 6 LLL <sup>Q</sup> <sup>L</sup> P=T- أ = 8,000,000 - 30,000 - 40,000 - 40,000 - 40,000 - 40,000 - 40,000 - 40,000 - 40,000 - 40,000 - 40,000 - 40,000 - 5,000 - 5,000 - 5,000 - 5,000 - 5,000 - 5,000 - 5,000 - 5,000 - 5,000 - 5,000 - 5,000 - 5,000 - 5,000 - 5,0 1.000 - 200 - 200 - 200 - 200 - 200 - 200 - 200 - 200 - 200 - 200 - 200 - 200 - 200 - 200 - 200 - 200 - 200 - 200 - 200 - 200 - 200 - 200 - 200 - 200 - 200 - 200 - 200 - 200 - 200 - 200 - 200 - 200 - 200 - 200 - 200 - 200 +> >5-26Q-2Q/= - Q-3- =3:+J-2 --= -2QT-Y6G GT=G <sup>L</sup> 6Q =P <sup>L</sup> PQP -2=6-26P6 - . . . . . . . . . . . . . . WWWWWWWWWWWWWWWWWWWWWWWWWWWWWWWWWWWWWWWWWWWWWWWWWWWWWWWWWWWWWWWWWWWWWWWWWWWWWWWWWWWWWWWWWWWWWWWWWWW

**Figure 24.34: CODSPP** summary (. SMC) file.

#### 24.8.19 Meteo and Water Vapor Radiometer Data

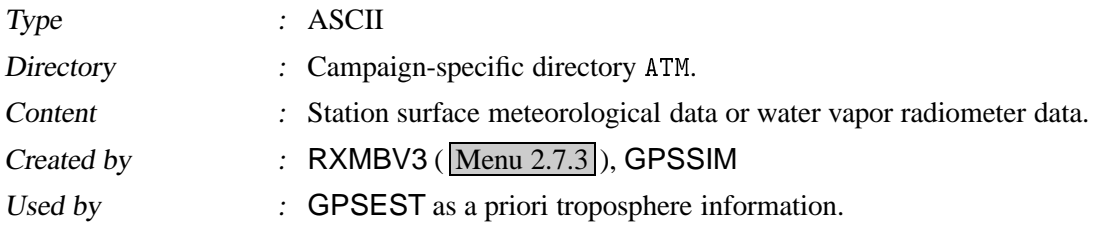

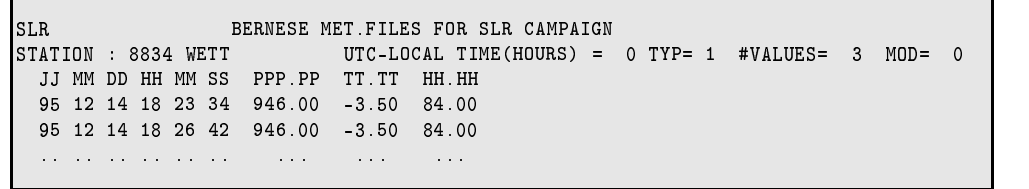

Figure 24.35: Meteo (.MET) file of type 1.

```
n tinutity and allows mem as the communication as a state of the communication of the communication and communication and communication and communication and communication and communication and communication of the communi


,0>+ 
N1831 
. '	>.	5
,0!/  S>28  
?

3= M		
 - />2
 -
     //SS//5H.... ....
  -2 -2H7 - TG,-26H7 - TG,-26H7 - TG,-26H7 - TG,-26H7 - TG,-26H7 - TG,-26H7 - TG,-26H7 - TG,-26H7 - TG,-26H7 - TG,-26H7 - TG,-26H7 - TG,-26H7 - TG,-26H7 - TG,-26H7 - TG,-26H7 - TG,-26H7 - TG,-26H7 - TG,-26H7 - TG,-26H7 - 
  -2008 - 2008 - 2008 - 2008 - 2008 - 2008 - 2008 - 2008 - 2008 - 2008 - 2008 - 2008 - 2008 - 2008 - 2008 - 2008
 فتتواز والمتابع والمرابع والتبعير
```
Figure 24.36: Meteo (.MET) file of type 3.

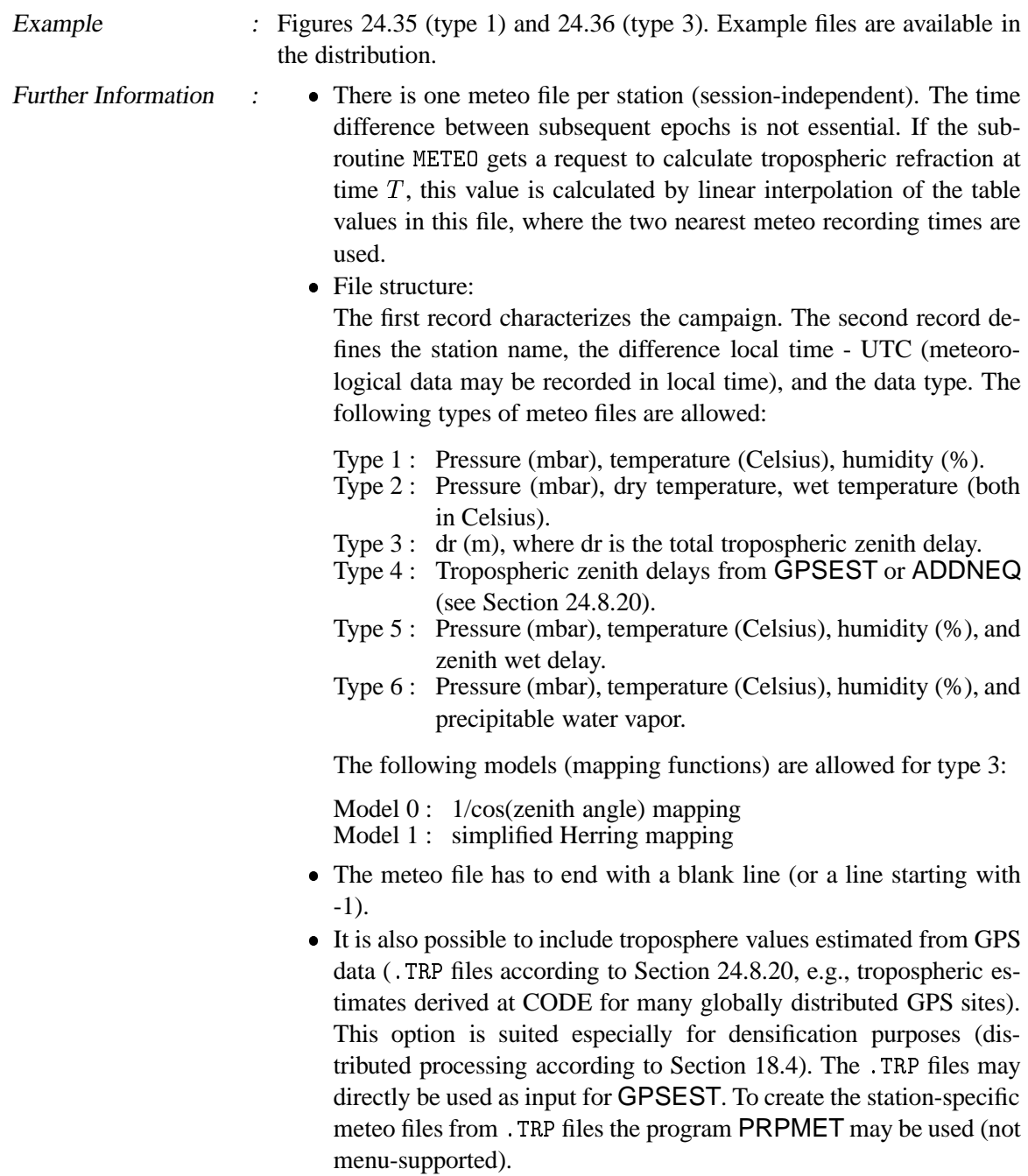

 It would be desirable to have a program converting .TRP files into RINEX meteo files, to distribute troposphere zenith delay estimates derived from GPS in a software-independent format. Such a program does not exist at present (not supported by program RXMETEO).

#### 24.8.20 Troposphere Parameter File

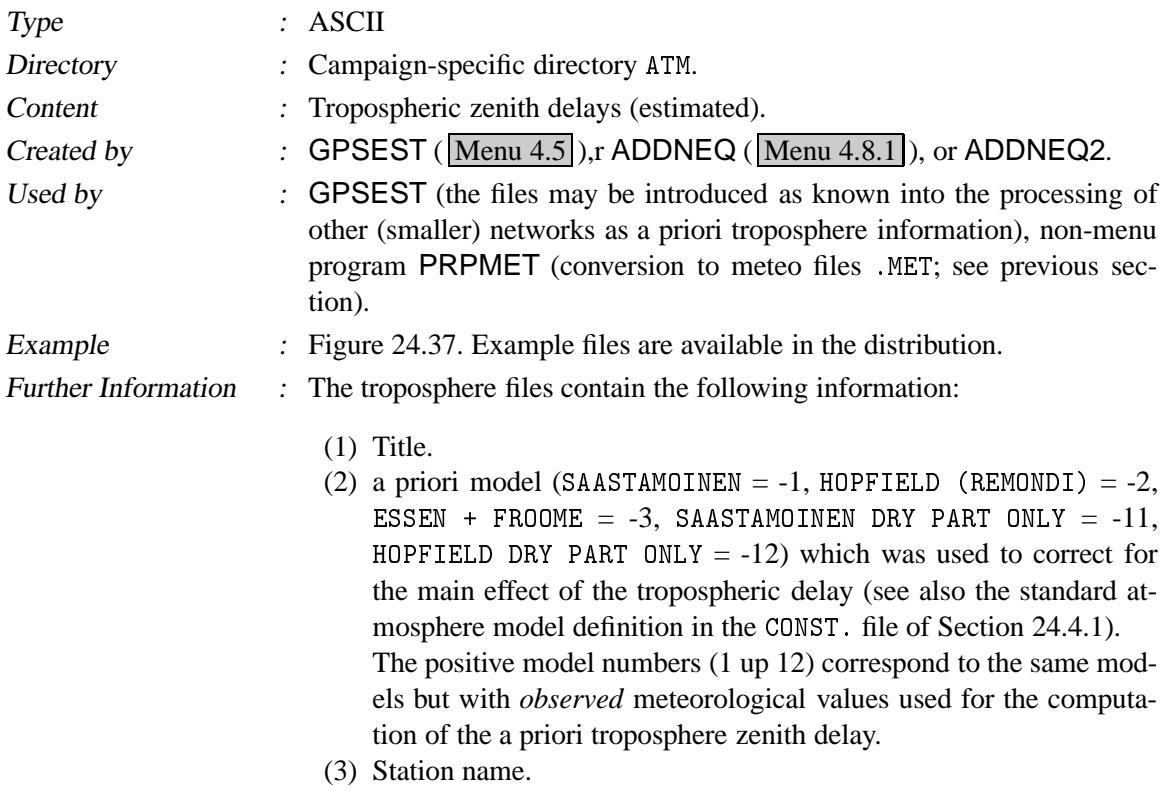

(4) Station flag (see Section 24.8.1).

| ADDNEQ: 3-DAY 211, AMB. FIXED, POLE: 2 PAR/3 DAYS ABS |      |       |                |     |          |            |                     |         |          |               |          | $03 - \text{AUG} - 96$ 06:36 |        |          |        |
|-------------------------------------------------------|------|-------|----------------|-----|----------|------------|---------------------|---------|----------|---------------|----------|------------------------------|--------|----------|--------|
| A PRIORI MODEL:                                       | $-1$ |       |                |     |          |            |                     |         |          |               |          |                              |        |          |        |
| STATION                                               | FLG  | JJJJ. | MM DD HH MM SS |     |          |            | JJJJ MM DD HH MM SS |         |          |               |          | MODEL                        | CORR   | SIG CORR | TOTAL  |
| KOSG 13504M003                                        | W    | 1996  | 7 28 23 59 56  |     |          |            | 1996                | 7 29 6  |          | $\Omega$      | $\Omega$ | 2 3725                       | 0.0948 | 0.0008   | 2.4673 |
| KOSG 13504M003                                        | W    | 1996  | 7 29           | - 6 | $\Omega$ | $\Omega$   | 1996                | 7 29 12 |          | $\Omega$      | $\Omega$ | 2 3725                       | 0.0945 | 0.0008   | 2.4670 |
| KOSG 13504M003                                        | W    | 1996  | 7 29 12        |     |          | $0 \Omega$ | 1996                |         |          | 7 29 17 59 59 |          | 2.3725                       | 0.0970 | 0.0007   | 2.4695 |
| KOSG 13504M003                                        | W    | 1996  | 7 29 17 59 59  |     |          |            | 1996                | 7 30    | $\Omega$ | $\Omega$      | -3       | 2 3725                       | 0.0945 | 0.0009   | 2.4670 |
| ZIMM 14001M004                                        | М    | 1996  | 7 28 23 59 56  |     |          |            | 1996                | 7 29    | 6        | $\Omega$      | $\Omega$ | 2.0957                       | 0.1172 | 0.0011   | 2.2129 |
| ZIMM 14001M004                                        | М    | 1996  | 7 29           | - 6 | $\Omega$ | $\Omega$   | 1996                | 7 29 12 |          | $\Omega$      | $\Omega$ | 2.0957                       | 0.1066 | 0.0012   | 2.2023 |
| ZIMM 14001M004                                        | М    | 1996  | 7 29 12        |     | $\Omega$ | $\Omega$   | 1996                | 7 29 17 |          |               | 59 59    | 2.0957                       | 0.1012 | 0.0012   | 2.1968 |
| ZIMM 14001M004                                        | М    | 1996  | 7 29 17 59 59  |     |          |            | 1996                | 7 30    | $\Omega$ | $\Omega$      | -3       | 2.0957                       | 0.1245 | 0.0013   | 2.2201 |

Figure 24.37: Troposphere estimates in . TRP file format.

- (5) Time window.
- (6) Zenith delay (total effect) from the a priori model (zero, if observed meteo used) in m.
- (7) Estimated value (correction to the a priori zenith value) in m.
- (8) Estimated formal rms of the correction in m.
- (9) Total zenith delay (sum of a priori value and estimated correction) in m.
- (10) Total delay in m (in geocentric coordinate components X, Y, Z (not displayed in Figure 24.37).

#### 24.8.21 Tropospheric SINEX File

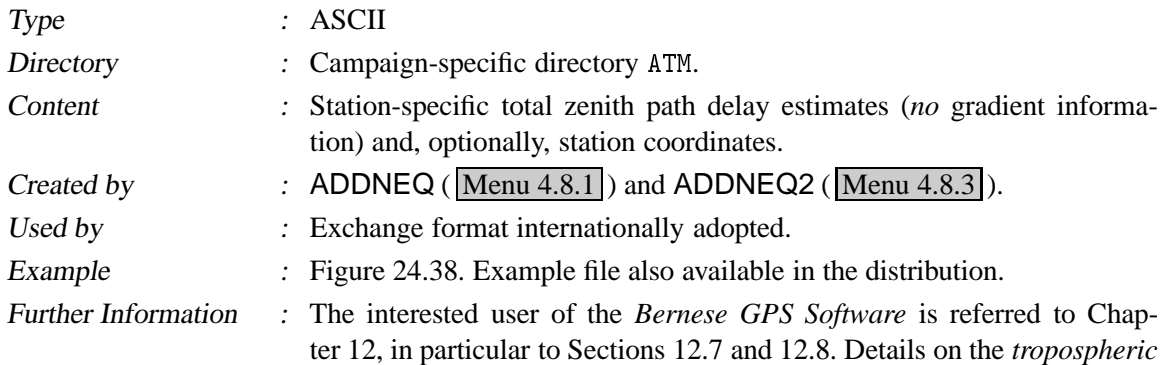

| +TROP/DESCRIPTION<br>180<br>SAMPLING INTERVAL<br>SAMPLING TROP<br>7200<br>TROP MAPPING FUNCTION DRY NIELL<br>ELEVATION CUTOFF ANGLE<br>10<br>SOLUTION_FIELDS_1 TROTOT STDDEV<br>-TROP/DESCRIPTION<br>$\ast$<br>+TROP/STA_COORDINATES<br>*SITE PT SOLN T __ STA_X_______ ___ _STA_Y_______ ___STA_Z________ SYSTEM REMRK<br>CAS1 A 1 P -901776.173 2409383.400 -5816748.431 ITRF96 CODE<br>MCM4 A 1 P-1311703.245 310815.072 -6213255.119 ITRF96 CODE<br>CHAT A 1 P -4590670.958 -275482.938 -4404596.735 ITRF96 CODE<br><b>Contractor</b><br>KOSG A 1 P 3899225.232 396731.843 5015078.358 ITRF96 CODE<br>-TROP/STA COORDINATES<br>$\ast$<br>+TROP/SOLUTION<br>*SITE ____ EPOCH_______ TROTOT STDDEV<br>CAS1 98:257:03600 2249.7 0.8<br>CAS1 98:257:10800 2247.0 0.8<br>CAS1 98:257:10800 2248.3 1.0<br><b>College</b><br>0.7<br>KOSG 98:257:68400 2413.8 | $\ast$ | %=TRO 0.00 COD 98:267:38099 COD 98:257:00000 98:258:00000 P MIX |
|----------------------------------------------------------------------------------------------------|--------|-----------------------------------------------------------------|
|                                                                                                    |        |                                                                 |
|                                                                                                    |        |                                                                 |
|                                                                                                    |        |                                                                 |
|                                                                                                    |        |                                                                 |
|                                                                                                    |        |                                                                 |
|                                                                                                    |        |                                                                 |
|                                                                                                    |        |                                                                 |
|                                                                                                    |        |                                                                 |
|                                                                                                    |        |                                                                 |
|                                                                                                    |        |                                                                 |
|                                                                                                    |        |                                                                 |
|                                                                                                    |        |                                                                 |
|                                                                                                    |        |                                                                 |
|                                                                                                    |        |                                                                 |
|                                                                                                    |        |                                                                 |
|                                                                                                    |        |                                                                 |
|                                                                                                    |        |                                                                 |
|                                                                                                    |        |                                                                 |
|                                                                                                    |        |                                                                 |
|                                                                                                    |        |                                                                 |
|                                                                                                    |        |                                                                 |
|                                                                                                    |        |                                                                 |
|                                                                                                    |        |                                                                 |
| KOSG 98:257:75600 2419.8 0.6                                                                                                    |        |                                                                 |
| KOSG 98:257:82800 2420.9 07                                                                                                    |        |                                                                 |
| TROP/SOLUTION                                                                                                    |        |                                                                 |
| $\ast$                                                                                                    |        |                                                                 |
| $% =$ ENDTRO                                                                                                    |        |                                                                 |

**Figure 24.38:** Tropospheric SINEX (.TR0) file.

SINEX format may be gathered from ftp://igscb.jpl.nasa.gov/ igscb/data/format/sinex\_tropo.txt, the current version of the format specifications.

#### 24.8.22 Ionosphere Models

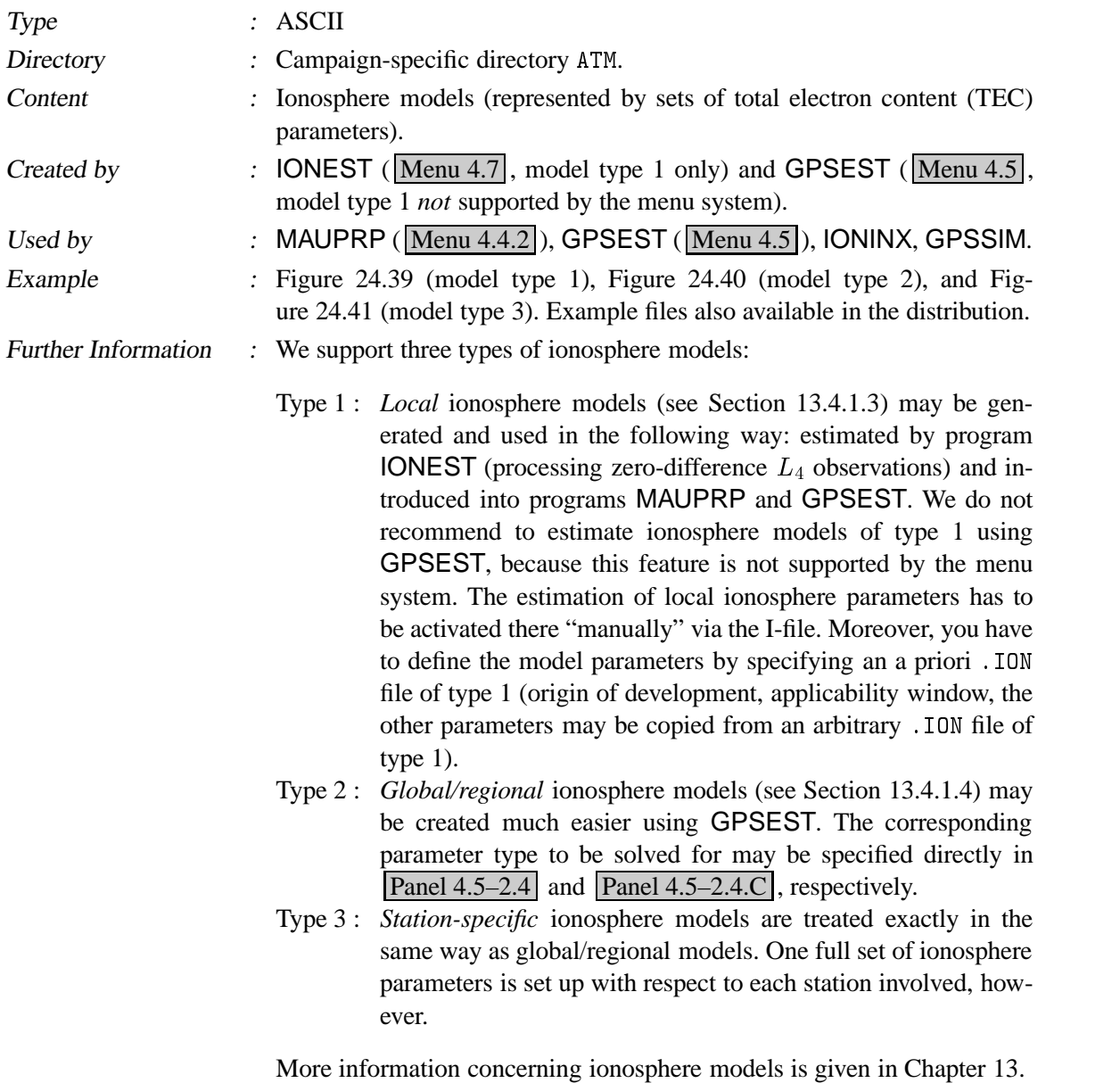

|                                | IONOSPHERE MODELS FOR TURTMANN             |                                            |                              | 8-FEB-93 10:59 |  |
|--------------------------------|--------------------------------------------|--------------------------------------------|------------------------------|----------------|--|
|                                | TONOSPHERE MODEL NUMBER                    |                                            |                              |                |  |
|                                | TYPE OF IONOSPHERE MODEL                   |                                            |                              |                |  |
|                                |                                            | ORIGIN OF DELEVOPMENT: TIME (UT) (Y M D H) | $: 1992$ 10 28 14.8          |                |  |
|                                |                                            | LATITUDE (DEGREES)                         | .46.8771                     |                |  |
|                                |                                            |                                            | LONGITUDE (DEGREES) : 7.4651 |                |  |
|                                |                                            | HEIGHT OF LAYER (KM) : 350                 |                              |                |  |
|                                | DEGREE OF DEVELOPMENT: TIME                |                                            | $\overline{2}$               |                |  |
|                                |                                            | LATITUDE                                   |                              |                |  |
|                                |                                            | MIXED                                      | $\mathfrak{D}$               |                |  |
|                                |                                            | NORMALIZATION FACTORS: LATITUDE (DEGREES)  | : 6.00                       |                |  |
|                                |                                            | TIME (HOURS)                               | : 2.00                       |                |  |
|                                |                                            | ELECTRON CONTENT                           | $0.10D + 18$                 |                |  |
|                                |                                            | APPLICABILITY FROM EPOCH                   | : 1992 10 28 12.0            |                |  |
|                                |                                            | TO EPOCH                                   | $: 1992$ 10 28 17 5          |                |  |
| COEFFICIENTS:                  |                                            |                                            |                              |                |  |
|                                | DEG. LAT DEG. TIME                         | COEFFICIENT RMS                            |                              |                |  |
|                                | $\mathbf 0$                                | 0.26313868E+01  0.18961230E-01             |                              |                |  |
|                                | $1 \qquad \qquad$                          | $-0.11226929E+01$ 0.82974723E-02           |                              |                |  |
| 0                              |                                            | 2 0.90513909E-02 0.10480726E-01            |                              |                |  |
|                                |                                            | $-0.53071964E+00$ 0.10746679E-01           |                              |                |  |
|                                | $\begin{array}{c} 2 \\ 0 \\ 1 \end{array}$ | 0.88148393E-01 0.15985126E-01              |                              |                |  |
|                                |                                            |                                            |                              |                |  |
|                                |                                            |                                            |                              |                |  |
| $\alpha$ , $\alpha$ , $\alpha$ |                                            |                                            |                              |                |  |

Figure 24.39: Ionosphere (.10N) file of model type 1.

|              |                        | CODE: GLOBAL IONOSPHERE MODEL FOR DAY 073, 1996 17-MAR-96 04:30                                                                                                    |                |                                              |  |  |  |
|--------------|------------------------|----------------------------------------------------------------------------------------------------|----------------|----------------------------------------------|--|--|--|
|              |                        | IONOSPHERE MODEL NUMBER                                                                                                    | $\sim$ 0731-00 |                                              |  |  |  |
|              |                        | TYPE OF IONOSPHERE MODEL (1=LOCAL,2=GLOBAL) : 2                                                                                                    |                |                                              |  |  |  |
|              |                        | MAXIMUM DEGREE OF SPHERICAL HARMONICS<br>MAXIMUM ORDER<br>-----------------------------                                                                                                    |                | $\mathbf{R}$ : 8                             |  |  |  |
|              |                        |                                                                                                    |                | $\frac{1}{2}$ 8                              |  |  |  |
|              |                        | DEVELOPMENT WITH RESPECT TO                                                                                                    |                |                                              |  |  |  |
|              |                        | GEOGRAPHICAL (=1) OR GEOMAGNETIC (=2) FRAME                                                                                                    |                | $\mathcal{L}^{\text{max}}$<br>$\mathbf{1}$   |  |  |  |
|              |                        | MEAN (=1) OR TRUE (=2) POSITION OF THE SUN : 1<br>MAPPING FUNCTION (1=1/COS) : 1<br>HEIGHT OF SINGLE LAYER AND ITS RMS ERROR (KM) : 400.00 0.00                                            |                |                                              |  |  |  |
|              |                        |                                                                                                    |                |                                              |  |  |  |
|              |                        |                                                                                                    |                |                                              |  |  |  |
|              |                        | COORDINATES OF EARTH-CENTERED DIPOLE AXIS                                                                                                    |                |                                              |  |  |  |
|              |                        | LATITUDE OF NORTH GEOMAGNETIC POLE (DEGREES) :                                                                                                    |                |                                              |  |  |  |
|              |                        | EAST LONGITUDE (DEGREES)                                                                                                    |                |                                              |  |  |  |
|              | PERIOD OF VALIDITY     |                                                                                                    |                |                                              |  |  |  |
|              |                        | FROM EPOCH / REFERENCE EPOCH (Y, M, D, H, M, S) : 1996 03 13 00 00 00                                                                                                    |                |                                              |  |  |  |
| TO EPOCH     |                        |                                                                                                    |                | $: 1996$ 03 13 23 59 59                      |  |  |  |
|              | LATITUDE BAND COVERED  |                                                                                                    |                |                                              |  |  |  |
|              |                        |                                                                                                    |                |                                              |  |  |  |
|              |                        | MINIMUM LATITUDE (DEGREES) : -85.75<br>MAXIMUM LATITUDE (DEGREES) : 87.09<br>1922 - 1932 - 1942 - 1943 - 1944 - 1944 - 1944 - 1944 - 1944 - 1944 - 1944 - 1944 - 1944 - 1944 - 1944 - 1944 |                |                                              |  |  |  |
|              | ADDITIONAL INFORMATION |                                                                                                    |                |                                              |  |  |  |
|              |                        |                                                                                                    |                | $\mathcal{O}(\mathcal{O}_\mathcal{O})$<br>64 |  |  |  |
|              |                        | NUMBER OF CONTRIBUTING STATIONS<br>TID INDICATOR (TECU)<br>OMMENT / WARNING                                                                                                    |                | : 0.99                                       |  |  |  |
|              | COMMENT / WARNING      |                                                                                                    |                |                                              |  |  |  |
| COEFFICIENTS |                        |                                                                                                    |                |                                              |  |  |  |
|              |                        | DEGREE ORDER VALUE (TECU) RMS (TECU)                                                                                                    |                |                                              |  |  |  |
|              |                        | $\begin{array}{cccc} 0 & 0 & 10.66643935 & 0.0322 \\ 1 & 0 & -0.98758858 & 0.0310 \\ 1 & 1 & 4.64559206 & 0.0307 \end{array}$                                                              |                |                                              |  |  |  |
|              |                        |                                                                                                    |                |                                              |  |  |  |
|              |                        |                                                                                                    |                |                                              |  |  |  |
|              |                        | $\begin{array}{cccccc} 8 & -7 & 0.08463739 & 0.0090 \ 8 & 8 & 0.04962560 & 0.0100 \ 8 & -8 & 0.06239174 & 0.0105 \end{array}$                                                              |                |                                              |  |  |  |
|              |                        |                                                                                                    |                |                                              |  |  |  |
|              |                        |                                                                                                    |                |                                              |  |  |  |
|              |                        |                                                                                                    |                |                                              |  |  |  |
|              |                        |                                                                                                    |                |                                              |  |  |  |

Figure 24.40: Ionosphere (.10N) file of model type 2.

| CODE'S STATION-SPECIFIC IONOSPHERE INFO FOR DAY 043, 2001 15-FEB-01 22:35                                                                                                    |  |  |  |  |
|----------------------------------------------------------------------------------------------------|--|--|--|--|
| MODEL NUMBER / STATION NAME $\cdot$ alic 50137M001<br>MODEL TYPE (1=LOCAL,2=GLOBAL,3=STATION) $\cdot$ 3<br>MAXIMUM DEGREE OF SPHERICAL HARMONICS $\cdot$ 6<br>MAXIMUM ORDER<br>$\cdot$ 6<br>MAXIMUM ORDER<br>$\cdot$ 6 |  |  |  |  |
|                                                                                                    |  |  |  |  |
|                                                                                                    |  |  |  |  |
|                                                                                                    |  |  |  |  |
| DEVELOPMENT WITH RESPECT TO                                                                                                    |  |  |  |  |
| GEOGRAPHICAL (=1) OR GEOMAGNETIC (=2) FRAME : 2                                                                                                    |  |  |  |  |
| MEAN (=1) OR TRUE (=2) POSITION OF THE SUN<br>MAPPING FUNCTION (0=NONE, 1=1/COS) : 1<br>HEIGHT OF SINGLE LAYER AND ITS RMS ERROR (KM) : 450.00 0.00                                                                    |  |  |  |  |
|                                                                                                    |  |  |  |  |
|                                                                                                    |  |  |  |  |
| COORDINATES OF EARTH-CENTERED DIPOLE AXIS                                                                                                    |  |  |  |  |
| LATITUDE OF NORTH GEOMAGNETIC POLE (DEGREES) : 79.00                                                                                                    |  |  |  |  |
| EAST LONGITUDE (DEGREES) : -71.00                                                                                                    |  |  |  |  |
| PERIOD OF VALIDITY                                                                                                    |  |  |  |  |
| FROM EPOCH / REFERENCE EPOCH (Y, M, D, H, M, S) : 2001 02 12 00 00 00                                                                                                    |  |  |  |  |
| $\frac{1}{20010212235959}$<br>TO EPOCH                                                                                                    |  |  |  |  |
| LATITUDE BAND COVERED                                                                                                    |  |  |  |  |
| MINIMUM LATITUDE (DEGREES) : -43.89<br>MAXIMUM LATITUDE (DEGREES) : -20.97<br>ADDITIONAL INFORMATION                                                                                                    |  |  |  |  |
|                                                                                                    |  |  |  |  |
| ADDITIONAL INFORMATION                                                                                                    |  |  |  |  |
| ADDITIONAL INFORMATION<br>NUMBER OF CONTRIBUTING SATELLITES : 28<br>ELEVATION CUT-OFF ANGLE (DEGREES) : 10<br>MAXIMUM TEC AND ITS RMS ERROR (TECU) : 93.70 4.68                                                        |  |  |  |  |
|                                                                                                    |  |  |  |  |
|                                                                                                    |  |  |  |  |
| COMMENT / WARNING                                                                                                    |  |  |  |  |
| COEFFICIENTS                                                                                                    |  |  |  |  |
| DEGREE ORDER VALUE (TECU) RMS (TECU)                                                                                                    |  |  |  |  |
|                                                                                                    |  |  |  |  |
|                                                                                                    |  |  |  |  |
| $\begin{array}{cccc} 0 & 0 & 263.76394413 & 109.5912 \ 1 & 0 & -86.24873600 & 119.5143 \ 1 & 1 & 57.74971690 & 105.9182 \end{array}$                                                                                   |  |  |  |  |
|                                                                                                    |  |  |  |  |
|                                                                                                    |  |  |  |  |
|                                                                                                    |  |  |  |  |
| $\begin{array}{cccc} 6 & -5 & -3.03749549 & 0.6371 \ 6 & 6 & 0.72545495 & 0.1393 \ 6 & -6 & 0.05605763 & 0.1410 \end{array}$                                                                                           |  |  |  |  |
|                                                                                                    |  |  |  |  |
| $\sim$ 100 $\pm$                                                                                                    |  |  |  |  |
|                                                                                                    |  |  |  |  |

Figure 24.41: Ionosphere (. ION) file of model type 3.

## 24.8.23 Ionosphere (IONEX) Maps

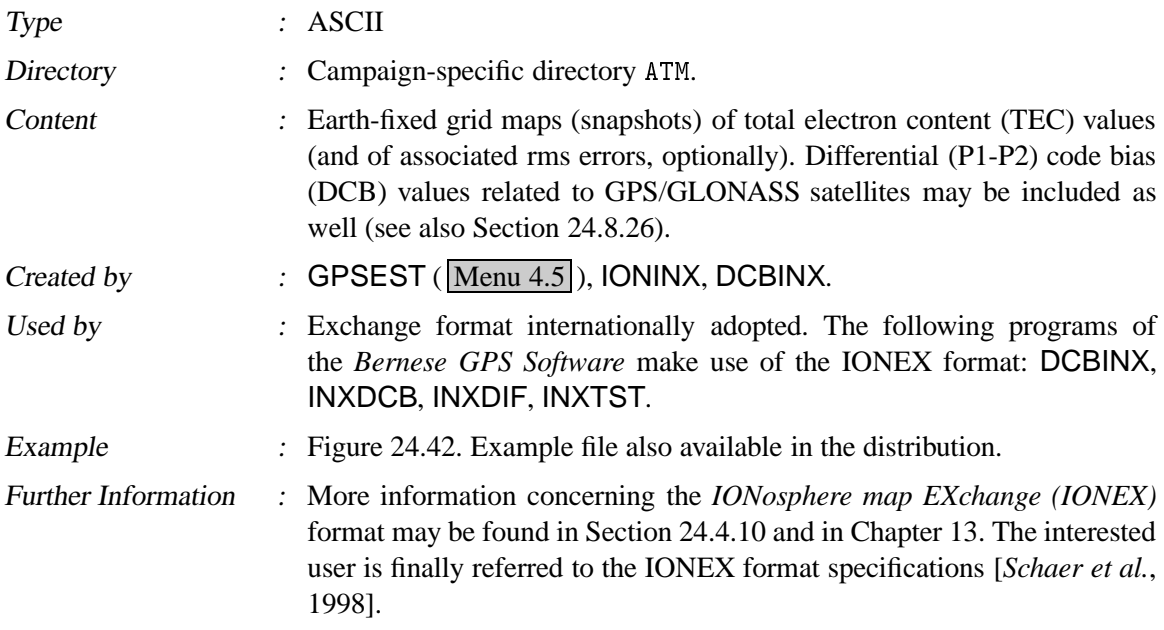

 $\alpha$  . The contract of the contract of the contract of the contract of the contract of the contract of the contract of the contract of the contract of the contract of the contract of the contract of the contract of the co GPSEST V4.1 mga mga matangang sa mga matangang na mga matangang pang matangang pang matangang matangang pang matangang matangang matangang matangang matangang matangang matangang matangang matangang matangang matangang matangang matan .>2 8>+(0>+>S8 0'+>28/ ,0>+3>283 56 <sup>L</sup> <sup>P</sup> # -2TTQ .>2//+ D24 2 '4D:&,4," )J2 3)A .8\*0' DESCRIPTION by the Center for Orbit Determination in Europe (CODE), DESCRIPTION \*'K'J9 #% \*' ) .8\*0' DESCRIPTION  $\mathcal{L}$  $\mathcal{L}$  , and a state  $\mathcal{L}$  . The state  $\mathcal{L}$  is the state  $\mathcal{L}$ =P 0'+ TNTERVAL  $\mathcal{L} = \{1,2,\ldots,n\}$  . An internal set when  $\mathcal{L} = \{1,2,\ldots,n\}$ .> /,0'+1+. ,0>+  $\mathcal{L} = \mathcal{L}$  . The mass of the mass of the mass of the mass of the mass of the mass of the mass of the mass of the mass of the mass of the mass of the mass of the mass of the mass of the mass of the mass of the mass of ,0>+F. >2 Doubly differenced GPS carrier phase **1989** CDSERVABLES USED =6 >25 ,0>+ 6P >25 ,0'  6371.0 BASE RADIUS 2 MAP DIMENSION  $400.0 400.0 0.0$ ----------- $75.0$   $30.0$   $-2.5$ <br> $-25.0$   $45.0$   $2.5$ -----------26 A L 7G L 7G L 7G L 7G L 7G L 7G L 7G L 7G L 7G L 7G L 7G L 7G L 7G L 7G L 7G L 7G L 7G L  $-1$  EXPONENT .28/K25! 5<- .B; TTTT # ' :K2KA .>2//+  $+$ -  8 F>23 .:/  $\mathcal{L} = \mathcal{L} = \mathcal$  $75.0 - 25.0 - 45.0 - 2.5 400.0$ LAT/LON1/LON2/DLON/H <sup>G</sup> GT GTZGT GT GTZGT GT <sup>L</sup> <sup>L</sup> <sup>L</sup> <sup>L</sup> <sup>L</sup> <sup>L</sup> <sup>L</sup> <sup>L</sup> <sup>L</sup> <sup>L</sup> <sup>L</sup> <sup>L</sup> <sup>L</sup> <sup>L</sup> <sup>L</sup> GTZGT GT GTZGT <sup>L</sup> Q6 <sup>L</sup> 26 <sup>L</sup> HG <sup>L</sup> 6 <sup>L</sup> G  $LAT/LON1/LON2/DLON/H$ G,- G,- G,- G,- G,- G,- G,- G,- G6 G6 G6ZG6 G,- G,- G,- G,- G,- G,- G,- G,- G,- G,- G,- G,- G,- G,- G,- G,- G,-  $70.0 - 25.0$  45.0 2.5 400.0  $LAT/LON1/LON2/DLON/H$ =G =G =G ==Z==Z== ==Z== ==Z==Z== =6Z=6Z=6 =6Z=6 وها نمای نمایی نمایی نمایی نمایی مناطق است. in a  $35.0 - 25.0$  45.0 2.5 400.0  $LAT/LON1/LON2/DLON/H$ --Z--Z-- --Z--Z-- --Z-- --Z--Z-2V-2 -2 -2V-2 -2 -2 -2 -2V-2 -2 -2V-2 -2V-2 -2 -2 <sup>T</sup> <sup>T</sup>  $32.5 - 25.0$   $45.0$   $2.5$   $400.0$  $LAT/LON1/LON2/DLON/H$  $\begin{array}{ccccccccc}\n 13 & 13 & 13 & 13 & 13 & 13 & 13 & 12 & 12 & 12 & 12 & 12 & 12 \\
 12 & 12 & 12 & 12 & 12 & 12 & 13 & 11 & 11 & 11 & 11 & 11\n \end{array}$ -26 -26 -26V-26 -26 -26V-26 -26V-26 -26 -- --Z--  $30.0 - 25.0$  45.0 2.5 400.0  $LAT/LON1/LON2/DLON/H$ -2P -2P -2PV-2P -2P -2PV-2P -2PV- <sup>L</sup> - <sup>L</sup> - <sup>L</sup> - <sup>L</sup> - <sup>L</sup> - <sup>L</sup> - <sup>L</sup> - <sup>L</sup> - <sup>L</sup> - <sup>L</sup> - <sup>L</sup> - <sup>L</sup> - <sup>L</sup> -'G -'GV-'G -'GV-'GV-'G -'GV-'G 25 BMD OF RMS MAP  $END$  OF FILE

**Figure 24.42:** Ionosphere (IONEX) map (. INX) file.

#### 24.8.24 Satellite Clock Coefficients

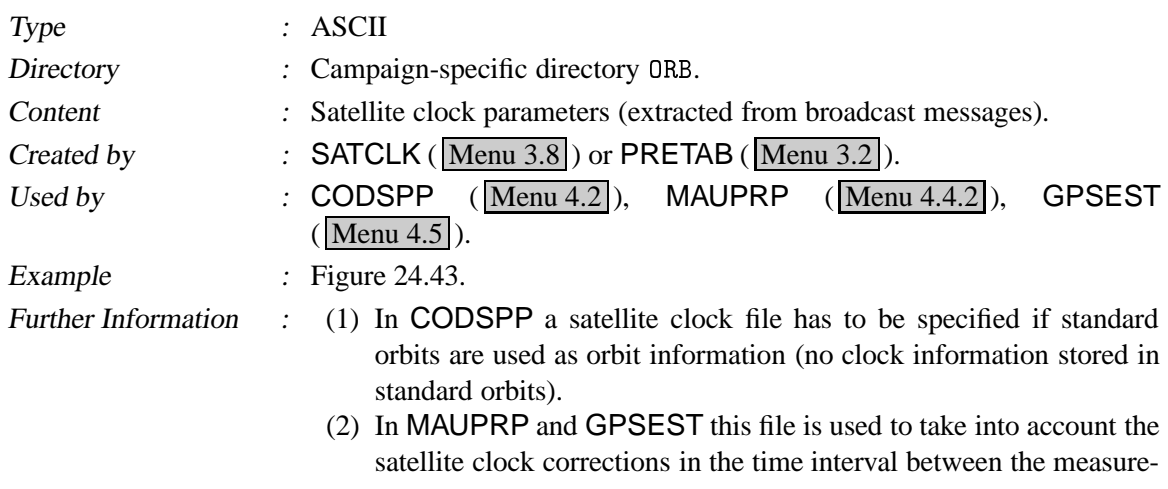

ments of the two receivers of a baseline. It is of importance only if different receiver types are combined that measure at significantly different epochs ( 20 millisec).

(3) It is also possible to store the clocks of several sessions in one file.

See Chapter 16 for more information.

```

		,0'
F.	>.8>2/398>.
                                                                                                         01 - AUG - 96 22:09
WWWWWWWWWWWWWWWWWWWWWWWWWWWWWWWWWWWWWWWWWWWWWWWWWWWWWWWWWWWWWWWWWWWWWWWWWWWWWWWW
aim timmit maa inta la (ama) is (amalama) is (amalama
                                                                                                               \sim 6.1 \sim 6.1 \sim 6.1 \sim 6.1 \sim 6.1 \sim 6.1 \sim 6.1 \sim 6.1 \sim 6.1 \sim 6.1 \sim 6.1 \sim 6.1 \sim 6.1 \sim 6.1 \sim 6.1 \sim 6.1 \sim 6.1 \sim 6.1 \sim 6.1 \sim 6.1 \sim 6.1 \sim 6.1 \sim 6.1 \sim 6.1 \sim 
  2 \quad 864 \quad \ 86400 \qquad 3 \quad -0.276850071D - 03 \quad -0.318323146D - 11 \quad \ 0.000000000D + 002 \quad 864 \quad 93600 \qquad 3 \quad -0.276872888D -03 \quad -0.318323146D -11 \quad 0.000000000D +00\bar{\nu}6 PG -2P L P = 2 6QQ L 6= 2= 2 =- =6=-'GP --? 
  3 \quad 864 \quad 86400 \quad 3 \quad 0.363565050D - 04 \quad 0.375166564D - 11 \quad 0.000000000D + 00\mathcal{L}_{\mathrm{max}}
```
**Figure 24.43:** Satellite clock (. CLK) file.

#### 24.8.25 Receiver Clock Coefficients

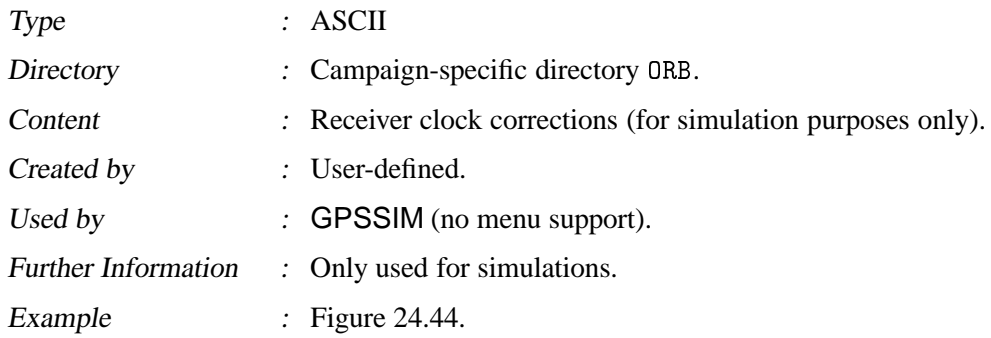

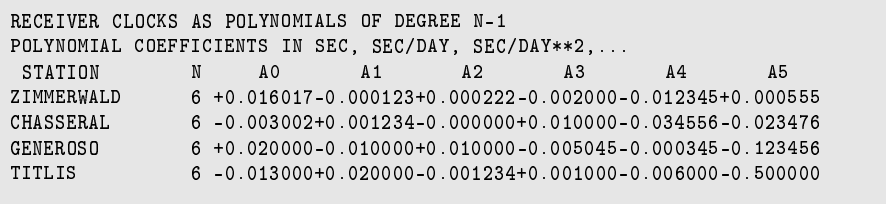

**Figure 24.44:** Receiver clock corrections (for simulation only).

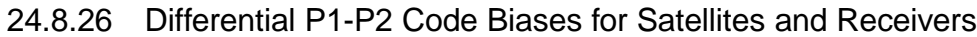

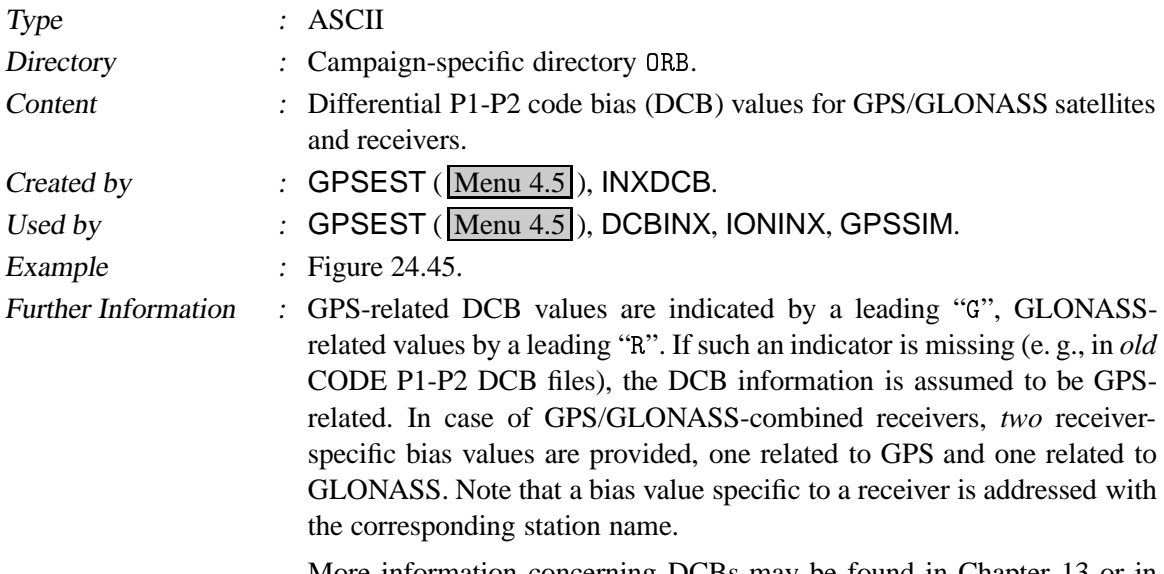

More information concerning DCBs may be found in Chapter 13 or in [*Schaer*, 1999].

| CODE'S DIFFERENTIAL CODE BIASES FOR DAY 350, 1998 |                                                                | 21-DEC-98 17:37 |
|---------------------------------------------------|----------------------------------------------------------------|-----------------|
|                                                   |                                                                |                 |
|                                                   | DIFFERENTIAL (L1-L2) CODE BIASES FOR SATELLITES AND RECEIVERS: |                 |
| STATION NAME<br>PRN /                             | VALUE (NS)<br>RMS (NS)                                         |                 |
| ***<br>****************                           | ***** ***<br>***** ***                                         |                 |
| G <sub>01</sub>                                   | $-0.671$<br>0.011                                              |                 |
| G <sub>02</sub>                                   | $-2.089$<br>0.011                                              |                 |
| G <sub>03</sub>                                   | 0.068<br>0.011                                                 |                 |
| $\sim$ 100 $\sim$                                 | All All Arrest<br>and the control                              |                 |
| G31                                               | 1 1 4 3<br>0.012                                               |                 |

**Figure 24.45:** Differential P1-P2 code biases for GPS satellites (. DCB file).

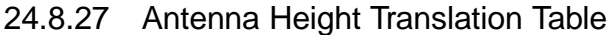

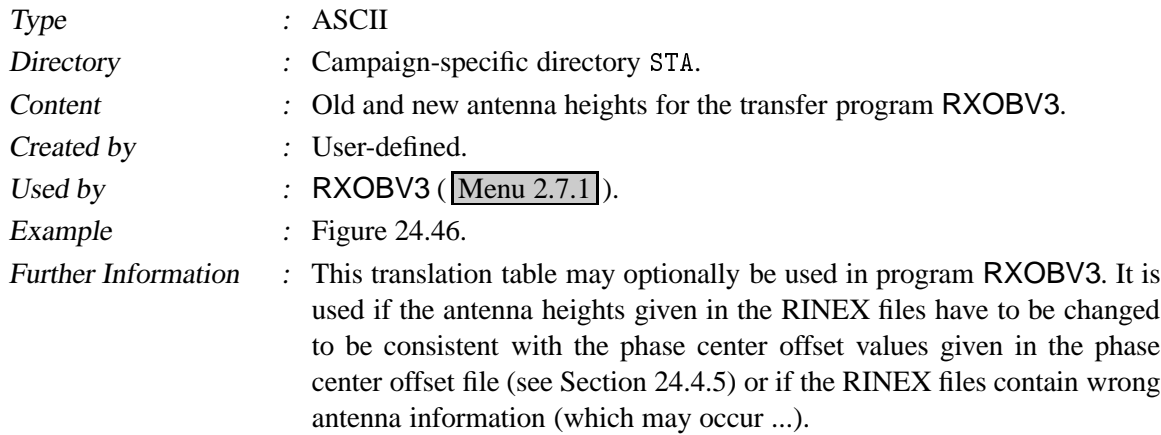
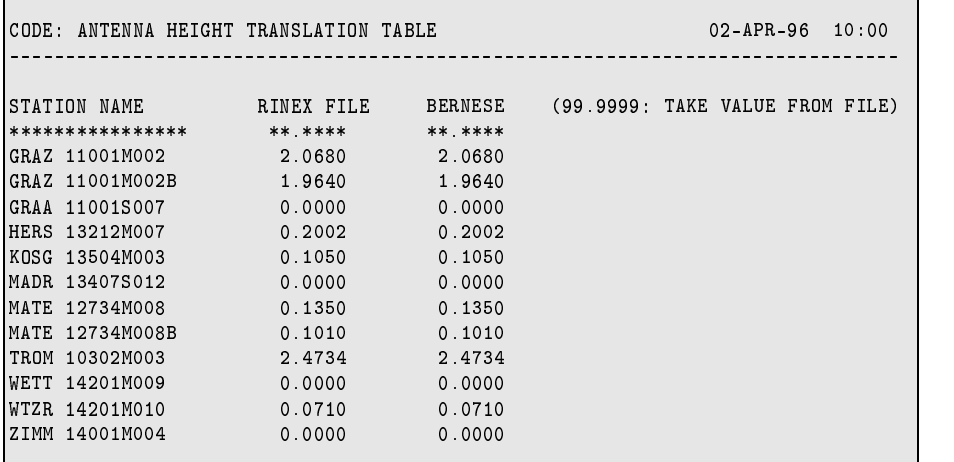

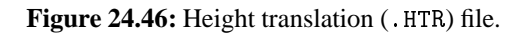

# 24.8.28 Ocean Loading Table

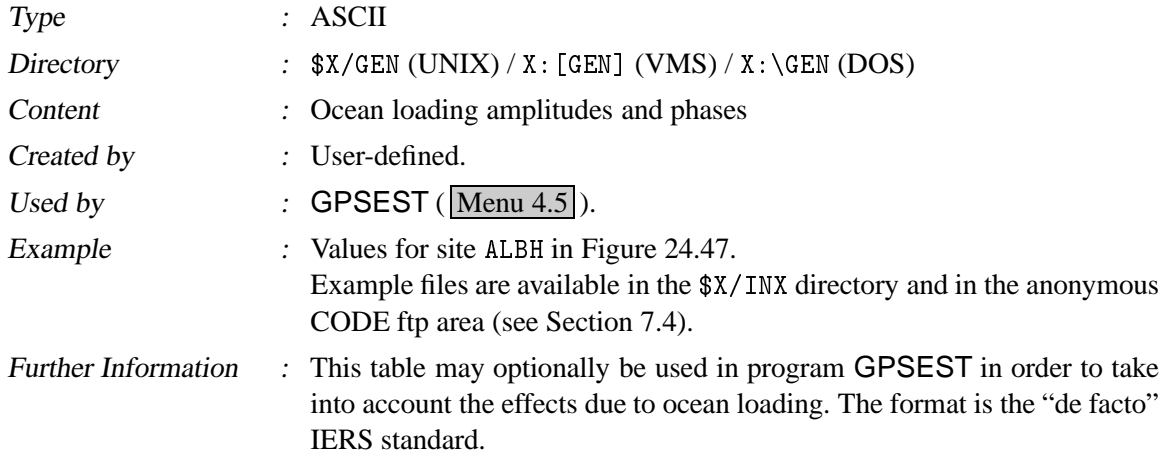

| ALBH           | 40129 |                                            |  |  |                                                                                                 |  |  |
|----------------|-------|--------------------------------------------|--|--|-------------------------------------------------------------------------------------------------|--|--|
|                |       | \$\$ PROV_PP ID: May 2, 1995 15:51 PTM PTM |  |  |                                                                                                 |  |  |
|                |       |                                            |  |  | \$\$ Computed by H.G.Scherneck Onsala Space Observatory, 1994                                   |  |  |
| \$\$ 40129M003 |       |                                            |  |  | RADI TANG lon/lat: -123.4870 48.3895                                                            |  |  |
|                |       |                                            |  |  | 00081.00048 000468 00150 00150 00058 00160 00150 00058 000535 00086.                            |  |  |
|                |       |                                            |  |  | .00576 .00206 .00109 .00058 .00398 .00261 .00131 .00046 .00015 .00013 .00034                    |  |  |
|                |       |                                            |  |  | .00155 .00042 .00041 .00011 .00230 .00137 .00075 .00026 .00004 .00003 .00015                    |  |  |
|                |       |                                            |  |  | 71.7 110.0 46.8 106.7 61.1 45.9 60.1 37.8 -3.2 31.1 52.5                                        |  |  |
|                |       |                                            |  |  | $-104.7$ $-70.6$ $-125.6$ $-74.1$ $-109.7$ $-124.1$ $-110.6$ $-132.7$ $160.2$ $-149.1$ $-117.8$ |  |  |
|                |       |                                            |  |  | $-178.2$ 161.3 156.2 158.3 -153.3 -170.1 -153.5 178.3 116.0 -138.1 -103.9                       |  |  |
|                |       |                                            |  |  |                                                                                                 |  |  |

Figure 24.47: Ocean loading (.BLQ) file.

#### 24.8.29 Baseline Definition File

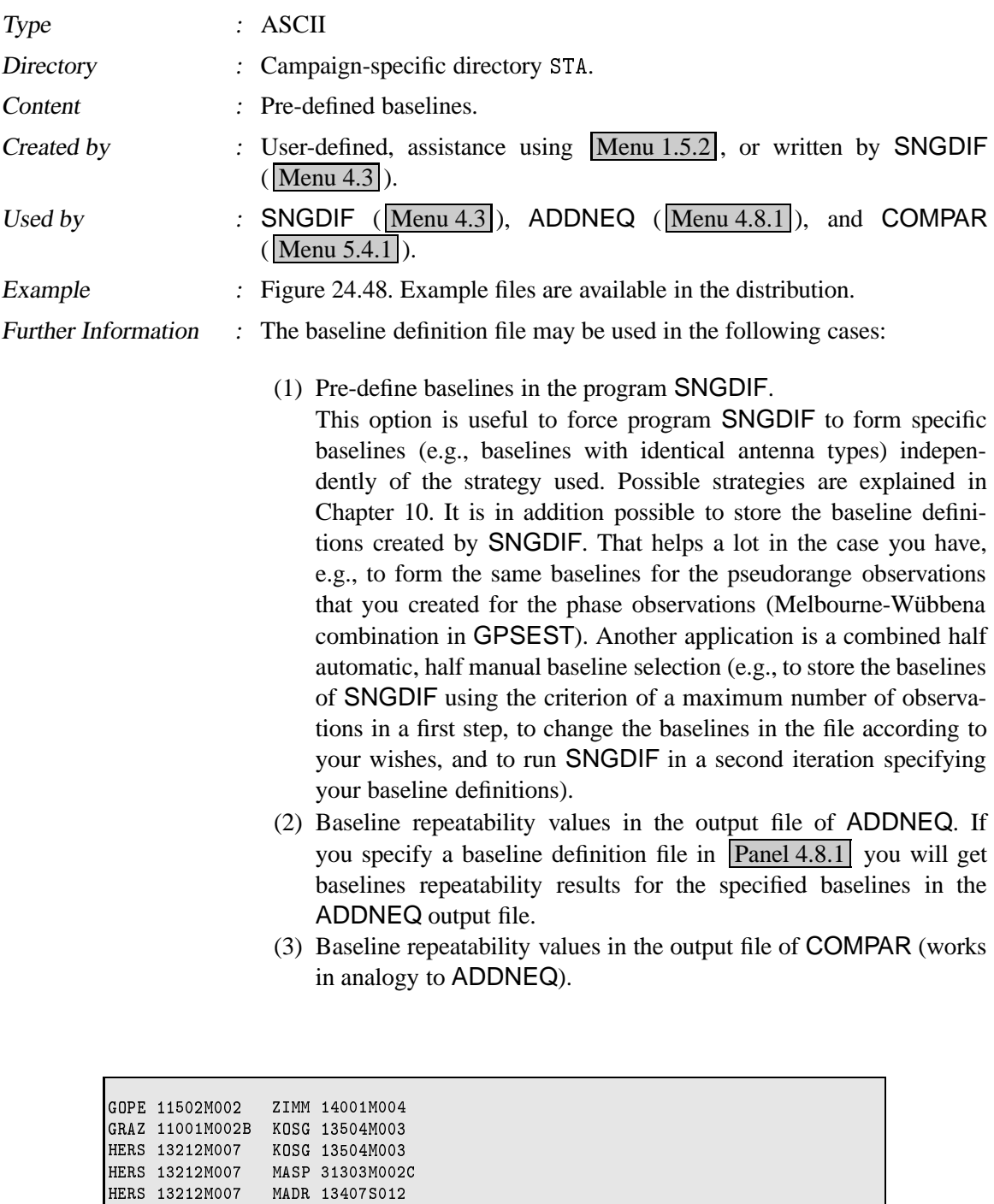

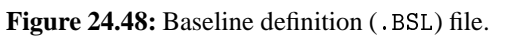

 $\blacksquare$ لممن المناسبات المعاملين المصدر المستحدة >1J-2= <sup>L</sup> G/= > F-'G,-2P/= >1J-2= <sup>L</sup> G/= 8 J-266/-

**Note:** the wildcard "\*" is allowed in one (or both) columns to make sure that the results of all baselines with respect to a certain station are printed (This feature is only supported by ADDNEQ).

# 24.8.30 Cluster Definitions (Input)

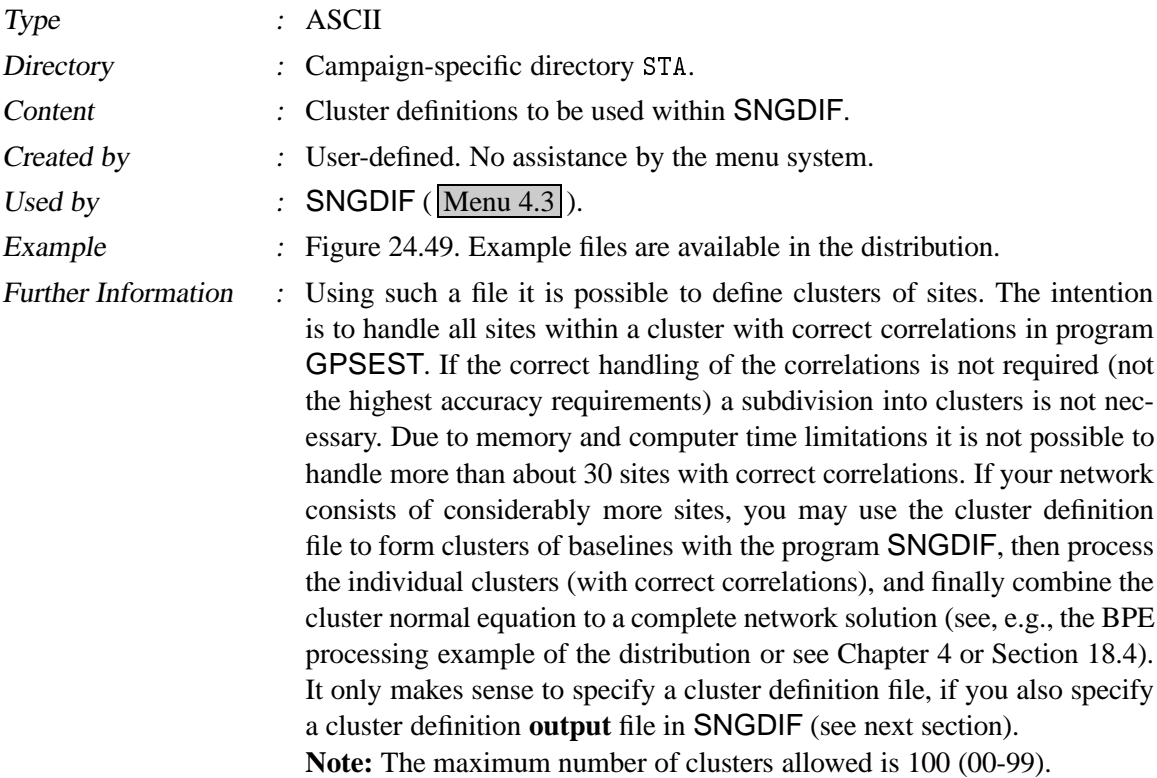

```
+1*0! 
 .	
85*0'+,0'
                                                                                                                        19-APR-1995
 WWWWWWWWWWWWWWWWWWWWWWWWWWWWWWWWWWWWWWWWWWWWWWWWWWWWWWWWWWWWWWWWWWWWWW 

,0>+3+/ .	
 ,000 - 100 - 100 - 100 - 100 - 100 - 100 - 100 - 100 - 100 - 100 - 100 - 100 - 100 - 100 - 100 - 100 - 100 - 1
 \blacksquare\cdots \cdots \cdots
8>2/(-2=6/= -
TROM 10302M003 1<br>ZIMM 14001M004 1
 \sim .
STJ0 40101M001
     \overline{z} , and \overline{z} , and \overline{z} , and \overline{z} , and \overline{z} , and \overline{z} , and \overline{z} , and \overline{z} , and \overline{z} , and \overline{z} , and \overline{z} , and \overline{z} , and \overline{z} , and \overline{z} , and \overline{z} , 
 \overline{a} , \overline{a} , \sim .
KIT3 12334M001
                                        =F-26==G/- =  0' 8*0 
POL2 12348M001 3

,0>+
 . . . .
```
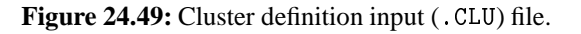

# 24.8.31 Cluster Definitions (Output)

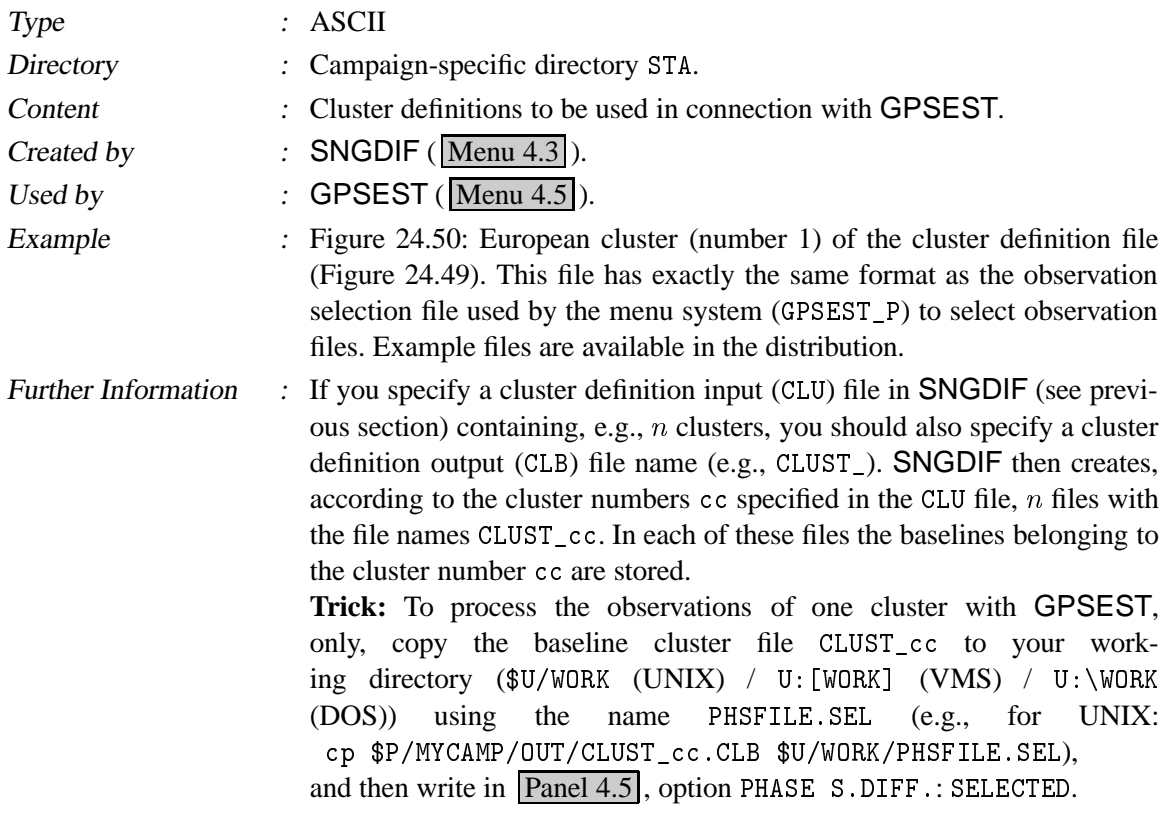

| B0K02111   |  |
|------------|--|
| BSK02111   |  |
| GPZ I 2111 |  |
| GZK02111   |  |
|            |  |

**Figure 24.50:** Cluster definition output (. CLB) file for one particular cluster.

24.8.32 Special Fixed (and Constrained) Station File

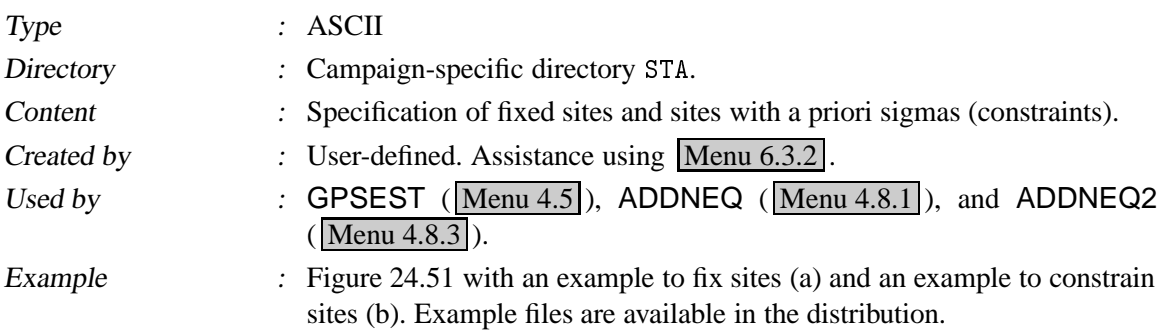

Further Information : This so-called FIX file has been developed mainly to be used in an automatic processing mode. The file may contain two types of entries:

- (1) Entry to fix sites to their a priori coordinates (24.51 (a)):
	- This file is used in GPSEST ( $\overline{Panel\ 4.5-1}$ , option Fixed Station(s), input SPECIAL\_FILE) and ADDNEQ  $($  Panel 4.8.1-1  $\vert$ , option FIXED STATIONS, input SPECIAL\_FILE) to fix a site to the given a priori coordinates. Keep in mind that fixing sites in GPSEST means NOT to set up any coordinate parameters for the fixed sites, whereas in ADDNEQ fixing is identical to specify a priori constraints of 0.001 mm for the site coordinates.

Only the entries in the FIX file with blank sigmas are read and the corresponding sites are fixed.

(2) Entry to constrain a site with a priori sigmas to its a priori coordinates (24.51 (b)):

This file is used in GPSEST ( $\mathrm{[Panel\ 4.5-2]}$ , option Special Requests, input YES, ( Panel 4.5—2.4 , option A PRIORI SIGMA FOR SITE COORDINATES, input YES, (Panel 4.5-2.4.B), option STATIONS, input SPECIAL\_FILE) to apply a priori constraints for site coordinates (given in the local coordinate system north-east-up). In ADDNEQ you may activate the constraint file using  $\boxed{\text{ Panel } 4.8.1-1}$ , option A PRIORI SIGMAS, input YES, Panel 4.8.1-1.7, option STATIONS, input SPECIAL\_FILE. Only the entries in the constraint (FIX) file with non-blank sigmas are read and the corresponding sites are constrained.

Note: The same FIX file may be used to fix and to constrain sites. The menu system only accepts one "SPECIAL FILE" for both options.

**Note:** The same file format is used by **ADDNEQ2** in **Panel 4.8.3–4A** (station coordinates) and Panel 4.8.3–4B (station velocities). However, only the first sigma value belonging to each station is read by the menu system and this is applied to all three coordinates (velocities) of the corresponding station. If no station-specific sigma is given (the case of 24.51 (a)) the default value from  $\boxed{\text{Panel } 4.8.3-4\text{A}}$  or  $\boxed{\text{Panel } 4.8.3-4\text{B}}$  is used.

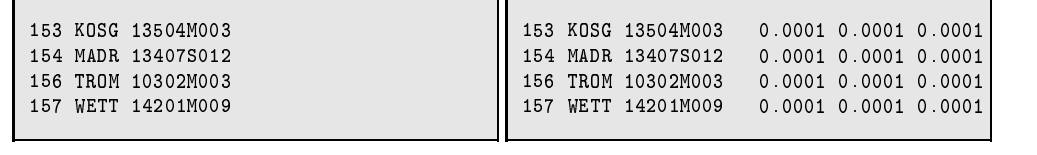

(a) Entries to fix sites.

(b) Entries to constrain sites.

**Figure 24.51:** Special fixed station (  $.$  **FIX**) file. Both entry types may also be used in the same file.

# 24.8.33 Special Fixed Troposphere File

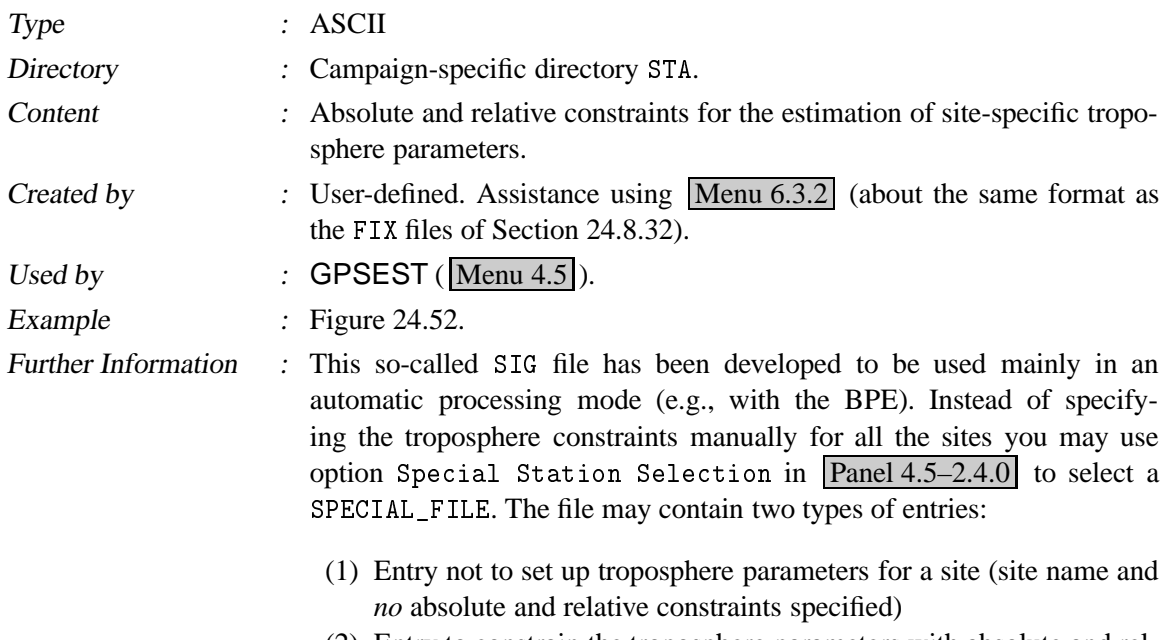

(2) Entry to constrain the troposphere parameters with absolute and relative sigmas.

The format of this file is (with the exception of the last column) identical with the FIX file of Section 24.8.32.

|     | 153 KOSG 13504M003  | 0.1000 0.0050     |  |
|-----|---------------------|-------------------|--|
| 154 | MADR 13407S012      | 0.1000 0.0050     |  |
|     | 156 TROM 10302M003  | 0.100000.0050     |  |
|     | 157 WETT 14201M009  | $0.1000$ $0.0050$ |  |
|     | 453 GOLD 40405S031  |                   |  |
|     | 454 KOKB 40424M004  |                   |  |
|     | 458 YELL 40127M003  | 0.1000 0.0050     |  |
|     | 458 YELL 40127M003B | 0.1000 0.0050     |  |
|     | 461 SANT 41705M003  | 0.1000 0.0050     |  |
|     | 551 TIDB 50103M108  |                   |  |
|     |                     |                   |  |

**Figure 24.52:** Special troposphere (. SIG) file.

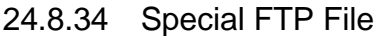

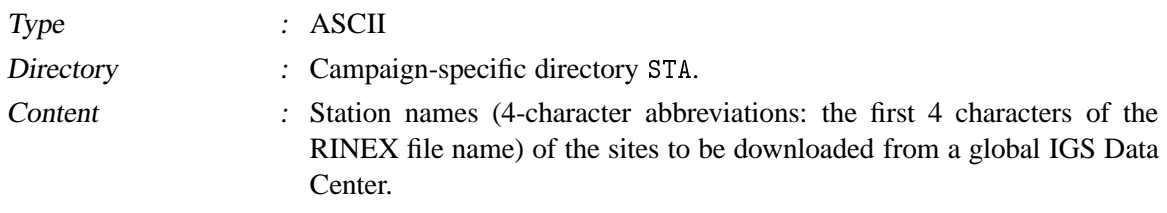

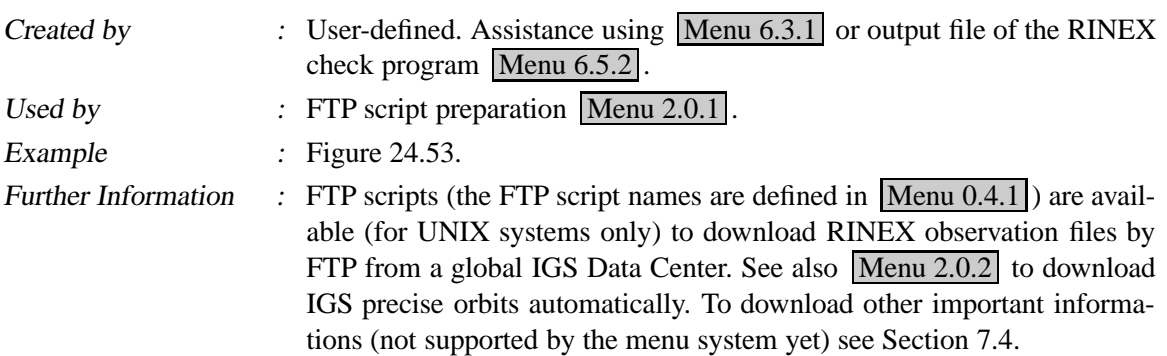

| KOSG        |  |
|-------------|--|
| <b>MADR</b> |  |
| TROM        |  |
| WETT        |  |
|             |  |
|             |  |

**Figure 24.53:** Special FTP (. FTP) file.

# 24.8.35 Receiver Antenna Orientation File

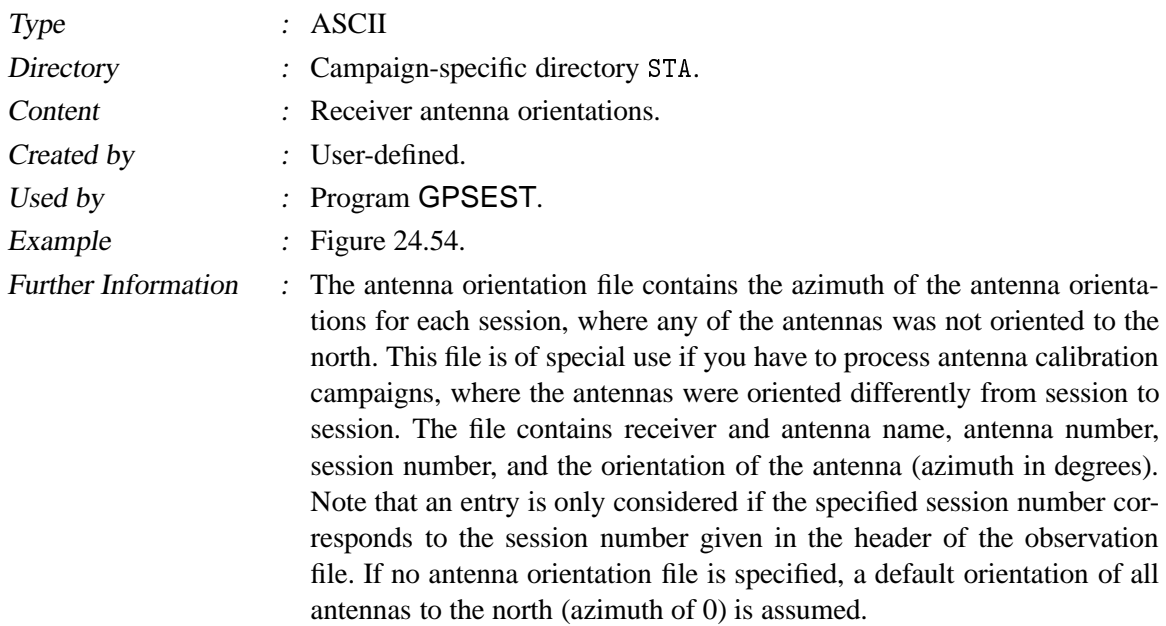

```
8.,0!M85+
++F>28*0'+

                                                            01 - JAN - 01WWWWWWWWWWWWWWWWWWWWWWWWWWWWWWWWWWWWWWWWWWWWWWWWWWWWWWWWWWWWWWWWWWWWWWWWWWWWWWW
8.,0!M85
	 +
                      ++5+ H0!/
S
+
++?
                   FROM TO
                                      D<sub>EG</sub>
	,02.38T L  -2- -2-R6 - 
	,02.
L -
LEICA SR9500 125 125 2800 180
	,02.
L 6
LEICA SR9500 730045 730045 2800 180
	,02.
L =
```
**Figure 24.54:** Antenna orientation (. AZI) file.

# 24.9 Program-Specific Files

We mentioned already in the introduction to this chapter, that we will not put much emphasis on the program-specific files, because they have a more technical meaning for the user. The menu programs (see Chapter 3) write into these files all necessary information (options, file names, etc.) needed to start the GPS main programs.

**Table 24.2:** Program-specific files.

| Name   | Content                                                         |  |  |  |
|--------|-----------------------------------------------------------------|--|--|--|
| N-file | Table to access general file names                              |  |  |  |
| F-file | File containing list(s) of observation file names               |  |  |  |
| I-file | Program options                                                 |  |  |  |
|        | M-file   File containing list of meteo file names (GPSEST only) |  |  |  |
| T-file | Text file (GPSEST only)                                         |  |  |  |

Table 24.2 lists the program-specific files. Skeleton files in the directory SKL (see Figure 24.1) with the extension SKL are used by the menu system as templates to generate those files. The I-, N-, and  $F$ -files are generated in the user-specific input directories ( $IMP$ ) with the extension  $IMP$ . The names of the program-specific files are composed in the following way: pgmnamX. INP, where pgmna stands for the 6-character name of the program and X for either "I", "N", or "F".

- N-file : is important to access file names (*general* files, input and/or output file names). All the files used in the *Bernese GPS Software* Version 4.2 are accessed through an N-file of the above type. There is one exception, however: the N-file itself never shows up in the file list – the problem is related to the philosophical question of the "set of all sets" .... N-files are program-specific and computer system dependent.
- F-file : contains one or more rows of file names of the same type (e.g., observation file names, orbit file names, etc.) that cannot be included in the N-file. In a few cases (as the F-file of GPSEST) some file-dependent options are also specified in the F-file.
- I-file : contains the program options.
- M-file : contains names of the meteo files to be included in a GPSEST run (there may be more meteo files defined here than actually used in the program).
- T-file : contains most of the text to be printed during a program run. The idea: translation of the text files would allow a program output file in a different language (only realized for GPSEST).

24. Data Structure

# 25. Installation Guide

# 25.1 Installation Guide for the PC-Version

#### 25.1.1 Overview

*Bernese GPS Software* Version 4.2 is prepared to be installed under PC's running MS-Windows 9x (95/98/98SE, **not** Me) or MS-Windows NT operating systems. Only minor settings have to be adapted to account for the different Windows versions. This version is also called "DOS"-version, since it runs in the DOS environment of the Windows operating systems. The *Bernese GPS Software* Version 4.2 is distributed in two different ways, either on CD-ROM (containing also the executables), or per FTP-download (source only). The installation is slightly different depending on the way the software is obtained.

Previous versions of *Bernese GPS Software* were prepared to be installed on pure DOS systems, (down to DOS version 3.3) and for Lahey Fortran compilers down to Fortran 77, version 3. Since the *Bernese GPS Software* Version 4.2 contains some Fortran 90 modules, and since it is planned to use Fortran 90 as the main programming language in the future, the explicit support for compilers is now reduced to the Lahey LF90, version 4.5 up to Lahey/Fujitsu LF95 compilers.

This chapter gives the necessary installation instructions and points out the adaptations for the different Windows operating systems and compiler versions.

#### 25.1.2 Hardware Requirements

The *Bernese GPS Software* will run on any PC with sufficient RAM and Disk space. No special hardware requirements (e.g. graphic cards, CPU speed, etc.) exist. For requirements posed by the compiler software, please consult your compiler's User Manual.

As a general rule, it can be said that a system running one of the MS Windows operating systems (Win9x/NT) will also be sufficiently performant to run *Bernese GPS Software* Version 4.2

CPU:

Even though Bernese would run on old Intel 386 processors, the Pentium generation processors with high clock rates are recommended.

RAM:

The standard distribution of *Bernese GPS Software* has been tested using 48 MB of RAM. We recommend 64 MB of RAM as lower limit.

Hard disk:

The unpacked Bernese installation occupies about 200 MB of disk space. You can have the software and your data on one sufficiently large disk, or keep the software and data on separate disks.

Swap space:

Swap space, or *virtual memory* in Windows terminology, might be an issue. You should have at least 250 MB of swap disk space available.

# 25.1.3 Software Requirements

The only software requirements concern the operating system and the compilers.

#### 25.1.3.1 Operating System

The operating system of your computer should be MS-Windows 9x (95, 98, 98SE) or NT (V4.0). Future versions of MS-Windows will be tested as they become available, and the installation instructions will be adapted accordingly.

The *Bernese GPS Software* Version 4.2 would also run on pure DOS systems, however, the explicit support has been omitted. Necessary adaptations would have to be made by the user.

#### 25.1.3.2 Compilers

The tested compilers are the Lahey LF90 V4.5 and up, and Lahey/Fujitsu LF95 compilers. It must be noted, that the LF95 compiler cannot be used to compile the *Bernese GPS Software* Version 4.2 under Windows NT. This is due to missing ANSI support for LF95 generated programs under Windows NT. This support is required to run the Menu system of Bernese.

It is important to note that the executables contained on the CD-ROM are created using the LF90 compiler. Users wishing to compile the software with the LF95 compiler must be aware that LF90 and LF95 are not binary compatible. This means that object modules (libraries) and binary data files are not compatible between the two compiler versions. LF95 users must, therefore, delete any existing object libraries and recompile the complete software using the COMPLINK script. Users must also be aware that binary data files written by LF90 Bernese programs cannot be read by the same programs compiled with LF95 (and vice versa). Lahey does provide conversion programs for binary data files. See your Lahey documentation for more details.

# 25.1.4 Configuration of the DOS Environment

Before installing the *Bernese GPS Software* Version 4.2 the DOS environment of your Windows system needs to be prepared. The procedure is similar on the different Windows systems. Differences are pointed out when necessary:

#### 25.1.4.1 System Configuration Files CONFIG.SYS and CONFIG.NT

First, check that **ANSI.SYS** is loaded in your **CONFIG.SYS** (for Win9x), **CONFIG.NT** (for Windows NT) file (the command mem lists the loaded drivers in your DOS box). The driver can be loaded using a command like:

DEVICE = C:\ANSI.SYS

or wherever ANSI.SYS is located on your system. The ANSI.SYS driver is only loaded after an initial reboot of your system. A very basic CONFIG.SYS file might contain the following entries:

```
DUS=HIGH,UMB
DEVICE=C:\WINNT\SYSTEM32\HIMEM.SYS
DEVICE=C:\WINNT\SYSTEM32\ANSI.SYS
FII.FS=100
```
#### 25.1.4.2 Drive Letter Substitution

Bernese makes use of the substitution of pathnames by drive letters using the SUBST command. The following substitutions are made:

- $\bullet$  SUBST I: C:\BERN42\LIB\INCLIB42\FOR
- $\bullet$  SUBST P: C:\BERN42\CAMPAIGN
- $\bullet$  SUBST T: C:\BERN42\BPETEMP
- $\bullet$  SUBST U: C:\BERN42\GPSUSER
- $\bullet$  SUBST X: C:\BERN42\GPS42

Make sure that these drive letters are free on your system. You can get a list of the substituted drives on your system by entering SUBST at a DOS command prompt. The substitutions for Bernese are made in the LOADGPS.BAT file.

#### 25.1.4.3 Creation of a DOS Window Under Windows 9x Systems

In order to create a new DOS window under your Windows 9x system, proceed as follows:

- click the right mouse button ( $\Rightarrow$  sub-menu) on the desktop
- select "new"
- select "shortcut"
- enter into COMMAND LINE field:  $C:\WINDOWS\COMMAND$ . COM
- select "continue"
- enter a name for this new window e.g "BGPS4.2"
- select "finish"
- click the new icon with the right mouse button ( $\Rightarrow$  sub-menu)

• select "properties"

select "program" and enter the following values into the corresponding fields:

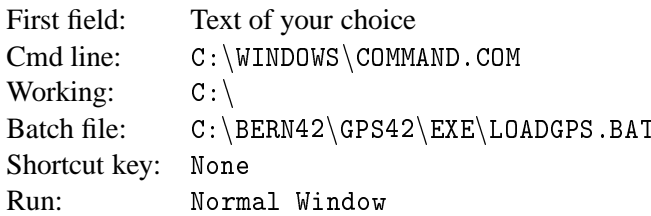

Do not set any of the "Advanced..." options (and verify, that none are set!). Specifying LOADGPS.BAT in the "Batch file" line, will execute LOADGPS automatically, whenever this DOS window is opened. This might be convenient, but is not required. select "Memory" and select the following values:

**–** Conventional memory:

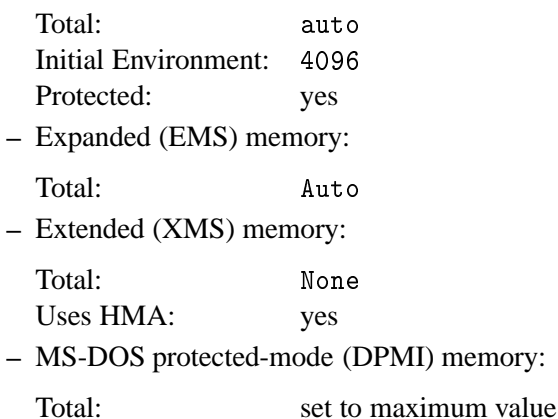

The setting for the "Initial Environment" is important! All the other memory settings can be set to "Automatic", or to the values given above.

No special remarks are given here as regards the installation of the compilers. For Lahey systems, the standard installation procedure does all that is necessary in order to compile Bernese.

#### 25.1.4.4 Creation of a DOS Window Under Windows NT Systems

In order to create a new DOS window under your Windows NT system, proceed as follows:

- click the right mouse button ( $\Rightarrow$  sub-menu)
- select "new"
- select "Shortcut"
- enter into COMMAND LINE field: C:\WINNT\SYSTEM32\CMD. EXE
- select "Next"
- enter a name for this new window e.g "BGPS4.2"
- select "finish"

No other settings (e.g., "Memory") are necessary. This procedure creates a DOS Window icon on the desktop. LOADGPS will not be executed automatically.

# 25.1.5 Installation of the *Bernese GPS Software* Version 4.2

After having prepared the DOS Environment on your computer, you are ready to install the software. The installation is different depending on how you obtained the distribution. Unless otherwise indicated, the installation is identical on Win9x and NT systems.

#### 25.1.5.1 Installation From CD-ROM

The installation procedure for *Bernese GPS Software* obtained on CD-ROM is straight forward:

- insert the CD in your drive
- in the DOS window, change to the CD drive
- read the " Readme" files
- start the installation by entering INSTALL at the command line. This script will install the software to  $C: \Bbb R N42$ . If you want to install to a different drive/directory, you can specify this as parameter to the installation script. If, e.g., you want to install to  $D:\text{BERT12}, \text{then}$ start the installation by entering INSTALL  $D:\text{Net}.$  Note that BERN42 as the top directory for the *Bernese GPS Software* directory structure cannot be changed.

The installation script unzips the software and copies it to your hard disk. No further user interaction should be necessary. If a file is already present, you will be prompted for permission to overwrite it (which you should do). After this step, you can proceed to adapt the software settings according to your system. Please see Section 25.1.6 further down.

#### 25.1.5.2 Installation of ftp Version

It is assumed that you already downloaded the software, and the distribution files reside in your temporary directory (recommended is GPS42TMP). You should have received instructions for the download per email. You can always request them from us.

- change to your temporary directory containing the distribution
- read the "Readme" files
- start the installation by entering STARTINS at the command line. This script will unzip and copy the files to  $C:\$ EERN42 per default. If you wish to install to a different drive/directory, you can specify this as parameter to the installation script (e.g. STARTINS <code>D:\test</code>).

# 25.1.6 Configuration of the Software Before Running it

Before actually using the software, you will have to set/verify a few settings in 2 files:

# 25.1.6.1 Loading the Environment: File LOADGPS.BAT

The file LOADGPS.BAT in the BERN42\GPS42\EXE directory contains some settings in the first part of the file, clearly marked as "user editable". Please take note of the comments in this file.

- OPSYS should be set according to your Windows version. This variable is used for a few operating system dependent tasks. The default is for a Windows NT system. Possible settings are WINNT (for Windows NT) and WIN95 for Windows 95/98.
- The variable CMP\_CMD should be set according to the compiler you use, it contains the command to invoke the compiler. Please note, that only the Lahey LF90 and LF95 compilers are explicitly supported. If you use another compiler, you will have to find out yourself, what the correct setting is. The default is Lahey LF90.
- The variable DRV needs only to be changed if you installed to another drive than C:. You must also specify the path, if it is different from the default, e.g., if you installed to D:\test\BERN42, set the DRV variable as follows: set DRV = D:\test. The default is C: Usually, no other settings need to be changed.

# 25.1.6.2 Directory Listing Format: File FORMAT.DAT

For certain tasks, Bernese creates a listing of the contents of certain directories (e.g. for file selection tasks). Under Windows, the format of this listing differs depending on whether the dir command is invoked by the user from the command line, or by a program. In addition, the format depends also on the language of your Windows system. The format can be specified in the file  $I:\F$ ORMAT. DAT. This file is heavily commented, please read the comments before changing the file. The default is for an English Windows NT system. Wrong settings in this file will be clearly signaled by Bernese programs.

After these settings have been made, it is recommended to exit the DOS window, re-enter it and execute LOADGPS again. If you have installed the CD-ROM version containing the executables, you can now start the software by entering "G" at the DOS prompt.

# 25.1.7 Compiling/Linking *Bernese GPS Software* Version 4.2

After the software is configured according to your system, you can compile/link the programs (if you received the software on CD-ROM, this step can be omitted). There are a few routines supplied for the compilation/linking of the whole software or parts of it. These scripts are all located in your  $X:\$ EXE directory:

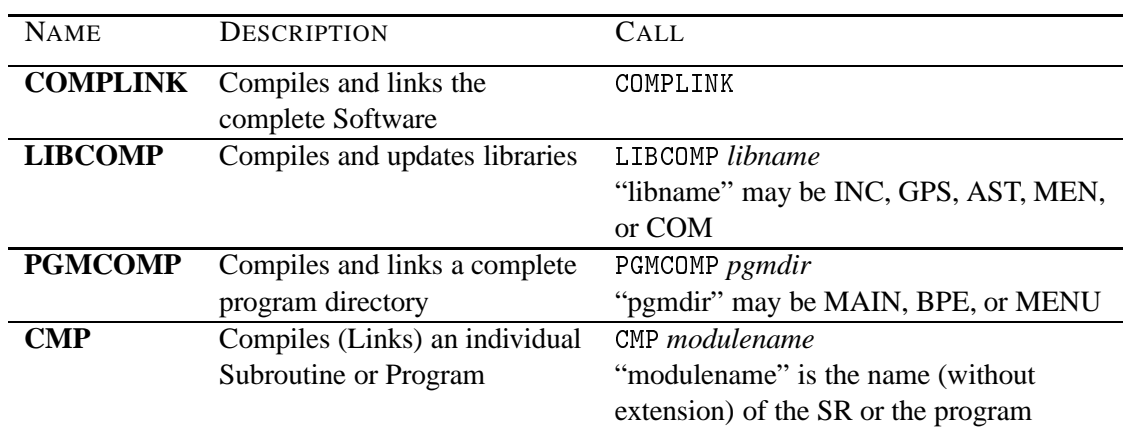

We emphasize again that compilation under Windows NT is not possible with the Lahey/Fujitsu LF95 compiler! The compilation/linking of the entire software takes some time. On an old 486 you must count in hours, whereas on a modern Pentium you can expect to be finished within 10 to 15 minutes.

After the successful compilation/linking you can start the *Bernese GPS Software* Version 4.2 by typing G at the command prompt.

# 25.1.8 Hints and Tips

This section provides additional information about the configuration of the software.

#### 25.1.8.1 User Supplied Editor and Browser

The batch file  $X:\E{ZK}$ . BAT defines the *browser* used in the software. By default, the browser  $X:\E{EROWSE}$ . COM is used. You may define your own browser by adapting the entry in the file  $X:\setminus EXE\backslash B$  .  $BAT.$ 

The batch file  $X : \E{E \setminus E}$  bat defines the *editor* used in the software. By default, the **MS-DOS** editor is used. You may define your own editor by adapting the entry in the file  $X : \/EXE \E$ . bat.

# 25.1.8.2 Background Colors of the Data Panels

The subroutine  $C:\BERN42\LLIB\COMLIB42\FOR\LL_DSPFLD. FOR reads parameters for ANSLSYS$ escape sequences from the file  $X:\SKL\DSPFLD$ . OPT in order to highlight input fields (IHIGH=1) and the status line (IHIGH=2) of data input panels and also to reset the fields to the standard background color according to user preferences. Path and name of this file are hard-wired into I: INCL\_P.FOR. If the program does not find the file it will use "black on white" for standard and "reverse video" for highlighted display.

You may change the selected colors in the file according to your preferences, the capabilities of the screen, and in accordance with the standard background color defined in LOADGPS. BAT. See also comments in DSPFLD.OPT.

There is a program  $C:\BERM42\PGM\MEM42\FGR\PANTST.FOR$  you can compile and link to test the effect of any changes you did to the subroutine L\_DSPFLD. FOR (use the test panel  $X:\P$ AN\PANTST.PAN). The CD-ROM contains the executable PANTST.EXE in the directoy  $\tt C:\BERN42\PGM\MENU42\EXE.$ 

#### 25.1.8.3 Individual User Subdirectories

If several people are working on the same PC you might want to have individual input option panels and program input files for each user.

You could create for each user his own master directory, say

 $\texttt{C}:\Bbb R\$ in 42 $\G$ PSUSER $\u$ sername,

by substituting a drive name:

 $\texttt{SUBST U: C:\BERN42\GPSUSER\text{username},}$ 

and creating the subdirectories

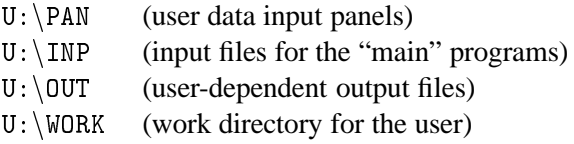

The panel files in  $X:\P$ AN must then be copied to the individual user panel directories  $U:\P$ AN. Modify the command in LOADGPS. BAT to substitute the user directory by  $U:$ , e.g., SUBST  $U:$ C:\BERN42\GPSUSER\%1 and call LOADGPS with parameter "username". You might want to create a file UNLOADGPS. BAT in order to deallocate the substituted drives.

This will allow for interactive use of the *Bernese GPS Software* by separate users. If the BPE is to be used as well, some more directories must be provided to the users:

 $U: \OPT$  (user options for the BPE)  $U:\$  PCF (user Process Control Files)  $U:\S$ CRIPT (scripts used by the BPE)

The contents of these directories should be copied from the corresponding directories in the  $x : \$ -tree (note that  $X: \text{USERSCPT corresponds to the U: \SCRIPT directory}.$ 

Bear in mind, however, that the individual users cannot work simultaneously with the software, using this set-up.

# 25.1.8.4 Upgrade From Earlier Versions to Version 4.2

The source and object code of Version 4.2 will be stored into different subdirectories than earlier versions, so there will be no conflicts.

If you have campaigns in a previous version's directory structure you still want to process, you could just include their names and paths into the new campaign list (you would then have to set the path to e.g.  $C:\GPS35\$ . However, the entire filename might then become long, so you should include another substitution into the file LOADGPS. BAT, e.g. SUBST  $Z: C:\GPS35$ , so that the path to the old campaigns will be just  $Z:\$ .

You should keep in mind, that observation files once written with the new Version 4.2 will no longer be readable using earlier versions.

# 25.1.9 Processing Examples

The distribution you have contains a sample campaign (DOCU42\_1) which you can use to get acquainted with the software.

On our anonymous ftp we made available two examples which you can use to test the software. To download the examples use the following commands:

 $ftp:$ tp ubecx.unibe.ch login: anonymou password: your full e-mail address location: cd aiub

Here you will find a file named README. TXT with further instructions. For accessing this directory with your internet browser, use this address:

ftp://ftp.unibe.ch/aiub/BSWUSER/EXAMPLES/.

# 25.1.10 Trouble Shooting

It is very difficult to anticipate possible errors, due to the wide range and complexity of possible applications of the software. A few problems that have occurred are given below. New users are also advised to consult the messages in the **B**ernese **S**oft**W**are **Mail**ing List (BSWMail). These messages are available on the internet at:

ftp://ftp.unibe.ch/aiub/bswmail/

All users of Bernese may subscribe to this list by requesting subscription at

pierre.fridez@aiub.unibe.ch

This is also the address to request help in case of problems with the installation or the use of *Bernese GPS Software*.

Please provide as much information as necessary in your error report. It is always better to provide too much information than too little (e.g. Windows version, compiler used, exact error messages, etc.)

Some errors are easily corrected by yourself:

- Can't substitute a drive: The drive letters defined in LOADGPS. BAT might already be in use. You can unsubstitute the letter using the command SUBST drv /D, where drv is the drive letter.
- Message "Out of environment space" after a program start: Check the memory settings of your DOS-box. Check the "virtual memory" settings of Windows. During BPE runs, this error might occur and require a re-start of your Bernese DOS session. This is due to the fact that the BPE makes heavy use of environment variables. Windows does not allow to free up the space occupied by no longer used variables. Therefore, your system might eventually run out of space, and you will have to restart your Bernese DOS session.
- Message "Program not found" appears when starting a program: Check the correct path settings in the panels 0.x.
- Data panels appear garbled on your screen: Check if ANSI.SYS is loaded using the command mem/c on the command line.

# 25.2 Installation Guide for the VAX-Version

# 25.2.1 Requirements on VAX/Alpha Systems

- VAX/Alpha Fortran Compiler
- VT-200 series terminals or compatibles. If you use other terminals you have to adjust or replace a few Fortran routines (VT200\_CLRSCR, VT200\_PUTSTR, VT200\_DSPFLD, VT200\_INPCHR).

# 25.2.2 Copying the Installation Files on Disk

We distribute the VAX/VMS version either via ftp or on CD-ROM. Depending on your version you have to execute one of the following tasks listed below:

#### 25.2.2.1 CD-ROM

Please proceed as follows:

**1)** Create a directory of your choice that will contain all the installation files (recommended is  $[$  .GPS42TMP]).

Example: SET DEFAULT DISK\$1:[yourhome]    - - - - 

- 2) Change to this "installation directory": SET DEFAULT [.GPS42TMP]
- **3)** Copy the files on the CD to this directory, using ftp transfer, if necessary (regarding downloading modes, see Section 25.2.2.2).

#### 25.2.2.2 FTP Version

It is assumed that you already downloaded the software, and the distribution files reside in your temporary directory (recommended is [GPS42TMP]). You should have received instructions for the download per email. You can always request them from us.

You may copy the software from our special software account to your machine. In order to make it accessible for you we have to define the corresponding permissions.

#### REMARK:

You only can access this software account if the necessary permissions have been set for you. Please do not try to log into this account without permissions. If you are not sure or if you have questions then please let us know.

 $\rm E\text{-}mail$  address: pierre.fridez@aiub.unibe.ch

# ALL YOUR ACTIVITIES ARE LOGGED.

#### 25. Installation Guide

**1)** Create a directory of your choice on your machine that will contain all the installation files.

Example: SET DEFAULT DISK\$1:[yourhome] CREATE/DIR/VERSION\_LIMIT=1 [.GPS42TMP]

- 2) Change to this "installation directory": SET DEFAULT [.GPS42TMP]
- **3)** Log into the software account. Login is only possible by ftp (no interactive login will be accepted)!!

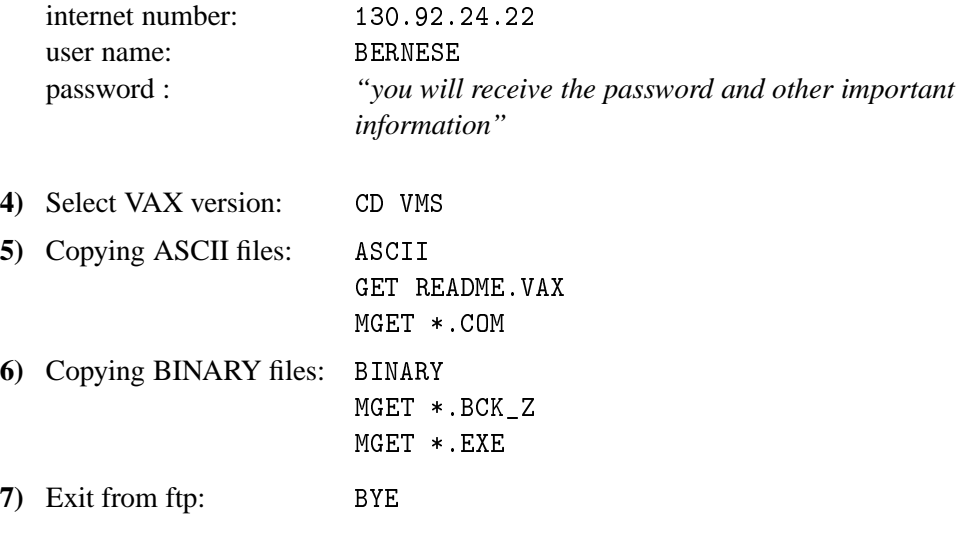

#### 25.2.3 Installation of all Files

Since there may be different users on your machine(s) accessing the files you should make sure that the file and directory protections are set appropriately. Most files of the *Bernese GPS Software* will only be read or executed by the users. So you should set your default protection at least to "Group  $=$  Read and Execute" (SET PROTECTION= (G:RE)/DEFAULT) prior to the software installation.

#### 25.2.3.1 File LOADGP:

In order to facilitate operation and to keep as many files installation-independent as possible a command file LOADGPS. COM with definitions of logicals and symbols has to be created. You take the example for this file named LOADGPS\$. COM in your installation directory and copy it to LOADGPS. COM in the same directory.

Edit the file LOADGPS. COM and set the parameters that will be used to create the directory structure (marked between two lines of " $*$   $*$   $*$ ").

In the file LOADGPS. COM you will find the following section:

\$! Need Fully Resolved Name of the User Disk \$! (Logical Name of the Disk Is DISK\$GPS in this Example \$! Do NOT REMOVE the three quotation marks nor the colon!)  $$1$ !  $$<sub>1</sub>$ 

```
$1!
$    DISK NAM = """DISK$GPS:"""
\hat{R}!
\ddot{\mathbf{r}}!
\mathbf{\hat{E}}SER_DISK == F$PARSE('DISK_NAM',,,"DEVICE","NO_CONCEAL")
$1!
$! General directory for system–wide GPS files: X:[000000]
!
-
 -
-
-
-
-
-
-
-
-
-
-
-
-
-
-
 -
-
 -
 -
 -
-
 -
 -
 -
-
 -
 -
 -
-
 -
 -
 -
-
 -
 -
-
 -
$! (BERN42 Is the parent directory of the installation.
\! If you wish to create two or more subdirectories you have to separate
$! them by a dot e.g "LOCAL.BERN42"
$! Do NOT REMOVE the quotation marks)
!
-
$1-
-
-
-
-
-
-
-
-
-
-
-
-
-
-
-
-
-
                                -

!
\mathbf{\$}PAR DIR == "BERN
! -
\Phi<sup>1</sup>
!
\textcircled{\scriptsize{s}} !
\ddot{\cdot}
```
The parameter DISK\_NAM points to the disk where you want to install the software. The parameter PAR\_DIR ("parent directory") indicates the top directory of the software installation. There are two important cases you have to distinguish concerning the parameter DISK\_NAM:

case A:

The parameter DISK\_NAM points to the top directory of your disk (e.g. DISK\$GPS is a substitution of  $$12$dkb300$ :). The software then will be installed in  $$12$dkb300$ : [BERN42...] (looking at the examples given above).

• case B:

The parameter DISK\_NAM does not point to the top directory of your disk (e.g. DISK\$GPS is a substitution of \_\$12\$dkb300: [GPS.]). In this case the subdirectory [GPS.] would be skipped and the software therefore would be installed in  $$12$dkb300$ : [BERN42...]. If in this case you would like to install the software in \_\$12\$dkb300: [GPS.BERN42...] you would have to include both subdirectories in the parameter PAR\_DIR. This definition then would look like this:

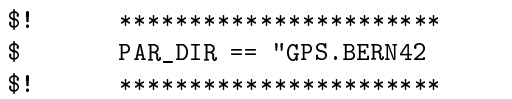

#### IMPORTANT:

The account you use to make the installation needs the privilege to create the parent directory (e.g DISK\$GPS: [BERN42]) (see remark given above).

Additional adaptations may be necessary:

In order to run the GPS programs in a batch queue of your choice you have to define special symbols (BATCH1, BATCH2, ...) for each batch queue you want to use:

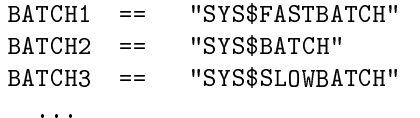

Later on you will just tell the programs to use numbers 1, 2, etc. (0 will indicate foreground) (see Menu 0.1 of the software).

There are also definitions for a user-supplied editor, together with section files for the editor (see 25.2.4.2):

 $F*DTT$ IT :== EDIT/TPU/NOINIT/SECTION=X:[EXE]EVE SECTION.TPU B\*ROWSE :== EDIT/TPU/NOINIT/SECTION=X:[EXE]EVE SECTION.BRS

(All special settings (see EVE\_INIT. TPU and EVE\_INIT. BRS) have been saved into a section file: The call to the editor is executed much faster using SECTION files than INIT files!). The asterisks in the definition above allows you to use E (instead of EDIT) or B (instead of BROWSE).

Of course you can use any suitable editor with your personal extensions and init files.

All other definitions of logicals and symbols are installation-independent and can be taken as given.

Do not forget to include a call to  - - - -  - -  in the startup file (LOGIN. COM) of each user account to load the Bernese environment.

25.2.3.2 Installation File

After preparing the environment you must create the full directory structure and distribute all files into the corresponding directories. All these tasks will be handled fully automatically by running the file BSINST. COM. In order to do this you just have to change into your installation directory and to type the following command (both FTP and CD-ROM versions):

©BSINST

# 25.2.4 Source Code Changes

The following changes in the source code may or may not be necessary. If they are, it is important to make the changes before compiling and linking the source code. The reason is that you have to recompile and link the entire software system in order to activate these changes.

#### 25.2.4.1 Adjustment of the Size of Executables

The size of some mainframe programs as e.g. GPSEST, ADDNEQ heavily depend on the size of the declared arrays. All major arrays are declared using parameters of the Fortran  statement in so-called "include files" or in the main programs.

Depending on the available memory or the size of the GPS networks to be processed the parameters may have to be adjusted. Three categories are proposed to the user:

SIZE\_SMALL : intended for PC platforms, small networks

SIZE\_MEDIUM : for workstations with medium resources, regional networks

SIZE\_LARGE : for workstations with large resources, global solutions

The distribution is set to the "Large" memory model.

The parameters have to be set in the following files:

- (1) General settings for several programs (using include files):
	- C: [LIB.INCLIB42.FOR]I:ADDNEQ  $\mathtt{C}\colon[\mathtt{LIB}\,.\,\mathtt{INCLIB42}\,.\,\mathtt{FOR}]\,\mathtt{I}:\mathtt{ADDINC}$ C: [LIB.INCLIB42.FOR]I:DISPLAY C: [LIB.INCLIB42.FOR]I:MAXFL; - - <u>- - - - - - - -</u> C: [LIB.INCLIB42.FOR] I: MAXGIM ------------ - <u>- - - - - - - -</u> C: [LIB.INCLIB42.FOR] I: MAXSAS ------------C: [LIB.INCLIB42.FOR]I:MAXSAT C: [LIB.INCLIB42.FOR]I:MAXSTA C: [LIB.INCLIB42.FOR]I:MAXST  $\mathtt{C}\colon[\mathtt{LIB}\,.\,\mathtt{INCLIB42}.\,\mathtt{FOR}]\,\mathtt{I}:\mathtt{SELECT}$
- (2) Settings for special subroutines:
	- C: [LIB.GPSLIB42.FOR] ADDNOR.f C: [LIB.GPSLIB42.FOR]DSPRES.f C: [LIB.GPSLIB42.FOR]GTSCLK.f C: [LIB.GPSLIB42.FOR]REDTRB.f C: [LIB.MENLIB42.FOR]PRFSPT.f C: [LIB.MENLIB42.FOR]STANEQ.f
- (3) Settings for the main programs:

a) using include files

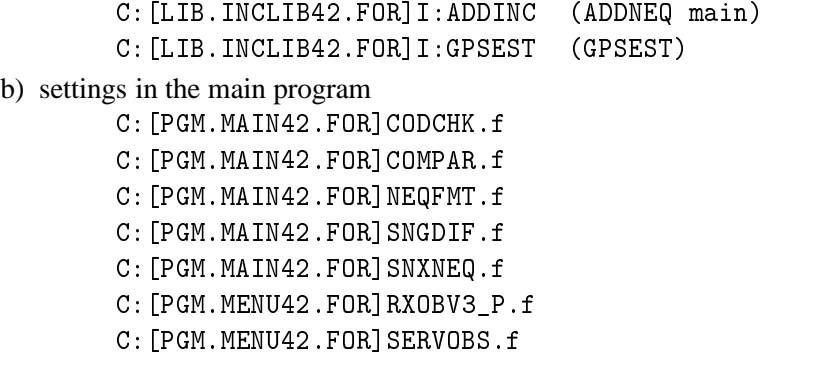

If you change the parameter declarations after the installation procedure you have to distinguish three cases:

Change in an include file (cases (1) and (3)a):

You have to recompile the full source code using the command COMPLINK, because the include files are used by several subroutines and programs.

• Change in one of the subroutines (case (2)):

It is only necessary to recompile the subroutine using either CLGPSL or CLMENL and after that to link the main program $(s)$  again using the command CLPGM.

• Change in one of the programs (case (3)b):

If the setting was changed in a main program it is sufficient to compile and link this program using the command CLPGM.

#### 25.2.4.2 User-Supplied Editor

Some programs will access a user-supplied editor through a one-line command passed to the operating system. You may use any editor or display program that may be called with a one-line command. You may distinguish between a "browse" type of program which displays files only (without the possibility to actually change the contents of the file) and editor programs, like e.g. TPU. We use the TPU editor with a special INIT file to define some additional keys (like F7 and F8 for left and right scrolling).

You will have to prepare one-line commands to call the editor/browse programs (e.g. by defining it in LOADGPS. COM, see above). These commands have to be "hard-wired" into I:INCL\_P.FOR, before you compile the menu source programs and subroutines:

Example:

 $\mathcal{C}$ LL COMMAND FOR EDITOR AND BROWSE  $\mathcal{C}$ (ADJUST DECLARATION TO MATCH ACTUAL LENGTH!) - - - - $\mathbf{z}$  and  $\mathbf{z}$  and  $\mathbf{z}$ C JUST THE FILENAME OF THE FILE TO BE EDITED WILL BE ADDED CHARACTER EDITOR\*5,BROWSE\*7 DATA EDITOR/'EDIT '/ DATA BROWSE/'BROWSE '/

In this example the menu programs will create the following command line each time a file 'filnam' has to be edited or browsed:

EDIT 'filnam' or BROWSE 'filnam'

This command line is passed to the operating system to be executed. If you do not want to use a special "browse program" just use the call to the editor again or define BROWSE accordingly in the startup file LOADGPS. COM (see example in Section 25.2.3.1).

#### 25.2.4.3 Display Mode for Data Input Panels

The subroutine C: [LIB.COMLIB42.FOR] VT200\_DSPFLD.FOR defines the method how to highlight input fields (IHIGH=1), the status line (IHIGH=2) of the data input panels, and also how to reset the fields to the standard display mode. Currently we use REVERSE ON / BOLD OFF for both types of input fields and REVERSE OFF / BOLD ON as standard display mode. Please look into the header comment of VT200\_PUTSTR. FOR in the same subdirectory to check the possible settings.

There is a program FM:PANTST.FOR (C: [PGM.MENU42.FOR]PANTST.FOR) you may re-link to test the effect of any changes you did to the subroutine VT200\_DSPFLD. FOR, there is a test panel in X: [PAN] PANTST.PAN.

The VT200\_\* routines use or expect escape sequences according to the VT200 standards. If you want to use other (non-compatible) terminals you have to create corresponding routines for your type of terminal.

#### 25.2.4.4 Campaign List

The menu system uses a campaign list with the name defined in  $I: INCL_P$ . FOR:

```
DATA CMPLST/'X:[PAN]DAT11___.PAN'/
```
If you would like to have individual campaign lists for each user you would have to change the path to  $U:$   $[$  PAN $]$ .

# 25.2.5 Compiling and Linking

LOADGPS. COM defines symbols together with command files in the directory X: [EXE] to facilitate compilation and linking of the different types of source files.

COMPLINK to compile and link the entire *Bernese GPS Software*.

After this step you start the software by typing G.

To facilitate the compile and link step for parts of the distribution you may use the following commands:

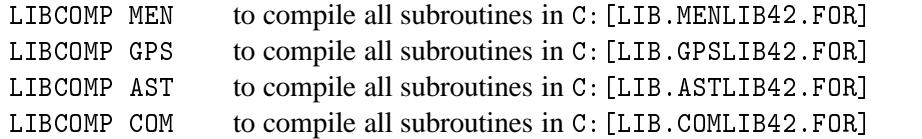

(LIBCOMP also recreates the corresponding object library.)

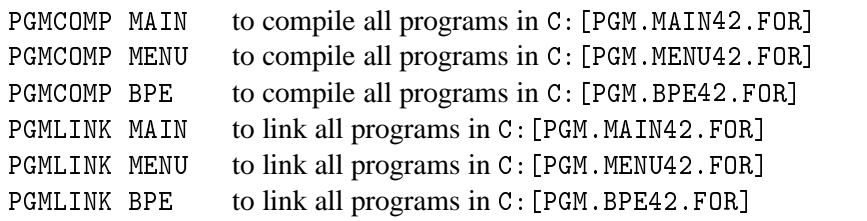

To compile individual modules use commands of the following list:

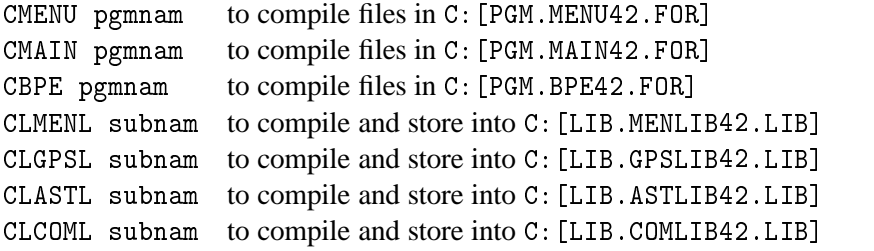

Use the following commands to create individual executables:

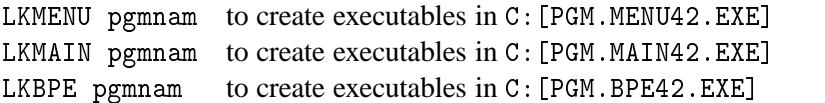

#### 25.2.6 Hints and Tips

This section contains some additional possibilities to adapt the software to your personal need.

#### 25.2.6.1 Installation of Load Modules

If you want to separate the development environment from the production environment (or if you install the load modules on a second VAX) you have to copy all . EXE files from the subdirectories C:[PGM.MAIN42.EXE], C:[PGM.MENU42.EXE], and C:[PGM.BPE42.EXE] into X:[EXE] (on the second VAX).

In this case you have to:

• change the path to the programs in the data panels

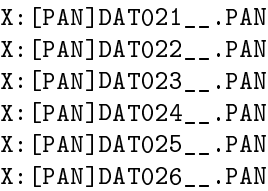

to X: [FXF] - - - - - - - -

change the path to the panel programs in the option file

X:[SKL]MENU.OPT

to X : [EXE]

• change the path to the programs in the command files

X: [EXE]G.COM \_\_\_\_\_\_\_\_ : [EXE]PRCDEF.COM ----------X:[EXE]RMENU.COM X:[EXE]RUNGPS.COM

and in the symbol definitions of JOB and OBS in LOADGPS.COM to X: [EXE]

#### 25.2.6.2 Installation of the User Environment

The data input panels, the input files for the "mainframe" programs, files keeping the latest file selections and some other files are user- (or better: account-) specific. Therefore you have to create special subdirectories in the environment of each user who wants to work with the *Bernese GPS* Software. (The user environment for your account is already created by the BSINST. COM installation file).

You may use the command file X: [EXE] GPS\_MAKEDIR. COM as skeleton to create the user specific environment. Please make sure to run L0ADGPS before you start GPS\_MAKEDIR. This file will create the user environment for the account you are logging into. Generally this file does not need to be adapted.

GPS\_MAKEDIR will create the directories

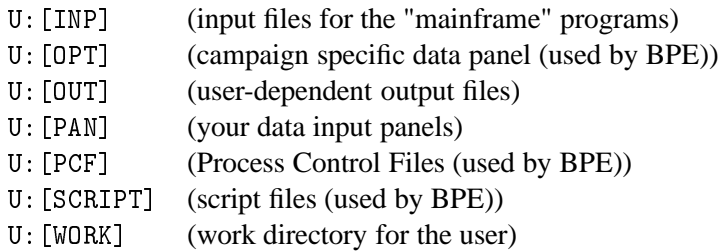

and copy the necessary files from the master directories  $X:$   $[...]$  into the corresponding user directories.

The directory U: [WORK] will contain files to manually start the execution of the "mainframe" programs, keep the latest selection of observation or other files (so that you may use SELECTED in the input panels) and some scratch files. You may clean up this directory from time to time, but **do not** delete the file PCFCTL, CPU.

If you have one campaign list only  $(X : [PAN] DAT11_$ . PAN) you have to set its protection to at least G:RWE, otherwise it cannot be updated by anybody else in the group.

The path to each campaign directory is defined by the user. (We use  $C_i$ : as parent directory for the campaigns). You have to make sure that the protection of the parent directory allows the user to create the campaign subdirectories. His default protection has to allow "write access" to the newly created files by other users if others have to access the data, too. (However, working simultaneously on the same campaign by different users may lead to unpredictable effects).

# 25.2.7 Setting up the BPE

You are now ready to run the software but there are a few things which you will have to do to be able to run the BPE.

The BPE is capable of using different CPUs and different machines for what we call parallel processing. Therefore we have to tell the BPE which CPUs (machines) it can use. For this purpose you have to edit the file:

#### 

This file will look something like this:

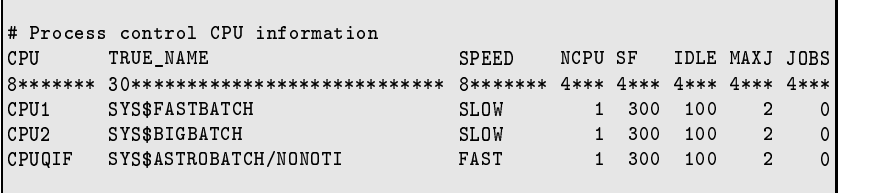

Basically the only thing you have to change is the TRUE\_NAME field and possibly the name of the batch queues defined on your system (you may use the command "show queue" to get a list of the batch queues available on your system or ask the system administrator for details). Please make sure that an entry CPUQIF exists since it is used in one of the examples. Please refer to the documentation of the BPE (see Chapter 22) for information about the meaning of the other fields in this file.

# 25.2.8 Processing Examples

On our anonymous ftp we made available two examples which you can use to test the software. To download these examples use the following commands:

 $ftp:$ tp ubecx.unibe.ch login: anonymou password: your full e-mail address location: cd aiub cd BSWUSER cd EXAMPLES

For access with an interenet browser, please use the following address: ftp://ftp.unibe.ch/ aiub/BSWUSER/EXAMPLES/. Here you will find a file named readme.txt with further instructions. Please use the DOCU42\_1 example to test the BPE and the software at the same time.

# 25.3 Installation Guide for the UNIX Version

# 25.3.1 Requirements on UNIX Systems

The general system requirements to run the *Bernese GPS Software* Version 4.2 on a UNIX platform are:

- System V Fortran 77 and Fortran 90 compiler
- System V C compiler
- System V Curses Library (C-Functions for Terminal interacting)

If you do not have System V available on your system you might not be able to use all curses functions called by the *Bernese GPS Software* (e.g., the reverse display attribute will not be available).

If you do not have a Fortran 90 compiler the new ADDNEQ2 program, its menu program, and the corresponding tools are not available. On some of the UNIX systems we have problems compiling the new ADDNEQ2 program with the Fortran 90 compiler from the operating systems. It works successfully with

- NAGWare f90 and f95 compiler on Debian Linux (kernel 2.0.34) and Solaris 2.6
- xlf90 on the AIX system (FORTRAN XL)
- f90 compiler on the Solaris 2.6 system (problems with some patches detected)
- f90 compiler on the IRIX 6.5 system

So far, the *Bernese GPS Software* Version 4.2 has been tested on the following UNIX operating Systems:

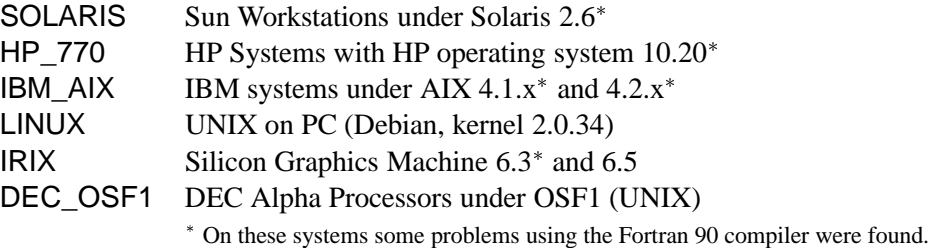

*We would like to thank all institutions and colleagues helping us to perform the tests.*

# 25.3.2 Copying the Installation Files onto Disk

We distribute the UNIX version either via ftp or on CD-ROMs. Depending on the version you get you have to proceed according to one of the following two instruction parts:

# 25.3.2.1 CD-ROM Version

We assume that you have the necessary equipment to read CD-ROMs. The CD contains the following UNIX compressed tar files:

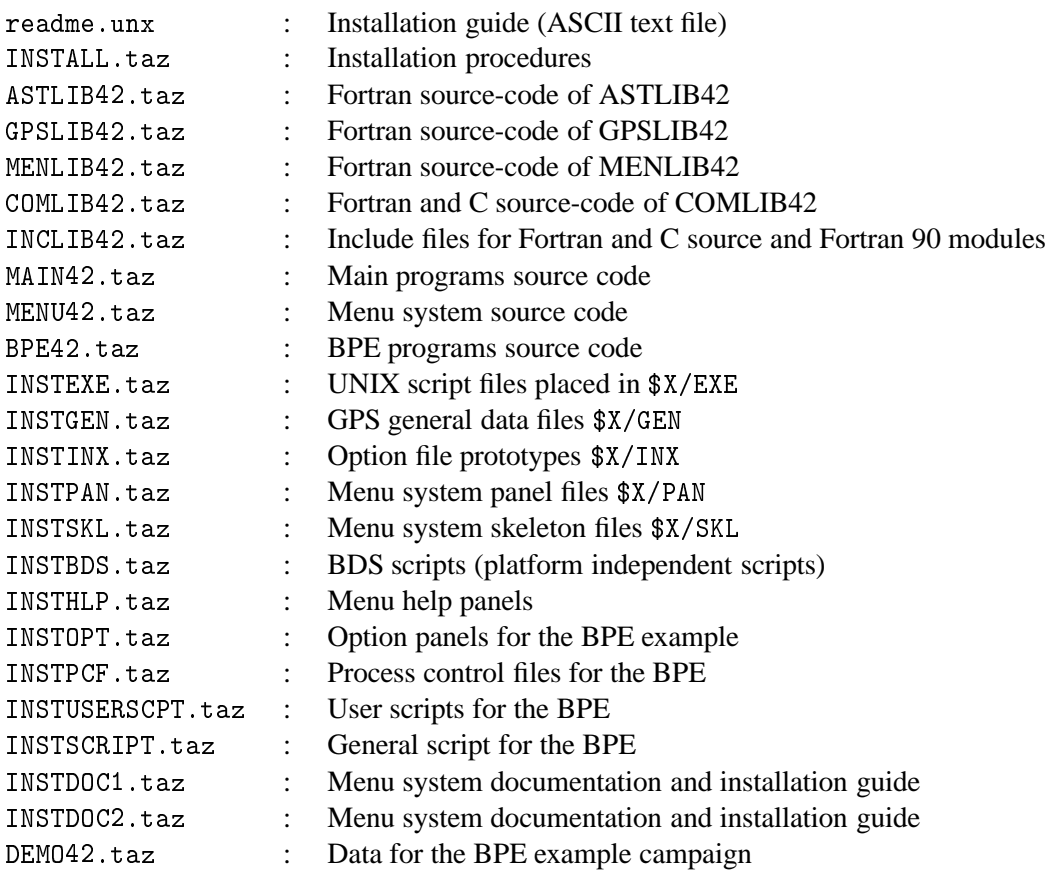

Proceed as follows:

- (1) Create an installation directory on your UNIX system. We recommend to use \$HOME/gpsinst42 (we use INSTALL as an abbreviation in the following text).
- (2) Change to this installation directory: cd \$HOME/gpsinst42
- (3) Put all files from the CD-ROM to this \$INSTALL directory using --

(assuming / cdrom is the mount point for your CD-ROM drive, ask your system manager for details).

If the CD-ROM drive is on another machine you have to transfer all files by using the *binary* mode of ftp – even if your CD-ROM is located on a DOS platform. The  $\ast$  taz files must be transferred using *binary* mode.

- (4) Make sure that the stem of all the " $\ast$ . taz" filenames are in upper case! (E.g. INSTALL. taz, **not** install.taz)
- (5) Rename the installation file INSTALL.taz to install.tar.Z: -
- (6) Uncompress the compressed installation file install.tar.Z: the contract of the contract of the contract of the contract of the contract of the contract of the contract o

(7) Extract the files from the installation file archive install.tar: tar –xvf insta

#### 25.3.2.2 FTP Version

You may copy the software from our special software account to your computer. In order to make the software accessible for you we have to define the corresponding permissions. When you ask for this you will receive a detailed description for the transfer and installation procedure.

# 25.3.3 Installing all Source Code and Miscellaneous Files

Please read the "readme.unx" file carefully before starting the installation procedure.

If you have extracted the files from "INSTALL.taz", you can start the automatic installation by executing the install. sh script file. First make sure that you are in the \$INSTALL directory, then type the command:

bash install.sh or if no "bash" is available

In addition you may specify a directory bernhome (e.g., /home/gpsauto/BERN42) where the *Bernese GPS Software* will be installed using the following command:

bash install.sh INST\_BASE bernhome

This script file will:

- (1) check the \$INSTALL directory for all files. It stops if one of the installation files is missing or isn't named as expected (UNIX is case sensitive!).
- (2) ask you for the following directories:
	- directory for the source code (example /home/gpsauto/BERN42)
	- directory for the user files (example /home/gpsuser/GPSUSER42)
	- directory for temporary files (example /home/gpsuser/GPSTEMP42)
	- up to three directories for campaigns (example /home/gpsdata/GPSDATA\_P)
- (3) ask you for the SHELL you want to use in the environment of the *Bernese GPS Software*. With IBM\_AIX and IRIX you should use a Korn Shell (ksh), with others you may select either the Bourne (sh) or the Bourne Again Shell (bash).
- (4) check your system for the name and the version of the operating system. Please confirm or edit these values.
- (5) decide which compiler and which software version you want to install (Fortran 77 or Fortran 90 – Fortran 90 is a requirement for the new ADDNEQ2 program)
- (6) create the LOADGPS file. All your entries will be set automatically in this file. In the normal case no changes will be necessary in the LOADGPS file. The file will be copied into your \$HOME directory, where you can use it to get the environment for the *Bernese GPS Software*. *When you rename or move the* -  *file you also have to change the setting of the variable* \$L0ADGPS in this file which contains the full path name to the L0ADGPS file. The CRE\_USR script must be modified as well.
- (7) create all necessary subdirectories.
- (8) extract all source code from the tar files into the corresponding directories.
- (9) extract all miscellaneous files into the correct directories.
- (10) execute the command LOADGPS INIT to make all necessary links.
- $(11)$  finish its work executing the CRE\_USR script (see Section 25.3.6.3 for more details). This script will
	- a) make the directories GPSUSER42 and GPSTEMP42 and all necessary subdirectories and links.
	- b) generate the \$U/WORK/PCFCTL. CPU file for the BPE. You have to specify:
		- the name of the host on which BPE jobs shall run. Make sure that this name may be used in a remote shell. (All entries done by the user (in the \$HOME/.rhosts) resp. the settings that have to be done by the system administrator must be correct – they will be checked!).
		- a nick name for this host used by the BPE to specify the CPU.
		- the maximum number of jobs running at the same time on the CPU.
	- c) copy the menu panels of the *Bernese GPS Software* from the master directory into the user directory  $U/PAN$ .
	- d) install the BPE DEMO campaign (optionally). If you specify "yes"
		- the input options  $(\$X/OPT \rightarrow \$U/OPT$ ),
		- the processing control files  $(\$X/PCF \longrightarrow \$U/PCF)$ , and
		- the script files for the BPE  $($X/USERSCPT \longrightarrow $U/SCRIPT)$

will be copied into your user directory. Moreover, the data for the test campaign will be copied into a campaign named D0CU42\_1 in the first project directory.

After this installation step you will find the following directory structure on your system: a) Main/menu source code:

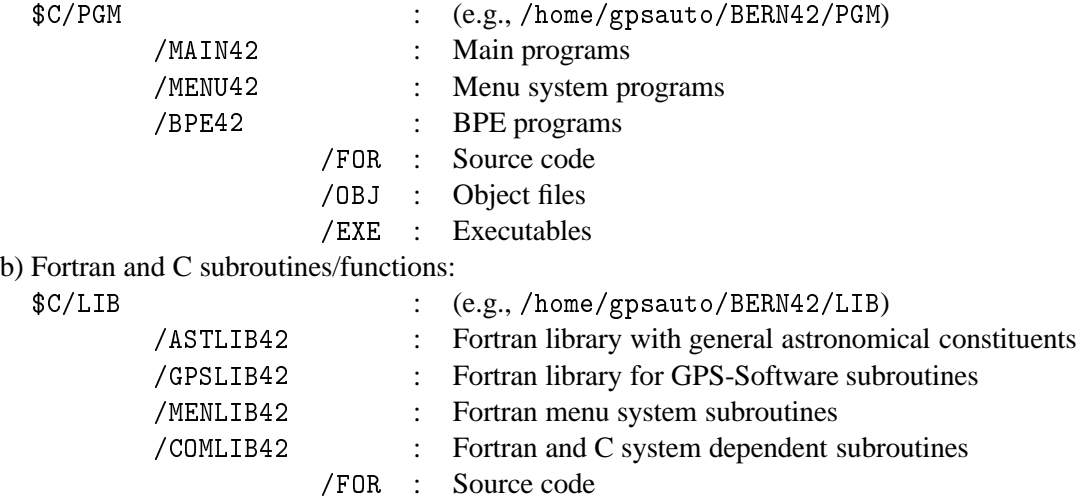

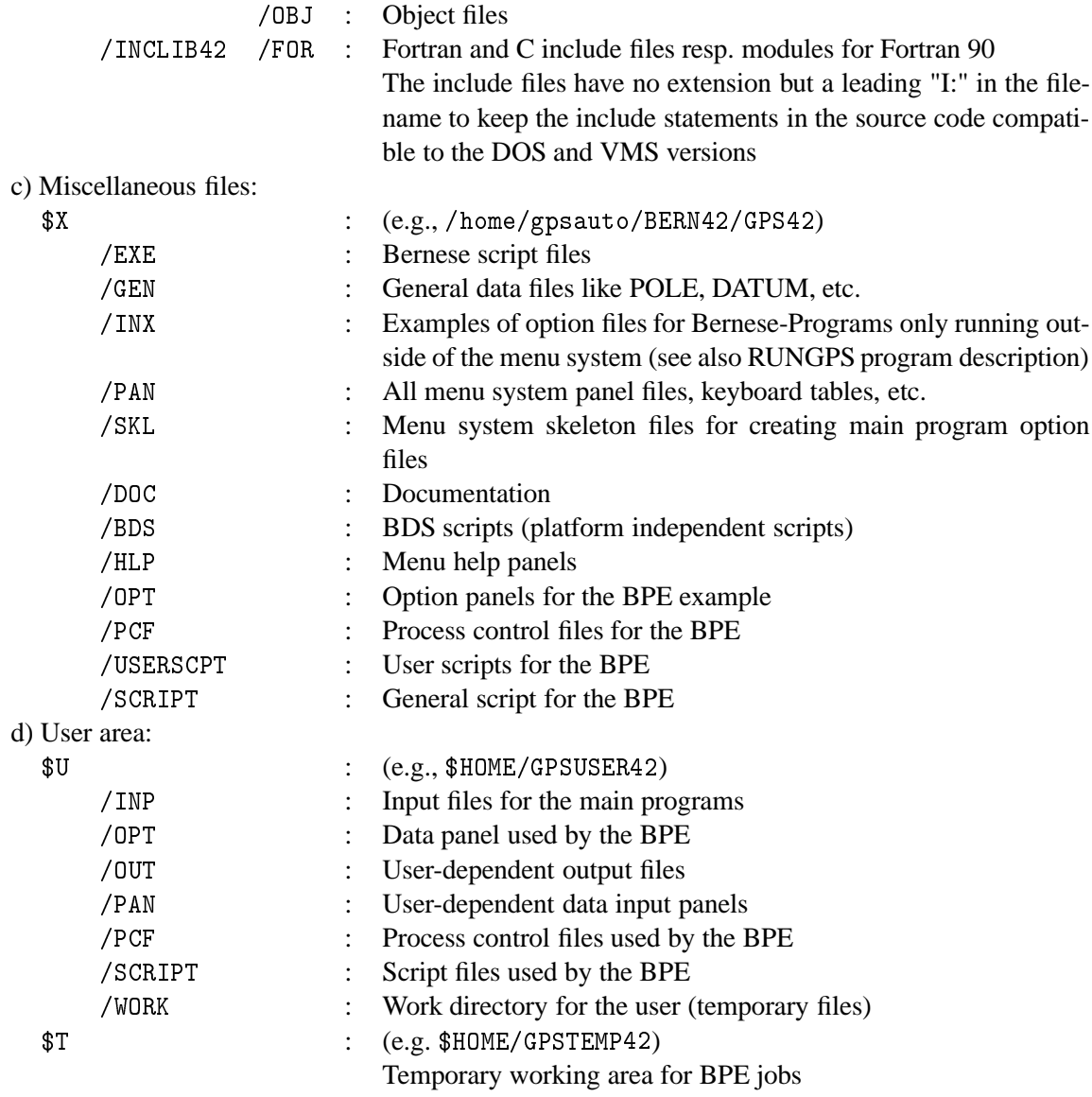

It is recommended to use this install. sh script for installing the software because it applies some changes in the source code according to the operating system and the compiler version.

If you run into trouble during the installation because of missing write access you have the possibility to redo part of this step again. First make sure you have executed LOADGPS and that you are in the \$INSTALL directory.

- sh instpgm : install only source code of main and menu programs
- sh instlib : install only source code of all libraries
- sh instmisc : install miscellaneous files

You should now exit from the Bernese environment with the command "exit" and re-load the environment with the following command (be sure to use capital letters):

#### LOADGPS NEW

The parameter "NEW" passed to the script "LOADGPS" will make sure that the LOADGPS script sets (or re-sets) all the necessary links. This new execution of the script LOADGPS will also create all the user-specific directories (see variables \$U and \$T in the LOADGPS file) and it will copy the master files available in the subdirectories of  $X$  to the corresponding user-specific directories:

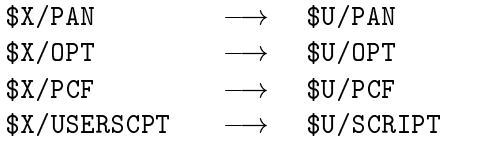

After having created the user-specific directories once, it will not be necessary anymore to call the script LOADGPS with the parameter "NEW". It is even dangerous to do so if Bernese programs are running (e.g. scheduled by the BPE) during the execution of this command, because it resets some links.

# 25.3.4 Source Code Changes

The following changes in the source code may or may not be necessary. If they are, it is important to make the changes *before* compiling and linking the source code. Otherwise you have to recompile and link the entire software system in order to activate these changes.

# 25.3.4.1 Adjustment of the Size of Executables

The size of some main programs as, e.g., GPSEST or ADDNEQ heavily depend on the size of the declared arrays. All major arrays are declared using Fortran PARAMETER statements.

Depending on the available memory or the size of the networks to be processed the parameters may have to be adjusted. Three categories are proposed to the user:

SIZE\_SMALL : intended for PC platforms, small networks

SIZE\_MEDIUM : for workstations with medium resources, regional networks

SIZE\_LARGE : for workstations with large resources, global solutions

The distribution is set to the "Large" memory model.

The parameters have to be set in the following files:

(1) General settings for several programs (using include files):

\$C/LIB/INCLIB42/FOR/I:ADDNEQ \$C/LIB/INCLIB42/FOR/I:ADDINC \$C/LIB/INCLIB42/FOR/I:DISPLAY \$C/LIB/INCLIB42/FOR/I:MAXFL;
\$C/LIB/INCLIB42/FOR/I:MAXGIM \$C/LIB/INCLIB42/FOR/I:MAXSA \$C/LIB/INCLIB42/FOR/I:MAXSAT \$C/LIB/INCLIB42/FOR/I:MAXSTA \$C/LIB/INCLIB42/FOR/I:MAXSTC  $\texttt{\$C/LIB/INCLIB42/FOR/I}:SELECT$ 

(2) Settings for special subroutines:

\$C/LIB/GPSLIB42/FOR/ADDNOR.f \$C/LIB/GPSLIB42/FOR/DSPRES.f \$C/LIB/GPSLIB42/FOR/GTSCLK.f \$C/LIB/GPSLIB42/FOR/REDTRB.f \$C/LIB/MENLIB42/FOR/PRFSPT.f \$C/LIB/MENLIB42/FOR/STANEQ.f

- (3) Settings for the main programs:
	- a) using include files \$C/LIB/INCLIB42/FOR/I:ADDINC \$C/LIB/INCLIB42/FOR/I:GPSEST
	- b) settings in the main program \$C/PGM/MAIN42/FOR/CODCHK.f \$C/PGM/MAIN42/FOR/COMPAR.f \$C/PGM/MAIN42/FOR/NEQFMT.f \$C/PGM/MAIN42/FOR/SNGDIF.f \$C/PGM/MAIN42/FOR/SNXNEQ.f \$C/PGM/MENU42/FOR/RXOBV3\_P.f \$C/PGM/MENU42/FOR/SERVOBS.f

If you make some changes in one of these parameter settings after the installation procedure you have to distinguish three cases:

Change in an include file (cases (1) and (3)a):

You have to recompile the full source code using the command COMPLINK, because the include files are used by several subroutines and programs.

• Change in one of the subroutines (case (2)):

It is only necessary to recompile the subroutine using either CLGPSL or CLMENL and after that to link all the main programs that are calling the subroutine, using the command CLPGM.

• Change in one of the programs (case (3)b):

If the setting was changed in a main program it is sufficient to compile and link this program using the command CLPGM.

(For the use of the compiling scripts we refer to Section 25.3.5.)

#### 25.3.4.2 Campaign List

The menu system uses a campaign list with the name defined in  $I: INCL_P$ :

DATA CMPLST/'X:/PAN/DAT11\_\_\_.PAN'/

If you would like to have individual campaign lists for each user you would have to change the path into  $U$ : /PAN/.

## 25.3.5 Compiling and Linking the Source Code

You are now ready to compile and link the complete Bernese source code using the command: COMPLINK

Please make sure that the environment of the *Bernese GPS Software* is loaded using LOADGPS before you enter the compile command.

If you want to have a log file of the compilation you may use the following command (might be slightly different for different platforms):

COMPLINK > COMPLINK.LOG 2> COMPLINK.ERR

where the file COMPLINK. LOG will contain all normal system messages and compilation warnings and the file COMPLINK. ERR will contain compilation errors (hopefully this file will be empty).

Depending on the performance of your system you may now go for a coffee break. After the successful compilation of all programs you should have a working *Bernese GPS Software* System, Version 4.2.

You can start the *Bernese GPS Software* by entering G.

To facilitate the compiling and linking of parts of the software (e.g., if something went wrong when compiling with the command COMPLINK or if you changed the maximum dimensions in a program (see Section 25.3.4.1) you may use the following commands:

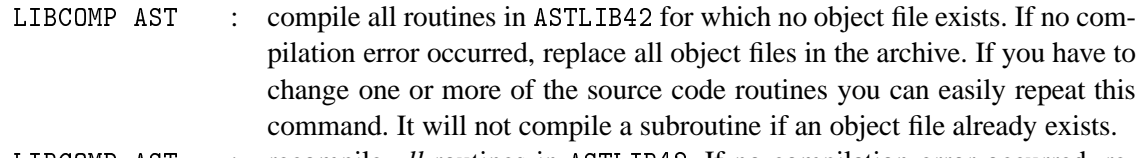

LIBCOMP AST -a: recompile all routines in ASTLIB42. If no compilation error occurred, replace all object files in the archive. The option -a will delete all objects files of the specified library before the compilation. As first parameter you may use:

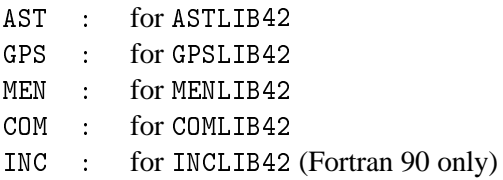

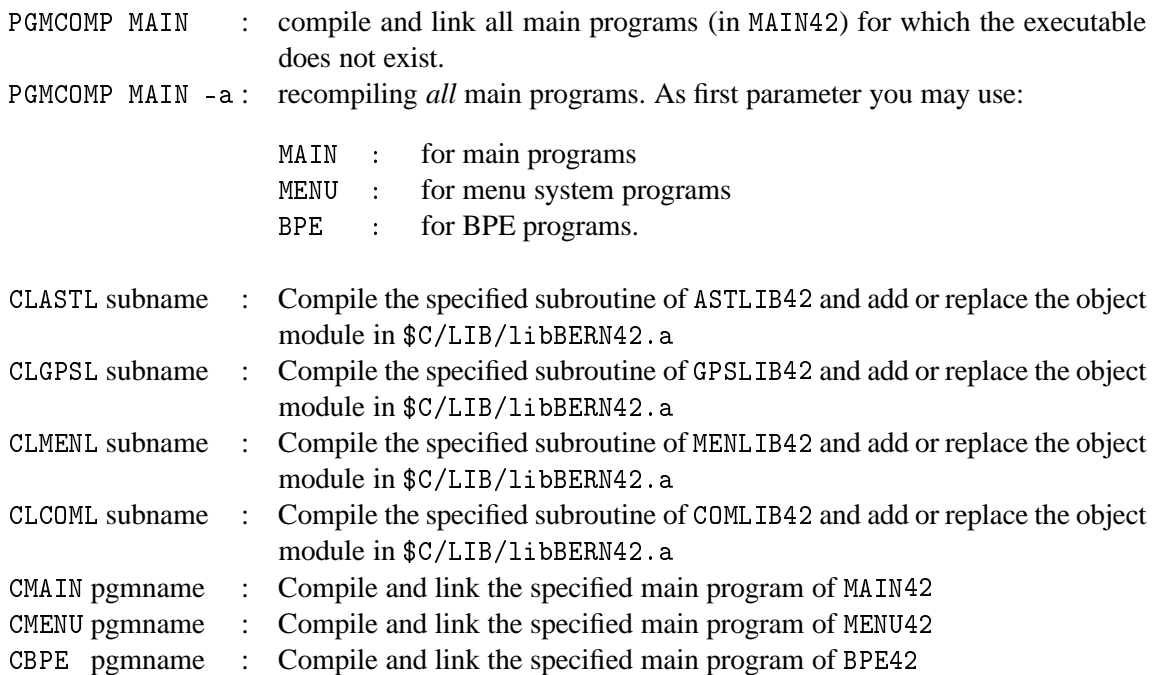

If you have to compile the full source code you must start with the INCLIB42 directory if you have installed the Fortran 90 version. After that all other subroutines COMLIB42, ASTLIB42, GPSLIB42, and MENLIB42 have to be compiled. At the end the programs in MAIN42, MENU42, and BPE42 must be compiled and linked.

If you run into trouble compiling the software because your compiler needs some special compiler options you have to adapt the entries in the compilation script for subroutines \$X/EXE/CMPLIB resp. in the compile/link script for programs \$X/EXE/CLPGM.

## 25.3.6 Hints and Tips

This section contains additional possibilities to adapt the software to your personal needs.

#### 25.3.6.1 Use of JPL Ephemerides for Moon, Sun, and Planets

To improve the orbit model for the GPS satellites a new feature was implemented into the Version 4.2 of *Bernese GPS Software*: The JPL development ephemerides DE200 for the Moon, Sun, and Planets may be used instead of the subroutines SUN and MOON [*Standish*, 1990]. These ephemerides are not a component of the *Bernese GPS Software*. They should be downloaded from the JPL server:

-  

The "README" for the ephemerides package may be found under:

http://ssd.jpl.nasa.gov/iau-comm4/README

There are two versions available:

- a binary version for UNIX and
- an ASCII version for other operating systems.

In addition there is a program asc2eph. f for converting the ASCII files into the binary format. For

the use in the *Bernese GPS Software*, Version 4.2, the binary format is required!

Some UNIX systems (like Linux or IRIX) may have some trouble reading the binaries from JPL correctly. For those systems the conversion from ASCII to binary format is also required.

A documentation for the DE200 ephemeris and for other tools (like merging the files) is also given on the web-page mentioned above. Please read it carefully, because some modifications in the source code may be necessary. Some additional hints with respect to the use with the *Bernese GPS Software* are given on

```
ftp:tp ubecx.unibe.ch
login: anonymou
password: your full e-mail address
location: cd aiub
         cd TXT
         ascii
          get DE200.README
```
## 25.3.6.2 Installation of Load Modules

If you want to separate the development environment from the production environment (or if you install the load modules on a second UNIX system) you have to copy all executables from the subdirectories \$C/PGM/MAIN42/EXE, \$C/PGM/MENU42/EXE, and \$C/PGM/BPE42/EXE into the directory \$X/EXE (on the second system).

In this case you have to:

```
• change the path to the programs in the data panels
```

```
$X/PAN/DATO21__.PAN
$X/PAN/DAT022__.PAN
$X/PAN/DAT023__.PAN
$X/PAN/DAT024__.PAN
$X/PAN/DAT025__.PAN
$X/PAN/DAT026__.PAN
```
- to X : /EXE/ .
- change the path to the panel programs in the option file . . . . . . . . . . . . . . . . . .

```
to X : /EXE/ .
```
• change the path to the programs in the command files

```
$X/FXF/G. . . . . . . . . .

 	-

 -
                                                                             the contract of the contract of the contract of the contract of the contract of the contract of the contract of
                            \mathbf{r} . The set of the set of the set of the set of the set of the set of the set of the set of the set of the set of the set of the set of the set of the set of the set of the set of the set of the set of the set of t

	-

to X : /EXE/ .
```
## 25.3.6.3 Automatic Installation of the Environment for Additional Users

The data input panels, the input files for the "main" programs, files keeping the latest file selections and some other files are user- (or better: login-) specific. Therefore you have to create special subdirectories for each individual user working with the *Bernese GPS Software*.

The user who started the install sh script will be prompted for automatic execution of the CRE\_USR script. In all other cases, you have to start this script manually:

 $sh$  \$X/EXE/CRE\_USR (replace \$X with the full path because this variable is unknown outside of the environment of the *Bernese GPS Software*).

This script will

- (1) make the directories GPSUSER42 and GPSTEMP42 and all necessary subdirectories and links.
- (2) generate the \$U/WORK/PCFCTL. CPU file for the BPE. You have to specify:
	- the host name where BPE jobs shall run. Make sure that this name may be used with a remote shell (All entries done by the user (in the \$HOME/.rhosts), resp. the settings done by the system administrator must be correct – it will be checked!).
	- a nick name for this host used by the BPE to specify this CPU.
	- the maximum number of jobs running at the same time on this CPU.
- (3) copy the menu panels of the *Bernese GPS Software* from the master directory \$X/PAN into the user directory  $U/PAN$ .
- (4) install the BPE DEMO campaign if you wish. For this case
	- the input options  $(\$X/OPT \rightarrow \$U/OPT$ ),
	- the processing control files  $(\$X/PCF \longrightarrow \$U/PCF)$ , and
	- the script files for the BPE  $(\frac{3}{X}/\text{USERSCPT}\rightarrow \frac{3}{Y}/\text{SCRIPT})$

will be copied into your user directory. Moreover the data for the test campaign will be copied into a campaign named DOCU42\_1 in the first project directory.

#### 25.3.6.4 Manual Installation of the Environment for Additional Users

To create only the user-specific directories you just have to execute the script LOADGPS with the parameter "NEW"

#### LOADGPS NEW

The user environment will then be created automatically, with the exception of the example and the creation of the file \$U/WORK/PCFCTL. CPU. It includes the creation of the directories

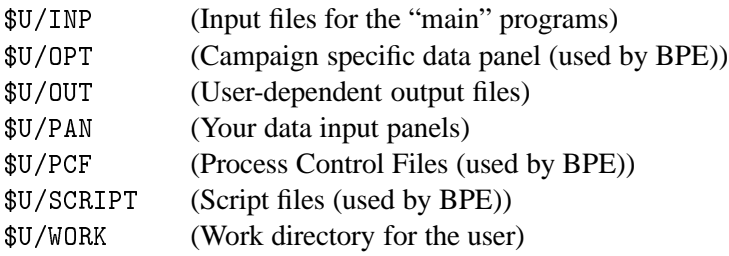

and a copy of all necessary files from the master directories in \$X into the corresponding user directories in \$U. At the end it corresponds to the steps  $(1)$  and  $(3)$  of the script  $X/EXE/CRE_USR$ .

You should be careful when several users are running the *Bernese GPS Software* on the same system or one user runs the software several times simultaneously:

- If you have one campaign list only (\$X/PAN/DAT11\_\_\_.PAN) you have to set its protection in such a way, that all the users of the *Bernese GPS Software* in your institute can access and modify this file. If more than one user will edit this panel at the same time some entries may be lost.
- The path to each campaign directory is defined by the user (e.g.,  $P$  : /). You have to make sure that the protection of the parent directory allows the user to create the campaign subdirectories. The protection has to allow "write access" to the newly created files by other users if others have to access the same data, too. (However, working *simultaneously* on the same campaign by different users may cause unpredictable effects).
- Problems may occur if one user runs the same program several times or if one user runs the menu system more than once. Some of the temporary files may conflict, and the programs will crash!

## 25.3.6.5 Setting up the BPE

The BPE is capable of using different CPUs and different machines for what we call parallel processing. For this purpose it uses the remote shell command ("rsh" or "remsh" for HPs). This will be checked in the CRE\_USR script.

If you had a problem in the CRE\_USR script of the type

```
8+,0'+1B
@'D52F!&&, )3)@
D 

 Permission denied.
rsh: connection failed
Possible failures are:
   Permission denied. Check rhosts file on eomer1
   Unknown host.
                          Make sure eomer1 is a valid host name
```
you should check all settings for the remote shell:

To be able to use the remote shell command the machines you plan to access using this command should be entered either in the system file /etc/hosts.equiv or in the user file \$HOME/.rhosts. Because the first option requires system access privileges we advise you to use the "\$HOME/.rhosts" file. If your system names are, e.g., "eomer1" and "eomer2 and your login on both machines is "gandalf", then the two entries in the .rhosts file will look like this:

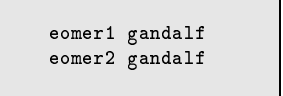

Both systems should have access to the campaign directory (disk) and to the same temporary environment (\$T). On some systems the domain name has to be added, e.g.,  $e$ omer1.unibe.ch.

We also have to tell the BPE which CPUs (machines) it is allowed to use. A file  $U/WORK/PCFCTL$ . CPU should be created by the CRE\_USR script. This file will look as follows:

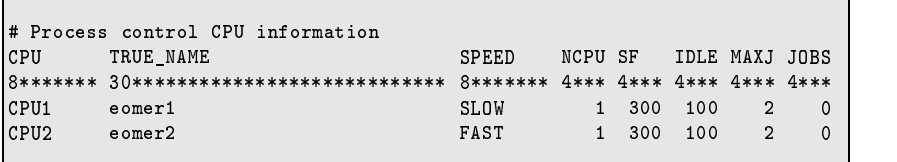

Basically you only have to change the "TRUE\_NAME" field.

## 25.3.7 Processing Examples

A test campaign D0CU42\_1 is distributed together with the software. Please use it to test the BPE and the software at the same time.

This example is also available on our anonymous ftp. Use the following commands to download this example:

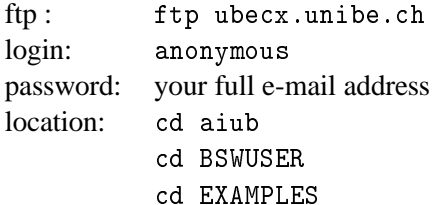

You will find a file named readme. txt with further instructions.

25. Installation Guide

# **Bibliography**

Ashjaee, Javad, and Robert Lorenz (1992), Precision GPS Surveying after Y-code, Ashtech, Sunnyvale, CA.

- Baueršíma, I. (1982), NAVSTAR/Global Positioning System (GPS), I., Mitteilungen der Satelliten-Beobachtungsstation Zimmerwald, No. 7, Astronomical Institute, University of Berne.
- Baueršíma, I. (1983), NAVSTAR/Global Positioning System (GPS), II., Mitteilungen der Satelliten-Beobachtungsstation Zimmerwald, No. 10, Astronomical Institute, University of Berne.
- Berg, H. (1948), Allgemeine Meteorologie, Dümmler's Verlag, Bonn.
- Beutler, G. (1991), Himmelsmechanik II: Der erdnahe Raum, Mitteilungen der Satelliten-Beobachtungsstation Zimmerwald, No. 28, Astronomical Institute, University of Berne.
- Beutler, G. (1992), The Impact of the International GPS Service for Geodynamics on the Surveying and Mapping Community, in International Union of Surveying and Mapping (IUSM) Presented Papers of the Working Group Sessions, pp. 84–94, Washington, August 8–12, 1992.
- Beutler, G., I. Bauersima, W. Gurtner, M. Rothacher, T. Schildknecht, and A. Geiger (1988), Atmospheric refraction and other important biases in GPS carrier phase observations, in Atmospheric Effects on Geodetic Space Measurements, Monograph <sup>12</sup>, pp. 15–43, School of Surveying, University of New South Wales, Kensington, Australia.
- Beutler, G., E. Brockmann, W. Gurtner, U. Hugentobler, L. Mervart, and M. Rothacher (1994), Extended Orbit Modeling Techniques at the CODE Processing Center of the International GPS Service for Geodynamics (IGS): Theory and Initial Results, Manuscripta Geodaetica, <sup>19</sup>, pp. 367–386, April 1994.
- Beutler, G., A. Geiger, M. Rothacher, S. Schaer, D. Schneider, and A. Wiget (1995), Dreidimensionales Testnetz Turtmann 1985–1993, Teil II (GPS-Netz), Geodätisch-geophysikalische Arbeiten in der Schweiz, Band 51.
- Beutler, G., E. Brockmann, U. Hugentobler, L. Mervart, M. Rothacher, and R. Weber (1996), Combining Consecutive Short Arcs into Long Arcs for Precise and Efficient GPS Orbit Determination, Journal of Geodesy, <sup>70</sup>, pp. 287–299.
- Beutler, G., M. Rothacher, S. Schaer, T. A. Springer,J. Kouba, and R. E. Neilan (1999), The International GPS Service (IGS): An Interdisciplinary Service in Support of Earth Sciences, Advances in Space Research, <sup>23</sup>(4), pp. 631–653.
- Blewitt, G. (1990), An automatic editing algorithm for GPS data, Geophysical Research Letters, <sup>17</sup>(3), pp. 199–202.
- Boucher, C., Z. Altamimi, and P. Sillard (1999), The 1997 International Terrestrial Reference Frame (ITRF97), IERS Technical Note <sup>27</sup>, Central Bureau of IERS — Observatoire de Paris, Paris, May 1999.
- Brockmann, E. (1996), Combination of Solutions for Geodetic and Geodynamic Applications of the Global Positioning System (GPS), Ph.D. dissertation, Astronomical Institute, University of Berne, Berne, Switzerland.
- Brockmann, E., and W. Gurtner (1996), Combination of GPS Solutions for Densification of the European Network: Concepts and Results Derived from 5 European Associated Analysis Centers of the IGS, in EUREF workshop, Ankara, May <sup>1996</sup>, in press.
- Brunner, F. K., and M. Gu (1991), An improved model for dual frequency ionospheric correction of GPS observations, Manuscripta Geodaetica, <sup>16</sup>(3), pp. 205–214.
- Castrique, L. (1996), IERS Annual Report 1995, Central Bureau of IERS Observatoire de Paris.
- Davies, P., and G. Blewitt (1995), Type Two Associate Analysis Center at Newcastle-upon-Tyne, in Proceedings of the IGS Workshop in Potsdam on Special Topics and New Directions, May 15–17, Potsdam.
- Dierendonck, A. Van, S. Russel, E. Kopitzke, and M. Birnbaum (1978), The GPS Navigation Message, Navigation: Journal of the Institute of Navigation, <sup>25</sup>(2), pp. 147–165.
- Ekman, Martin (1995), The Permanent Problem of the Permanent Tide: What to do with it in Geodetic Reference Sytems?, Bulletin d'Informations Marees Terrestres, <sup>123</sup>, pp. 9508–9513, Obs. Royal de Belgique, Brussels.
- Essen, L., and K.D. Froome (1951), The refractive indices and dielectric constants of air and its pricipal constituents at 24 000 Mc/s, Proceedings of Physical Society, 64(B), pp. 862–875.
- Fliegel, H. F., T. E. Gallini, and E. R. Swift (1992), Global Positioning System Radiation Force Model for Geodetic Applications, Geophysical Research Letters, <sup>97</sup>(B1), pp. 559–568.
- Frei, E. (1991), Rapid Differential Positioning with the Global Positioning System (GPS), Geodätisch-geophysikalische Arbeiten in der Schweiz, Band 44.
- Frei, E., and G. Beutler (1990), Rapid Static Positioning based on the Fast Ambiguity Resolution Approach "FARA": Theory and First Results, Manuscripta Geodaetica, <sup>15</sup>(6), pp. 325–356.
- Goad, C.C., and L. Goodman (1974), A Modified Hopfield Tropospheric Refraction Correction Model., in Proceedings of the Fall Annual Meeting of the American Geophysical Union, San Francisco, California, December 12–17.
- Gurtner, W. (1994), RINEX: The Receiver-Independent Exchange Format, GPS World, <sup>5</sup>(7), pp. 48– 52, July 1994, format specifications available at <code>ftp://igscb.jpl.nasa.gov/igscb/data/format/</code> rinex2.txt.
- Gurtner, W., and R. Liu (1995), The Central Bureau Information System, in IGS <sup>1994</sup> Annual Report, edited by J.F. Zumberge et al., pp. 43–57, IGS Central Bureau, Jet Propulsion Laboratory, Pasadena, California, U.S.A., September 1995.
- Habrich, H. (1999), Geodetic Applications of the Global Navigation Satellite System (GLONASS) and of GLONASS/GPS Combinations, Ph.D. dissertation, Astronomical Institute, University of Berne, Berne, Switzerland.
- Helmert, F. R. (1872), Die Ausgleichsrechnung nach der Methode der kleinsten Quadrate, Teubner, Leipzig.
- Hopfield, H.S. (1969), Two-quadratic tropospheric refractivity profile for correcting satellite data, Journal of Geophysical Research, <sup>74</sup>, pp. 4487–4499.
- Hugentobler, U., T. A. Springer, S. Schaer, G. Beutler, H. Bock, R. Dach, D. Ineichen, L. Mervart, M. Rothacher, U. Wild, A. Wiget, E. Brockmann, G. Weber, H. Habrich, and C. Boucher (2000), CODE IGS Analysis Center Technical Report 1999, in IGS <sup>1999</sup> Technical Reports, edited by Ken Gowey et al., IGS Central Bureau, Jet Propulsion Laboratory, Pasadena, California, U.S.A.
- ICD (1998), GLONASS Interface Control Document, Version 4.0, Coordination Scientific Information Center, Moscow, Russia.
- Ineichen, D., M. Rothacher, T. Springer, and G. Beutler (1999), Computation of Precise GLONASS Orbits for IGEX-98, in Geodesy Beyond 2000, The Challenges of the First Decade, IAG General Assembly, Birmingham, July 19–30, <sup>1999</sup>, Vol. 121 of IAG Symposia, edited by K.-P. Schwarz, pp. 26–31, Springer.
- Ineichen, D., T. Springer, and G. Beutler (2000), Combined Processing of the IGS and the IGEX network, Journal of Geodesy, accepted for publication.
- Janes, H. W., R. B. Langley, and S. P. Newby (1989), A comparison of several models for the prediction of tropospheric propagation delay, in Proceedings 5th International Geodetic Symposium on Satellite Positioning, pp. 777–788, Las Cruces, NM.
- Kleusberg, A., and P. J. G. Teunissen (eds.) (1996), GPS for Geodesy, Lectures Notes in Earth Sciences, Springer Verlag.
- Koch, K.R. (1988), Parameter estimation and hypothesis testing in linear models, Springer, Berlin Heidelberg New York.
- Kouba, J. (1995), SINEX Format Version 0.05, e-mail sent to all IGS Analysis Centers.
- Kouba, J., et al. (1996), SINEX—Solution-IndependentExchange Format Version 1.00, in Proceedings of the IGS Analysis Center Workshop, Silver Spring, Maryland, USA, edited by R. E. Neilan et al., pp. 233–276, IGS Central Bureau, JPL, Pasadena, California, USA, March 19–21, 1996, format specifications available atftp://igscb.jpl.nasa.gov/igscb/data/format/sinex.txt.
- McCarthy, D.D. (1992), IERS Standards (1992), IERS Technical Note <sup>13</sup>, Observatoire de Paris, Paris, July 1992.
- McCarthy, D.D. (1996), IERS Conventions (1996), IERS Technical Note <sup>21</sup>, Observatoire de Paris, Paris, July 1996.
- Melbourne, W. G. (1985), The Case for Ranging in GPS Based Geodetic Systems, in Proceedings 1st International Symposium on Precise Positioning with the Global Positioning System, edited by Clyde Goad, pp. 373–386, U.S. Department of Commerce, Rockville, Maryland.
- Mervart, L. (1995), Ambiguity Resolution Techniques in Geodetic and Geodynamic Applications of the Global Positioning System, Geodätisch-geophysikalische Arbeiten in der Schweiz, Band 53, Schweizerische Geodätische Kommission, Institut für Geodäsie und Photogrammetrie, Eidg. Technische Hochschule Zürich, Zürich.
- Mervart, L., G. Beutler, and U. Wild (1994), Ambiguity Resolution Strategies using the Results of the International GPS Geodynamics Service (IGS), Bulletin Géodésique, <sup>68</sup>, pp. 29–38.
- Mervart, L., G. Beutler, M. Rothacher, and S. Schaer (1995), The Impact of Ambiguity Resolution on GPS Orbit Determination and on Global Geodynamics Studies, presented at the XXI. General Assembly of the International Union of Geodesy and Geophysics, Boulder, Colorado, July 2–14, 1995.
- Mueller, I. I., and G. Beutler (1992), The International GPS Service for Geodynamics Development and Current Structure, in Proceedings 6th International Geodetic Symposium on Satellite Positioning, Vol. <sup>2</sup>, pp. 823–835, Ohio State University, Columbus, Ohio, USA.
- Niell, A. E. (1996), Global Mapping Functions for the Atmosphere Delay at Radio Wavelengths, Journal of Geophysical Research, <sup>101</sup>(B2), pp. 3227–3246.
- Ray, R. D., D. J. Steinberg, B. F. Chao, and D. E. Cartwright (1994), Diurnal and Semidiurnal Variations in the Earth's Rotation Rate Induced by Oceanic Tides, Science, <sup>264</sup>, pp. 830–832.
- Remondi, B.W. (1989), Extending the National Geodetic Survey Standard GPS Orbit Formats, Technical Report NOS <sup>133</sup> NGS <sup>46</sup>, NOAA, USA.
- Rothacher, M. (1992), Orbits of Satellite Systems in Space Geodesy, Geodätisch-geophysikalische Arbeiten in der Schweiz, Band 46, Schweizerische Geodätische Kommission, Institut für Geodäsie und Photogrammetrie, Eidg. Technische Hochschule Zürich, Zürich.
- Rothacher, M. (1996), Mean Antenna Phase Offsets and Elevation-Dependent Phase Center Corrections, submitted by e-mail to all Analysis Centers (July, 1).
- Rothacher, M., G. Beutler, W. Gurtner, A. Geiger, H. G. Kahle, and D. Schneider (1986), The Swiss 1985 GPS Campaign, in Proceedings of the Fourth International Symposium on Satellite Positioning, Vol. 2, pp. 979–991, Austin, Texas.
- Rothacher, M., G. Beutler, W. Gurtner, E. Brockmann, and L. Mervart (1993), The Bernese GPS Software Version 3.4, Druckerei der Universität Bern, Astronomical Institute, University of Berne.
- Rothacher, M., G. Beutler, E. Brockmann, W. Gurtner, L. Mervart, R. Weber, U. Wild, A. Wiget, H. Seeger, and C. Boucher (1994), Annual Report of the CODE Analysis Center for 1993, IERS Technical Notes 17, September 1994.
- Rothacher, M., G. Beutler, E. Brockmann, L. Mervart, R. Weber, U. Wild, A. Wiget, H. Seeger, and C. Boucher (1995a), 1994 Annual Report of the CODE Processing Center of the IGS, IERS Technical Notes 19, September 1995.
- Rothacher, M., S. Schaer, L. Mervart, and G. Beutler (1995b), Determination of Antenna Phase Center Variations Using GPS Data, in IGS Workshop Proceedings on Special Topics and New Directions, edited by G. Gendt and G. Dick, pp. 77–92, GeoForschungsZentrum, Potsdam, Germany, May 15–18, 1995.
- Rothacher, M., G. Beutler, and L. Mervart (1995c), The Perturbation of the Orbital Elements of GPS Satellites Through Direct Radiation Pressure, in IGS Workshop Proceedings on Special Topics and New Directions, edited by G. Gendt and G. Dick, pp. 152–166, GeoForschungsZentrum, Potsdam, Germany, May 15–18, 1995.
- Rothacher, M., G. Beutler, E. Brockmann, L. Mervart, S. Schaer, T.A. Springer, U. Wild, A. Wiget, H. Seeger, and C. Boucher (1996a), Annual Report 1995 of the CODE Processing Center of the IGS, in IGS <sup>1995</sup> Annual Report, edited by J.F. Zumberge et al., pp. 151–174,IGS Central Bureau, Jet Propulsion Laboratory, Pasadena, California, U.S.A., September 1996.
- Rothacher, M., W. Gurtner, S. Schaer, R. Weber, and H. O. Hase (1996b), Azimuth- and Elevation-Dependent Phase Center Corrections for Geodetic GPS Antennas Estimated from GPS Calibration Campaigns, in IAG Symposium No. <sup>115</sup>, edited by W. Torge, pp. 335–339, Springer-Verlag.
- Rothacher, M., T.A. Springer, S. Schaer, G. Beutler, E. Brockmann, U. Wild, A. Wiget, C. Boucher, S. Botton, and H. Seeger (1997a), Annual Report 1996 of the CODE Processing Center of the IGS, in IGS <sup>1996</sup> Annual Report, edited by J.F. Zumberge et al., pp. 201–219,IGS Central Bureau, Jet Propulsion Laboratory, Pasadena, California, U.S.A., November 1997.
- Rothacher, M., T.A. Springer, S. Schaer, and G. Beutler (1997b), Processing Strategies for Regional GPS Networks, in Proceedings of the IAG General Assembly in Rio, September, <sup>1997</sup>, Springer.
- Rothacher, M., T.A. Springer, S. Schaer, G. Beutler, D. Ineichen, U. Wild, A. Wiget, C. Boucher, S. Botton, and H. Seeger (1998), Annual Report 1997 — CODE Analysis Center of the IGS, in IGS <sup>1997</sup> Technical Reports, edited by Ivan Mueller et al., pp. 77–91, IGS Central Bureau, Jet Propulsion Laboratory, Pasadena, California, U.S.A., October 1998.
- Rothacher, M., T.A. Springer, G. Beutler, R. Dach, U. Hugentobler, D. Ineichen, S. Schaer, U. Wild, A. Wiget, E. Brockmann, C. Boucher, E. Reinhard, and H. Habrich (1999), Annual Report 1998 of the CODE Analysis Center of the IGS, in IGS <sup>1998</sup> Technical Reports, edited by Ken Gowey et al., pp. 61–73, IGS Central Bureau, Jet Propulsion Laboratory, Pasadena, California, U.S.A., November 1999.
- Saastamoinen, I.I. (1973), Contribution to the theory of atmospheric refraction, Bulletin Géodésique, <sup>107</sup>, pp. 13–34.
- Santerre, R. (1991), Impact of GPS Satellite Sky Distribution, Manuscripta Geodaetica, <sup>16</sup>, pp. 28–53.
- Schaer, S. (1994), Stochastische Ionosphärenmodellierung beim Rapid Static Positioning mit GPS, Diplomarbeit, Astronomisches Institut, Universität Bern.
- Schaer, S. (1998), CODE's Global Ionosphere Maps (GIMs), <code>http://www.aiub.unibe.ch/ionosphere.</code> html, automatically updated web site.
- Schaer, S. (1999), Mapping and Predicting the Earth's Ionosphere Using the Global Positioning System, Vol. 59 of Geodätisch-geophysikalische Arbeiten in der Schweiz, Schweizerische Geodätische Kommission, Institut für Geodäsie und Photogrammetrie, Eidg. Technische Hochschule Zürich, Zürich, Switzerland.
- Schaer, S., G. Beutler, L. Mervart, M. Rothacher, and U. Wild (1995), Global and Regional Ionosphere Models Using the GPS Double Difference Phase Observable, in IGS Workshop Proceedings on Special Topics and New Directions, edited by G. Gendt and G. Dick, pp. 77–92, GFZ, Potsdam, Germany, May 15–18, 1995.
- Schaer, S., G. Beutler, M. Rothacher, and T. A. Springer (1996), Daily Global Ionosphere Maps Based on GPS Carrier Phase Data Routinely Produced by the CODE Analysis Center, in Proceedings of the IGS Analysis Center Workshop, Silver Spring, Maryland, USA,, edited by R. E. Neilan et al., pp. 181–192, IGS Central Bureau, JPL, Pasadena, California, USA, March 19–21, 1996.
- Schaer, S., W. Gurtner, and J. Feltens (1998), IONEX: The IONosphere Map EXchange Format Version 1, in Proceedings of the IGS Analysis Center Workshop, edited by J. M. Dow et al., pp. 233–247, ESA/ESOC, Darmstadt, Germany, February 9–11, 1998, format specifications available at  $\texttt{ftp://igscb.jpl.nasa.}$ gov/igscb/data/format/ionex1.pdf.
- Schaer, S., G. Beutler, M. Rothacher, E. Brockmann, A. Wiget, and U. Wild (1999), The impact of the atmosphere and other systematic errors on permanent GPS networks, in Geodesy Beyond 2000, The Challenges of the First Decade, IAG General Assembly, Birmingham, July 19–30, <sup>1999</sup>, Vol. 121 of IAG Symposia, edited by K.-P. Schwarz, pp. 373–380, Springer.
- Scherneck, H.-G. (1991), A parametrized solid earth tide model and ocean tide loading effects for global geodetic baseline measurements, Geophys. J. Int., <sup>106</sup>, pp. 677–694.
- Schupler, B.R., R.L. Allshouse, and T.A. Clark (1994), Signal Characteristics of GPS User Antennas, Allied Signal Technical Services Corporation.
- Seidelmann, P. K. (1992), Explanatory Supplement to the Astronomical Almanac, University Science Books, ISBN 0-935702-68-7.
- Springer, T.A. (1999), Modeling and Validating Orbits and Clocks Using the Global Positioning System, Ph.D. dissertation, Astronomical Institute, University of Berne, Berne, Switzerland, November 1999.
- Standish, E.M. (1990), The Observational Basis for JPL's DE200, the Planetary Ephemerides of the Astronomical Almanac, Astronomy and Astrophysics, <sup>233</sup>, pp. 252–271.
- Wild, U. (1994), Ionosphere and Geodetic Satellite Systems, Permanent GPS Tracking Data for Modelling and Monitoring, Geodätisch-geophysikalische Arbeiten in der Schweiz, Band 48.
- Wooden, W.H. (1985), Navstar Global Positioning System: 1985, in Proceedings 1st International Symposium on Precise Positioning with the Global Positioning System, Vol. <sup>1</sup>, edited by Clyde Goad, pp. 403–412, U.S. Department of Commerce, Rockville, Maryland.
- Wübbena, G. (1985), Software Developments for Geodetic Positioning with GPS Using TI 4100 Code and Carrier Measurements, in Proceedings First International Symposium on Precise Positioning with the Global Positioning System, edited by Clyde Goad, pp. 403–412, U.S. Department of Commerce, Rockville, Maryland.
- Zielinski, J.B. (1988), Covariance in 3D Networks Resulting form Orbital Errors, in Lecture Notes in Earth Sciences, GPS-Techniques applied to Geodesy and Surveying, pp. 504–514, Springer Verlag, Berlin.
- Zumberge, J.F., D.C. Jefferson, M.B. Heflin, and F.H. Webb (1994), Earth Orientation Results from the Jet Propulsion Laboratory using GPS, IERS Technical Note 17, September 1994.

## Index

ADDNEQ2, 2–7, 9, 10, 78, 117, 145, 154, 155, 195, 197, 200, 232, 282, 299, 301–303, 305, 312, 313, 316, 317, 329, 387, 388, 393, 395, 422, 433– 436, 438, 440, 444–446, 453, 454, 464, 465, 491, 493 ADDNEQ, 1–3, 5–7, 9–11, 79, 81, 83, 90, 93, 117, 118, 136, 142, 145–150, 154, 180, 183, 184, 191, 195, 197, 200, 229, 231, 232, 273, 275, 279, 280, 282–284, 286–289, 292, 295– 297, 299, 305, 312, 313, 316, 329, 332, 376, 387, 388, 393, 394, 396, 411–413, 418, 420, 433–436, 438– 440, 443–446, 450, 452–454, 462– 465, 485, 496 AMBCHK, 394 ASRINEXG, 114, 392 ASRINEXN, 114, 392 ASRINEXO, 114, 392 BASLST, 394 BLHXYZ, 394 BRDCHK, 138, 139, 141, 393, 429 BRDTAB, 58, 140, 141, 227, 393, 418, 429, 431 BRDTST, 85, 138–141, 393, 418, 429 BV3RXN, 116, 393, 429 BV3RXO, 116, 393, 405 CCPREORB, 151, 392, 424 CCRINEXG, 114, 392, 424 CCRINEXM, 114, 392 CCRINEXN, 106, 114, 328, 392, 424 CCRINEXO, 106, 114, 328, 392, 424 CCRNXN, 374 CHGHED, 328, 394 CODCHK, 166, 167, 170, 177, 387, 393 CODSPP, 7, 58, 62–65, 70, 86, 87, 106, 141, 143, 166, 167, 176, 177, 183, 184, 189, 199, 210, 212, 213, 219, 254,

258, 260, 263, 264, 320, 329–331, 350–352, 360, 367, 369, 382, 387, 388, 393, 418, 429, 434, 436, 442, 450, 451, 458 CODXTR, 330, 388, 394 COMPAR, 183, 273, 283, 284, 296, 364, 387, 394–397, 434, 440, 444, 450, 462 COOSYS, 394 COOVEL, 182, 394, 435 CRDCHK, 378 CRDMRG, 183, 394 CRDRNX, 378 CRRCANT, 444 DCBINX, 393, 457, 460 DEFO93, 393 DEFSTD, 141 DEFXTP, 331 DEFXTR, 331, 394, 444, 450 DELFIL, 332, 334 DSPDPAN, 47 EPHEM, 129 ERPEST, 394 FILSKL, 49 FMTOBS, 334, 394 FMTSTD, 394, 432, 433 GETSTA, 396 GPSES1, 101 GPSEST, 1–3, 5–7, 9, 54, 68, 70, 73, 78– 81, 89, 90, 94, 95, 101, 116, 121, 136, 142, 145–149, 154, 165, 167, 168, 171, 176, 177, 180–184, 189– 192, 195, 197, 199, 200, 207, 211– 213, 217, 219, 229, 231, 232, 239, 252, 254, 256–262, 264, 266, 273, 275, 279, 281, 284, 286, 287, 290, 292, 297, 299, 309, 312, 313, 320, 322, 329, 332–334, 350, 351, 365, 367, 374, 376–378, 381, 387, 388, 393, 394, 396, 403, 404, 411–413,

419, 420, 427, 430, 432–434, 436, 440, 442–445, 448, 450–453, 455, 457, 458, 460–469, 485, 496 GPSSIM, 45, 182, 319, 320, 322, 323, 393, 405, 429, 451, 455, 459, 460 GPSXTR, 316, 332, 333, 388, 394, 443, 450 GT, 329 G, 191, 498 HELMER, 183, 444 HELMR1, 183, 394, 434, 435 INXDCB, 393, 457, 460 INXDIF, 394, 457 INXTST, 394, 457 IONEST, 10, 176, 199, 207, 210, 211, 393, 427, 442, 455 IONINX, 393, 413, 455, 457, 460 JOB, 32, 40, 41, 444 KBTEST, 36 MAUPRP, 66, 68, 70, 87, 89, 106, 166, 170, 172–177, 183, 189, 199, 213, 219, 237, 264, 320, 329, 331, 332, 350, 387, 388, 393, 418, 419, 434, 436, 442, 450, 455, 458 MENU, 27, 29–33, 36, 40, 47 MOON, 499 MPRXTR, 331, 332, 388, 394, 449, 450 NEQ2ASC, 394, 444 NEQ2NQ0, 119, 313, 394 NEQFMT, 394, 443 NEWSTD, 141 NUVELO, 182, 394, 438, 439 OBSFMT, 334, 394, 425 OBSSPL, 394 OBSTST, 169, 393 ORBCMP, 393 ORBGEN, 59–61, 86, 134–136, 140–145, 148, 150, 176, 259, 262, 266, 320, 321, 329, 331, 387, 393, 411, 418, 431–433, 442, 450 ORBIMP, 393, 444 PHCCNV, 394 POLUPD, 121, 227, 228, 394, 412, 445 POLXTR, 228, 229, 394, 444, 445 PREPRX, 450 PRETAB, 58, 61, 141, 145, 150, 227, 263, 387, 393, 429, 431, 458 PREWEI, 394, 444

PRPMET, 394, 452, 453 PRSLIN, 366, 383 PUTKEYWE, 366 PUTKEYW, 44, 45 REDISP, 70, 176, 329, 394, 442, 444 RESRMS, 70, 89, 149, 176, 177, 252, 259, 262, 329, 387, 388, 394, 442, 448, 450 RGRINEXN, 114, 392 RGRINEXO, 114, 392 RNXCYC, 114, 116, 166, 169, 170, 176, 393 RNXGRA, 114, 328, 393 RNXSMT, 114, 116, 166, 212, 213, 248, 251–253, 259, 393 RNXSPLIT, 114, 116, 392 RXMBV3, 116, 190, 260, 393, 439, 451 RXMETEO, 114, 392, 453 RXNBV3, 116, 263, 393, 428 RXNPRE, 116, 150, 393 RXOBV3, 53, 56–58, 102, 103, 106, 107, 115, 116, 183, 210, 212, 213, 252, 253, 260, 261, 328, 350, 387, 393, 406, 418, 425, 434, 436, 439, 460 RXSTATUS, 393 SATCLK, 138, 141, 263, 393, 429, 458 SATGRA, 394 SATMRK, 70, 89, 176, 177, 259, 394, 419, 448 SERVOBS, 41, 252, 259, 262, 327, 329, 387 SNGDIF, 65, 68, 87, 102, 107, 166, 168, 177, 213, 237, 264, 320, 323, 328, 332, 360–362, 378, 387, 393, 425, 462– 464 SNX2NQ0, 119, 394, 444 SNXNEQ, 117–119, 282, 394, 446, 447 SP3SP1, 395 SP3SP2, 395 STDDIF, 144, 145, 393, 431, 444 STDELE, 393 STDFMT, 394, 432, 433 STDHLM, 393 STDPLT, 393 STDPRE, 144, 145, 148, 393, 429, 433 SUBDIF, 395 SUN, 499 TRRINEXN, 114, 392 TRRINEXO, 114, 392

UPDO93, 393 UPDSTD, 141 UPDTPAN, 47 WD2PWV, 395 XYZELE, 129 0.3.1, 134, 142 3.3, 142 3.3.1, 142 4.5–0.1, 176 Menu 0, 41, 47, 101, 400 Menu 0.1, 33, 42, 49, 328, 356, 377, 484 Menu 0.2, 101, 360, 392 Menu 0.2.4, 360 Menu 0.3, 38, 101, 401 Menu 0.3.1, 214, 228, 312, 401, 412, 413, 416 Menu 0.3.2, 401 Menu 0.3.3, 401 Menu 0.3.4, 401, 412 Menu 0.3.5, 401 Menu 0.4.1, 467 Menu 1, 105 Menu 1.1, 52, 84, 385 Menu 1.2, 52, 106, 385 Menu 1.3, 56, 85, 383, 424 Menu 1.4.1, 53, 56, 85, 106, 434, 436, 438, 439 Menu 1.4.2, 56, 107, 439 Menu 1.4.3, 56, 57, 103, 107 Menu 1.4.4, 106, 436 Menu 1.4.5, 57, 106, 107, 406, 444 Menu 1.5.1, 44 Menu 1.5.2, 462 Menu 1.9, 107 Menu 2, 392 Menu 2.0.1, 376, 378, 467 Menu 2.0.2, 467 Menu 2.5, 424 Menu 2.5.6.1, 106, 211, 424 Menu 2.5.6.2, 106, 374, 424 Menu 2.5.6.3, 151, 424 Menu 2.5.6.4, 424 Menu 2.6.1, 116, 405 Menu 2.7, 115, 116 Menu 2.7.1, 57, 85, 115, 252, 406, 418, 425, 439, 460 Menu 2.7.2, 85, 116, 428

Menu 2.7.3, 116, 439, 451 Menu 2.7.4, 116 Menu 2.7.5, 116, 166 Menu 2.7.6, 116, 252 Menu 2.7.7, 116, 150 Menu 3, 392 Menu 3.1.1, 138 Menu 3.1.2, 85, 139, 418 Menu 3.2, 58, 86, 140, 141, 143, 150, 227, 418, 431, 458 Menu 3.3, 59, 86, 94, 150, 418, 431–433, 442 Menu 3.4, 264 Menu 3.6, 145, 431, 432, 444 Menu 3.7, 144, 429, 433 Menu 3.8, 458 Menu 3.9.3, 444 Menu 4, 392, 425, 431, 434 Menu 4.1, 166 Menu 4.2, 62, 418, 442, 450, 458 Menu 4.3, 65, 87, 168, 361, 425, 462–464 Menu 4.4.1, 169 Menu 4.4.2, 87, 418, 419, 442, 455, 458 Menu 4.5, 212, 252, 275, 413, 419, 432, 433, 440, 442–445, 453, 455, 457, 458, 460, 461, 464, 466 Menu 4.7, 93, 210, 442, 455 Menu 4.8, 440 Menu 4.8.1, 81, 231, 282, 413, 418, 433, 438, 439, 443, 444, 446, 453, 454, 462, 464 Menu 4.8.3, 282, 418, 433, 444, 446, 454, 464 Menu 4.8.x, 445 Menu 5, 327, 392 Menu 5.1, 40, 58, 177, 211, 252, 259, 327, 329, 419, 425, 448 Menu 5.2, 328 Menu 5.3, 329 Menu 5.3.1, 70, 176, 211, 442, 444 Menu 5.3.2, 70, 176, 252, 329, 442, 448, 450 Menu 5.3.3, 442 Menu 5.4.1, 283, 440, 444, 450, 462 Menu 5.4.2, 80, 183, 444 Menu 5.4.5, 183 Menu 5.5.1, 227, 228, 411, 412, 445 Menu 5.5.2, 228, 229, 445 Menu 5.6.2, 444, 450 Menu 5.6.3, 449, 450

Menu 5.6.5, 217, 443, 450 Menu 5.6.7, 444 Menu 5.7.1, 425 Menu 5.7.3, 432, 433 Menu 5.7.4, 432, 433 Menu 5.7.5, 444 Menu 5.8, 334, 449 Menu 5.9, 40, 42, 58, 443, 444 Menu 6, 372 Menu 6.0, 372, 375 Menu 6.1, 361, 362, 372–374, 381 Menu 6.2, 375, 450 Menu 6.3.1, 376, 467 Menu 6.3.2, 376, 464, 466 Menu 6.4.1, 342, 347–349, 355, 364, 370, 377 Menu 6.5.1, 378 Menu 6.5.2, 378, 467 Menu4.5, 68 Panel 0.1, 40–42, 101 Panel 0.2.4, 101 Panel 0.3–1, 344 Panel 0.3.1, 41, 43, 54, 62, 85, 102, 116, 140, 141, 227, 228, 265, 362, 374, 416 Panel 0.3.2, 102 Panel 0.3.4, 78 Panel 0.3.5, 102 Panel 1.1, 105 Panel 1.3–2, 364 Panel 1.3.2, 56, 106 Panel 1.4.3, 103 Panel 1.5.1, 40, 349, 363, 450 Panel 2.0.1, 376 Panel 2.5, 114 Panel 2.7.1, 53, 56, 85, 106, 260 Panel 2.7.1–1, 253 Panel 2.7.2, 263 Panel 2.7.6–1, 253 Panel 3.2, 128 Panel 3.2–1, 59, 141, 143, 263 Panel 3.3–1, 59, 259, 266 Panel 3.3–2, 86 Panel 3.3–2.1, 142 Panel 3.8, 263 Panel 4.2, 63, 369 Panel 4.2–2, 167 Panel 4.3, 332

Panel 4.4.2, 66, 68, 87, 219 Panel 4.4.2–1, 68, 87, 170, 172, 175 Panel 4.4.2–2, 172, 174 Panel 4.4.2–3, 87, 171 Panel 4.4.2–4, 87, 171, 175 Panel 4.5, 77, 78, 92, 190, 191, 213, 217, 219, 254, 270, 367, 464 Panel 4.5–0, 70, 92, 191, 214, 255, 257 Panel 4.5–0.1, 256 Panel 4.5–1, 69, 79, 92, 93, 181, 214, 238, 256, 376, 443, 465 Panel 4.5–1.1, 239 Panel 4.5–1.2, 94 Panel 4.5–1.3, 95, 240, 241 Panel 4.5–1.4, 75, 76 Panel 4.5–1.5, 376 Panel 4.5–1.6, 377 Panel 4.5–1.8, 93 Panel 4.5–2, 93, 176, 190, 196, 215, 256, 261, 281, 387, 465 Panel 4.5–2.3, 146 Panel 4.5–2.4, 73, 78, 92, 93, 190, 216, 217, 220, 230, 256, 269, 275, 455, 465 Panel 4.5–2.4.0, 188, 190, 191, 193, 195, 377, 466 Panel 4.5–2.4.4, 230 Panel 4.5–2.4.5, 430 Panel 4.5–2.4.7, 73, 220 Panel 4.5–2.4.8, 73, 79, 181, 220, 238, 256 Panel 4.5–2.4.9, 266 Panel 4.5–2.4.B, 376, 465 Panel 4.5–2.4.C, 216, 217, 455 Panel 4.5–2.4.D, 217 Panel 4.5–2.4.F, 217 Panel 4.5–2.4.G, 269 Panel 4.5–2.4.H, 269 Panel 4.5–2.4.I, 269 Panel 4.5–3, 257, 260 Panel 4.5–3.1, 258 Panel 4.5.0, 269, 270, 367 Panel 4.5.1, 73, 367 Panel 4.7, 210 Panel 4.7–1, 211 Panel 4.8.1, 93, 284–286, 297, 462 Panel 4.8.1–0, 93, 284, 294 Panel 4.8.1–1, 93, 285, 287, 376, 443, 465 Panel 4.8.1–1.1, 285

Panel 4.8.1–1.2, 285 Panel 4.8.1–1.5, 376 Panel 4.8.1–1.7, 376, 465 Panel 4.8.1–2, 275, 297 Panel 4.8.1–2.2, 280, 287, 288 Panel 4.8.1–2.3, 231 Panel 4.8.3, 312 Panel 4.8.3–1, 313 Panel 4.8.3–2, 314 Panel 4.8.3–3, 314 Panel 4.8.3–4A, 314, 465 Panel 4.8.3–4B, 314, 465 Panel 4.8.3–4C, 315 Panel 4.8.3–5, 316 Panel 5.1, 334 Panel 5.3.2–1, 259, 448 Panel 5.4.1, 283, 284 Panel 5.4.1–1, 284 Panel 5.5.1, 228 Panel 5.5.1–1, 228 Panel 5.6.5, 217 Panel 5.8, 332 Panel 6.1–1, 362 Panel 6.4.1, 377 Panel 6.4.1–1, 377 Panel 6.4.1–1.3, 349, 356, 364 Panel 6.4.1–1.4, 346 Panel 1.5.1, 55 Program 5.6.5, 93